# EXCEL の使い方

2016.6.30 藤田 悠

# 目次

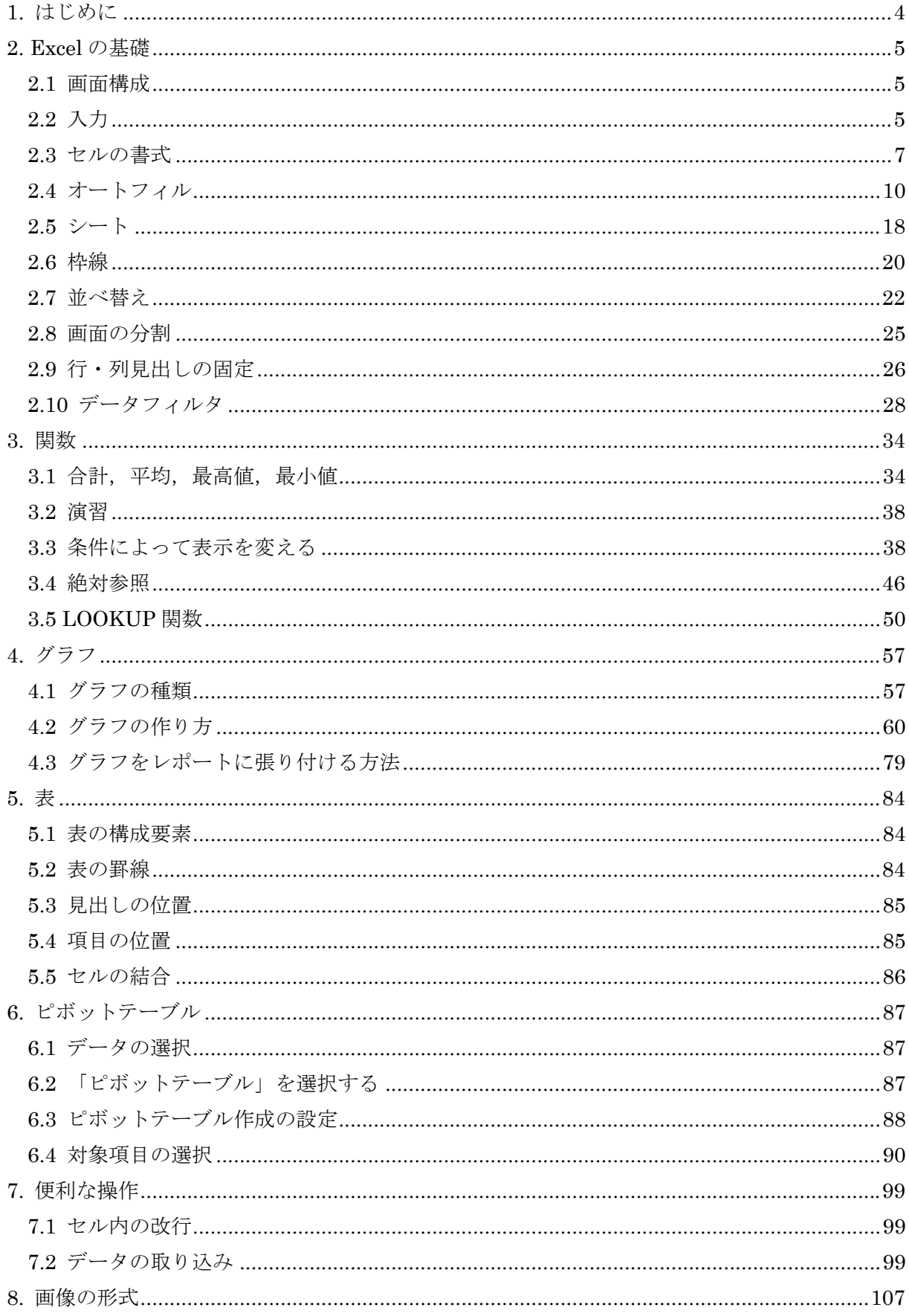

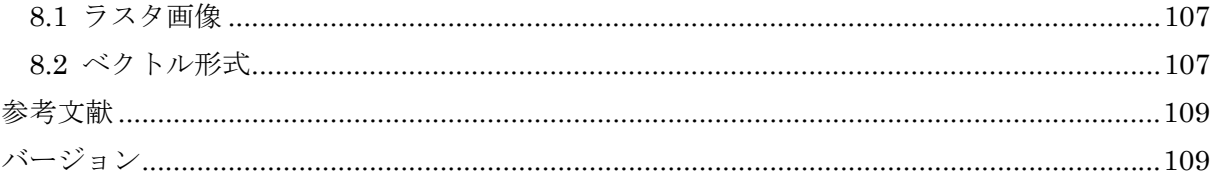

# 1. はじめに

データを処理したり分析したりするために,プログラムを作成することもあるとおもいます. しかし,簡単にデータの傾向をつかんだり,表や図でまとめたりするときには,表計算ソフトウ ェアを用いることで,作業を効率よく進めることができます.

本書では、実験やレポート作成などに役立つ,Excel の使い方に絞って学習します. Excel に はたくさんの関数や機能があるので,必要に応じて探求してほしい.

### 2. Excel の基礎

Excel はグラフ用紙ではありません.

Excel は、マスがたくさんあるので、格子状のマスが並んだグラフ用紙だと思うかもしれま せん.並んでいるマスのひとつ一つが、電卓から構成されているようなものです.このマスを組 み合わせることで,複雑な計算や集計を行うことができます.

#### 2.1 画面構成

Excel を開いた時の画面構成を確認する.一通り,画面を構成する部分の名称を確認してお く.

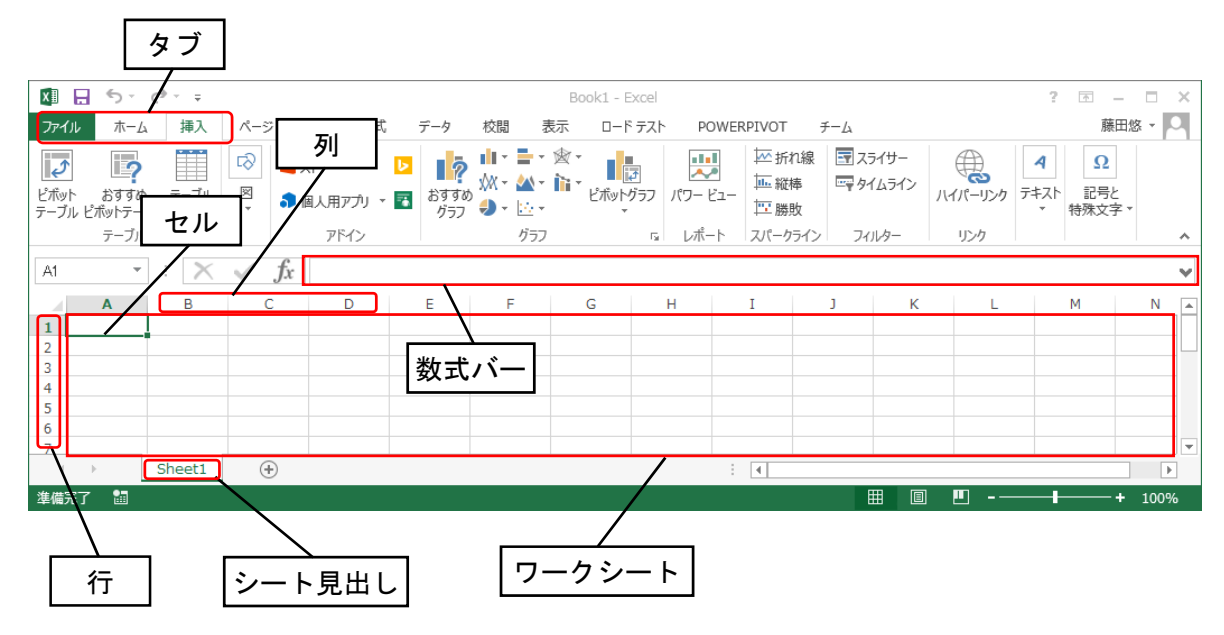

図 1 Excel 画面構成部品の名称

#### 2.2 入力

#### (1) 値の入力

セルにカーソルに合わせて入力する.カーソルを合わせただけであれば,セル全体に入力さ れる.

セルにすでに入っているデータを変更するときや,セルの値だけを変更したいときは,ダブ ルクリックしてから入力するか,数式バーから入力する.

(2) 関数の入力

セルに、演算子を用いて計算した数値を表示させたいときや、Excel で用意された関数で計 算した結果を表示されたいときには,「数式バー」から直接,関数や数式を入力する方法と,「関 数の挿入」から,関数を選択して用いる方法がある.

(a) 「数式バー」から入力

計算結果を表示したいセルを選択して、数式バーに、「=」を先頭に入力してから、計算式や 関数を入力することで,セルに計算結果を表示することができる.

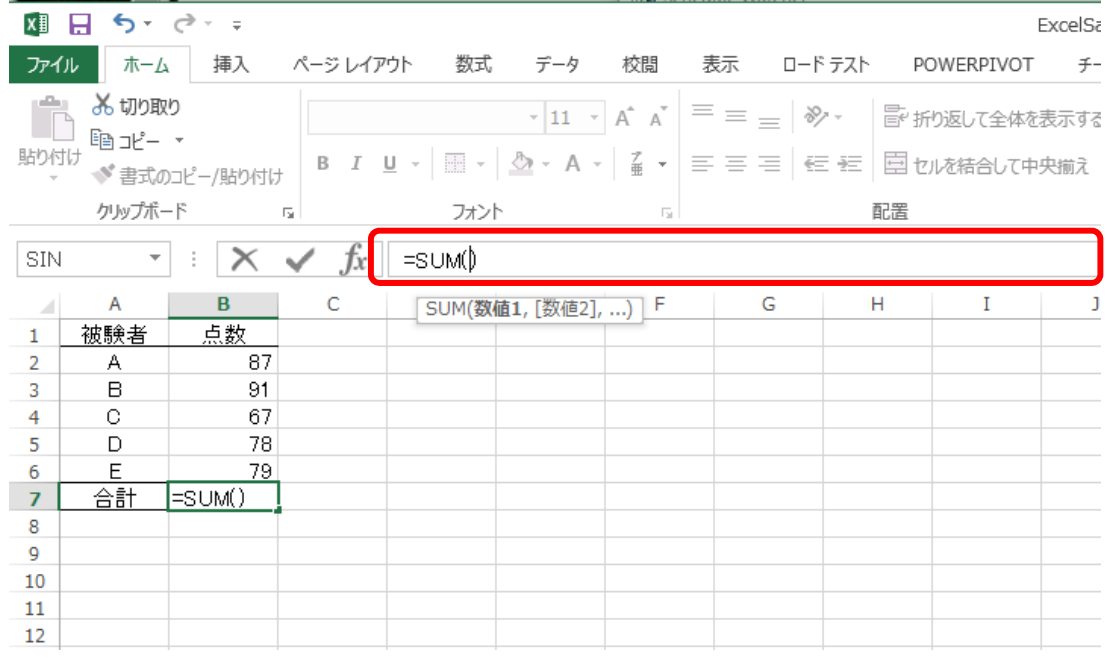

図 2 関数の入力

(b) 「関数の挿入」から入力

計算結果を表示したいセルを選択した状態で,「*fx*」アイコンをクリックする.

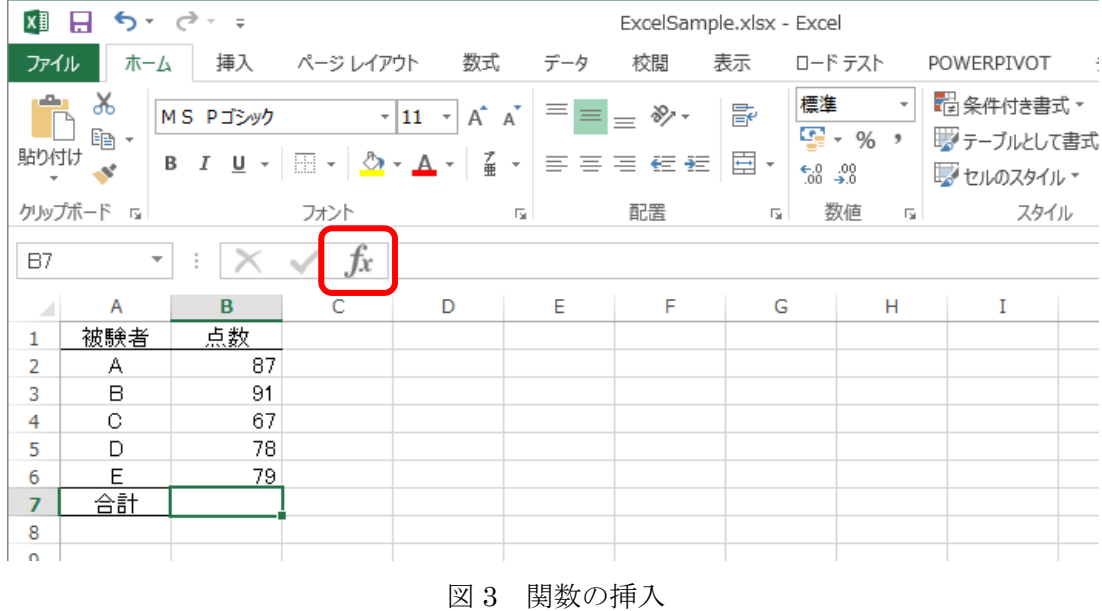

クリックすると,関数を選択するウィンドウが現れる.

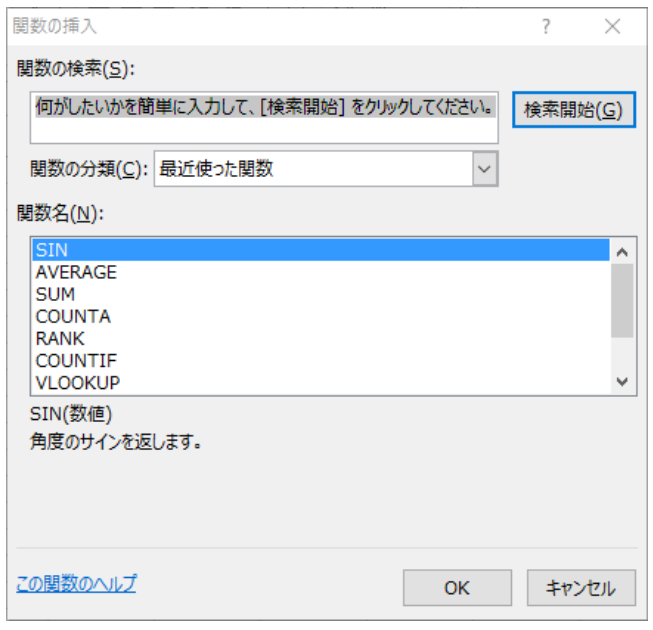

図 4 関数を選択するウィンドウ

#### 2.3 セルの書式

セルの書式については,通常,「標準」が選ばれる.これで問題ない時があるが,入力したい 内容が勝手に解釈されて、意図しない表示や動作になることがある。そのような時には、明示的 に書式を指定することが必要である.

# (1) 数値

数値である書式を指定するときに用いる.特に,小数点以下の桁数をそろえたいときにつかう.

「標準」で数値を入力すると,小数点以下が非ゼロで指定されているところは,小数点以下の数 値が表示されるが,「1.0」のように,小数点以下がゼロであるときには,小数点以下が表示されな いので,表示される桁がそろわないので,データが読み取りにくくなる.

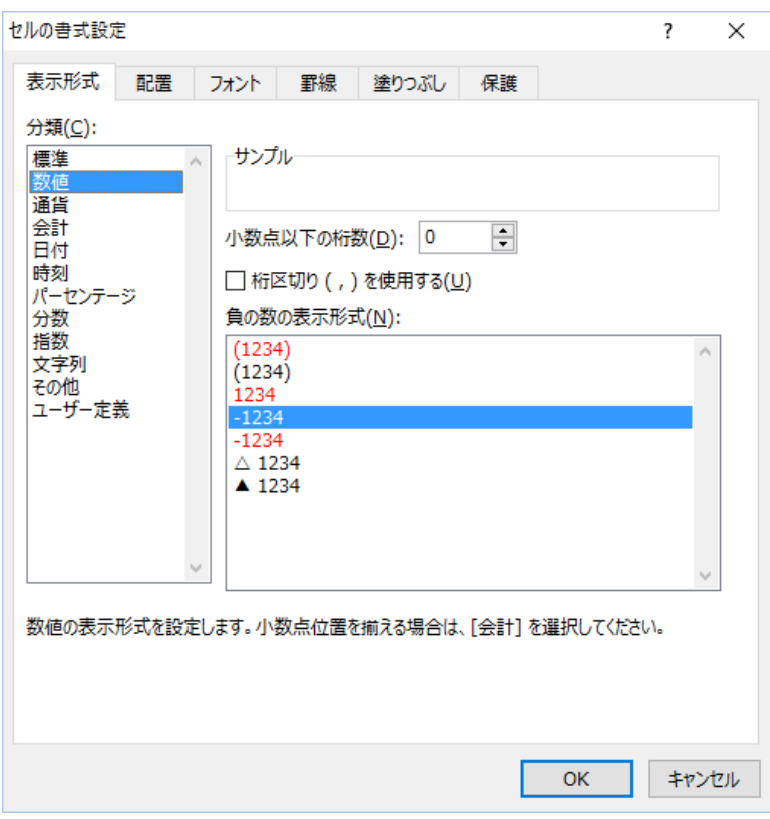

図 5 セルの書式設定(数値)

#### (2) 文字列

セルに入力する内容を文字列であることを指定するときに用いる.文字列であることを明確 に設定する場面としては,入力する記述が,ほかの書式と誤解されるときである.

例えば,「3/4」という内容を表したいと考えて,「3/4」と入力するとい,「3 月 4 日」と変換 されてしまう.これは,3/4 を 2016/3/4 であると自動的に解釈して,3 月 4 日という日付の表記 に替えられてしまったためである.これが適切であればよいが,そうでない場合には,書式を明 示的に指定する必要がある.

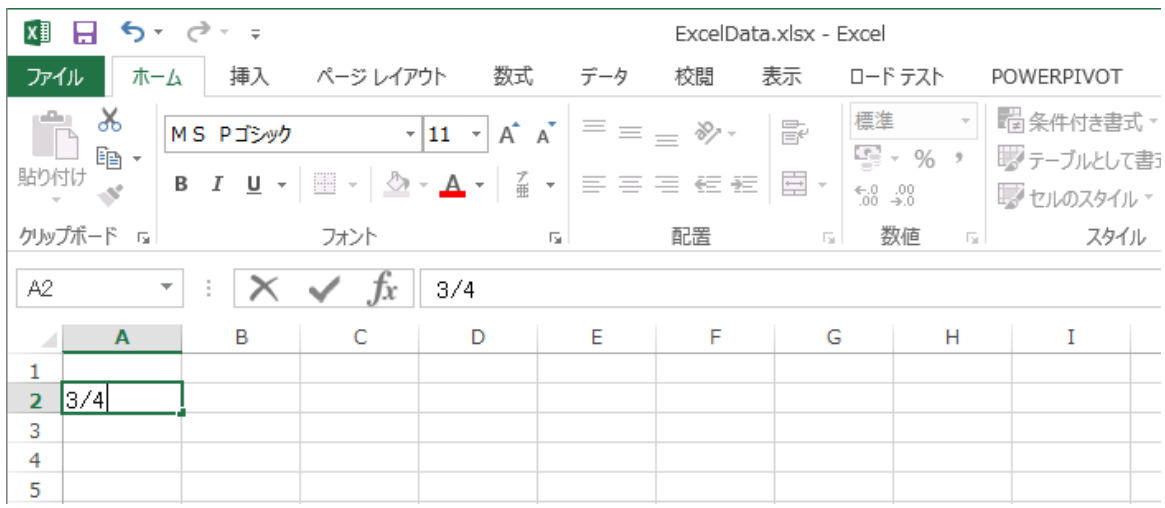

図6 「3/4」と表記してほしいと思って入力すると・・・

| $x \nvert\!\vert$ $\nvert\!\vert$<br>$5 - 2 - 7$ |          |          |                                                                                                    |     |    | ExcelData.xlsx - Excel |                                                   |                            |                                        |
|--------------------------------------------------|----------|----------|----------------------------------------------------------------------------------------------------|-----|----|------------------------|---------------------------------------------------|----------------------------|----------------------------------------|
| ファイル<br>ホーム                                      | 挿入       | ページレイアウト | 数式                                                                                                    | データ | 校閲 | 表示                     | ロードテスト                                            |                            | POWERPIVOT                             |
| Ж,<br>h<br>电 -<br>貼り付け                           | MS Pゴシック |          | $\overline{\phantom{a}}$ $\overline{\phantom{a}}$ $\overline{\$ |     |    | 昬<br>目・                | 標準<br>$\frac{1}{2}$ - % ,<br>$6.0$ 0.00<br>0.4 00 | $\overline{\phantom{a}}$   | □ 条件付き書式▼<br>■アテーブルとして書う<br>マ セルのスタイル~ |
| クリップボード 「                                        |          | フォント     | 反上                                                                                                    |     | 配置 | 反上                     | 数値                                                | $\overline{\Gamma_{20}}$ . | スタイル                                   |
| A3<br>$\overline{\phantom{a}}$                   | ÷        | fx       |                                                                                                    |     |    |                        |                                                   |                            |                                        |
| $\mathbf{A}$<br>All                              | B        | C        | D                                                                                                    | E   | F  | G                      |                                                   | н                          | I                                      |
| 1<br>3月4日<br>2<br>3<br>4                         |          |          |                                                                                                    |     |    |                        |                                                   |                            |                                        |
| 5                                                |          |          |                                                                                                    |     |    |                        |                                                   |                            |                                        |

図7 日付に勝手に替えられた

# (3) 日付

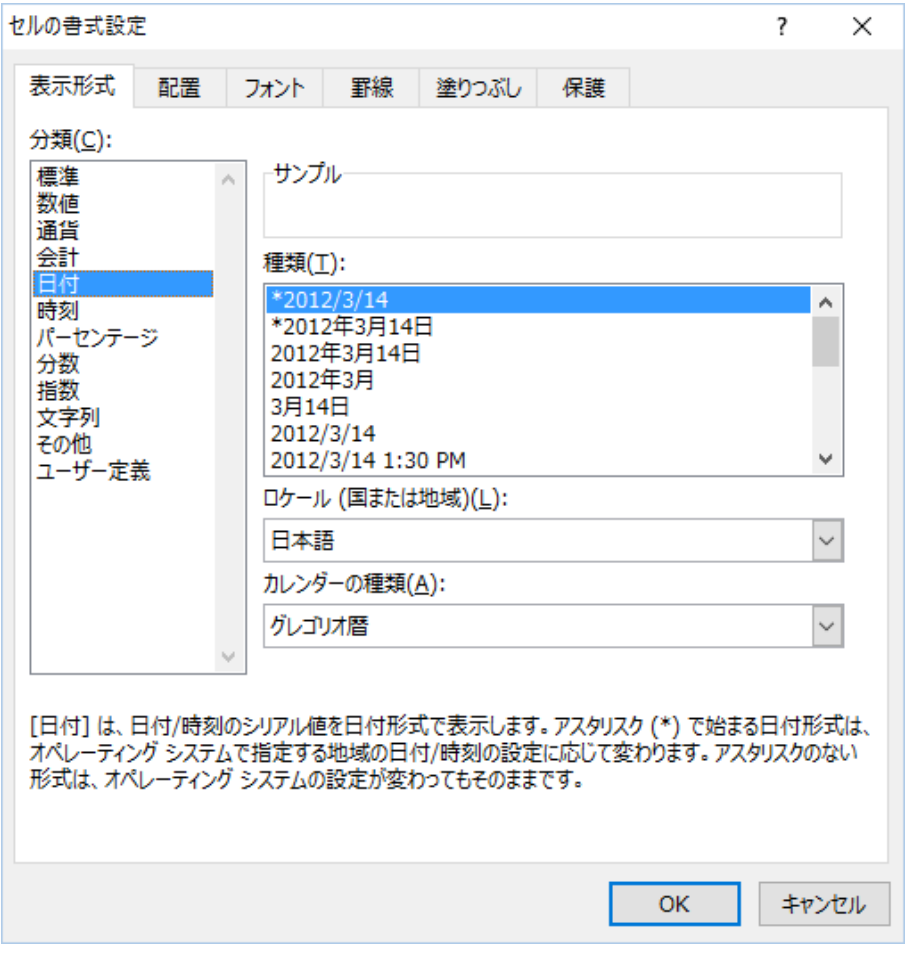

図 8 セルの書式設定 (日付)

(4) 時刻

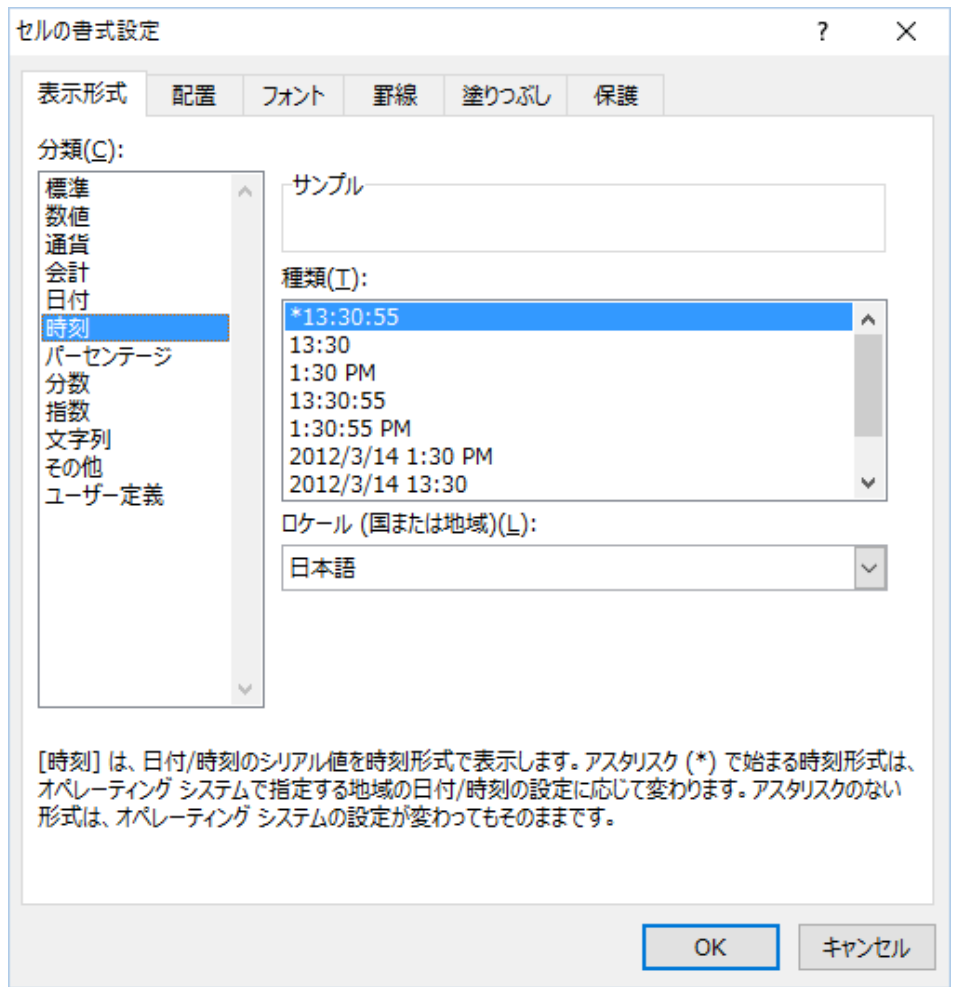

図 9 セルの書式設定 (時刻)

## 2.4 オートフィル

同じデータや,一定の値ずつ増えるデータを連続して入力したいときには,いちいち入力せ ずとも,一気に埋める方法がある.

(1) 同じ値を埋める

同じ数値を連続して入力することができる.連続して入れたい値を入力する(図 10).

| xm 日 ち・♂~÷        |                   |                   |                 |      |   |        |   |                                                                                                    | ExcelS |
|-------------------|-------------------|-------------------|-----------------|------|---|--------|---|----------------------------------------------------------------------------------------------------|--------|
| ファイル              |                   |                   |                 |      |   |        |   | ┃ ホーム │ 挿入   ページ レイアウト   数式   データ   校閲   表示   ロード テスト   POWERPIVOT                                                                                                    |        |
| د                 | み切り取り<br>h∃ コピー ་ |                   | MS Pゴシック        |      |   |        |   | ▼11 ▼ $A^*$ $\vert$ $\equiv$ $\equiv$ $\vert \gg$ $\vert$ $\vert$ $\bar{E}$ if $\vert$ ) $\bar{z}$ $\vert$ $\sim$ $\vert$ $\sim$ $\vert$ $\bar{E}$ if $\vert$ $\bar{z}$ $\vert$ $\sim$ $\vert$ $\sim$ $\vert$ $\sim$ $\vert$ $\sim$ $\vert$ $\bar{E}$ if $\vert$ $\bar{z}$ $\sim$ $\vert$ $\sim$ $\vert$ $\sim$ $\vert$ |        |
| 貼り付け              | ◆ 書式のコピー/貼り付け     |                   |                 |      |   |        |   | B <i>I</i> <u>U</u> - ⊞ - ∴ ◇ - <u>A</u> - ∴ ∴ ∴ ≡ ≡ ≡ ∈ ∈ ≡ □ □ セルを結合して中央揃                                                                                                    |        |
|                   | クリップボード           | and the fact that |                 | フォント |   | - Fall |   | 配置                                                                                                    |        |
| A2                | ÷<br>v.           |                   | $\sqrt{f}x$   1 |      |   |        |   |                                                                                                    |        |
| $\mathbf{A}$<br>A |                   | в                 | C               | D    | Е | F      | G | н<br>Ι                                                                                                    |        |
| 1                 |                   |                   |                 |      |   |        |   |                                                                                                    |        |
| $\overline{2}$    |                   |                   |                 |      |   |        |   |                                                                                                    |        |
| 3                 |                   |                   |                 |      |   |        |   |                                                                                                    |        |
| 4                 |                   |                   |                 |      |   |        |   |                                                                                                    |        |
| 5                 |                   |                   |                 |      |   |        |   |                                                                                                    |        |
| 6                 |                   |                   |                 |      |   |        |   |                                                                                                    |        |
| 7                 |                   |                   |                 |      |   |        |   |                                                                                                    |        |
| 8                 |                   |                   |                 |      |   |        |   |                                                                                                    |        |
| ö                 |                   |                   |                 |      |   |        |   |                                                                                                    |        |

図 10 初期値を入れる

入力したセルの右下にカーソルを置き,クリックしたまま同じ値を埋めたい場所にカーソル を移動させる (図 11).

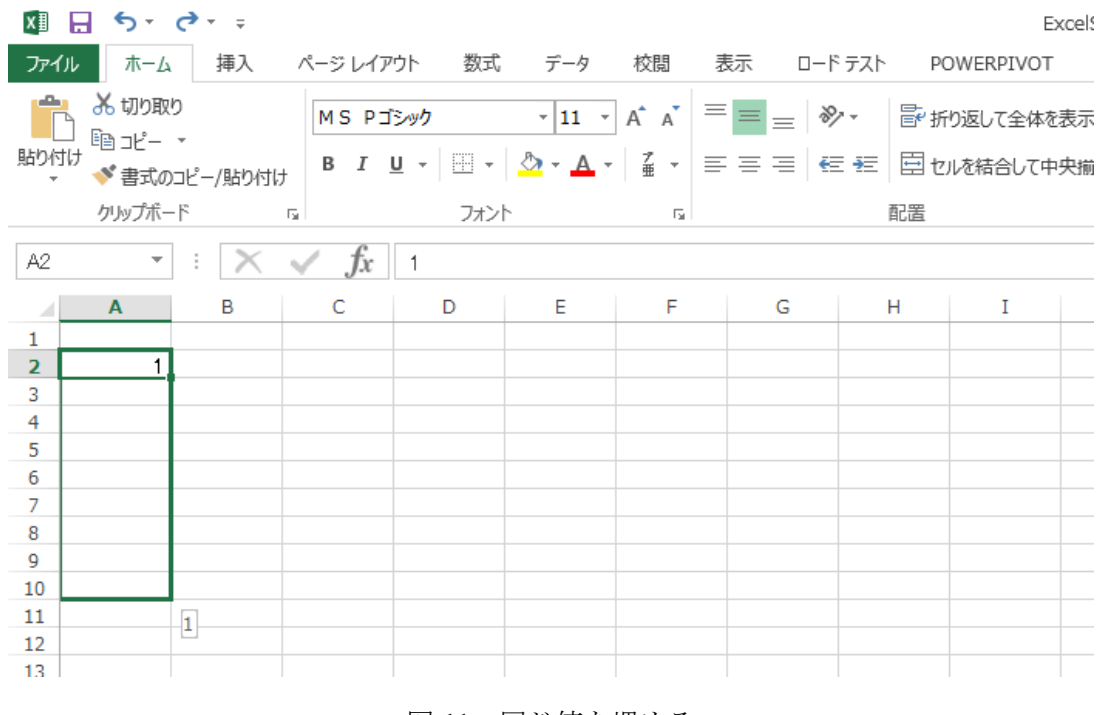

図 11 同じ値を埋める

結果として,カーソルを移動させたセルの場所まで,同じ値が入っていることがわかる.

| 刈 日 ち・さ・・                                           |              |                                  |      |    |       |   |    |                                          | ExcelS |
|-----------------------------------------------------|--------------|----------------------------------|------|----|-------|---|----|------------------------------------------|--------|
| ファイル ホーム 挿入 ページレイアウト 数式 データ 校閲 表示 ロードテスト POWERPIVOT |              |                                  |      |    |       |   |    |                                          |        |
| み 切り取り<br>÷<br>晒北- *                                |              |                                  |      |    |       |   |    | MS Pゴシック マ11 マ A A   三   シマ   hypotekを表示 |        |
| 貼り付け                                                |              |                                  |      |    |       |   |    |                                          |        |
| クリップボード                                             | and the Carl |                                  | フォント |    | - Far |   | 配置 |                                          |        |
| A2                                                  |              | $ \cdot  \times \checkmark$ fx 1 |      |    |       |   |    |                                          |        |
| $\overline{A}$<br>- Al                              | в            | C                                | D    | E. | F.    | G | H  | Ι                                        |        |
| 1<br>$\overline{2}$                                 |              |                                  |      |    |       |   |    |                                          |        |
| 3                                                   |              |                                  |      |    |       |   |    |                                          |        |
| $\overline{4}$<br>5                                 |              |                                  |      |    |       |   |    |                                          |        |
| $6\phantom{1}$<br>$\overline{7}$                    |              |                                  |      |    |       |   |    |                                          |        |
| 8                                                   |              |                                  |      |    |       |   |    |                                          |        |
| $\mathbf{Q}$<br>10                                  |              |                                  |      |    |       |   |    |                                          |        |
| 11                                                  |              |                                  |      |    |       |   |    |                                          |        |
| 12                                                  |              |                                  |      |    |       |   |    |                                          |        |

図 12 同じ値で埋められた

### (2) 一定のステップで増えるデータで埋める

例として,正弦波の値がどのように変化するか,値を取得して描画させるときに,連続した データを計算することを考える.

0,0.6,1.2,1.8,・・・のように,0.6 間隔で,6.6 程度までの値をとりたいときに,一つ一 つ値を入力するのは手間がかかる.そこで,連続して表示されるように操作する.

(a) 初めの場所に値を入力する

初期値となる値を入力する(図 13).

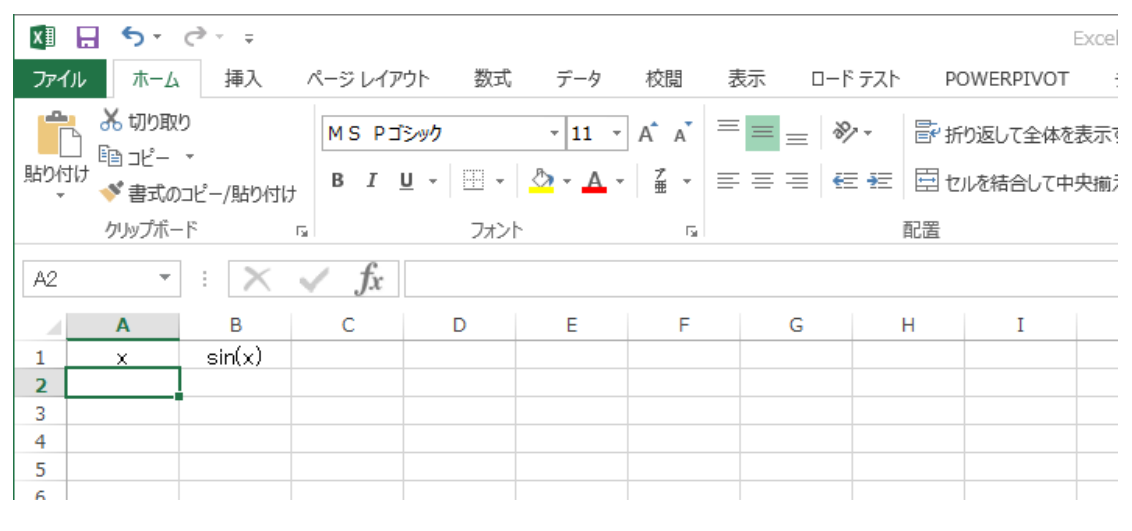

図 13 初期値を入力する

(b) 次の場所に,一定のステップ間隔で値を入れる.二つのセルを選択して,右下にカーソルを

合わせると,オートフィルのためのハンドル「+」記号が現れる(図 14).

| ┃ ホーム │ 挿入   ページ レイアウト   数式   データ   校閲   表示   ロード テスト   POWERPIVOT<br>- 3                                 |
|----------------------------------------------------------------------------------------------------|
|                                                                                                    |
| MSPゴシック マカマイズ → イズ = = ※ - まり返して全体を表示                                                                     |
| мяゖ – –<br><b>、 ゞ き</b> 式のコピーノ貼ウ付ゖ │ B <i>I</i> U - │ ⊞ - │ ╩) - ▲ - │ ≦ - │ ≡ ≡ ≡ │ ∈ *= │ 回 セルを結合して中央揃; |
|                                                                                                    |
|                                                                                                    |
|                                                                                                    |
|                                                                                                    |
|                                                                                                    |
|                                                                                                    |
|                                                                                                    |
|                                                                                                    |
|                                                                                                    |
|                                                                                                    |

図 14 ハンドルをつかむ

(c) ハンドル「+」を一定のステップで埋めるセルの方向にドラッグする(図 15).

| 知 日 ち・♂・÷                                                                                                    |   |      |    |                         |   |    | Exce                                        |
|----------------------------------------------------------------------------------------------------|---|------|----|-------------------------|---|----|---------------------------------------------|
| ファイル ホーム 挿入 ページレイアウト 数式 データ 校閲 表示 ロードテスト POWERPIVOT                                                                             |   |      |    |                         |   |    |                                             |
| み 切り取り<br>ヾ゠゠<br>ヾ゚゙゙書式のコピー/貼り付け   B <i>I</i> <u>U</u> -   H -   ⑦ - <u>A</u> -   <del>』</del>   三 = =   ∈ =   □   □ セルを結合して中央揃 |   |      |    |                         |   |    | MS Pゴシック マ11 マ A A   三 = ※ F F F 新り返して全体を表示 |
| クリップボード<br>and the first                                                                                                    |   | フォント |    | $\overline{\mathrm{D}}$ |   | 配置 |                                             |
| $\mathbf{r}$ : $\mathbf{X} \times f\mathbf{x}$   0<br>A2                                                                        |   |      |    |                         |   |    |                                             |
| В<br>A<br>sin(x)<br>1<br>×.<br>$\overline{2}$<br>3<br><u>oo j</u><br>4<br>Ε<br>5<br>6<br>7<br>8<br>$\Omega$                     | C | D    | E. | F.                      | G | H  | Ι                                           |

図 15 ハンドルを連続で入力する範囲までドラッグする

(d) 連続で入力する範囲までドラッグしていったあと,終了する範囲でマウスの左ボタンを離す. 左ボタンを離したセルまで、値が自動的に入力されていることが確認できる (図 16).

|                | xm 日 ち・♂・÷              |               |                             |         |   |                             |                                                            |    | Exce                                                     |
|----------------|-------------------------|---------------|-----------------------------|---------|---|-----------------------------|------------------------------------------------------------|----|----------------------------------------------------------|
|                | ファイル ホーム                |               |                             |         |   |                             | 挿入   ページ レイアウト   数式   データ   校閲   表示   ロード テスト   POWERPIVOT |    |                                                          |
| وكو            | み 切り取り<br>暭ヱ– ▼         |               | MS Pゴシック                    |         |   |                             |                                                            |    |                                                          |
| 貼り付け           |                         | ◆ 書式のコピー/貼り付け |                             |         |   |                             |                                                            |    | B <i>I</i> <u>U</u> - ① - A - 4 - 4 - 三三三 三三 三 日の花台して中央揃 |
|                | クリップボード                 |               | $\overline{\mathbb{F}_M}$ . | フォント    |   | $\overline{\mathbb{F}_2}$ . |                                                            | 配置 |                                                          |
| A2             | $\overline{\mathbf{v}}$ | ÷             | $\int x$<br>✓               | $\circ$ |   |                             |                                                            |    |                                                          |
| A              | $\mathbf{A}$            | в             | C                           | D       | Ε | F                           | G                                                          | н  | Ι                                                        |
| 1              | $\times$                | sin(x)        |                             |         |   |                             |                                                            |    |                                                          |
| $\overline{2}$ | $\circ$                 |               |                             |         |   |                             |                                                            |    |                                                          |
| 3<br>4         | 0.6<br>1.2              |               |                             |         |   |                             |                                                            |    |                                                          |
| 5              | 1.8                     |               |                             |         |   |                             |                                                            |    |                                                          |
| 6              |                         |               |                             |         |   |                             |                                                            |    |                                                          |
| $\overline{7}$ | $\frac{2.4}{3}$         |               |                             |         |   |                             |                                                            |    |                                                          |
| 8              | 3.6                     |               |                             |         |   |                             |                                                            |    |                                                          |
| 9              | 4.2                     |               |                             |         |   |                             |                                                            |    |                                                          |
| 10             | 4.8                     |               |                             |         |   |                             |                                                            |    |                                                          |
| 11             | 5.4<br>6                |               |                             |         |   |                             |                                                            |    |                                                          |
| 12<br>13       | 6.6                     |               |                             |         |   |                             |                                                            |    |                                                          |
| 14             |                         |               |                             |         |   |                             |                                                            |    |                                                          |

図 16 一定間隔の連続したデータが自動的に生成される

#### (3) 同じ計算を連続する各データに適用する

連続したデータに対して,同じ処理を適用したいとき,それぞれのセルごとに関数や数式を 適用していては,手間がかかる.そこで,連続したデータに対して,並行して同様の処理を施す.

(a) 関数を挿入したいセルを選択して関数を挿入する

|                | xm 日 ち・♂~÷               |                                |                                                                                                |   |    |   |   |    |   | Exce |
|----------------|--------------------------|--------------------------------|------------------------------------------------------------------------------------------------|---|----|---|---|----|---|------|
|                |                          |                                | ファイル ホーム 挿入 ページレイアウト 数式 データ 校閲 表示 ロードテスト POWERPIVOT                                            |   |    |   |   |    |   |      |
| ħ              | み 切り取り<br>暭コピー ▼         |                                | MS Pゴシック マ11 マ A A   三 = ※   hy返して全体を表示                                                        |   |    |   |   |    |   |      |
| 貼り付け           |                          | ◆ 書式のコピー/貼り付け                  | B <i>I</i> <u>U</u> -   H -   ⑦ - <u>A</u> -   <del>4</del> -   三 三   ∈ 三   ∈ 三   日 tルを結合して中央揃 |   |    |   |   |    |   |      |
|                | クリップボード                  | <b>Contract Contract</b>       | フォント                                                                                           |   | 反  |   |   | 配置 |   |      |
| <b>B2</b>      | $\overline{\phantom{a}}$ | $\mathbb{R} \times \mathbb{R}$ |                                                                                                |   |    |   |   |    |   |      |
| $\mathcal{A}$  | A                        | B                              | C 関数の挿入P                                                                                       | E | F. | G | H |    | I |      |
| $\mathbf{1}$   | ×.                       | sin(x)                         |                                                                                                |   |    |   |   |    |   |      |
| $\overline{2}$ | $\Omega$                 |                                |                                                                                                |   |    |   |   |    |   |      |
| 3              | 0.6                      |                                |                                                                                                |   |    |   |   |    |   |      |
| 4              | 1.2                      |                                |                                                                                                |   |    |   |   |    |   |      |
| 5              | 1.8                      |                                |                                                                                                |   |    |   |   |    |   |      |
| 6              | 2.4                      |                                |                                                                                                |   |    |   |   |    |   |      |
| $\overline{7}$ | $\mathbf 3$              |                                |                                                                                                |   |    |   |   |    |   |      |
| 8              | 3.6                      |                                |                                                                                                |   |    |   |   |    |   |      |
| 9              | 4.2                      |                                |                                                                                                |   |    |   |   |    |   |      |
| 10             | 4.8                      |                                |                                                                                                |   |    |   |   |    |   |      |
| 11             | 5.4                      |                                |                                                                                                |   |    |   |   |    |   |      |
| 12             | -6                       |                                |                                                                                                |   |    |   |   |    |   |      |
| 13             | 6.6                      |                                |                                                                                                |   |    |   |   |    |   |      |
| 14             |                          |                                |                                                                                                |   |    |   |   |    |   |      |
| 15             |                          |                                |                                                                                                |   |    |   |   |    |   |      |

図 17 関数を挿入する

(b) 挿入したい関数を選ぶ.

今回は、A 列の値を引数にした sin の値を求めたいので、SIN 関数を選ぶ.

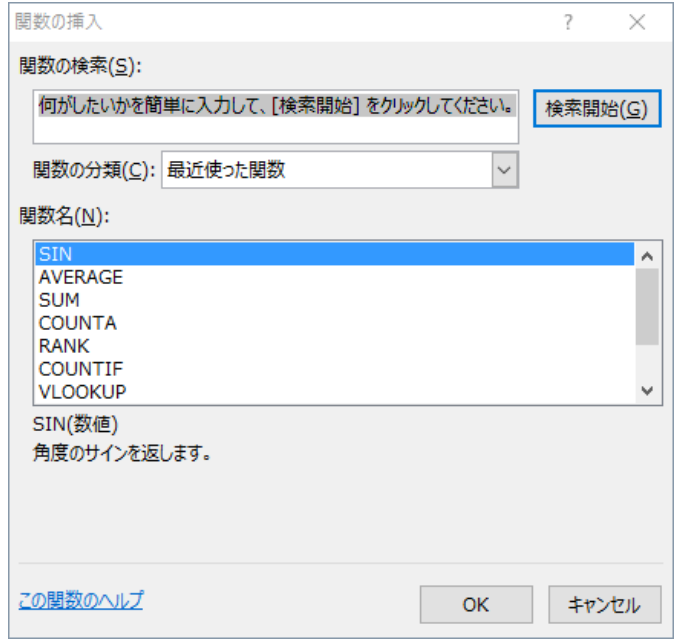

図 18 SIN 関数を探す

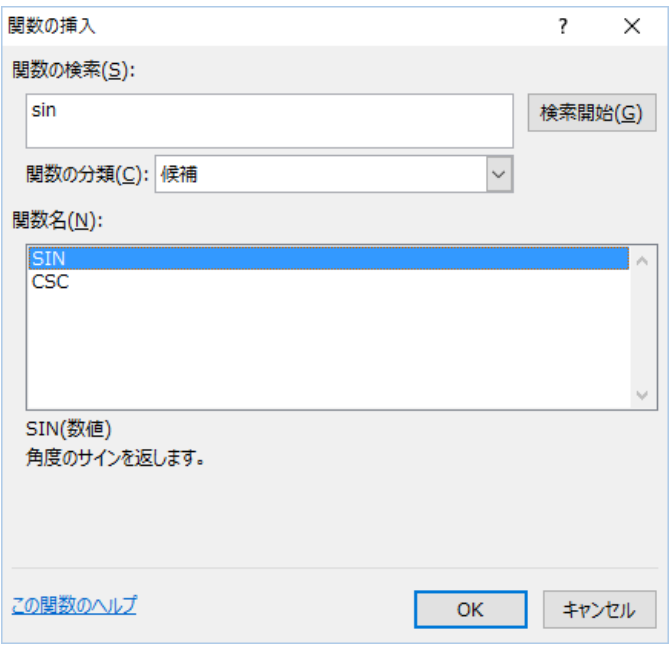

図 19 SIN 関数を選択する

(c) 引数とする値が入っているセルを選ぶ.

ここでは, A2 セルを選ぶ (図 20).

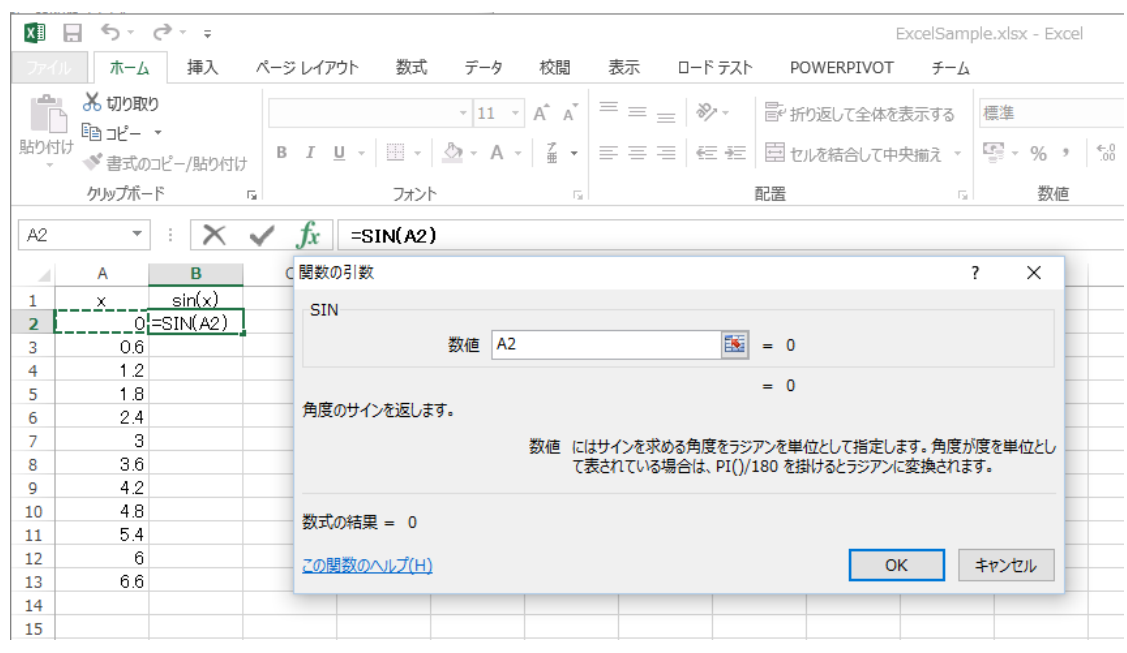

図 20 引数を指定する

選ぶと, Sin(0)は 0 であるので, 適切な値が表示されていることが確認できる (図 21).

|                | x 日 ち・♂・÷               |                     |                              |                |   |      |                                                                                                    |    |   | Exce |
|----------------|-------------------------|---------------------|------------------------------|----------------|---|------|----------------------------------------------------------------------------------------------------|----|---|------|
|                |                         |                     |                              |                |   |      | ファイル ホーム 挿入 ページレイアウト 数式 データ 校閲 表示 ロードテスト POWERPIVOT                                                                                         |    |   |      |
| بكر<br>貼り付け    | 品 切り取り<br>暭ヱ– ▼         | ◆ 書式のコピー/貼り付け       |                              |                |   |      | MS Pゴシック マ11 マ A A   三 = ※ Fin返して全体を表示<br>  B <i>I</i> <u>U</u> -   ⊞ -   <u>◇</u> - <u>A</u> -   孟 -   三 三   <del>⊂</del> 三   回 tuを結合して中央揃 |    |   |      |
|                | クリップボード                 | <b>Contract Car</b> |                              | フォント           |   | Tai. |                                                                                                    | 配置 |   |      |
| <b>B2</b>      | $\overline{\mathbf{v}}$ | $\pm$               | $ \times \checkmark \; f_x $ | $=$ SIN $(A2)$ |   |      |                                                                                                    |    |   |      |
| A              | A                       | B                   | C                            | D              | E | F.   | $\overline{G}$                                                                                                    | н  | I |      |
| 1.             | x.                      | sin(x)              |                              |                |   |      |                                                                                                    |    |   |      |
| $\overline{2}$ | ol                      | 0.                  |                              |                |   |      |                                                                                                    |    |   |      |
| 3              | 0.6                     |                     |                              |                |   |      |                                                                                                    |    |   |      |
| 4<br>5         | 1.2                     |                     |                              |                |   |      |                                                                                                    |    |   |      |
| 6              | 1.8<br>2.4              |                     |                              |                |   |      |                                                                                                    |    |   |      |
| 7              | 3                       |                     |                              |                |   |      |                                                                                                    |    |   |      |
| 8              | 3.6                     |                     |                              |                |   |      |                                                                                                    |    |   |      |
| 9              | 4.2                     |                     |                              |                |   |      |                                                                                                    |    |   |      |
| 10             | 4.8                     |                     |                              |                |   |      |                                                                                                    |    |   |      |
| 11             | 5.4                     |                     |                              |                |   |      |                                                                                                    |    |   |      |
| 12             | 6                       |                     |                              |                |   |      |                                                                                                    |    |   |      |
| 13             | 6.6                     |                     |                              |                |   |      |                                                                                                    |    |   |      |
| 14             |                         |                     |                              |                |   |      |                                                                                                    |    |   |      |
| a m            |                         |                     |                              |                |   |      |                                                                                                    |    |   |      |

図 21 対応する値が表示されていることを確認する

(d) オートフィルで, A 列の各値に対する Sin の値を求める

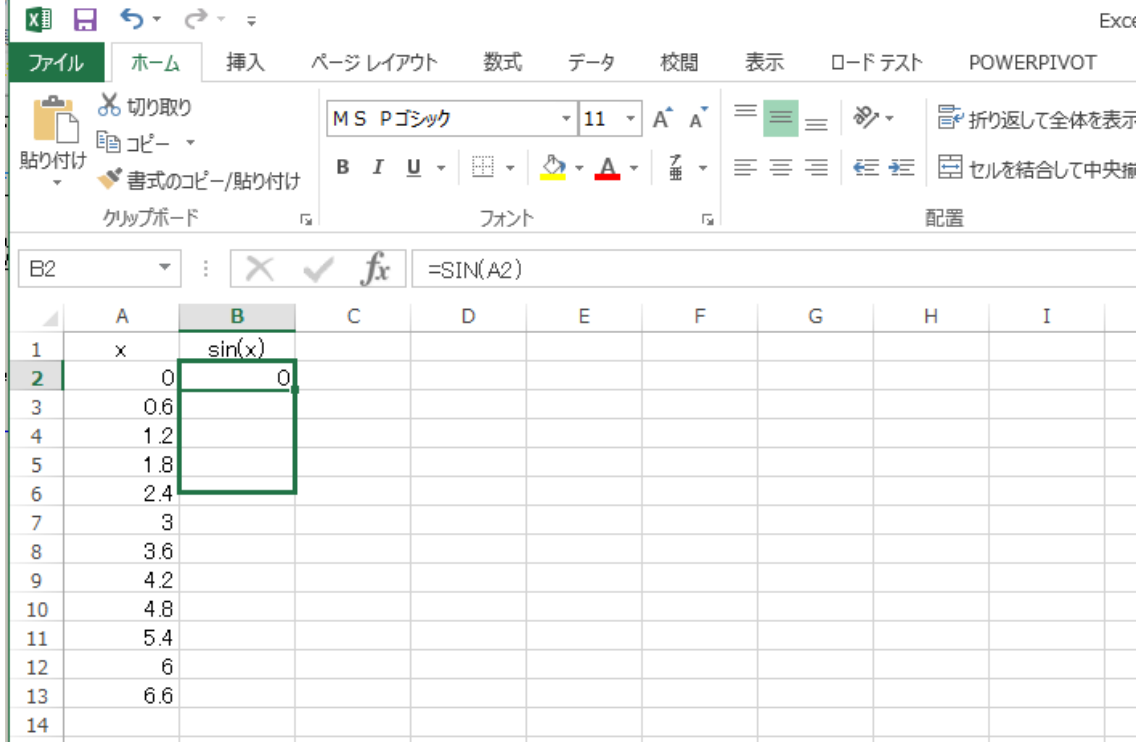

連続で処理して結果を表示する範囲まで、ハンドルを移動させる(図 22).

図 22 同じ処理を連続で処理する

各値が入力されていることが確認できる (図 23).

| X∄              | ы                         | $5 - 2 - 7$   |                                                    |                    |   |                                                                                                    |    |  |              |
|-----------------|---------------------------|---------------|----------------------------------------------------|--------------------|---|----------------------------------------------------------------------------------------------------|----|--|--------------|
| ファイル            | 木一ム                       |               |                                                    | 挿入 ページレイアウト 数式 データ |   | 校閲                                                                                                    | 表示 |  | ロード テスト POWE |
| رڪ<br>貼り付け      | み切り取り<br>暭ヱー ・<br>クリップボード | ◆ 書式のコピー/貼り付け | MS Pゴシック<br>$\overline{\mathrm{F}_{\mathrm{M}}}$ . | フォント               |   | $\mathbf{r}$ 11 $\mathbf{r}$ $\mathbf{A}$ $\mathbf{A}$ $\mathbf{B}$ $\mathbf{B}$ $\mathbf{C}$ $\mathbf{A}$<br>B <i>I</i> U · ⊞ · ⊙ · A · ≟ · ≡ ≡ ≡ ∈ ∈ 回 ⊡ u∧<br>$\overline{\mathbb{F}_M}$ . |    |  | 昏折返<br>配置    |
| D <sub>26</sub> |                           |               | .Jx                                                |                    |   |                                                                                                    |    |  |              |
| A               | A                         | B             | C                                                  | D                  | E | F                                                                                                    | G  |  | н            |
| 1               | X.                        | sin(x)        |                                                    |                    |   |                                                                                                    |    |  |              |
| 2               | 0                         | 0             |                                                    |                    |   |                                                                                                    |    |  |              |
| 3               | 0.6                       | 0.564642      |                                                    |                    |   |                                                                                                    |    |  |              |
| 4               | 1.2                       | 0.932039      |                                                    |                    |   |                                                                                                    |    |  |              |
| 5               | 1.8                       | 0.973848      |                                                    |                    |   |                                                                                                    |    |  |              |
| 6               | 2.4                       | 0.675463      |                                                    |                    |   |                                                                                                    |    |  |              |
| $\overline{7}$  | 3.                        | 0.14112       |                                                    |                    |   |                                                                                                    |    |  |              |
| 8               | 3.6                       | $-0.44252$    |                                                    |                    |   |                                                                                                    |    |  |              |
| 9               | 4.2                       | $-0.87158$    |                                                    |                    |   |                                                                                                    |    |  |              |
| 10              | 4.8                       | $-0.99616$    |                                                    |                    |   |                                                                                                    |    |  |              |
| 11              | 5.4                       | $-0.77276$    |                                                    |                    |   |                                                                                                    |    |  |              |
| 12              | 6 <sup>1</sup>            | $-0.27942$    |                                                    |                    |   |                                                                                                    |    |  |              |
| 13<br>14        | 6.6                       | 0.311541      |                                                    |                    |   |                                                                                                    |    |  |              |

図 23 連続した処理の結果

#### (4) セルの絶対参照

オートフィルを使って,連続したデータに計算を適用すると,指定したセルがオートフィル に対応して,逐次移動していく. しかし、基準にしたい値や、共通して使う値など、選択する位 置を固定したい場合がある.その時には,固定したいセルを「\$」記号で囲むことで,そのセル はオートフィルにて変化しない.

## 2.5 シート

シートは、行と列からなる1枚全体をさす(図 24).

|              | xm 日 ち・♂・÷              |               |                          |      |   |                          |   |   |                                                                                                    | B    |
|--------------|-------------------------|---------------|--------------------------|------|---|--------------------------|---|---|----------------------------------------------------------------------------------------------------|------|
| ファイル         | ホーム                     |               |                          |      |   |                          |   |   | 挿入 ページレイアウト 数式 データ 校閲 表示 ロードテスト POWERPIVOT                                                                                                    | $-5$ |
| مت           | 品切取り<br>暭北− ・           |               |                          |      |   |                          |   |   | MS Pゴシック マ11 マ A $\overline{A}$ = = $\overline{B}$ = $\overline{B}$ + $\overline{B}$ 折り返して全体を表示す                                                                     |      |
| 貼り付け         |                         | ◆ 書式のコピー/貼り付け |                          |      |   |                          |   |   | <b>Β</b> <i>Ι</i> <u>U</u> · $\boxed{B}$ · $\boxed{\triangle}$ · $\boxed{A}$ · $\boxed{f}$ = = = $\boxed{f}$ = $\boxed{E}$ + $\boxed{E}$ + $\boxed{D}$ + $\boxed{D}$ |      |
|              | クリップボード                 |               | $\overline{\mathrm{ba}}$ | フォント |   | $\overline{\Gamma_{20}}$ |   |   | 配置                                                                                                    |      |
| A1           | $\overline{\mathbf{v}}$ | - 1           | $\times \checkmark$ fx   |      |   |                          |   |   |                                                                                                    |      |
| ⊿            | $\mathbf{A}$            | в             | C                        | D    | E | F.                       | G | н | Ι                                                                                                    |      |
| $\mathbf{1}$ |                         |               |                          |      |   |                          |   |   |                                                                                                    |      |
| 2            |                         |               |                          |      |   |                          |   |   |                                                                                                    |      |
| 3<br>4       |                         |               |                          |      |   |                          |   |   |                                                                                                    |      |
| 5            |                         |               |                          |      |   |                          |   |   |                                                                                                    |      |
| 6            |                         |               |                          |      |   |                          |   |   |                                                                                                    |      |
| 7            |                         |               |                          |      |   |                          |   |   |                                                                                                    |      |
| 8            |                         |               |                          |      |   |                          |   |   |                                                                                                    |      |
| 9            |                         |               |                          |      |   |                          |   |   |                                                                                                    |      |
| 10<br>11     |                         |               |                          |      |   |                          |   |   |                                                                                                    |      |
| 12           |                         |               |                          |      |   |                          |   |   |                                                                                                    |      |
| 13           |                         |               |                          |      |   |                          |   |   |                                                                                                    |      |
| 14           |                         |               |                          |      |   |                          |   |   |                                                                                                    |      |
| 15           |                         |               |                          |      |   |                          |   |   |                                                                                                    |      |
| 16           |                         |               |                          |      |   |                          |   |   |                                                                                                    |      |
| 17<br>18     |                         |               |                          |      |   |                          |   |   |                                                                                                    |      |
|              | $-4$ $-1$               | Sheet1        | $^{\circledR}$           |      |   |                          |   |   |                                                                                                    |      |
| 準備完了         | 圖                       |               |                          |      |   |                          |   |   |                                                                                                    |      |

図 24 シート

一つのファイルに,複数のシートをつくることができる.セルを選択するタブ右側にある「+」 記号をクリックすることで、セルを増やすことができる (図 25).

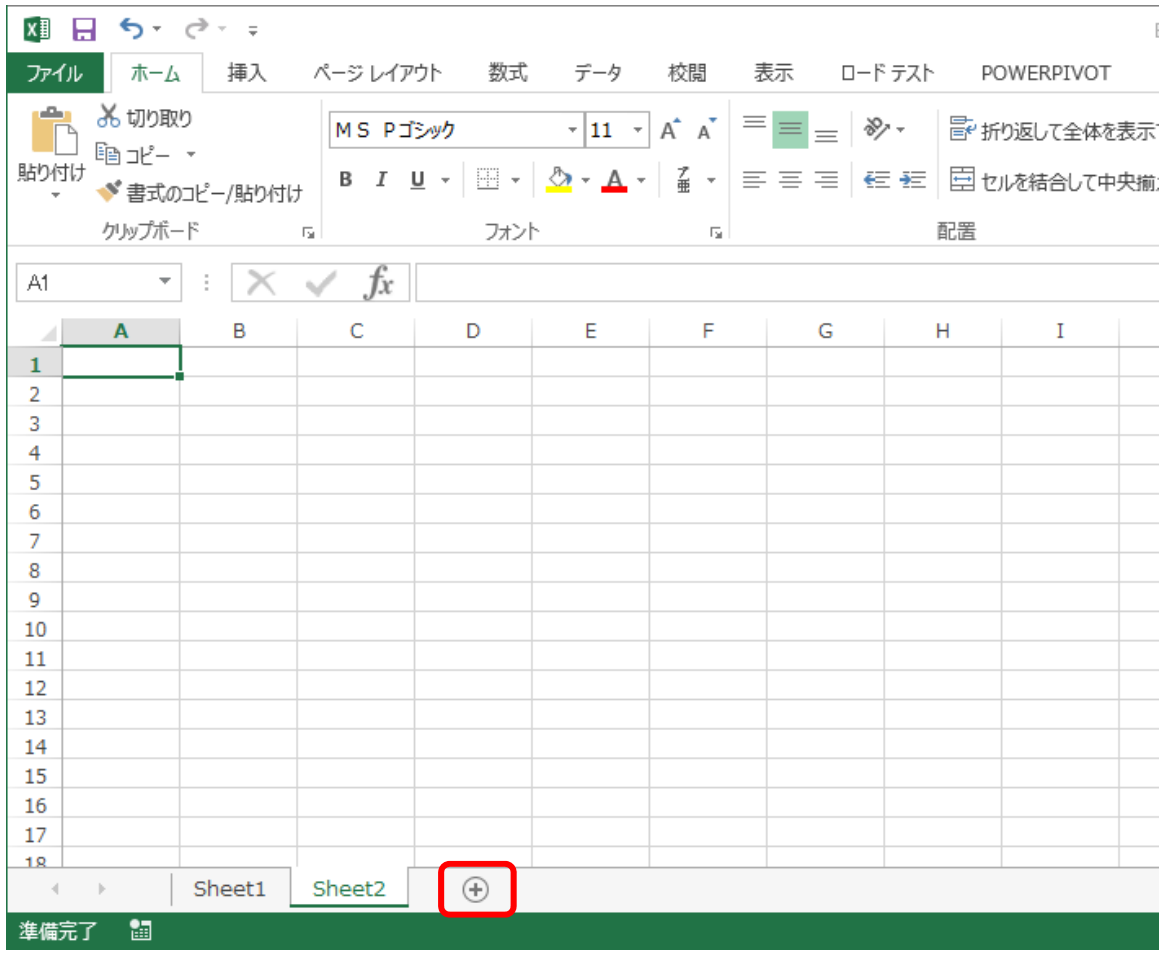

図 25 シートを増やす

#### 2.6 枠線

エクセルのシートに示した表をそのまま文書に張り付ける時には、罫線を黒色にするが、罫 線を書かない部分については、灰色で示されている(図 26). そのため、罫線を表示されてほし くないところにも、罫線があるかのように見えてしまう.

そこで,標準で表示される灰色の線を消すために,白い罫線を引く方法もある.しかし,灰 色のセルの枠は,枠線の色が設定されているだけなので,枠線を消す方法で対応するのがスマー トである.

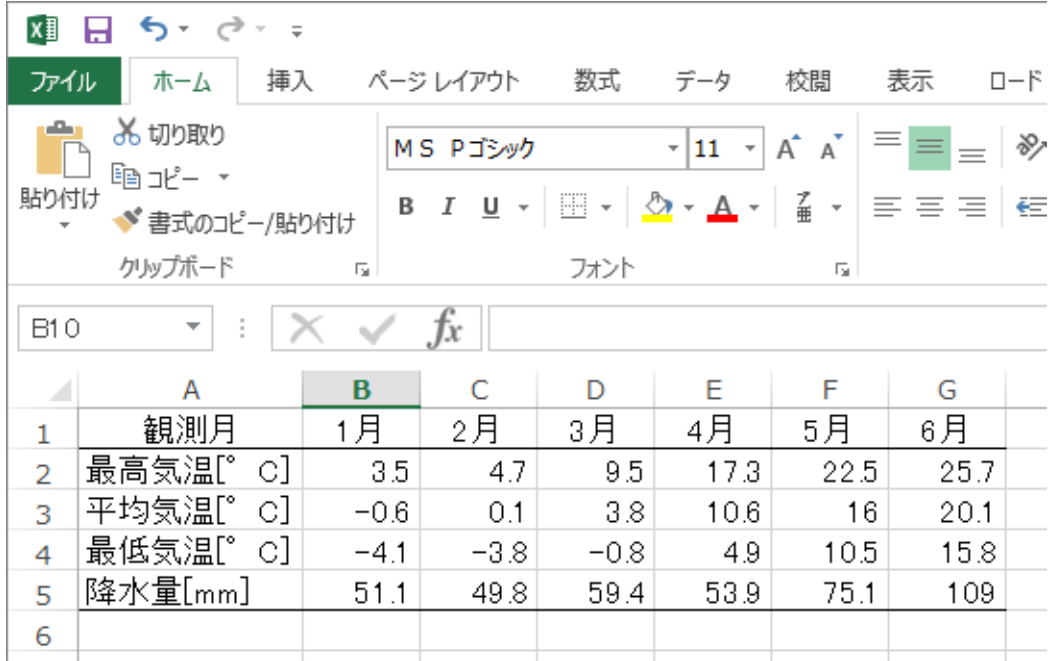

図 26 枠線が表示されている状態

「表示」タブの「表示/枠線」のチェックボックス (図 27) を外すと枠線が表示されない.

| X∄   | − ೧ಿ - =<br>ᠳ᠂                 |        |           |               |      |      |                   |
|------|--------------------------------|--------|-----------|---------------|------|------|-------------------|
| ファイル | 挿入<br>ホーム                      |        | ページ レイアウト | 数式            | データ  | 校閲   | 表示<br>ロード         |
|      |                                |        |           | ▽ ルーラー ▽ 数式バー |      |      |                   |
| 標準   | 改ページ ページ ユーザー設定<br>プレビュー レイアウト | のビュー   | ☑ 枠線      | ☑ 見出し         | ズーム  | 100% | 選択範囲に合わせ<br>拡大/縮小 |
|      | ブックの表示                         |        |           | 表示            |      |      | ズーム               |
| E14  | ÷.<br>$\overline{\phantom{a}}$ |        | fх        |               |      |      |                   |
| A    | А                              | B      | C         | D             | F    | F    | G                 |
| 1    | 観測月                            | 1月     | 2月        | 3月            | 4月   | 5月   | 6月                |
| 2    | 最高気温[゜<br>c]                   | 3.5    | 4.7       | 9.5           | 17.3 | 22.5 | 25.7              |
| 3    | 平均気温[゜<br>c]                   | $-0.6$ | 0.1       | 3.8           | 10.6 | 16   | 20.1              |
| 4    | 最低気温[゜<br>c]                   | $-4.1$ | $-3.8$    | $-0.8$        | 4.9  | 10.5 | 15.8              |
| 5    | 降水量[mm]                        | 51.1   | 49.8      | 59.4          | 53.9 | 75.1 | 109               |
| 6    |                                |        |           |               |      |      |                   |

図 27 枠線のチェックボックス

枠線が表示されていないと図 28 のようになる.

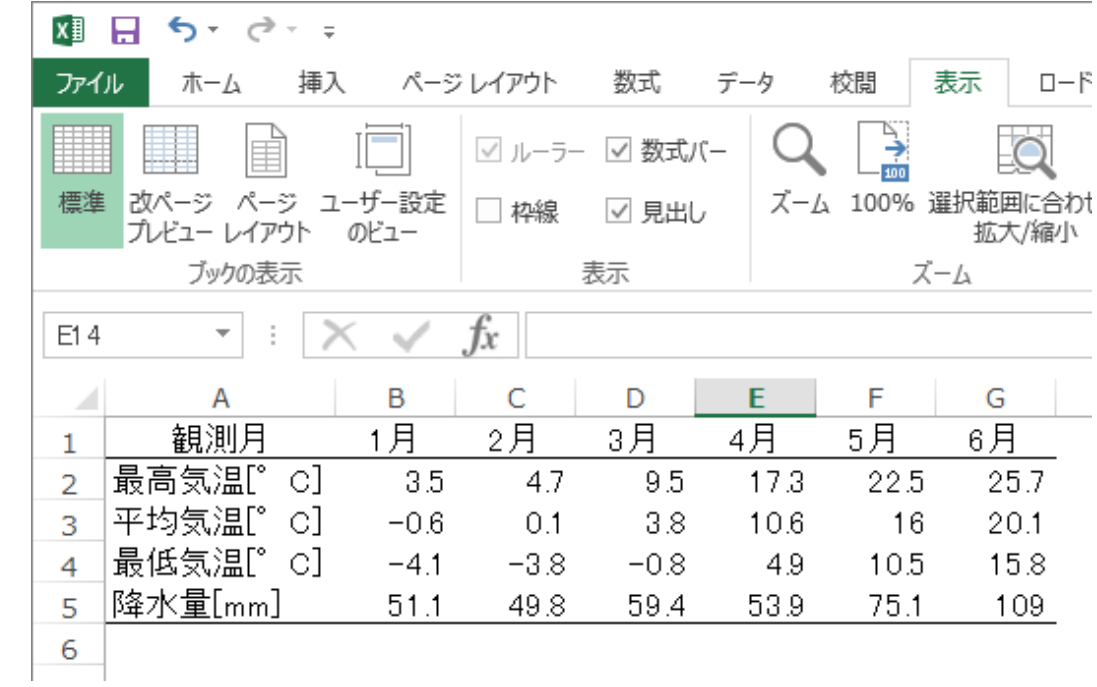

図 28 枠線が表示されていない様子

#### 2.7 並べ替え

複数の列があるとき,いずれかの列で並べ替えをしたい時がある.その時には,任意の列を 指定して,どのような順番で並べるか指定する.

## (1) データの範囲を指定して「並べ替え」を選ぶ

並べ替えをするデータの範囲を指定するために、対象とするデータを選択する (図 29). こ のとき注意すべきなのは,並べ替える対象全体を選ぶことである.例えば,「点数で並べ替える ので,名前の順番は,それに従うだけ」と考えて,名前を選択範囲外にしてしまうと,点数で並 べ替えた時に,名前の位置は変わらないことになる.すなわち,指定した順番に名前が移動しな いことになる.

| x∄             | ۽ ٻي ٻ<br>н                                                                                                    |                |          |    |    |     |    |    | Bι            |  |
|----------------|----------------------------------------------------------------------------------------------------|----------------|----------|----|----|-----|----|----|---------------|--|
| ファイル           | ホーム                                                                                                    | 挿入             | ページレイアウト |    | 数式 | データ | 校閲 | 表示 | $\Box - \dag$ |  |
|                | ❷ 接続<br>取 フラッシ<br>みクリア<br>B<br>$\frac{Z}{A}$ $\frac{A}{Z}$<br>₿↓<br>目語<br>c<br>ミプロパティ<br>■ 重複<br>で再適用<br>外部データの<br>並べ替え<br>フィルター<br>区切り位置<br>すべて<br>∡l<br>■データ<br>■いかの編集<br>▶詳細設定<br>取り込み・<br>更新 *<br>並べ替えとフィルター<br>接続 |                |          |    |    |     |    |    |               |  |
| A1             | t<br>$\overline{\phantom{a}}$                                                                                                    |                | $\hbar$  | 氏名 |    |     |    |    |               |  |
| ◢              | A                                                                                                    | B              | C        | D  | E  | F   | G  | Н  |               |  |
| 1              | 氏名                                                                                                    | 国語             | 数学       | 英語 | 理科 | 社会  | 合計 |    |               |  |
| $\overline{2}$ | 秋元真夏                                                                                                    | 19             | 20       | 17 | 17 | 18  | 91 |    |               |  |
| 3              | 中田花奈                                                                                                    | 18             | 17       | 19 | 20 | 17  | 91 |    |               |  |
| 4              | 橋本奈々未                                                                                                    | 16             | 17       | 17 | 20 | 15  | 85 |    |               |  |
| 5              | 新内眞衣                                                                                                    | 16             | 14       | 12 | 13 | 12  | 67 |    |               |  |
| 6              | 松村沙友理                                                                                                    | 14             | 12       | 18 | 16 | 13  | 73 |    |               |  |
| $\overline{z}$ | 中元日芽香                                                                                                    | 12             | 16       | 16 | 17 | 18  | 79 |    |               |  |
| 8              | 若月佑美                                                                                                    | 11             | 9        | 8  | 17 | 12  | 57 |    |               |  |
| 9              | 高山一実                                                                                                    | 10             | 9        | 16 | 17 | 14  | 66 |    |               |  |
| 10             | 斎藤ちはる                                                                                                    | 8              | 16       | 17 | 19 | 11  | 71 |    |               |  |
| 11             | 松井玲奈                                                                                                    | $\overline{7}$ | 9        | 9  | 20 | 15  | 60 |    |               |  |
| 12             |                                                                                                    |                |          |    |    |     |    |    |               |  |
| 13             |                                                                                                    |                |          |    |    |     |    |    |               |  |
| 14             |                                                                                                    |                |          |    |    |     |    |    |               |  |

図 29 並べ替える範囲を指定する

# (2) 並べ替えの規則を指定する

並べ替えの規則を指定するウィンドウが表示される (図 30).

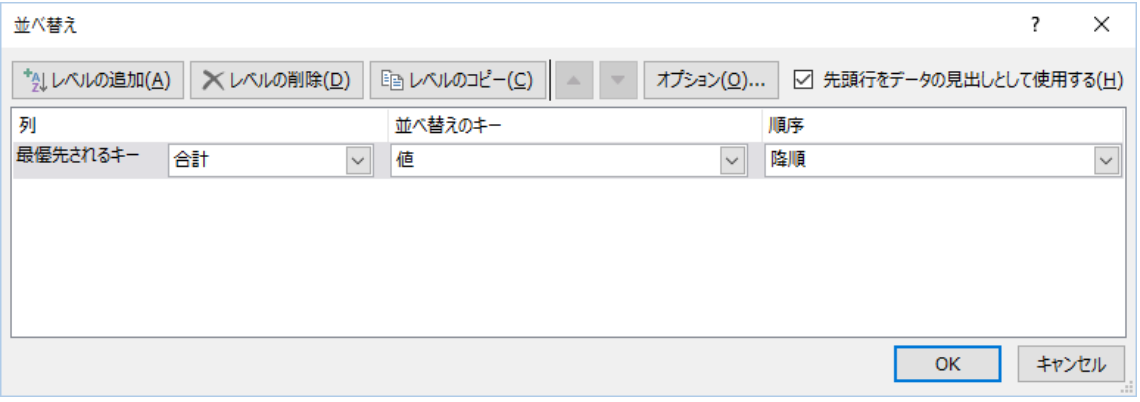

図 30 並べ替えの規則入力画面

「優先されるキー」にて、並べ替えるときに基準にする列の項目を選択する (図 31).

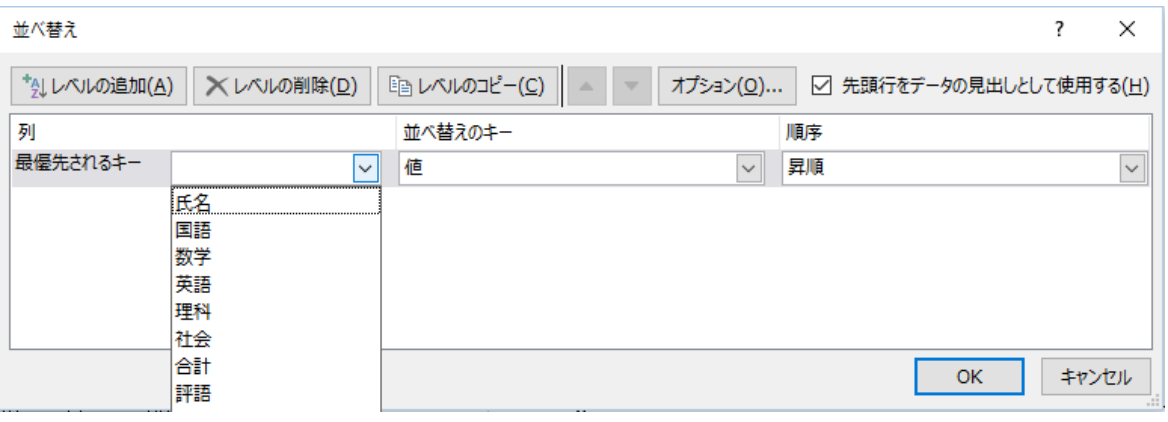

## 図 31 優先されるキーを選ぶ

昇順(次第に大きくなる),降順(次第に小さくなる)のどちらの順番で並べ替えるか,選択 する (図 32).

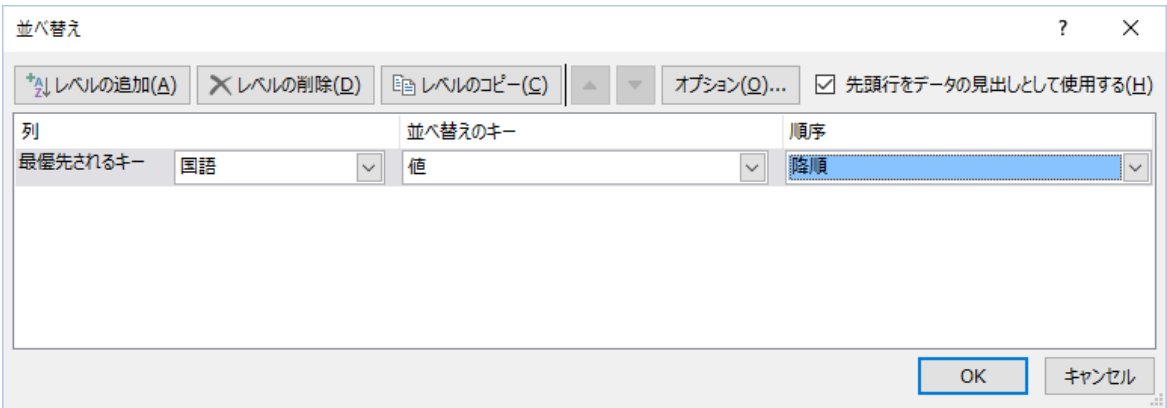

## 図 32 並べ替える順序を指定する

| x∄                                       |        | ち・ ♂ - | $\equiv$                                  |                     |                                 |            |                       |    |             |
|------------------------------------------|--------|--------|-------------------------------------------|---------------------|---------------------------------|------------|-----------------------|----|-------------|
| ファイル                                     |        | ホーム    | 挿入                                        | ページレイアウト            |                                 | 数式         | データ                   | 校閲 | 表示          |
| ₽<br>S<br>外部データの<br>すべて<br>取り込み、<br>更新 - |        |        | 2 接続<br>$\frac{a}{a-}$<br>プロパティ<br>■いかの編集 | ₿ļ<br>٤ļ            | $\frac{A}{Z}$<br>Z<br>A<br>並べ替え | フィルター      | 家クリア<br>の再適用<br>ク詳細設定 |    | 88<br>区切り位置 |
|                                          |        |        | 接続                                        |                     |                                 | 並べ替えとフィルター |                       |    |             |
| A2                                       |        | ▼      | î.                                        | Ťх                  |                                 | 秋元真夏       |                       |    |             |
| ⊿                                        |        | A      | B                                         | C                   | D                               | E          | F                     | G  | н           |
| 1                                        |        | 氏名     | 国語                                        | 数学                  | 英語                              | 理科         | 社会                    | 合計 |             |
| 2                                        | 秋元真夏   |        | 19                                        | 20                  | 17                              | 17         | 18                    | 91 |             |
| 3                                        | 中田花奈   |        | 18                                        | 17                  | 19                              | 20         | 17                    | 91 |             |
| 4                                        |        | 橋本奈々未  | 16                                        | 7                   | 17                              | 20         | 15                    | 85 |             |
| 5                                        | 新内眞衣   |        | 16                                        | 14                  | 12                              | 13         | 12                    | 67 |             |
| 6                                        |        | 理<br>友 | 14                                        | $\overline{c}$<br>1 | 18                              | 16         | 13                    | 73 |             |
| 7                                        |        | 中元日芽香  | 12                                        | 16                  | 16                              | 17         | 18                    | 79 |             |
| 8                                        | 若<br>月 | 佑美     | 11                                        | 9                   | 8                               | 17         | 12                    | 57 |             |
| 9                                        | 高山一実   |        | 10                                        | 9                   | 16                              | 17         | 14                    | 66 |             |
| 10                                       |        | 斎藤ちはる  | 8                                         | $6\phantom{1}$<br>1 | 7<br>1                          | 19         | 11                    | 71 |             |
| 11                                       | 松井玲奈   |        | 7                                         | 9                   | 9                               | 20         | 15                    | 60 |             |
| 12                                       |        |        |                                           |                     |                                 |            |                       |    |             |

図 33 並べ替えた結果

# 2.8 画面の分割

「表示」タブから,「ウィンドウ/分割」を選ぶと,4分割する枠が表示される.適宜,位置 を移動させる.

# 2.9 行・列見出しの固定

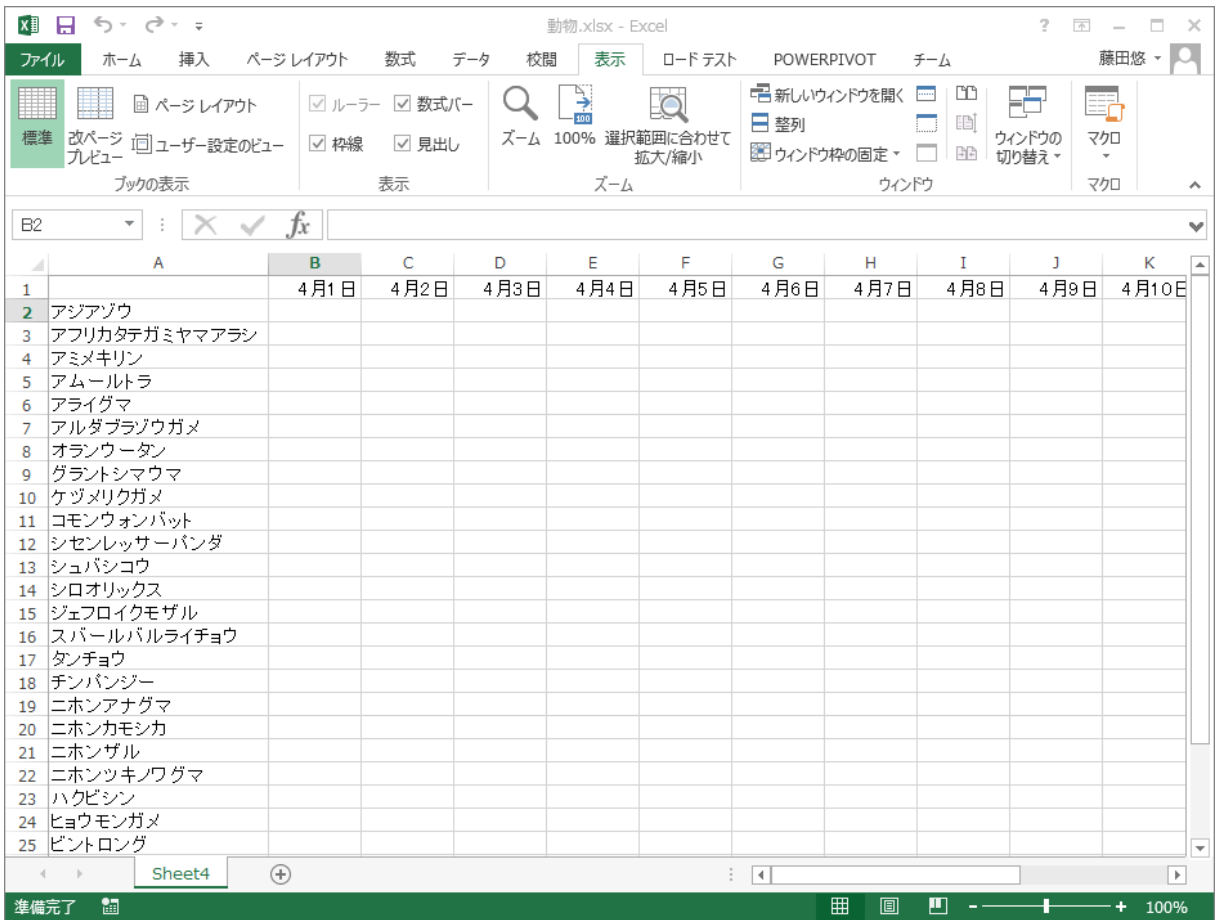

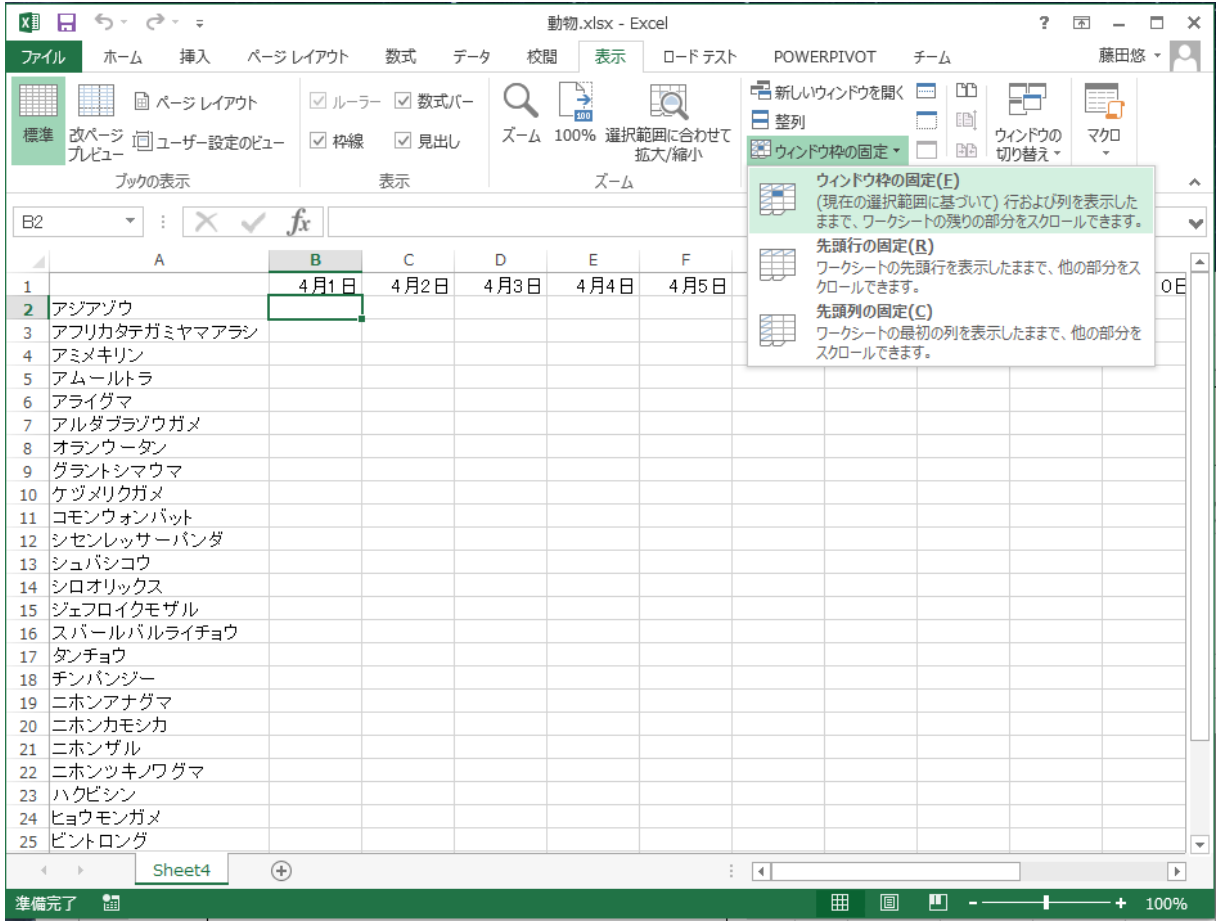

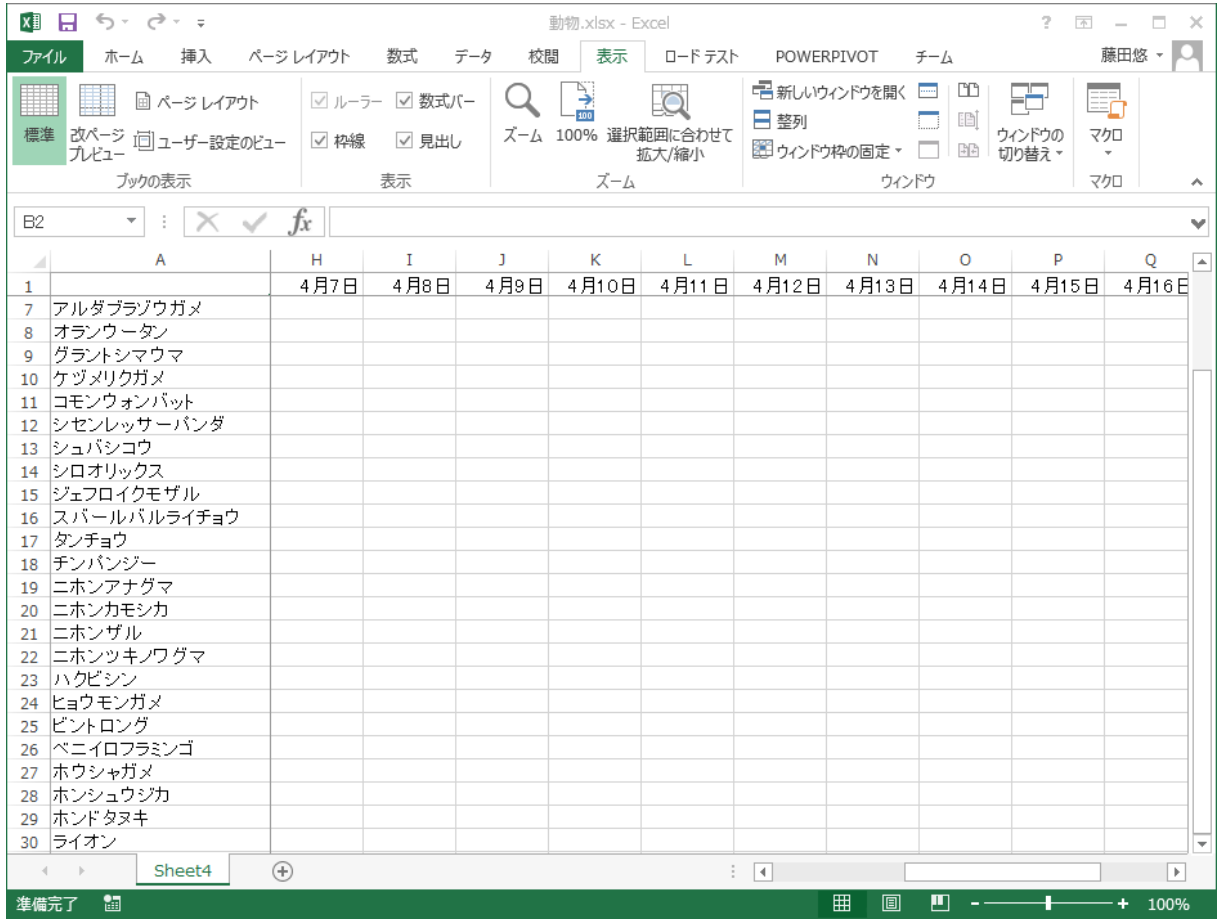

# 2.10 データフィルタ

列挙されているデータのうち,指定する列の項目について,ある値のデータのみを表示する ようにする.例えば、家計簿のデータにおいて、食費のみを表示するなどである.これをデータ フィルタによって行う.

(1) 「データ/フィルタ」を選ぶ

| ΧĐ                   | ちー マーキ           |                             |                    |                                                                             |                           |             | ExcelData.xlsx - Excel            |          |
|----------------------|------------------|-----------------------------|--------------------|-----------------------------------------------------------------------------|---------------------------|-------------|-----------------------------------|----------|
| ファイル                 | 木一ム              | 挿入                          | ページレイアウト           | 数式                                                                          | データ                       | 校閲<br>表示    | ロードテスト                            | PC       |
| ₽<br>外部データの<br>取り込み、 | £<br>すべて<br>更新 - | ② 接続<br>ミプロパティ<br>  ふリンクの編集 | ₹↓<br>∡l           | $\begin{array}{ c c }\nZ & A \\ \hline\nA & Z\n\end{array}$<br>並べ替え<br>フィルタ | み クリア<br>73 再適用<br>✔ 詳細設定 | 目語<br>区切り位置 | フラッシュ フィル<br>十直複の削除<br>吕 デ−タの入力規則 |          |
|                      |                  | 接続                          |                    |                                                                             | 並べ替えとフィルター                |             | データ ツール                           |          |
| C11                  |                  |                             | Тx                 | 食費                                                                          |                           |             |                                   |          |
| ⊿                    | Α                | в                           |                    | C                                                                           | D                         | E           | F                                 | G        |
| 1                    | 日付               | 品名                          |                    | 費目                                                                          | 購入店                       | 価格          |                                   |          |
| 2                    |                  | 2016/4/2 スポーツドリンク           |                    | 食費                                                                          | ツルヤ                       |             | 153                               |          |
| 3                    |                  | 2016/4/13 シャンブー             |                    | 住居費                                                                         | アメドラ                      |             | 302                               |          |
| 4                    |                  | 2016/4/29シャーベンの芯            |                    | 教育費                                                                         | 事務キチ                      |             | 108                               |          |
| 5                    | 2016/5/5 柏餅      |                             |                    | 食費                                                                          | ツルヤ                       |             | 580                               |          |
| 6                    | 2016/5/8 おにぎり    |                             |                    | 食費                                                                          | セブン                       |             | 254                               |          |
| 7                    |                  | 2016/5/8カーネーション             |                    | 交際費                                                                         | ツルヤ                       | 1080        |                                   |          |
| 8                    | 2016/5/13 バン     |                             |                    | 食費                                                                          | デイリー                      |             | 340                               |          |
| 9                    | 2016/5/14 洗剤     |                             |                    | 住居費                                                                         | アメドラ                      |             | 325                               |          |
| 10                   | 2016/5/27 昼食     |                             |                    | 食費                                                                          | 学生食堂                      |             | 260                               |          |
| 11                   | 2016/6/1 パン      |                             |                    | 食費                                                                          | デイリー                      |             | 263                               |          |
| 12                   | 2016/6/1 ノート     |                             |                    | 教育費                                                                         | 事務キチ                      |             | 243                               |          |
| 13                   |                  | 2016/6/3レッドブル               |                    | 食費                                                                          | ツルヤ                       | 1236        |                                   |          |
|                      |                  | Sheet1                      | Sheet <sub>2</sub> | 家計簿                                                                         | 実験データ                     | Sheet3      | ⊕                                 | 14<br>÷. |
| 準備完了                 | 雷                |                             |                    |                                                                             |                           |             |                                   |          |

図 34 フィルタボタンを押す

# (2) フィルタできる項目に印が付く

列項目に、フィルター条件を指定するための印が現れる (図 35).

| X∄                   | ⇒ י∂ ∗ל           |                              |              |                                      |                         | ExcelData.xlsx - Excel |                                   |    |
|----------------------|-------------------|------------------------------|--------------|--------------------------------------|-------------------------|------------------------|-----------------------------------|----|
| ファイル                 | ホーム               | 挿入                           | ページレイアウト     | 数式                                   | データ                     | 表示<br>校閲               | ロードテスト                            | P( |
| ₿<br>外部データの<br>取り込み、 | ⊪a<br>すべて<br>更新 - | ❷ 接続<br>ミ プロパティ<br>  。リンクの編集 | ₹↓<br>ζ↓並べ替え | $\frac{Z}{A}$ $\frac{A}{Z}$<br>フィルター | ■ クリア<br>◎ 再適用<br>▶詳細設定 | ↷<br>目語<br>区切り位置       | フラッシュ フィル<br>十直複の削除<br>3 データの入力規則 |    |
|                      |                   | 接続                           |              | 並べ替えとフィルター                           |                         |                        | データ ツール                           |    |
| A2                   | ÷.                |                              | Jх           | 2016/4/2                             |                         |                        |                                   |    |
|                      |                   |                              |              |                                      |                         |                        | F                                 | G  |
| 1                    | 日付                | 品名                           | ▼            | 費目                                   | 購入店区                    | 価格                     |                                   |    |
| $\overline{2}$       |                   | 2016/4/21スポーツドリング            |              | 食賃                                   | אתל                     | 153                    |                                   |    |
| 3                    | 2016/4/13 シャンブー   |                              |              | 住居費                                  | アメドラ                    | 302                    |                                   |    |
| 4                    |                   | 2016/4/29 シャーベンの芯            |              | 教育費                                  | 事務キチ                    | 108                    |                                   |    |
| 5                    | 2016/5/5 柏餅       |                              |              | 食費                                   | ツルヤ                     | 580                    |                                   |    |
| 6                    | 2016/5/8 おにぎり     |                              |              | 食費                                   | セブン                     | 254                    |                                   |    |
| 7                    |                   | 2016/5/8カーネーション              |              | 交際費                                  | ツルヤ                     | 1080                   |                                   |    |
| 8                    | 2016/5/13 パン      |                              |              | 食費                                   | デイリー                    | 340                    |                                   |    |
| 9                    | 2016/5/14 洗剤      |                              |              | 住居費                                  | アメドラ                    | 325                    |                                   |    |
| 10                   | 2016/5/27 昼食      |                              |              | 食費                                   | 学生食堂                    | 260                    |                                   |    |
| 11                   | 2016/6/1 パン       |                              |              | 食費                                   | デイリー                    | 263                    |                                   |    |
| 12                   | 2016/6/1 ノート      |                              |              | 教育費                                  | 事務キチ                    | 243                    |                                   |    |
| 13                   |                   | 2016/6/3 レッドブル               |              | 食書                                   | ツルヤ                     | 1236                   |                                   |    |

図 35 フィルターするための印が表示される

(3) 含まれている項目を表示する

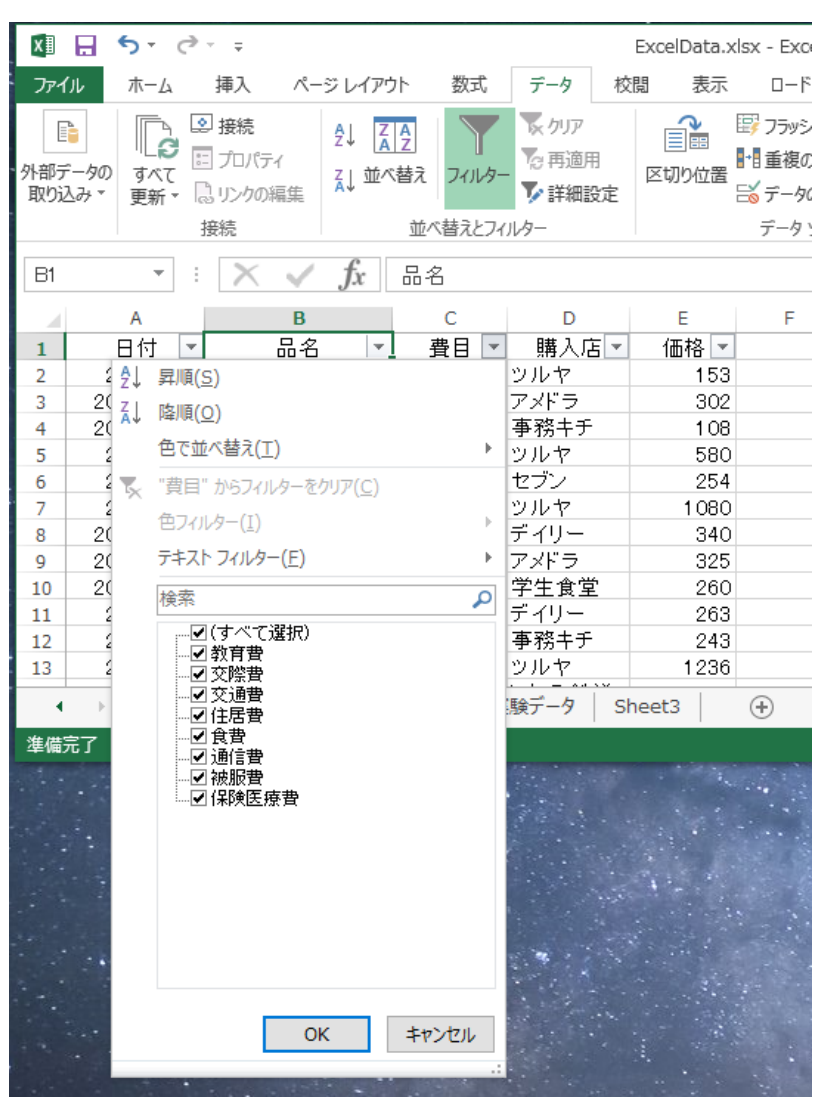

図 36 フィルタするデータに含まれている項目を開く

(4) フィルタして表示する項目を選ぶ

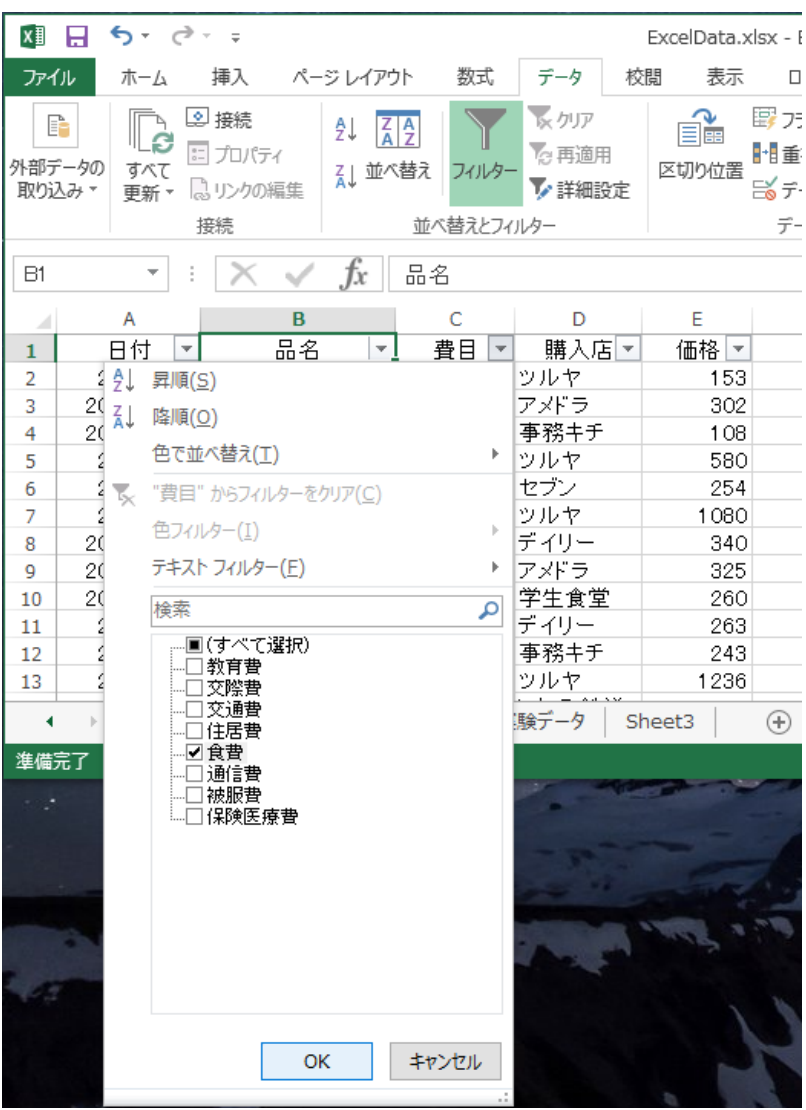

図 37 フィルタして表示する項目にチェックを入れる

# (5) フィルタリングされた状態

| x∄                   | я |                        | $5 - 12 - 5$                   |    |                    |                                          |                |                       | ExcelData.xlsx - Excel |                                    |                                                                     |            |                                   | 2       | $\overline{A}$ | $\Box$<br>$\times$            |
|----------------------|---|------------------------|--------------------------------|----|--------------------|------------------------------------------|----------------|-----------------------|------------------------|------------------------------------|---------------------------------------------------------------------|------------|-----------------------------------|---------|----------------|-------------------------------|
| ファイル                 |   | ホーム                    | 挿入                             |    | ページレイアウト           |                                          | 数式             | データ                   | 校閲<br>表示               | ロードテスト                             |                                                                     | POWERPIVOT | チーム                               |         | 藤田悠 ▼          |                               |
| P<br>外部データの<br>取り込み、 |   | $\mathbb{D}$<br>すべて    | 2 接続<br>ミプロパティ<br>更新 ▼ 3リンクの編集 |    | ∄₫<br>Ζ↓並べ替え       | $\left  \frac{Z}{A} \right  \frac{A}{Z}$ | フィルター          | メクリア<br>の再適用<br>ク詳細設定 | é.<br>区切り位置            | 星ノラッシュ フィル<br>十直複の削除<br>■■データの入力規則 | $\mathbb{H}^{\mathsf{m}}$<br>$\mathbb{E}$ -<br>$\sim \frac{\pi}{2}$ | 購小計        | 锢クループル・ *<br>  咽 クルーフ解除 ▼ 〒       | ■コデータ分析 |                |                               |
|                      |   |                        | 接続                             |    |                    | 並べ替えとフィルター                               |                |                       |                        | データツール                             |                                                                     |            | アウトライン<br>$\overline{\mathrm{M}}$ | 分析      |                | $\boldsymbol{\mathord{\sim}}$ |
| <b>B1</b>            |   | $\overline{\mathbf v}$ |                                |    | Тx                 | 品名                                       |                |                       |                        |                                    |                                                                     |            |                                   |         |                | v                             |
|                      |   | A                      |                                | B  |                    | c                                        |                | D                     | Ε                      | F                                  | G                                                                   | н          | I                                 | J       | Κ              | i.                            |
| $\mathbf{1}$         |   | 日付                     | $\overline{\mathbf{v}}$        | 品名 | ×۱                 | 費目                                       | $\overline{r}$ | 購入店 ▼                 | 価格~                    |                                    |                                                                     |            |                                   |         |                |                               |
| 2                    |   |                        | 2016/4/2スポーツドリンク               |    |                    | 食費                                       |                | ツルヤ                   | 153                    |                                    |                                                                     |            |                                   |         |                |                               |
| 5                    |   |                        | 2016/5/5 柏餅                    |    |                    | 食費                                       |                | ツルヤ                   | 580                    |                                    |                                                                     |            |                                   |         |                |                               |
| 6                    |   |                        | 2016/5/8 おにぎり                  |    |                    | 食費                                       |                | セブン                   | 254                    |                                    |                                                                     |            |                                   |         |                |                               |
| 8                    |   |                        | 2016/5/13 パン                   |    |                    | 食費                                       |                | デイリー                  | 340                    |                                    |                                                                     |            |                                   |         |                |                               |
| 10                   |   |                        | 2016/5/27 昼食                   |    |                    | 食費                                       |                | 学生食堂                  | 260                    |                                    |                                                                     |            |                                   |         |                |                               |
| 11                   |   |                        | 2016/6/1 パン                    |    |                    | 食費                                       |                | デイリー                  | 263                    |                                    |                                                                     |            |                                   |         |                |                               |
| 13                   |   |                        | 2016/6/3 レッドブル                 |    |                    | 食費                                       |                | ツルヤ                   | 1236                   |                                    |                                                                     |            |                                   |         |                |                               |
| 18                   |   |                        | 2016/7/30 昼食                   |    |                    | 食費                                       |                | 学生食堂                  | 310                    |                                    |                                                                     |            |                                   |         |                |                               |
| 25                   |   |                        |                                |    |                    |                                          |                |                       |                        |                                    |                                                                     |            |                                   |         |                |                               |
| 26                   |   |                        |                                |    |                    |                                          |                |                       |                        |                                    |                                                                     |            |                                   |         |                |                               |
| 27                   |   |                        |                                |    |                    |                                          |                |                       |                        |                                    |                                                                     |            |                                   |         |                |                               |
| 28                   |   |                        |                                |    |                    |                                          |                |                       |                        |                                    |                                                                     |            |                                   |         |                | $\overline{\phantom{a}}$      |
| ٠                    |   | $\cdots$               | Sheet1                         |    | Sheet <sub>2</sub> | 家計簿                                      |                | 実験データ                 | Sheet3                 | $\circledast$                      | ि जि                                                                |            |                                   |         |                | $\blacktriangleright$         |
| 準備完了                 |   |                        | 23 レコード中 8 個が見つかりました           |    |                    | 饂                                        |                |                       |                        |                                    |                                                                     | 囲          | щ<br>圓                            |         |                | 100%                          |

図 38 フィルタされた様子

#### 3. 関数

Excel には,非常にたくさんの関数が用意されており,それぞれ,計算,検索,判断など,多 様な関数がある. その中で、頻繁に使われる関数や、役立つ関数を取り上げて紹介する.

3.1 合計,平均,最高値,最小値

(1) 合計 (SUM)

指定した範囲のセルに示されている数値をすべて足し合わせる関数である.範囲で指定する 方法,セルを個別に指定する方法などがある.

(a) 合計値を表示するセルを選択する

| X∄                  | ↽<br>٠                                                                                |                                |           |                          |                                         |                                                                                         |                                                                                                    |                     | Book1 - Excel                                                                     |                         |              |                                             | 2.<br>不                                   | $\Box$<br>×           |
|---------------------|---------------------------------------------------------------------------------------|--------------------------------|-----------|--------------------------|-----------------------------------------|-----------------------------------------------------------------------------------------|----------------------------------------------------------------------------------------------------|---------------------|-----------------------------------------------------------------------------------|-------------------------|--------------|---------------------------------------------|-------------------------------------------|-----------------------|
|                     | 挿入<br>校閲<br>表示<br>ページレイアウト<br>数式<br>ロードテスト<br>ファイル<br>データ<br>POWERPIVOT<br>ホーム<br>チーム |                                |           |                          |                                         |                                                                                         |                                                                                                    |                     |                                                                                   |                         |              |                                             |                                           | 藤田悠 ~                 |
| 貼り付け                | 96<br>ħ<br>- @ +                                                                      | MS Pゴシック<br>$B$ $I$ $U$ $\sim$ | <b>EE</b> | <u>ඵ</u><br>$\mathbf{v}$ | $\mathbf{r}$   11<br>$\tau$<br>$\Delta$ | $A^{\uparrow} A^{\uparrow}$<br>$\begin{array}{c c} \star & \star \\ \hline \end{array}$ | $\mathcal{E} = \mathbb{E} \mathbb{E} \mathbb{E} \mathbb{E} \mathbb{E} \mathbb{E} \mathbb{E}$<br>亖<br>三<br>信相 | 昬<br>臣<br>ミ<br>や! - | 標準<br>$\overline{\phantom{a}}$<br>$\frac{1}{2}$ + %<br>$\substack{+0.0\\0.0}$ .00 | □ 条件付き書式▼<br>マ セルのスタイル~ | サテーブルとして書式設定 | 置挿入<br><b>A</b> 削除<br>$\rightarrow$<br>圓書式▼ | $\Sigma$ - $\frac{1}{2}$ -<br>▼・普・<br>- ج |                       |
|                     | クリップボード 「                                                                             |                                |           | フォント                     |                                         | $\overline{\mathbb{F}_M}$                                                               | 配置                                                                                                    | 履                   | 数値<br>Гý.                                                                         |                         | スタイル         | セル                                          | 編集                                        | ᄉ                     |
| G <sub>2</sub>      | $\overline{\phantom{a}}$                                                              | ÷                              |           | Jx                       |                                         |                                                                                         |                                                                                                    |                     |                                                                                   |                         |              |                                             |                                           | v                     |
| $\mathcal{A}^{\pm}$ | Α                                                                                     | в                              |           | D                        | Е                                       | F                                                                                       | G                                                                                                    | Н                   | I                                                                                 |                         | К            |                                             | М                                         | N<br>$\blacktriangle$ |
|                     | 氏名                                                                                    | 国語                             | 数学        | 英語                       | 理科                                      | 社会                                                                                      | 合計                                                                                                    |                     |                                                                                   |                         |              |                                             |                                           |                       |
| $\overline{2}$      | 秋元真夏                                                                                  | 19                             | 20        | 17                       | 17                                      | 18                                                                                      |                                                                                                    |                     |                                                                                   |                         |              |                                             |                                           |                       |
| 3                   | 中田花奈                                                                                  | 18                             | 17        | 19                       | 20                                      | 17                                                                                      |                                                                                                    |                     |                                                                                   |                         |              |                                             |                                           |                       |
| $\overline{4}$      | 橋本奈々未                                                                                 | 16                             | 17        | 17                       | 20                                      | 15                                                                                      |                                                                                                    |                     |                                                                                   |                         |              |                                             |                                           |                       |
| 5                   | 中元日芽香                                                                                 | 12                             | 16        | 16                       | 17                                      | 18                                                                                      |                                                                                                    |                     |                                                                                   |                         |              |                                             |                                           |                       |
| 6                   | 松村沙友理                                                                                 | 14                             | 12        | 18                       | 16                                      | 13                                                                                      |                                                                                                    |                     |                                                                                   |                         |              |                                             |                                           |                       |

図 39 結果を表示するセルを選択する

(b) 関数を選ぶ

「関数の挿入」をクリックして(図 40),関数のリストから選ぶ.

| X¥             | $5 - 6 - 7$<br>日            |          |        |                             |                                                       |                                               |                              |                                               | Book1 - Excel                                                       |                         |               |                                    | s.<br>$\overline{r}$                          | □<br>$\times$         |
|----------------|-----------------------------|----------|--------|-----------------------------|-------------------------------------------------------|-----------------------------------------------|------------------------------|-----------------------------------------------|---------------------------------------------------------------------|-------------------------|---------------|------------------------------------|-----------------------------------------------|-----------------------|
| ファイル           | ホーム                         | 挿入       |        | ページレイアウト                    |                                                       | 数式                                            | データ                          | 校閲                                            | 表示                                                                  | ロードテスト                  | POWERPIVOT    | チーム                                | 藤田悠 ~                                         |                       |
| 貼り付け           | X<br>ħ<br>晒 -               | MS Pゴシック |        | $\mathbb{H}$ - $\mathbb{Q}$ | $\mathbf{r}$   11<br>$\bar{\tau}$<br>$\cdot$ $\Delta$ | $A^{\uparrow} A^{\uparrow}$<br>$ \frac{7}{4}$ | ≡≡<br>$\equiv \equiv$<br>三 祖 | 豪<br>$\!\!=\!\!$<br>臣<br>三<br>$\frac{1}{2}$ . | 標準<br>$\frac{1}{2} - \frac{1}{2}$<br>$\frac{6}{00}$ $\frac{00}{20}$ | □ 条件付き書式▼<br>■ セルのスタイル▼ | サテーブルとして書式設定~ | ■挿入 ▼<br><b>A</b> ■ 削除 ▼<br>画 書式 * | $\Sigma$ - $\frac{A}{2}$ -<br> ▼ - 鈴 -<br>- ج |                       |
|                | クリップボード 「                   |          |        | フォント                        |                                                       | $\overline{\Gamma_{20}}$                      | 配置                           | $\overline{\mathrm{F}_{\mathrm{eff}}}$ .      | 数値<br>$\overline{\mathbb{F}_2}$                                     |                         | スタイル          | セル                                 | 編集                                            | $\boldsymbol{\wedge}$ |
| G <sub>2</sub> | v                           | ÷        |        |                             |                                                       |                                               |                              |                                               |                                                                     |                         |               |                                    |                                               | ٧                     |
| ⊿              | Α                           | в        |        | D                           | Ε                                                     | F                                             | G                            | н                                             |                                                                     | J                       | K             |                                    | M                                             | N<br>A.               |
|                | 氏名                          | 国語       | 数学     | 英語                          | 理科                                                    | 社会  合計                                        |                              |                                               |                                                                     |                         |               |                                    |                                               |                       |
| $\overline{2}$ | 秋元真夏                        | 19       | 20     | 17                          | 17                                                    | 18                                            |                              |                                               |                                                                     |                         |               |                                    |                                               |                       |
| 3              | 中田花奈                        | 18       | 17     | 19                          | 20                                                    | 17                                            |                              |                                               |                                                                     |                         |               |                                    |                                               |                       |
| 4              | 橋本奈々未                       | 16       | 17     | 17                          | 20                                                    | 15                                            |                              |                                               |                                                                     |                         |               |                                    |                                               |                       |
| 5              | 中元日芽香                       | 12       | 16     | 16                          | 17                                                    | 18                                            |                              |                                               |                                                                     |                         |               |                                    |                                               |                       |
| 6              | 松村沙友理                       | 14       | 12     | 18                          | 16                                                    | 13                                            |                              |                                               |                                                                     |                         |               |                                    |                                               |                       |
|                | 斎藤ちはる                       | 8        | 16     | 17                          | 19                                                    | 11                                            |                              |                                               |                                                                     |                         |               |                                    |                                               |                       |
| 8              | 新内眞衣                        | 16       | 14     | 12                          | 13                                                    | 12                                            |                              |                                               |                                                                     |                         |               |                                    |                                               |                       |
| ×              | $\Rightarrow$ . $\Box$<br>÷ | $\sim$   | $\sim$ | $\sim$                      | $\rightarrow$                                         | $\mathbf{A} = \mathbf{A}$                     |                              |                                               |                                                                     |                         |               |                                    |                                               |                       |

図 40 「関数の挿入」を選ぶ

関数の検索にて「合計」などのように,計算する内容と関連するキーワードを入力して,関 数を探す.

以下では、今回使いたい「SUM」関数が検索されたので、それを選択して「OK」を押す(図 41).

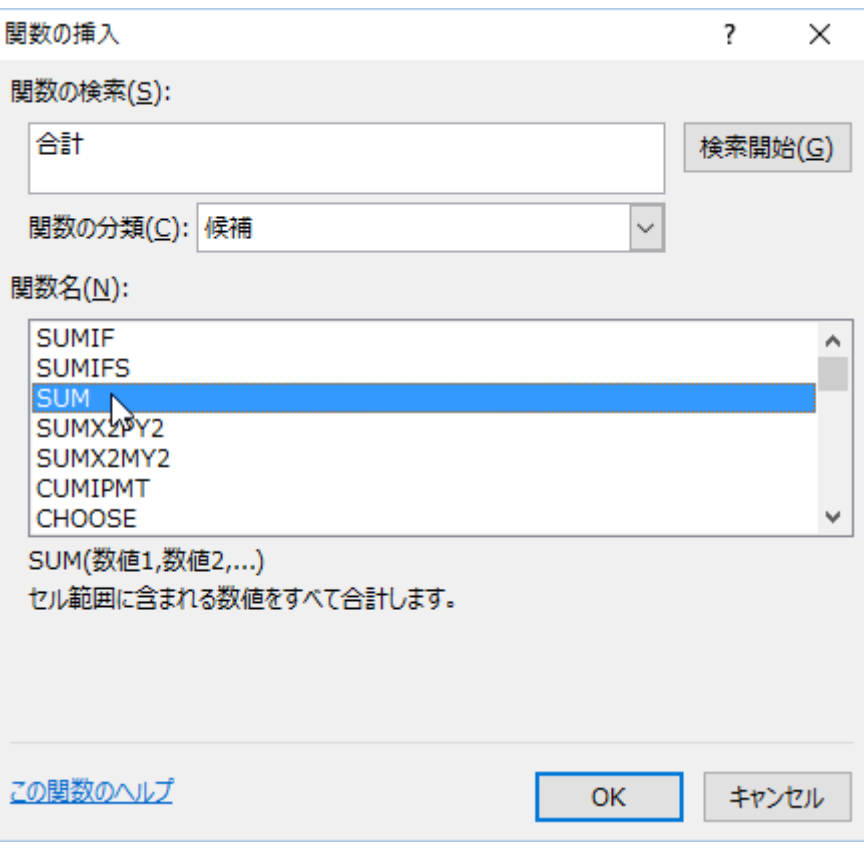

図 41 関数を検索するキーワードを入力する

(c) 合計する範囲を指定する

自動的に,隣接する数値列を入れてくれるので、それでよければ「OK」でよいが、正しくな い場合など,自分で指定する時には,自動的に入力されている値を削除する.

そのうえで,直接セルの選択を始めるか,指定するためのアイコンを押して選択しやすい画 面に移行する.

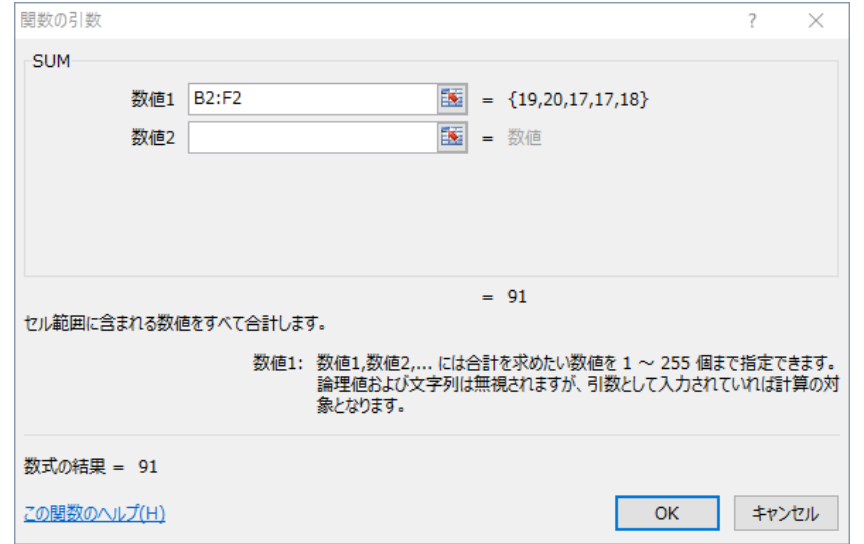

図 42 合計する範囲の指定

(d) セルから範囲を指定する

| ち・ き・<br>x∄<br>ы                      | $\equiv$ |                      |          |                                        |                    |                                                           |                            | Book1 - Excel                                                |                     |                          |                 |                                | 2.<br>$\overline{\mathcal{P}}$          | $\sim$  | $\Box$<br>$\times$ |                         |
|---------------------------------------|----------|----------------------|----------|----------------------------------------|--------------------|-----------------------------------------------------------|----------------------------|--------------------------------------------------------------|---------------------|--------------------------|-----------------|--------------------------------|-----------------------------------------|---------|--------------------|-------------------------|
| ホーム                                   | 挿入       |                      | ページレイアウト |                                        | 数式                 | データ                                                       | 校閲                         | 表示                                                           |                     | ロード テスト                  | POWERPIVOT      | チーム                            |                                         | 藤田悠 · Q |                    |                         |
| Y,<br>Ť<br>$-$ in $\sim$<br>貼り付け<br>B | $\sqcup$ | HH<br>$\gamma\gamma$ | M        | $\sim$ 11<br>$\sim$<br>$\sim$ A $\sim$ | A^<br>- 金 →        | $\overline{z} = \overline{z} = \overline{z}$<br>ミミミ<br>三王 | $\rightleftarrows$<br>89 - | 標準<br>탕시<br>$\begin{array}{cc} -0 & 0 \\ 0 & +0 \end{array}$ | $\gamma$<br>$%$ $*$ | □ 条件付き書式 ▼<br>マ セルのスタイル~ | Wy テーブルとして書式設定。 | 图 挿入 ·<br><b>A</b> 削除<br>画 書式。 | $\sum$ + $\frac{A}{7}$ +<br>更一番。<br>- ج |         |                    |                         |
| クリップボード 「                             |          |                      | フォント     |                                        | 50                 | 配置                                                        | 反                          | 数値                                                           | 反                   |                          | スタイル            | セル                             | 編集                                      |         | ᄉ                  |                         |
| ÷.<br>÷                               |          |                      | Ĩх       |                                        | $=$ SUM $(B2:$ F2) |                                                           |                            |                                                              |                     |                          |                 |                                |                                         |         | w                  |                         |
| А<br>⊿                                | в        |                      | D        | E                                      | F                  | G                                                         | н                          |                                                              |                     | J                        | К               |                                | М                                       | N       | ۸                  |                         |
| 氏名                                    | 国語       | 数学                   | 英語       | 理科                                     | 社会  合計             |                                                           |                            |                                                              |                     |                          |                 |                                |                                         |         |                    |                         |
| 秋元真夏<br>$\overline{2}$                | 19       | 20                   | 17       | 17                                     |                    | 18 [B <sub>2</sub> :F <sub>2</sub> )                      |                            |                                                              |                     |                          |                 |                                |                                         |         |                    |                         |
| 中田花奈<br>3                             | 18       | 17                   | 19       | 20                                     |                    | $17$ $\sqrt{2}$                                           |                            |                                                              |                     |                          |                 |                                |                                         |         |                    |                         |
| 橋本奈々未<br>4                            | 16       | 17                   | 17       | 20                                     |                    | 15 関数の引数                                                  |                            |                                                              |                     |                          |                 |                                |                                         | ?       | ×                  |                         |
| 中元日芽香<br>5                            | 12       | 16                   | 16       | 17                                     | 18                 | <b>B2:F2</b>                                              |                            |                                                              |                     |                          |                 |                                |                                         |         |                    | $\overline{\mathbf{r}}$ |
| 松村沙友理<br>6                            | 14       | 12                   | 18       | 16                                     | 13                 |                                                           |                            |                                                              |                     |                          |                 |                                |                                         |         |                    |                         |
| 斎藤ちはる                                 | 8        | 16                   | 17       | 19                                     | 11                 |                                                           |                            |                                                              |                     |                          |                 |                                |                                         |         |                    |                         |
| 新肉質表<br>$\circ$                       | 16       | 1.4                  | 12       | 1.3.                                   | 10 <sub>2</sub>    |                                                           |                            |                                                              |                     |                          |                 |                                |                                         |         |                    |                         |

図 43 セルを選んで範囲を指定する

# (e) 指定したセルの合計

合計する範囲のセルを選ぶとき、とびとびのセルを選ぶこともできる.ここでは、隣り合っ ていないセルの合計を求めるときにセルを選ぶ方法を示す.

# ① 結果を表示するセルを選択する

| 挿入<br>校閲<br>表示<br>ページレイアウト<br>数式<br>ロードテスト<br>ファイル<br>データ<br>POWERPIVOT<br>ホーム                                                                                                    | チーム                     |                                           |                               |
|----------------------------------------------------------------------------------------------------|-------------------------|-------------------------------------------|-------------------------------|
|                                                                                                    |                         |                                           | 藤田悠 - ■                       |
| $\equiv \equiv$<br>昬<br>Ъb<br>標準<br>□ 条件付き書式▼<br>$\mathbf{r}$<br>$\scriptstyle\rm w$<br>$\equiv$<br>$A^{\uparrow} A^{\uparrow}$<br>MS Pゴシック<br>$-11 -$<br>目<br>$\frac{1}{2}$ - %<br>晒 -<br>로 콩 콩.<br>■アテーブルとして書式設定▼<br>$\overline{ }$<br>貼り付け<br>$\Box - \bigg \bigcirc \negthinspace\negthinspace \otimes \negthinspace - \Delta - \bigg \bigcirc \negthinspace\negthinspace \otimes \negthinspace - \negthinspace -$<br>×<br>三 三<br>$\frac{1}{2}$ .<br>$\begin{array}{cc} -0 & 0 & 0 \\ 0 & 0 & 0 \end{array}$<br>マ セルのスタイル~ | 羀 挿入 ▼<br>■ 削除→<br>画書式▼ | $\Sigma$ - $\frac{A}{2}$ -<br>国・路・<br>- ج |                               |
| クリップボード 「<br>数値<br>配置<br>スタイル<br>フォント<br>$\Gamma_{\rm M}$<br>Б.,<br>Б.                                                                                                    | セル                      | 編集                                        | $\wedge$                      |
| fx<br>H2<br>$\checkmark$<br>÷<br>v.<br>Ж                                                                                                    |                         |                                           | v                             |
| П<br>Κ<br>в<br>Ε<br>F<br>G<br>H<br>J<br>A<br>C<br>D<br>A                                                                                                    | L                       | M                                         | N<br>$\overline{\phantom{a}}$ |
| 氏名<br>文系合計<br>国語<br>数学<br>英語<br>理科<br>社会<br>合計<br>1                                                                                                    |                         |                                           |                               |
| 91 亞<br>秋元真夏<br>18<br>19<br>20<br>17<br>17<br>$\overline{2}$                                                                                                    |                         |                                           |                               |
| 中田花奈<br>17<br>18<br>19<br>20<br>17<br>3                                                                                                    |                         |                                           |                               |
| 橋本奈々未<br>15<br>16<br>17<br>17<br>20<br>4                                                                                                    |                         |                                           |                               |
| 中元日芽香<br>12<br>16<br>17<br>16<br>18<br>5                                                                                                    |                         |                                           |                               |
| 松村沙友理<br>12<br>14<br>16<br>13<br>18<br>6                                                                                                    |                         |                                           |                               |
| 斎藤ちはる<br>8<br>11<br>16<br>19<br>17<br>7                                                                                                    |                         |                                           |                               |
| 新内眞衣<br>16<br>14<br>13<br>12<br>12<br>8                                                                                                    |                         |                                           |                               |
| 高山一実<br>9<br>10<br>16<br>17<br>14<br>9                                                                                                    |                         |                                           |                               |
| 9<br>松井玲奈<br>7<br>9<br>15<br>20<br>10                                                                                                    |                         |                                           |                               |
| 若月佑美<br>9<br>8<br>17<br>12<br>11<br>11                                                                                                    |                         |                                           |                               |
| 5<br>衛藤美彩<br>8<br>11<br>18<br>12<br>12                                                                                                    |                         |                                           |                               |
| 伊藤富ヶ<br>7<br>13<br>11<br>2<br>20<br>13                                                                                                    |                         |                                           |                               |

図 44 合計結果を表示するセルを選ぶ

# ② SUM 関数を指定する

SUM 関数を選ぶと,自動的に,選択したセルまでの部分が範囲として指定されているが,今 回は,自動的に指定された範囲とは異なるので,削除する.
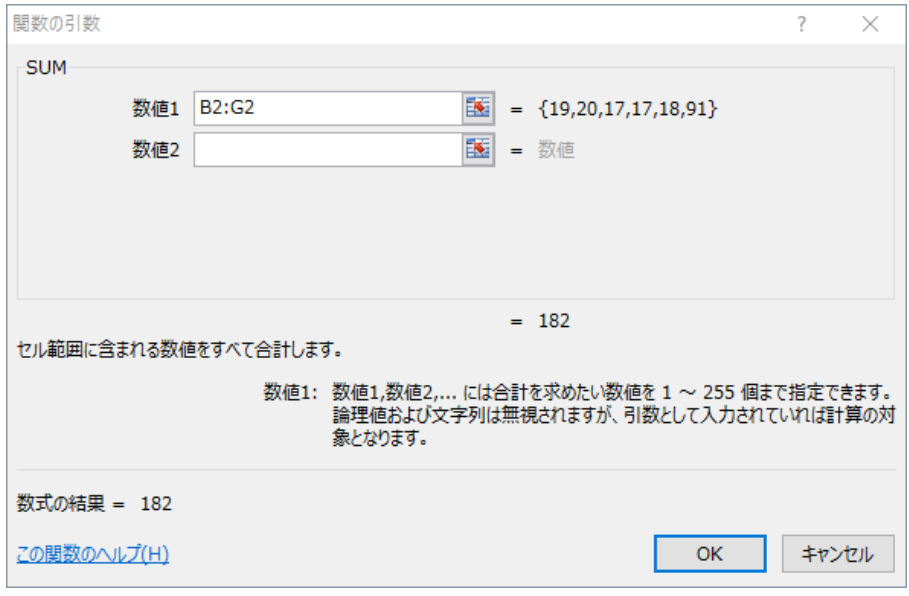

図 45 自動的に入った値を削除する

削除したのち,入力する場所を選択するか,アイコンをクリックする.

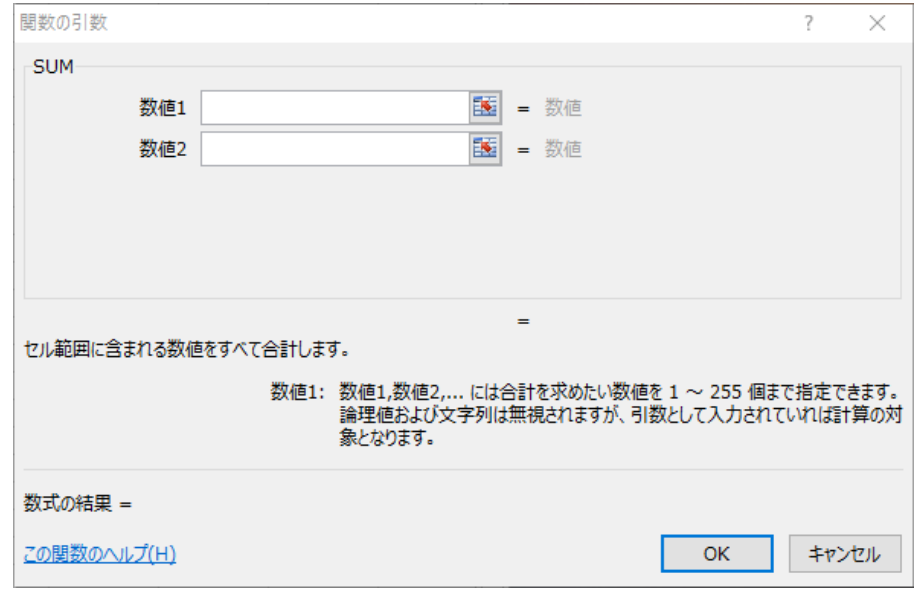

図 46 削除した後

# ③ 合計したいセルを選ぶ.

とびとびのセルを選ぶときは、Ctrl キーを押しながら、セルをクリックすることで、選択で きる.

| x≣             | ちゃ きゃぇ<br>ы                                |                |                |                |                                                |                  |                         |                                                                                         | Book1 - Excel                                        |                                                  |                          |               |                                               | 2.<br>$\frac{1}{\sqrt{2}}$                                         | $\Box$<br>$\sim$         | $\times$            |
|----------------|--------------------------------------------|----------------|----------------|----------------|------------------------------------------------|------------------|-------------------------|-----------------------------------------------------------------------------------------|------------------------------------------------------|--------------------------------------------------|--------------------------|---------------|-----------------------------------------------|--------------------------------------------------------------------|--------------------------|---------------------|
|                | ホーム                                        | 挿入             |                | ページレイアウト       |                                                | 数式               | データ                     | 校問                                                                                      | 表示                                                   |                                                  | ロードテスト                   | POWERPIVOT    | チーム                                           |                                                                    | 藤田悠 - 〇                  |                     |
| albu<br>貼り付け   | X<br>$\mathbb{F}_{\mathbb{B}}$ -<br>B<br>ď | $I$ U $\sim$   | HH -           |                | $\mathbf{v}$ 11 $\mathbf{v}$<br>$\Delta$ - A - | $A^A$ $A^T$<br>孟 | $\equiv \equiv$<br>三 三十 | $\equiv \bar{\mathbb{B}}^e$<br>$\equiv \equiv \equiv \equiv \bar{r}$<br>$\frac{1}{2}$ . | 標准<br>$\frac{1}{2}$ + $\frac{9}{0}$ +<br>$6.0 - 0.0$ |                                                  | ■ 条件付き書式▼<br>■ セルのスタイル ▼ | ■テーブルとして書式設定™ | 器 挿入 、<br>■ 衝撃<br>iii 書式 *                    | $\sum$ + $\frac{1}{7}$ +<br>$\overline{\psi}$ - $M$ -<br>$\bullet$ |                          |                     |
|                | クリップボード 「                                  |                |                | フォント           |                                                | <b>150</b>       | 配置                      | 51                                                                                      | 数値                                                   | Eg.                                              |                          | スタイル          | セル                                            | 編集                                                                 |                          | $\hat{\phantom{a}}$ |
| F <sub>2</sub> | $\overline{\phantom{a}}$                   | $\times$       |                | fx             |                                                | =SUM(B2,D2,F2)   |                         |                                                                                         |                                                      |                                                  |                          |               |                                               |                                                                    |                          | v                   |
| ⊿              | Α                                          | B              | C              | D              | E                                              | F                | G                       | н                                                                                       |                                                      | T                                                | J                        | К             | L                                             | м                                                                  | N                        | $\blacktriangle$    |
| $\mathbf{1}$   | 氏名                                         | 国語             | 数学             | 英語             |                                                | 理科 社会 合計         |                         | 文系合計                                                                                    |                                                      |                                                  |                          |               |                                               |                                                                    |                          |                     |
| $\overline{2}$ | 秋元真夏                                       | <u> 19!</u>    | 20!            | - 17!          | 17 <sup>1</sup>                                | - 18             |                         | 91 2, D <sub>2</sub> , F <sub>2</sub> )                                                 |                                                      |                                                  |                          |               |                                               |                                                                    |                          |                     |
| 3              | 中田花奈                                       | 18             | 17             | 19             | 20                                             | 17               |                         |                                                                                         |                                                      |                                                  |                          |               |                                               |                                                                    |                          |                     |
| 4              | 橋本奈々未                                      | 16             | 17             | 17             | 20                                             | 15               |                         |                                                                                         |                                                      |                                                  |                          |               |                                               |                                                                    |                          |                     |
| 5              | 中元日芽香                                      | 12             | 16             | 16             | 17                                             | 18               | 関数の引数                   |                                                                                         |                                                      |                                                  |                          |               |                                               |                                                                    | $\overline{\mathcal{E}}$ | $\times$            |
| 6              | 松村沙友理                                      | 14             | 12             | 18             | 16                                             | 13               | <b>SUM</b>              |                                                                                         |                                                      |                                                  |                          |               |                                               |                                                                    |                          |                     |
| 7              | 斎藤ちはる                                      | 8              | 16             | 17             | 19                                             | 11               |                         |                                                                                         |                                                      |                                                  |                          |               |                                               |                                                                    |                          |                     |
| 8              | 新内眞衣                                       | 16             | 14             | 12             | 13                                             | 12               |                         | 数値1                                                                                     |                                                      | B <sub>2</sub> , D <sub>2</sub> , F <sub>2</sub> |                          | 医             | $=$                                           |                                                                    |                          |                     |
| 9              | 高山一実                                       | 10             | 9              | 16             | 17                                             | 14               |                         | 数值2                                                                                     |                                                      |                                                  |                          | 医             | = 数値                                          |                                                                    |                          |                     |
| 10             | 松井玲奈                                       | 7              | 9              | 9              | 20                                             | 15               |                         |                                                                                         |                                                      |                                                  |                          |               |                                               |                                                                    |                          |                     |
| 11             | 若月佑美                                       | 11             | 9              | 8              | 17                                             | 12               |                         |                                                                                         |                                                      |                                                  |                          |               |                                               |                                                                    |                          |                     |
| 12             | 衛藤美彩                                       | 8              | 5              | 11             | 18                                             | 12               |                         |                                                                                         |                                                      |                                                  |                          |               |                                               |                                                                    |                          |                     |
| 13             | 伊藤寧々                                       | 13             | 7              | $\overline{2}$ | 20                                             | 11               |                         |                                                                                         |                                                      |                                                  |                          |               |                                               |                                                                    |                          |                     |
| 14             | 深川麻衣                                       | 15             | $\overline{2}$ | 10             | 18                                             | 7                |                         |                                                                                         |                                                      |                                                  |                          |               |                                               |                                                                    |                          |                     |
| 15             | 斉藤優里                                       | 9              | 3              | 17             | 13                                             | 8                |                         |                                                                                         |                                                      |                                                  |                          |               |                                               |                                                                    |                          |                     |
| 16             | 桜井玲香                                       | 8              | 9              | 7              | 16                                             | 8                |                         |                                                                                         |                                                      |                                                  |                          |               | $= 54$                                        |                                                                    |                          |                     |
| 17             | 生駒里奈                                       | 10             | $\mathbf{1}$   | 3.             | 17                                             | 16               |                         | セル範囲に含まれる数値をすべて合計します。                                                                   |                                                      |                                                  |                          |               |                                               |                                                                    |                          |                     |
| 18             | 永島聖羅                                       | 7              | 10             | $\overline{4}$ | 16                                             | 6                |                         |                                                                                         |                                                      |                                                  |                          |               | 数値1: 数値1,数値2, には合計を求めたい数値を 1 ~ 255 個まで指定できます。 |                                                                    |                          |                     |
| 19             | 川後陽菜                                       | 5              | 6              | 2              | 16                                             | 13               |                         |                                                                                         |                                                      |                                                  |                          |               | 論理値および文字列は無視されますが、引数として入力されていれば計算の対           |                                                                    |                          |                     |
| 20             | 西野七瀬                                       | 8              | 5              | 8              | 13                                             | 7                |                         |                                                                                         |                                                      |                                                  | 象となります。                  |               |                                               |                                                                    |                          |                     |
| 21             | 井上小百合                                      | 9              | 8              | $\overline{4}$ | 12                                             | 5                |                         |                                                                                         |                                                      |                                                  |                          |               |                                               |                                                                    |                          |                     |
| 22             | 川村真洋                                       | $\overline{c}$ | 16             | 3              | 10                                             | 7                |                         | 数式の結果 = 54                                                                              |                                                      |                                                  |                          |               |                                               |                                                                    |                          |                     |
| 23             | 堀未央奈                                       | $\overline{4}$ | $\overline{c}$ | $\overline{4}$ | 13                                             | 12               |                         |                                                                                         |                                                      |                                                  |                          |               |                                               |                                                                    |                          |                     |
| 24             | 伊藤万理華                                      | 4              | 3              | 12             | 12                                             | $\overline{4}$   |                         | この関数のヘルプ(H)                                                                             |                                                      |                                                  |                          |               |                                               | OK                                                                 |                          | キャンセル               |
|                | 25 和田まあや                                   | 6              | 4              | 6              | 9                                              | 8                |                         |                                                                                         |                                                      |                                                  |                          |               |                                               |                                                                    |                          |                     |
| 26             | 白石麻衣                                       | 6              | 1              | 7              | 12                                             | $\overline{4}$   |                         |                                                                                         |                                                      |                                                  |                          |               |                                               |                                                                    |                          |                     |
| 27             | 星野みなみ                                      | $^{2}$         | 8              | 6              | 8                                              | 4                |                         |                                                                                         |                                                      |                                                  |                          |               |                                               |                                                                    |                          |                     |

図 47 合計したいセルを選ぶ

## 3.2 演習

次の関数を用いて、成績を処理せよ.

(1) 平均(AVARAGE)

AVARAGE 関数は,指定した範囲にあるセルの数値の平均値を導出する関数である.関数を 適用する方法は,SUM 関数と同様である.各学生の 5 教科と合計点数それぞれの平均値を求め てみよう

(2) 最高値(MAX)

MAX 関数は,指定した範囲にあるセルの値のうち,最高値を返す関数である.関数を適用す る方法は,SUM 関数と同様である.全学生の 5 教科と合計点数それぞれの最高点数を表示して みよう.

(3) 最小値 (MIN)

MIN 関数は,指定した範囲にあるセルの値のうち,最小値を返す関数である.関数を適用す る方法は,SUM 関数と同様である.全学生の 5 教科と合計点数それぞれの最小点数を表示して みよう.

#### 3.3 条件によって表示を変える

合計点数によって,表 1 のような評語を表示するようにしてみよう.

表 1 条件分けの評語

| 点数         | 評語           |
|------------|--------------|
| $100 - 90$ | S            |
| 89-80      | А            |
| 79-70      | B            |
| 69-60      | C            |
| $59-0$     | $\mathbf{D}$ |

合計点数に応じて,表示を変えるためには,IF 関数を使う.

# (1) 標語を表示する範囲を指定する

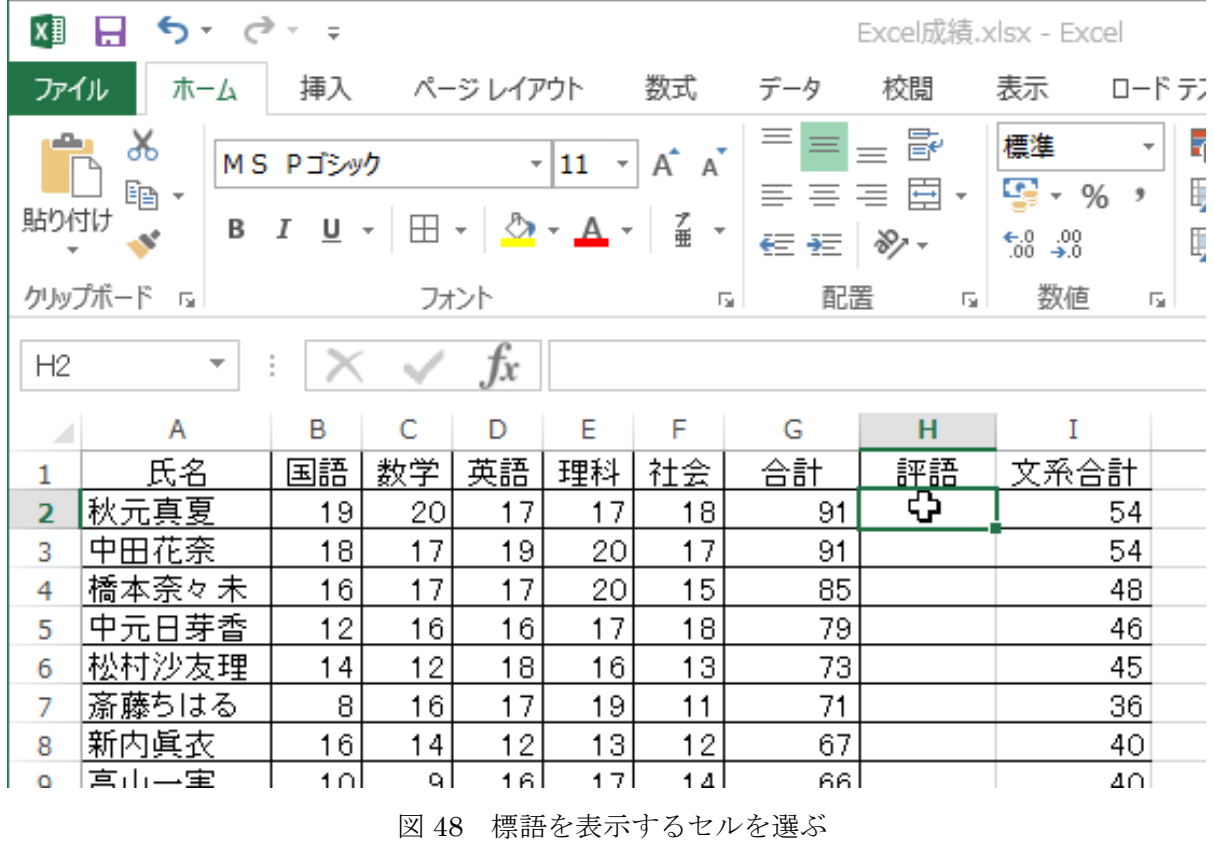

## (2) IF 関数を選ぶ

IF 関数を選択する(図 49).

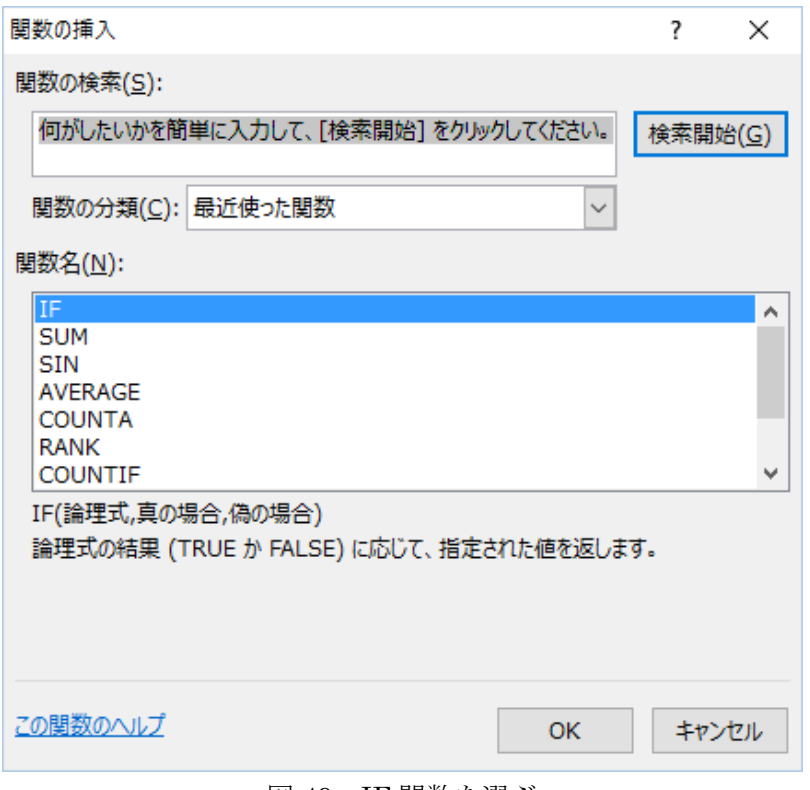

図 49 IF 関数を選ぶ

#### (3) IF 関数の条件を指定する

90 点以上の時には S とするので、指定したセルの値が 90 以上のときを論理式で表す. 論理 式が真の時には「S」を表示する. 論理式が偽の時にはとりあえず「A」を表示する (図 50).

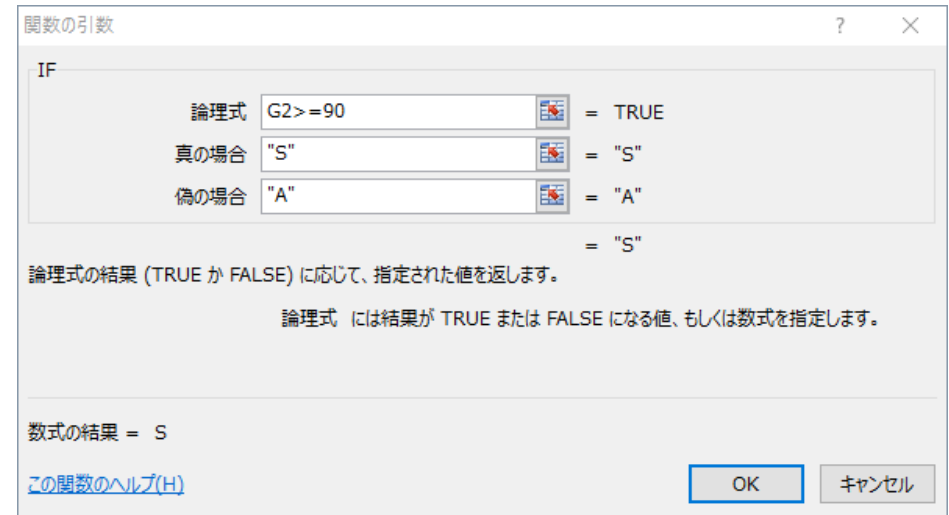

図 50 条件が真のときに S,それ以外のとき A を表示するとする

## (4) オートフィルを適用する

ほかの学生の評語欄にも標語を表示するために,オートフィルを適用する(図 51).

| x∎   | - 日 ちゃ ぎゃす               |    |    |              |    |             |                                                                                             |                                                                                                    |                                                                                 |  |
|------|--------------------------|----|----|--------------|----|-------------|---------------------------------------------------------------------------------------------|----------------------------------------------------------------------------------------------------|---------------------------------------------------------------------------------|--|
| ファイル | ホーム                      |    |    | 挿入 ページ レイアウト |    | 数式          | データ                                                                                         | 校閲                                                                                                    | 表示<br>ロード デ                                                                     |  |
| 貼り付け | Ж,<br>lie -              |    |    |              |    |             |                                                                                             | $\mathbf{a} \cdot  \mathbf{1} \cdot \mathbf{a}  \mathbf{A} \cdot \mathbf{A}^*   \equiv \mathbf{b} \equiv  \mathbf{b} \cdot \mathbf{b} $ | 高·折り返して全                                                                        |  |
|      |                          |    |    |              |    |             |                                                                                             |                                                                                                    | B <i>I</i> <u>U</u> -   H -   ⑦ - A -   孟 -   三 三 三   <del>⊂</del> 三   目 セルを結合し |  |
|      | クリップボード 「                |    |    | フォント         |    |             | 反                                                                                           |                                                                                                    | 配置                                                                              |  |
| SIN  | $\overline{\phantom{a}}$ | ÷  |    |              |    |             | $\mathsf{X} \quad \checkmark \quad f_x \parallel \text{F(Gk)} = 90\text{''s''}, \text{A''}$ |                                                                                                    |                                                                                 |  |
| ⊿    | А                        | в  | C  | D            | E  | F           | G                                                                                           | н                                                                                                    | Ι                                                                               |  |
| 1    | 氏名                       | 国語 | 数学 | 英語           | 理科 | 社会士         | 合計                                                                                          | 評語                                                                                                    | 文系合計                                                                            |  |
| 2    | 秋元真夏                     | 19 | 20 | 17           | 17 | 18 <u>l</u> |                                                                                             | 91 J=IF(G2>=1                                                                                                    | 54                                                                              |  |
| 3    | 中田花奈                     | 18 | 17 | 19           | 20 | 17          | 91                                                                                          |                                                                                                    | 54                                                                              |  |
| 4    | 橋本奈々未                    | 16 | 17 | 17           | 20 | 15          | 85                                                                                          |                                                                                                    | 48                                                                              |  |
| 5    | 中元日芽香                    | 12 | 16 | 16           | 17 | 18          | 79                                                                                          |                                                                                                    | 46                                                                              |  |
| 6    | 松村沙友理                    | 14 | 12 | 18           | 16 | 13          | 73                                                                                          |                                                                                                    | 45                                                                              |  |
| 7    | 斎藤ちはる                    | 8  | 16 | 17           | 19 | 11          | 71                                                                                          |                                                                                                    | 36                                                                              |  |
| 8    | 新内眞衣                     | 16 | 14 | 12           | 13 | 12          | 67                                                                                          |                                                                                                    | 40                                                                              |  |
| 9    | 高山一実                     | 10 | 9  | 16           | 17 | 14          | 66                                                                                          |                                                                                                    | 40                                                                              |  |
| 10   | 松井玲奈                     | 7  | 9  | 9            | 20 | 15          | 60                                                                                          |                                                                                                    | 31                                                                              |  |
| 11   | 若月佑美                     | 11 | 9  | 8            | 17 | 12          | 57                                                                                          |                                                                                                    | 31                                                                              |  |
| 12   | 衛藤美彩                     | 8  | 5  | 11           | 18 | 12          | 54                                                                                          |                                                                                                    | 31                                                                              |  |

図 51 オートフィルを適用する

S の学生には正しく表示されているが,そのほかにはすべて A が表示されている(図 52).

| x≣             | $6 - 12 - 12$            |          |                            |              |               |                                             |                     |                                                                        |           |
|----------------|--------------------------|----------|----------------------------|--------------|---------------|---------------------------------------------|---------------------|------------------------------------------------------------------------|-----------|
| ファイル           | ホーム                      |          |                            | 挿入 ページ レイアウト |               | 数式                                          | データ                 | 校閲                                                                     | 表示 ロードテン  |
|                | X<br>le -                | MS Pゴシック |                            |              |               | $\mathbf{r}$ 11 $\mathbf{r}$ A $\mathbf{A}$ |                     |                                                                        | F 折り返して全  |
| 貼り付け           |                          |          |                            |              |               |                                             |                     | B <i>Ⅰ</i> U ▾   ⊞ ▾ │ ᠿ ▾ <u>A</u> ▾ │ 孟 ▾ │ 三 三 二 │ <del>⊂</del> 三 │ | 回切施結合し    |
|                | クリップボード 「                |          |                            | フォント         |               |                                             | 匠                   |                                                                        | 配置        |
| H <sub>2</sub> | $\overline{\phantom{a}}$ | ÷.       | $\checkmark$               | $f_x$        |               |                                             | =IF(G2>=90,"S","A") |                                                                        |           |
| ⊿              | Α                        | B        | C                          | D            | E             | F                                           | G                   | Н                                                                      | Ι         |
| 1              | 氏名                       | 国語       | 数学                         | 英語           | 理科            | 社会                                          | 合計                  | 評語                                                                     | 文系合計      |
| 2              | 秋元真夏                     | 19       | 20                         | 17           | 17            | 18                                          | 91                  | ls                                                                     | 54        |
| 3              | 中田花奈                     | 18       | 91<br>17<br>19<br>20<br>17 |              | ls            | 54                                          |                     |                                                                        |           |
| 4              | 橋本奈々未                    | 16       | 17                         | 17           | 20            | 15                                          | 85 A                |                                                                        | 48        |
| 5              | 中元日芽香                    | 12       | 16                         | 16           | 17            | 18                                          | 79   A              |                                                                        | 46        |
| 6              | 松村沙友理                    | 14       | 12                         | 18           | 16            | 13                                          | <u>73   A</u>       |                                                                        | 45        |
| 7              | 斎藤ちはる                    | 8        | 16                         | 17           | 19            | 11                                          | 71   A              |                                                                        | 36        |
| 8              | 新内眞衣                     | 16       | 14                         | 12           | 13            | 12                                          | 67 A                |                                                                        | 40        |
| 9              | 高山一実                     | 10       | 9                          | 16           | 17            | 14                                          | 66 A                |                                                                        | 40        |
| 10             | 松井玲奈                     |          | 9                          | 9            | 20            | 15                                          | 60   A              |                                                                        | 31        |
|                | ᅔᄆᄯᆇ                     |          |                            |              | $\rightarrow$ |                                             |                     |                                                                        | ᡔᠷ<br>o4. |

図 52 S 以外にすべて A が表示されている

これでは、S 以外のところにはすべて A が表示されてしまう.

# (5) S でない範囲のうち,A を表示する範囲を指定する

S 以外の範囲のうち,A を表示する範囲と,それ以外の範囲をさらに分ける.

| Γx≣            | $\mathbf{S} \cdot \mathbf{S} \cdot \mathbf{S}$ |    |           |      |    |                              |        |              |                                                                                          |  |  |  |  |  |
|----------------|------------------------------------------------|----|-----------|------|----|------------------------------|--------|--------------|------------------------------------------------------------------------------------------|--|--|--|--|--|
| ファイル           | ホーム                                            | 挿入 | ページ レイアウト |      | 数式 | データ                          | 校閲     | 表示           | ロードテス                                                                                    |  |  |  |  |  |
| 貼り付け           | Ж,<br>§<br>§                                   |    |           |      |    |                              |        |              | ▽ 11 ▽ A A $ $ $\equiv$ $\equiv$ $\equiv$ $ $ $\gg$ $\sim$ $ $ $\Rightarrow$ $\gg$ $\gg$ |  |  |  |  |  |
|                |                                                |    |           |      |    |                              |        |              | │B <i>I</i> U ▽│圖 ▽│ ီ ▽ A ▽│ օ T ≡ 三 ≡ ≡ ≡│ € ≡ │ 国 セルを結合し                              |  |  |  |  |  |
|                | クリップボード 『                                      |    |           | フォント |    |                              | 反。     |              | 配置                                                                                       |  |  |  |  |  |
| H2             | ÷<br>$\overline{\phantom{a}}$                  |    |           |      |    | $\sqrt{f_x}$ =IF(G2>=90,"S") |        |              |                                                                                          |  |  |  |  |  |
|                | A                                              | в  | C         | D    | E  | F                            | G      | н            |                                                                                          |  |  |  |  |  |
| 1              | 氏名                                             | 国語 | 数学        | 英語   | 理科 | <u>社会  </u>                  | 合計     | 評語           | 文系合計                                                                                     |  |  |  |  |  |
| $\overline{2}$ | 秋元真夏                                           | 19 | 20        | 17   | 17 | 18                           |        | 91   0," S", | 54                                                                                       |  |  |  |  |  |
| 3              | 中田花奈                                           | 18 | 17        | 19   | 20 | 17                           | 91     | lS.          | 54                                                                                       |  |  |  |  |  |
| 4              | 橋本奈々<br>未                                      | 16 |           | 7    | 20 | 15                           | 85 J.A |              | 48                                                                                       |  |  |  |  |  |

図 53 偽の場所を選ぶ

| x∄             | $5 - 7 =$<br>ы           |    |    |           |    |     |                                     |                                        |                                                                                                    |       |  |  |  |  |
|----------------|--------------------------|----|----|-----------|----|-----|-------------------------------------|----------------------------------------|----------------------------------------------------------------------------------------------------|-------|--|--|--|--|
| ファイル           | ホーム                      | 挿入 |    | ページ レイアウト |    | 数式  | データ                                 | 校閲                                     | 表示                                                                                                    | ロードテン |  |  |  |  |
|                | X<br>$E_{\Box}$          |    |    |           |    |     |                                     |                                        | $\  \cdot  _{11} \cdot   \mathring{A} \mathring{A}  ^{\equiv} \equiv \pm   \mathcal{V} \cdot  ^{\equiv}$ in the set of |       |  |  |  |  |
| 貼り付け           |                          |    |    |           |    |     |                                     |                                        | │B <i>I</i> U ~│▒ ~│⊙ ~ A ~│ ∉ ~│≡ ≡ ≡│∈ ≡│ 回 セッレを結合∪                                                                  |       |  |  |  |  |
|                | クリップボード は                |    |    | フォント      |    |     | 反                                   |                                        | 配置                                                                                                    |       |  |  |  |  |
| SIN            | $\overline{\phantom{a}}$ | ÷  |    |           |    |     | $\sqrt{f_x}$   =IF(G2>=90,"S",IF()) |                                        |                                                                                                    |       |  |  |  |  |
|                | Α                        | в  |    | D         | E  | - F | G                                   | н                                      |                                                                                                    |       |  |  |  |  |
| 1              | 氏名                       | 国語 | 数学 | 英語        | 理科 | 社会  | 合計                                  | 評語                                     | 文系合計                                                                                                    |       |  |  |  |  |
| $\overline{2}$ | 秋元真夏                     | 19 | 20 | 17        | 17 | 18  |                                     | $91$ $]$ $0$ , $"$ $S"$ $,I$ $F()$ $]$ | 54                                                                                                    |       |  |  |  |  |
| 3              | 中田花奈                     | 8  | 17 | 19        | 20 | 17  | 91                                  | IS                                     | 54                                                                                                    |       |  |  |  |  |
| 4              | 橋本奈々未                    | 16 | 17 | 17        | 20 | 15  | 85 A                                |                                        | 48                                                                                                    |       |  |  |  |  |
| 5              | 中元日芽香                    | 12 | 16 | 16        | 17 | 18  | 79   A                              |                                        | 46                                                                                                    |       |  |  |  |  |

図 54 偽の欄に IF 関数を書く

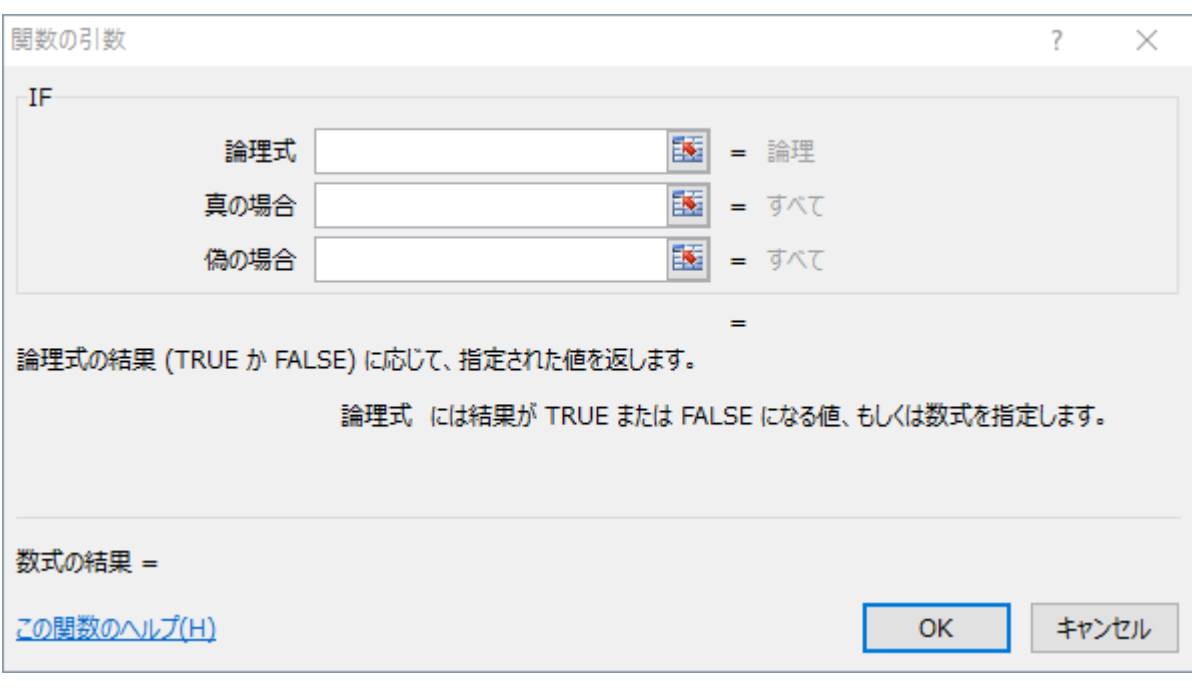

図 55 偽のときの条件をさらに指定する

論理式に使うセルを選ぶ(図 56).

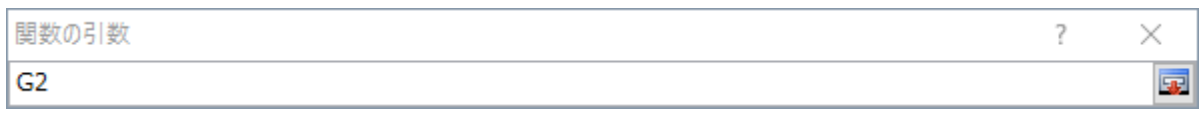

図 56 G2 の値によって決める

セルの条件式を記入する(図 57).

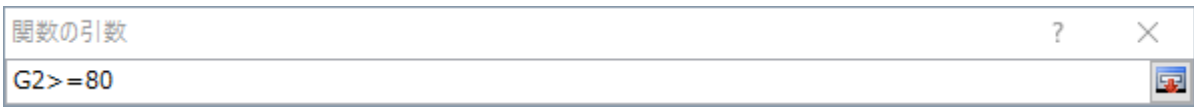

## 図 57 条件を指定する

真の場合に「A」を表示し,それ以外の時には,とりあえずすべて「B」を表示する(図 58).

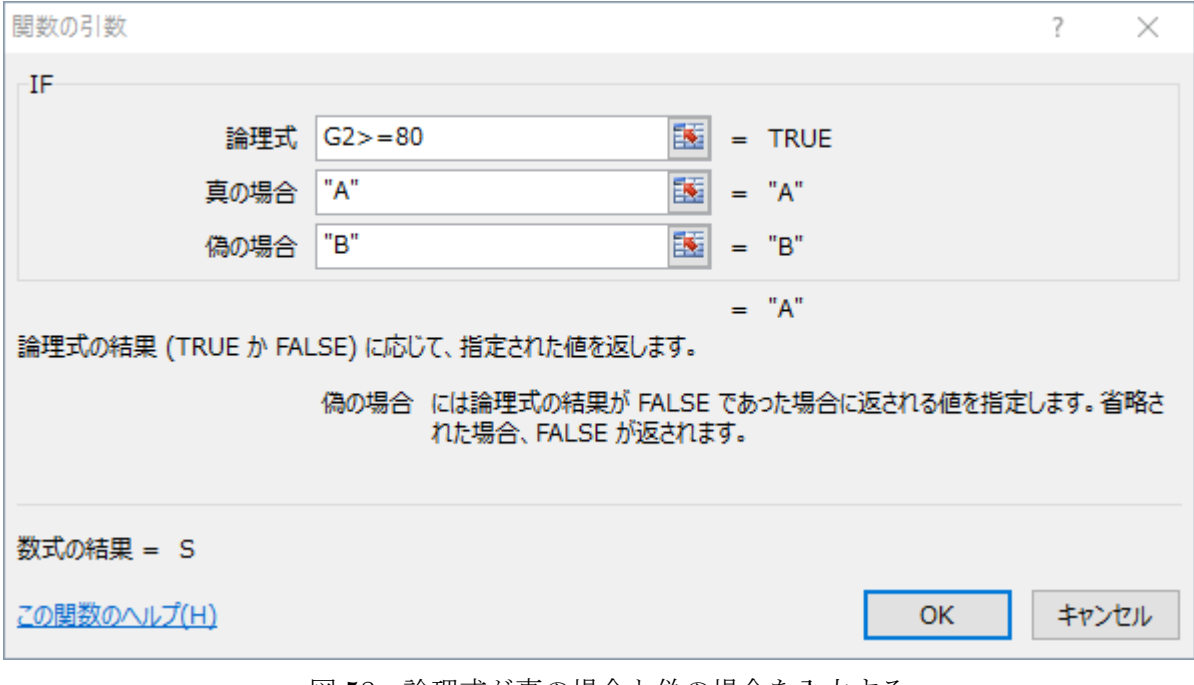

図 58 論理式が真の場合と偽の場合を入力する

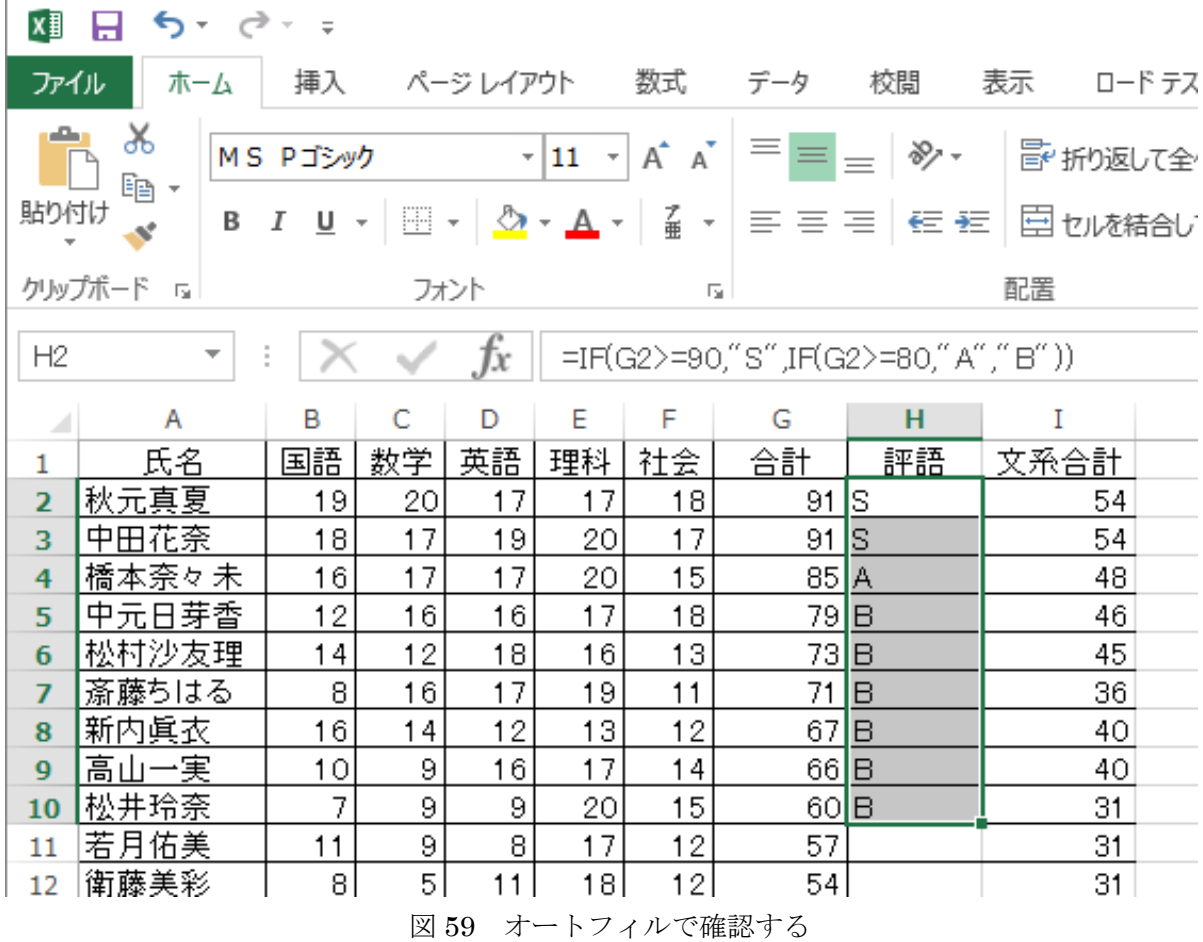

# (6) A 以下の範囲で B,C,D が表示されるようにする

残りの B, C, D が適切な点数のときに表示されるように, 関数を完成させよう. 結果とし て,図 60 のような判定が表示されるとよい.

| x∄   | ᠊ᢦ᠂<br>— →<br>ы                                                                |            |                |           |                                          |                                 |                 |                  |             |  |  |  |  |
|------|--------------------------------------------------------------------------------|------------|----------------|-----------|------------------------------------------|---------------------------------|-----------------|------------------|-------------|--|--|--|--|
| ファイル | ホーム                                                                            | 挿入         |                | ページ レイアウト |                                          | 数式                              | データ             | 校閲               | 表示<br>ロードテン |  |  |  |  |
| بكر  | Ж,<br>le -                                                                     | MS Pゴシック   |                | ÷۱        | 11<br>$\left\vert \mathbf{v}\right\vert$ | $A^{\uparrow}$<br>$A^{\dagger}$ | $\equiv \equiv$ | 89 -<br>$\equiv$ | 評折返して全      |  |  |  |  |
| 貼り付け | В                                                                              | Ι<br>$U -$ |                |           | ▏⊞ ▾ │ ◇ ▾ <u>A</u> ▾ │ 歪                | $\tau$                          | 言言言             | 三 祖              | 団セルを結合し     |  |  |  |  |
|      | クリップボード<br>配置<br>フォント<br>$\overline{\Gamma_{20}}$<br>$\overline{\mathbb{F}_2}$ |            |                |           |                                          |                                 |                 |                  |             |  |  |  |  |
|      | fx<br>K35<br>▼                                                                 |            |                |           |                                          |                                 |                 |                  |             |  |  |  |  |
| ⊿    | А                                                                              | в          | C              | D         | Е                                        | F                               | G               | н                | I           |  |  |  |  |
| 1    | 氏名                                                                             | 国語         | 数学             | 英語        | 理科                                       | 社会                              | 合計              | 評語               | 文系合計        |  |  |  |  |
| 2    | <u>秋元真夏</u>                                                                    | 19         | 20             | 17        | 17                                       | 18                              | 91              | S                | 54          |  |  |  |  |
| 3    | 中田花奈                                                                           | 18         | 17             | 19        | 20                                       | 17                              | 91              | S                | 54          |  |  |  |  |
| 4    | 橋本奈々未                                                                          | 16         | 17             | 17        | 20                                       | 15                              | 85              | А                | 48          |  |  |  |  |
| 5    | 中元日芽香                                                                          | 12         | 16             | 16        | 17                                       | 18                              | 79              | B                | 46          |  |  |  |  |
| 6    | 松村沙友理                                                                          | 14         | 12             | 18        | 16                                       | 13                              | 73              | B                | 45          |  |  |  |  |
| 7    | 斎藤ちはる                                                                          | 8          | 16             | 17        | 19                                       | 11                              | 71              | Β                | 36          |  |  |  |  |
| 8    | 新内眞衣                                                                           | 16         | 14             | 12        | 13                                       | 12                              | 67              | Ō                | 40          |  |  |  |  |
| 9    | 高山一実                                                                           | 10         | 9              | 16        | 17                                       | 14                              | 66              | Ō                | 40          |  |  |  |  |
| 10   | 松井玲奈                                                                           | 7          | 9              | 9         | 20                                       | 15                              | 60              | Ō                | 31          |  |  |  |  |
| 11   | 若月佑美                                                                           | 11         | 9              | 8         | 17                                       | 12                              | 57              | D                | 31          |  |  |  |  |
| 12   | 衛藤美彩                                                                           | 8          | 5              | 11        | 18                                       | 12                              | 54              | D                | 31          |  |  |  |  |
| 13   | 伊藤寧々                                                                           | 13         | 7              | 2         | 20                                       | 11                              | 53              | D                | 26          |  |  |  |  |
| 14   | 深川麻衣                                                                           | 15         | $\overline{2}$ | 10        | 18                                       | 7                               | 52              | D                | 32          |  |  |  |  |
| 15   | 斉藤優里                                                                           | 9          | 3              | 17        | 13                                       | 8                               | 50              | D                | 34          |  |  |  |  |
| 16   | 採井玲香                                                                           | яI         | G.             | 71        | ا 16                                     | яI                              | 48.             | D                | 23.         |  |  |  |  |

図 60 正しくすべての条件で分けられた様子

## 3.4 絶対参照

5 科目の各学生の合計点数と,合計点数の平均が算出されたので,各学生について,合計点と 平均値の差を計算する.

「平均点差」という列を追加して,合計点から,合計点の平均値を引く.これを全学生に対 してオートフィルにて適用してみる.

初めの学生のセルを選んで,数式バーにて,合計点数から合計の平均点を引く.

| x∄   | ち・ ぐ・ ÷<br>8           |               |                          |     |           |              |                                                                                                    |          |    |      |              |            |
|------|------------------------|---------------|--------------------------|-----|-----------|--------------|----------------------------------------------------------------------------------------------------|----------|----|------|--------------|------------|
| ファイル | ホーム                    | 挿入            |                          |     | ページ レイアウト | 数式           | データ                                                                                                    | 校閲       | 表示 |      | ロード テスト      | <b>POW</b> |
|      | 品切取り<br>暭ා ′– ་        |               |                          |     |           |              | $\mathbf{F}[\mathbf{1}\mathbf{1} \times \mathbf{A}^* \mathbf{A}^*] \equiv \mathbf{F}[\mathbf{B}] \otimes \mathbf{F}$                                                                                                    |          |    |      |              | 副部 折り込     |
| 貼り付け | ◆ 書式のコピー/貼り付け          |               |                          |     |           |              | $B \quad I \quad \underline{\mathsf{U}} \; \times \; \boxed{\boxplus} \; \times \; \boxed{\otimes} \; \times \; A \; \times \; \boxed{\overset{7}{\#}} \; \times \; \boxed{\equiv} \; \equiv \; \equiv \; \boxed{\in} \; \equiv \equiv \, \boxed{\mathsf{I}}$ |          |    |      |              | 国セ10       |
|      | クリップボード                |               | $\overline{\Gamma_{21}}$ |     |           | フォント         |                                                                                                    | Γg.      |    |      |              | 配置         |
| G33  | $\overline{\mathbf v}$ | $\times$<br>÷ | $\checkmark$             | Ťx  | $=G2-G33$ |              |                                                                                                    |          |    |      |              |            |
| ⊿    | Α                      | B             | C                        | D   | E         | F            | G                                                                                                    | н        |    | T    | $\mathbf{J}$ |            |
| 1    | 氏名                     | 国語            | 数学                       | 英語  | 理科        | 社会.          | 合計                                                                                                    | 評語       |    | 文系合計 | 平均点差         |            |
| 2    | 秋元真夏                   | 19            | 20                       | 17  | 17        | 18           | 91                                                                                                    | S        |    |      | 54 = G2-G33  |            |
| 3    | 中田花奈                   | 18            | 17                       | 19  | 20        | 17           | 91                                                                                                    | S        |    | 54   |              |            |
| 4    | 橋本奈々未                  | 16            | 17                       | 17  | 20        | 15           | 85                                                                                                    | А        |    | 48   |              |            |
| ς    | 中元日苹香                  | 12            | 16                       | 16  | 17        | 18           | 79                                                                                                    | <b>B</b> |    | 461  |              |            |
|      |                        |               |                          |     |           |              |                                                                                                    |          |    |      |              |            |
| 30   | 北野日奈子                  | 6             | 2                        | 1   | 13        | 3            | 25                                                                                                    | D        |    | 10   |              |            |
| 31   | 能條愛未                   | 2             | 2                        | 4   | 6         |              | 15                                                                                                    | D        |    | 7    |              |            |
| 32   | 畠中清羅                   |               | $\overline{2}$           | 3   | 3         |              | 10]                                                                                                    | D        |    | 5    |              |            |
| 33   | 平均点                    | 8.9           | 7.6                      | 8.6 | 14.2      | 9.4 <u>l</u> | <u>48.7 I</u>                                                                                                    |          |    |      |              |            |
| 34   | 最高点                    | 19            | 20                       | 19  | 20        | 18           | 91                                                                                                    |          |    |      |              |            |
| 35   | 最低点                    | 1             | 1                        | 1   | 3         | 1.           | 10                                                                                                    |          |    |      |              |            |
| 36   |                        |               |                          |     |           |              |                                                                                                    |          |    |      |              |            |
| 57   |                        |               |                          |     |           |              |                                                                                                    |          |    |      |              |            |

図 61 平均点差を求める数式を入力する

平均点差をほかの学生の成績にも計算して表示するには、オートフィルを使えばよい.ただ し,このままオートフィルを使うと,予期しない値が出てきて,正しく計算されていないことが わかる.これは,平均点差をとるときに,合計の項目を自動で移動するほかに,平均点について も自動で移動しているからである.

正しくない例として、そのままオートフィルしたときには、図 62 のように計算される.

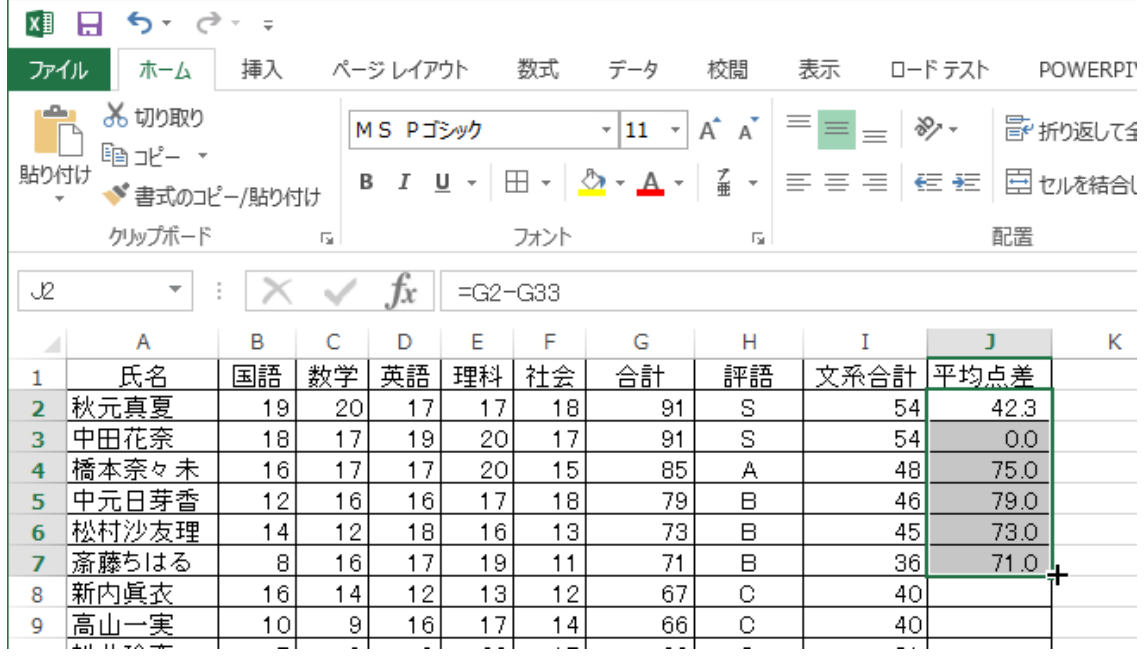

図 62 正しくないオートフィルの結果

正しくない結果を紐といてみる.中田さんの計算結果について,オートフィルが作成した式 を見てみると,合計については,正しい列の場所をさしているが,平均点についても,行が次に 移動していることがわかる(図 63 正しくないオートフィルの確認).

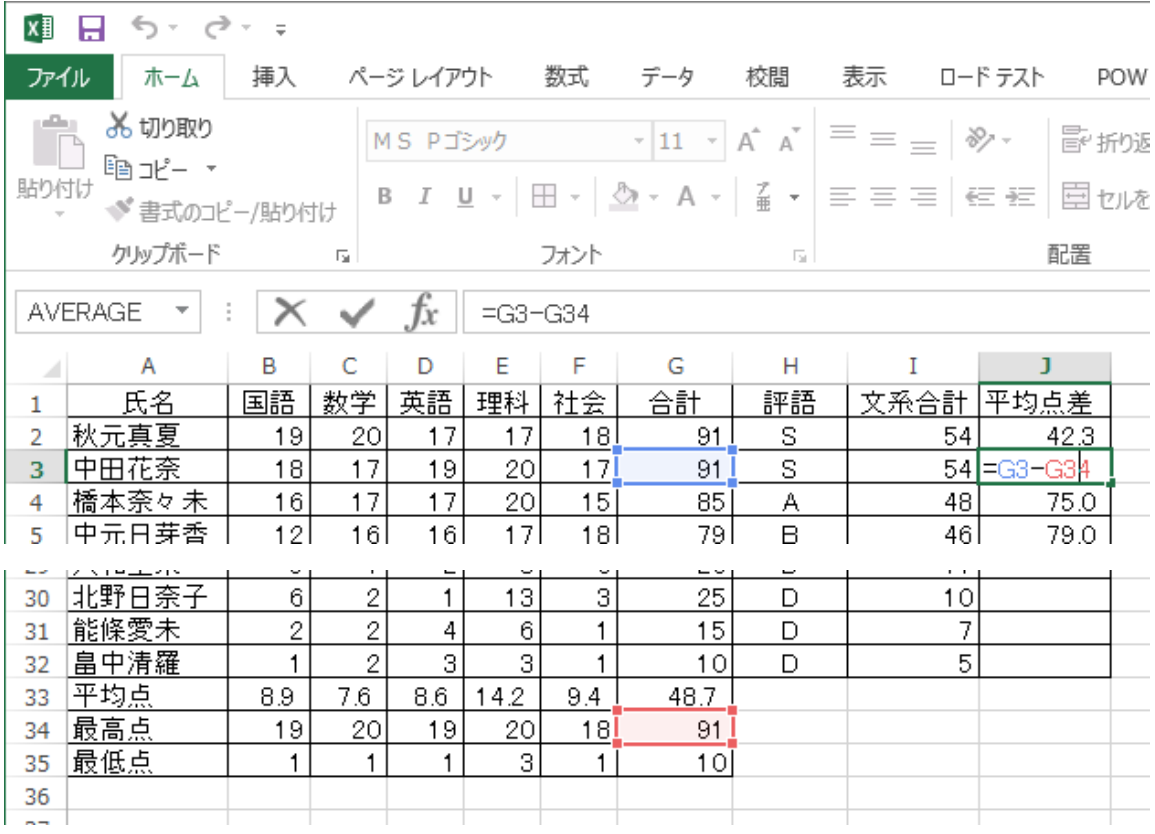

図 63 正しくないオートフィルの確認

このように、移動オートフィルで場所を固定したい時には、「\$」でセルを指定することが必 要である (図 64).

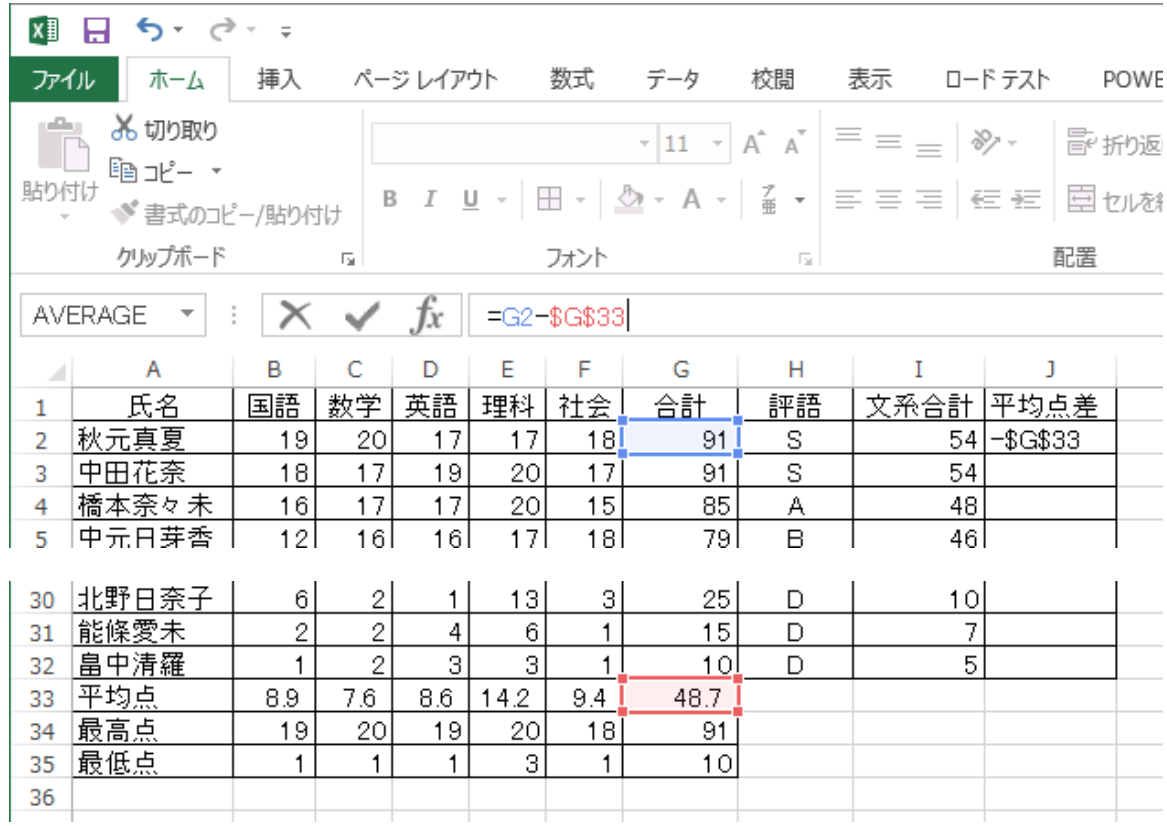

図 64 絶対参照を適用した様子

絶対参照を適用してからオートフィルを適用すると,図65のようになる.

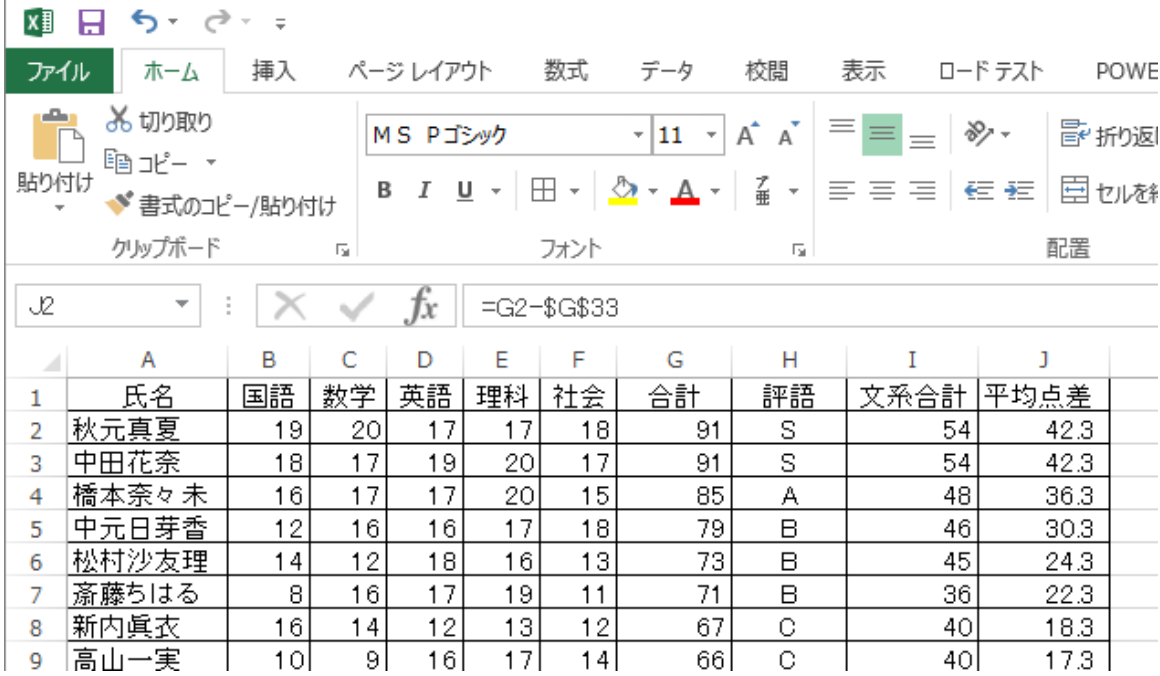

図 65 絶対参照を適用した結果

#### 3.5 LOOKUP 関数

LOOKUP 関数は、示された表の中から、該当する行や列の値を見つけ出す関数である. VLOOKUP と HLOOKUP 関数をよく使う. VLOOKUP は、縦方向に値を探して、該当する検 索キーに当てはまる行があったら、その行の指定した場所の値を返す. HLOOKUPは、同じこ とを横方向に対して行うものである.

例えば,以下の表において,セロリのカロリーを使って計算したいとき,「セロリ」を検索キ ーとして「15」が返されると,便利である(図 66).

| 種類     | 単位量[g]         | カロリー[kcal] |
|--------|----------------|------------|
| あしたば   | 100            | 33         |
| キャベツ   | 100            | 20         |
| 空芯菜    | 100            | 22         |
| セロリ    | <del>100</del> | 15         |
| ニラ     | 100            | 21         |
| オクラ    | 100            | 30         |
| かぼちゃ   | 100            | 98         |
| カリフラワー | 100            | 27         |
| キャベツ   | 100            | 23         |
| ズッキーニ  | 100            | 14         |
| とうもろこし | 100            | 94         |
| トマト    | 100            | 19         |

図 66 VLOOKUP で検索するイメージ

#### (1) 値を表示するセルを選ぶ

ある野菜の指定した気に,「単位量」を表示するようにしてみる.まず,G3 の位置を選ぶ.

| x≣             | 日            | $6 - 12 - 5$           |            |                   |        |                    |       |        |                    |            |              | ExcelVlookup. |      |
|----------------|--------------|------------------------|------------|-------------------|--------|--------------------|-------|--------|--------------------|------------|--------------|---------------|------|
| ファイル           |              | ホーム                    | 挿入         | 数式<br>ページレイアウト    |        | データ<br>校閲          | 表示    | ロードテスト |                    | POWERPIVOT | $f - \Delta$ |               |      |
|                |              |                        |            |                   |        |                    |       |        |                    |            | æ            | 一分割           |      |
|                |              |                        |            | √ ルーラー            | ✓ 数式バー | ے<br>⊞             |       |        |                    |            |              |               | □表示し |
| 標準             |              | 改ページ ページ ユーザー設定        |            | √ 枠線<br>√ 見出し     |        | ズーム 100% 選択範囲に合わせて |       |        | 新しいウィンドウ           | 整列         | ウィンドウ枠の      |               |      |
|                |              | プレビュー レイアウト            | のビュー       |                   |        |                    | 拡大/縮小 |        | を開く                |            | 固定 -         |               | 口再表  |
|                |              | ブックの表示                 |            | 表示                |        |                    | ズーム   |        |                    |            |              |               | ゥ    |
| G32            |              | $\overline{\mathbf v}$ |            | fx                |        |                    |       |        |                    |            |              |               |      |
| z.             | $\mathsf{A}$ | B                      | C          | D                 | E      | F                  | G     |        | н                  | Т          | J            |               |      |
| $\mathbf{1}$   |              | 単位当たりのカロリー             |            |                   |        | カロリー計算             |       |        |                    |            |              |               |      |
| $\overline{2}$ |              | 種類                     |            | 単位量[g] カロリー[kcal] |        | 種類                 |       |        | 単位量[a] 単位カロリー[cal] | 里図         | カロリー[cal]    |               |      |
| 3              |              | あしたば                   | 100        | 33                |        |                    |       |        |                    |            |              |               |      |
| 4              |              | キャベツ                   | 100        | 20                |        |                    |       |        |                    |            |              |               |      |
| 5              |              | 空芯菜                    | 100        | 22                |        |                    |       |        |                    |            |              |               |      |
| 6              |              | セロリ                    | 100        | 15                |        |                    |       |        |                    |            |              |               |      |
| $\overline{7}$ |              | $\equiv$ $\Rightarrow$ | 100        | 21                |        |                    |       |        |                    |            |              |               |      |
| 8              |              | オクラ                    | 100        | 30                |        | 合計                 |       |        |                    | $\circ$    |              | $\circ$       |      |
| 9              |              | かぼちゃ                   | 100        | 98                |        |                    |       |        |                    |            |              |               |      |
| 10             |              | カリフラワー                 | 100        | 27                |        |                    |       |        |                    |            |              |               |      |
| 11             |              | キャベツ                   | 100        | 23                |        |                    |       |        |                    |            |              |               |      |
| 12             |              | ズッキーニ                  | 100        | 14                |        |                    |       |        |                    |            |              |               |      |
| 13             |              | とうもろこし                 | 100        | 94                |        |                    |       |        |                    |            |              |               |      |
| 14             |              | トマト                    | 100        | 19                |        |                    |       |        |                    |            |              |               |      |
| 15             |              | なす                     | 100        | 22                |        |                    |       |        |                    |            |              |               |      |
| 16             |              | ビーマン                   | 100        | 22                |        |                    |       |        |                    |            |              |               |      |
| 17             |              | ブロッコリー                 | 100        | 33                |        |                    |       |        |                    |            |              |               |      |
| 18<br>19       |              | 枝豆<br>ごぼう              | 100<br>100 | 135<br>67         |        |                    |       |        |                    |            |              |               |      |
| 20             |              | たまねぎ                   | 100        | 36                |        |                    |       |        |                    |            |              |               |      |
| 21             |              | ニンジン                   | 100        | 36                |        |                    |       |        |                    |            |              |               |      |
| 22             |              | もやし                    | 100        | 14                |        |                    |       |        |                    |            |              |               |      |
| 23             |              | 山芋                     | 100        | 65                |        |                    |       |        |                    |            |              |               |      |
| 24             |              | 大根                     | 100        | 18                |        |                    |       |        |                    |            |              |               |      |
| 25             |              |                        |            |                   |        |                    |       |        |                    |            |              |               |      |
|                |              |                        |            |                   |        |                    |       |        |                    |            |              |               |      |

図 67 値を表示するセルを選ぶ

# (2) VLOOKUP 関数を選ぶ

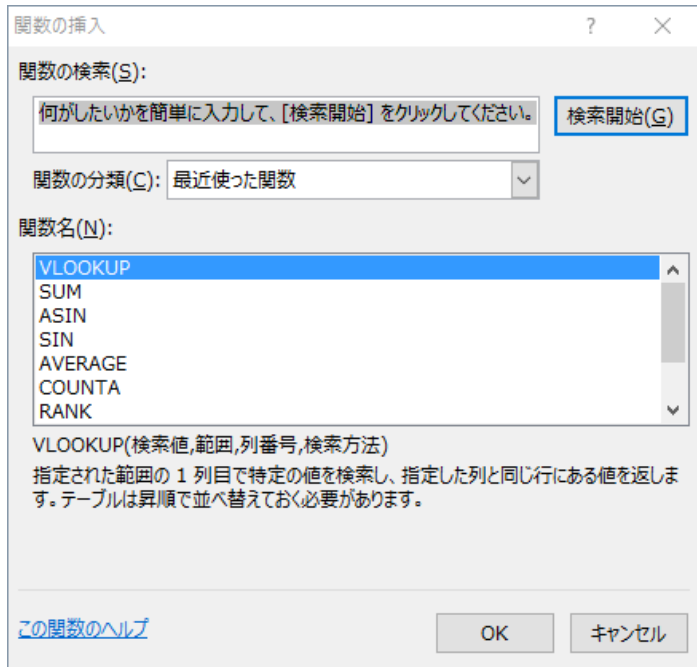

図 68 VLOOKUP 関数を選ぶ

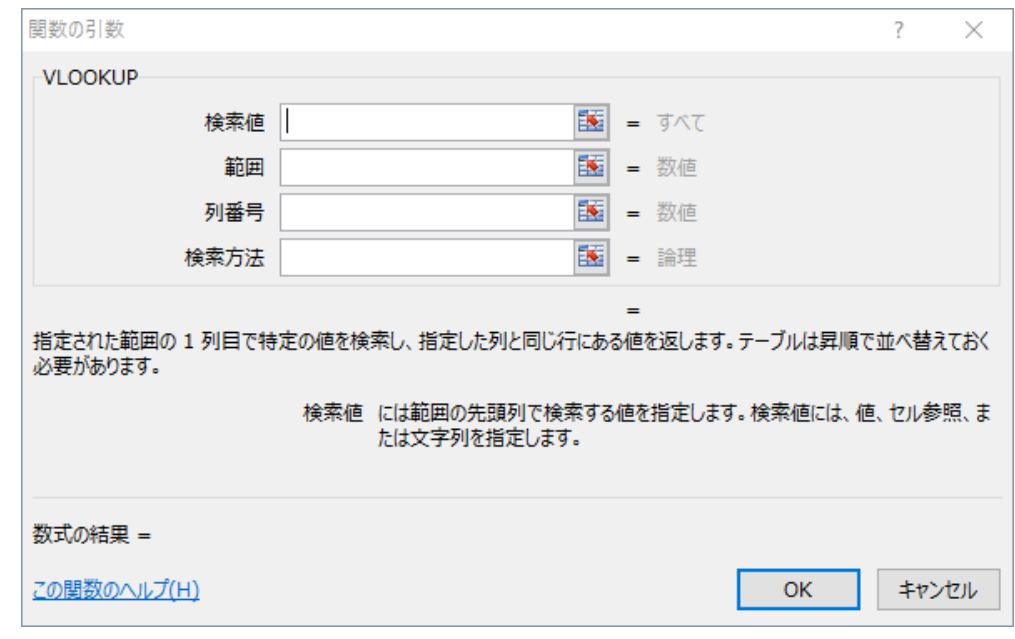

VLOOKUP 関数を選ぶと、以下のような引数設定ウィンドウが表示される(図 69).

図 69 VLOOKUP の引数設定ウィンドウ

#### (3) 検索キーワードを指定する

リストから検索するキーワードを指定する.「検索値」のアイコンをクリックする.

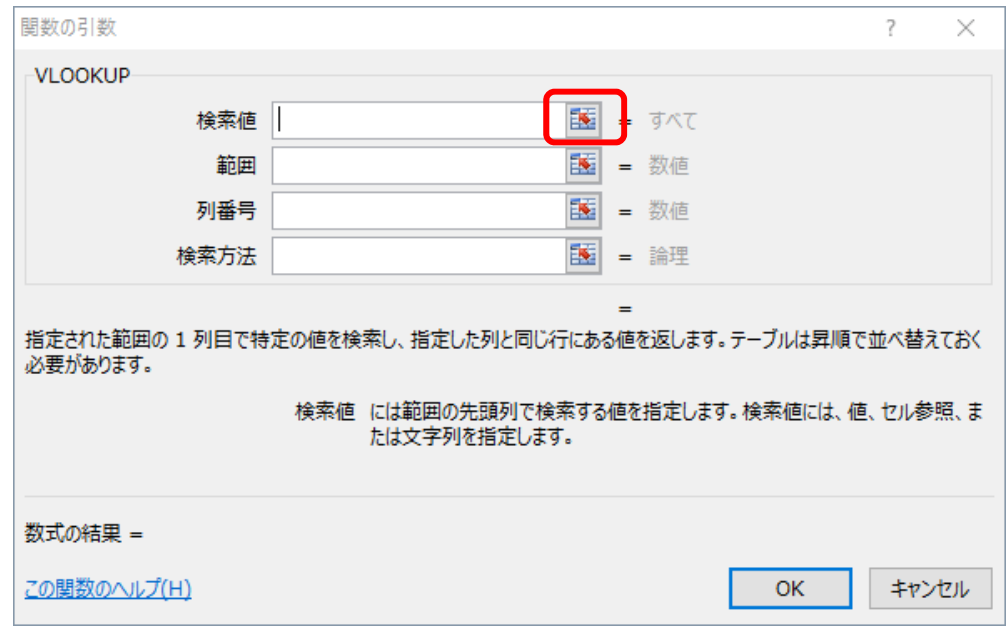

#### 図 70 検索値を指定する

「種類」の列に入力された野菜の種類をキーワードとして,単位量や単位カロリーを取得し たいので「F3」のセルを指定する(図 71).

| x≣             | ы              | ちー きーェ                         |            |                               |       |           |                                      |        |          |            |                         | ExcelVlookup.xlsx - Excel |                                        |
|----------------|----------------|--------------------------------|------------|-------------------------------|-------|-----------|--------------------------------------|--------|----------|------------|-------------------------|---------------------------|----------------------------------------|
|                |                | ホーム                            | 插入         | 数式<br>ページレイアウト                |       | データ<br>校閲 | 表示                                   | ロードテスト |          | POWERPIVOT | チーム                     |                           |                                        |
| 標准             |                | 改ページ ページ ユーザー設定<br>プレビュー レイアウト | のビュー       | √ ルーラー √数式バー<br>√ 枠線<br>√ 見出し |       | )<br>E    | ズーム 100% 選択範囲に合わせて 新しいウィンドウ<br>拡大/縮小 |        | 尹<br>を開く |            | 32<br>整列ウインドウ枠の<br>固定 - | 一分割<br>一表示しない<br>□再表示     | ■ 並べて比較<br>[2] 同時にスクローノ<br>BE ウィンドウの位置 |
|                |                | ブックの表示                         |            | 表示                            |       |           | ズーム                                  |        |          |            |                         | ウィンドウ                     |                                        |
| F3             |                | $\overline{\mathbf{v}}$        | $\times$   | fx<br>$=$ VLOOKUP $(F3)$      |       |           |                                      |        |          |            |                         |                           |                                        |
|                | $\overline{A}$ | B                              | C          | D                             | E.    | F         | G                                    | н      |          | Т.         | J.                      | К                         | L                                      |
| 1              |                | 単位当たりのカロリー                     |            |                               |       | カロリー計算    |                                      |        |          |            |                         |                           |                                        |
| $\overline{2}$ |                | 種類                             |            | 単位量[g] カロリー[kcal]             |       | 種類        | 単位量[g] 単位カロリー[cal] 量[g]              |        |          |            | カロリー[cal]               |                           |                                        |
| 3              |                | あしたば                           | 100        | 33                            |       |           | KUP(F3)                              |        |          |            |                         |                           |                                        |
| 4              |                | キャベツ                           | 100        | 20                            |       |           |                                      |        |          |            |                         |                           |                                        |
| 5              |                | 空芯菜                            | 100        | 22                            |       |           |                                      |        |          |            |                         |                           |                                        |
| 6              |                | セロリ                            | 100        | 15                            |       |           |                                      |        |          |            |                         |                           |                                        |
| 7              |                | $=$ $\bar{z}$                  | 100        | 21                            |       |           |                                      |        |          |            |                         |                           |                                        |
| 8              |                | オクラ                            | 100        | 30                            |       | 合計        |                                      |        |          | $\circ$    | $\circ$                 |                           |                                        |
| 9              |                | かぼちゃ                           | 100        | 98                            |       |           |                                      |        |          |            |                         |                           |                                        |
| 10             |                | カリフラワー                         | 100        | 27                            | 関数の引数 |           |                                      |        |          |            |                         |                           | ?<br>×                                 |
| 11             |                | キャベツ                           | 100        | 23                            | F3    |           |                                      |        |          |            |                         |                           | 屋                                      |
| 12             |                | ズッキーニ                          | 100        | 14                            |       |           |                                      |        |          |            |                         |                           |                                        |
| 13<br>14       |                | とうもろこし<br>トマト                  | 100<br>100 | 94<br>19                      |       |           |                                      |        |          |            |                         |                           |                                        |
| 15             |                | なす                             | 100        | 22                            |       |           |                                      |        |          |            |                         |                           |                                        |
| 16             |                | ビーマン                           | 100        | 22                            |       |           |                                      |        |          |            |                         |                           |                                        |
| 17             |                | ブロッコリー                         | 100        | 33                            |       |           |                                      |        |          |            |                         |                           |                                        |
| 18             |                | 枝豆                             | 100        | 135                           |       |           |                                      |        |          |            |                         |                           |                                        |
| 19             |                | ごぼう                            | 100        | 67                            |       |           |                                      |        |          |            |                         |                           |                                        |
| 20             |                | たまねぎ                           | 100        | 36                            |       |           |                                      |        |          |            |                         |                           |                                        |
| 21             |                | ニンジン                           | 100        | 36                            |       |           |                                      |        |          |            |                         |                           |                                        |
| 22             |                | もやし                            | 100        | 14                            |       |           |                                      |        |          |            |                         |                           |                                        |
| 23             |                | 山芋                             | 100        | 65                            |       |           |                                      |        |          |            |                         |                           |                                        |
| 24             |                | 大根                             | 100        | 18                            |       |           |                                      |        |          |            |                         |                           |                                        |
| 25<br>26       |                |                                |            |                               |       |           |                                      |        |          |            |                         |                           |                                        |

図 71 検索値が入るセルを選ぶ

# (4) 対象にする範囲を指定する

検索対象の列を一番左側に持ち,表示したい値を含む範囲を指定する.今回は,種類から, カロリーまでの列を含み,野菜のリスト全体を含む範囲を選ぶ(図 72).

| x                  | $6 - 12 - 12$<br>H<br>ExcelVlookup.xlsx - Excel |            |                                |               |                     |                             |        |                 |            |                      |                       |                                          |  |  |
|--------------------|-------------------------------------------------|------------|--------------------------------|---------------|---------------------|-----------------------------|--------|-----------------|------------|----------------------|-----------------------|------------------------------------------|--|--|
|                    | ホーム                                             | 挿入         | 数式<br>ページレイアウト                 |               | データ<br>校問           | 表示                          | ロードテスト |                 | POWERPIVOT | チーム                  |                       |                                          |  |  |
| 標准                 | 改ページ ページ ユーザー設定<br>プレビュー レイアウト                  | のビュー       | ▽ ルーラー ▽ 数式バー<br>√ 枠線<br>√ 見出し |               | A<br>B              | ズーム 100% 選択範囲に合わせて<br>拡大/縮小 |        | 新しいウィンドウ<br>を開く | 整列         | 釘<br>ウィンドウ枠の<br>固定 - | 一分割<br>最表示しない<br>□再表示 | 『』並べて比較<br>[2] 同時にスクロール<br>BED ウィンドウの位置を |  |  |
|                    | ブックの表示                                          |            | 表示                             |               |                     | ズーム                         |        |                 |            |                      | ウィンドウ                 |                                          |  |  |
| B <sub>3</sub>     | $\overline{\phantom{a}}$                        | $\times$   | fx                             |               | =VLOOKUP(F3,B3:D24) |                             |        |                 |            |                      |                       |                                          |  |  |
| A<br>$\mathcal{A}$ | В                                               | c          | D                              | E             | F                   | G                           | Н      |                 | I          | J                    | К                     | L                                        |  |  |
| $\mathbf{1}$       | 単位当たりのカロリー                                      |            |                                |               | カロリー計算              |                             |        |                 |            |                      |                       |                                          |  |  |
| $\overline{2}$     | 種類                                              |            | 単位量[g] カロリー[kcal]              |               | 種類                  | 単位量[g] 単位カロリー[cal] 量[g]     |        |                 |            | カロリー[cal]            |                       |                                          |  |  |
| 3                  | あしたば                                            | 100        | 33¦                            |               |                     | B3:D24)                     |        |                 |            |                      |                       |                                          |  |  |
| 4                  | キャベツ                                            | 100        | 20 <sub>i</sub>                |               |                     |                             |        |                 |            |                      |                       |                                          |  |  |
| 5                  | 空芯菜                                             | 100        | 22 <sub>1</sub>                |               |                     |                             |        |                 |            |                      |                       |                                          |  |  |
| 6                  | セロリ                                             | 100        | 15 <sup>1</sup>                |               |                     |                             |        |                 |            |                      |                       |                                          |  |  |
| 7                  | $=$ $\exists$                                   | 100        | 211                            |               |                     |                             |        |                 |            |                      |                       |                                          |  |  |
| 8                  | オクラ                                             | 100        | зoі                            |               | 合計                  |                             |        |                 | $\Omega$   | $\circ$              |                       |                                          |  |  |
| 9                  | かぼちゃ                                            | 100        | 98 i                           |               | 関数の引数               |                             |        |                 |            |                      |                       | ?<br>$\times$                            |  |  |
| 10                 | カリフラワー                                          | 100        | 27 i                           |               |                     |                             |        |                 |            |                      |                       |                                          |  |  |
| 11                 | キャベツ                                            | 100        | 23i                            | <b>B3:D24</b> |                     |                             |        |                 |            |                      |                       | $\overline{u}$                           |  |  |
| 12                 | ズッキーニ                                           | 100        | 14 <sub>1</sub>                |               |                     |                             |        |                 |            |                      |                       |                                          |  |  |
| 13                 | とうもろこし                                          | 100        | 94i                            |               |                     |                             |        |                 |            |                      |                       |                                          |  |  |
| 14                 | トマト                                             | 100        | 19i                            |               |                     |                             |        |                 |            |                      |                       |                                          |  |  |
| 15                 | なす<br>ビーマン                                      | 100        | 22i<br>22i                     |               |                     |                             |        |                 |            |                      |                       |                                          |  |  |
| 16<br>17           | ブロッコリー                                          | 100<br>100 | ззі                            |               |                     |                             |        |                 |            |                      |                       |                                          |  |  |
| 18                 | 枝豆                                              | 100        | 135i                           |               |                     |                             |        |                 |            |                      |                       |                                          |  |  |
| 19                 | ごぼう                                             | 100        | 67i                            |               |                     |                             |        |                 |            |                      |                       |                                          |  |  |
| 20                 | たまねぎ                                            | 100        | 36i                            |               |                     |                             |        |                 |            |                      |                       |                                          |  |  |
| 21                 | ニンジン                                            | 100        | 36i                            |               |                     |                             |        |                 |            |                      |                       |                                          |  |  |
| 22                 | もやし                                             | 100        | 14i                            |               |                     |                             |        |                 |            |                      |                       |                                          |  |  |
| 23                 | 山芋                                              | 100        | 65i                            |               |                     |                             |        |                 |            |                      |                       |                                          |  |  |
| 24                 | 大根                                              | 100        | 18i                            |               |                     |                             |        |                 |            |                      |                       |                                          |  |  |
| 25                 |                                                 |            |                                |               |                     |                             |        |                 |            |                      |                       |                                          |  |  |
|                    |                                                 |            |                                |               |                     |                             |        |                 |            |                      |                       |                                          |  |  |

図 72 範囲を指定する

## (5) 検索キーワードからの位置を指定する

キーワードを探す列を「1」として、右方向に何番目の列の値を返してほしいか、指定する(図 74).今回は,種類をキーワードとして,単位量を返す時には「2」,単位カロリーを返す時には 「3」を指定する(図 74).

|   | А |            |          |                   |  |  |  |  |
|---|---|------------|----------|-------------------|--|--|--|--|
|   |   | 単位当たりのカロリー |          |                   |  |  |  |  |
| 2 |   | 種類         |          | 単位量[g] カロリー[kcal] |  |  |  |  |
| 3 |   | あしたば       | 100      | $33\mathrm{I}$    |  |  |  |  |
|   |   | キャベツ       | 100      | 20)               |  |  |  |  |
| 5 |   | 空芯菜        | 100      | 221               |  |  |  |  |
| 6 |   | セロリ        | 100      | 151               |  |  |  |  |
|   |   | 三十         | 100      | 21.               |  |  |  |  |
| 8 |   | オグラ        | $-100\,$ | 30i               |  |  |  |  |
|   |   | かぼちゃ       | 100      | 98.               |  |  |  |  |
|   |   |            | an an    |                   |  |  |  |  |

図 73 列番号の順番

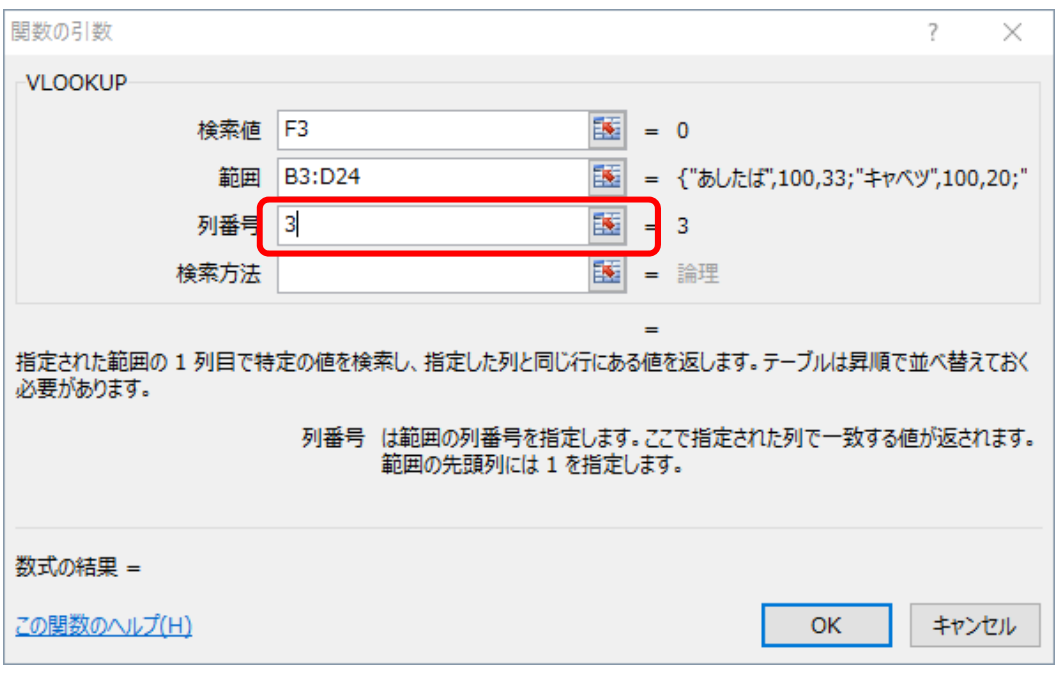

図 74 列番号の指定

#### (6) 検索方法を選ぶ

完全に一致する値を検索する時には「FALSE」,近似値も含めて検索する場合は「TRUE」を 指定する.

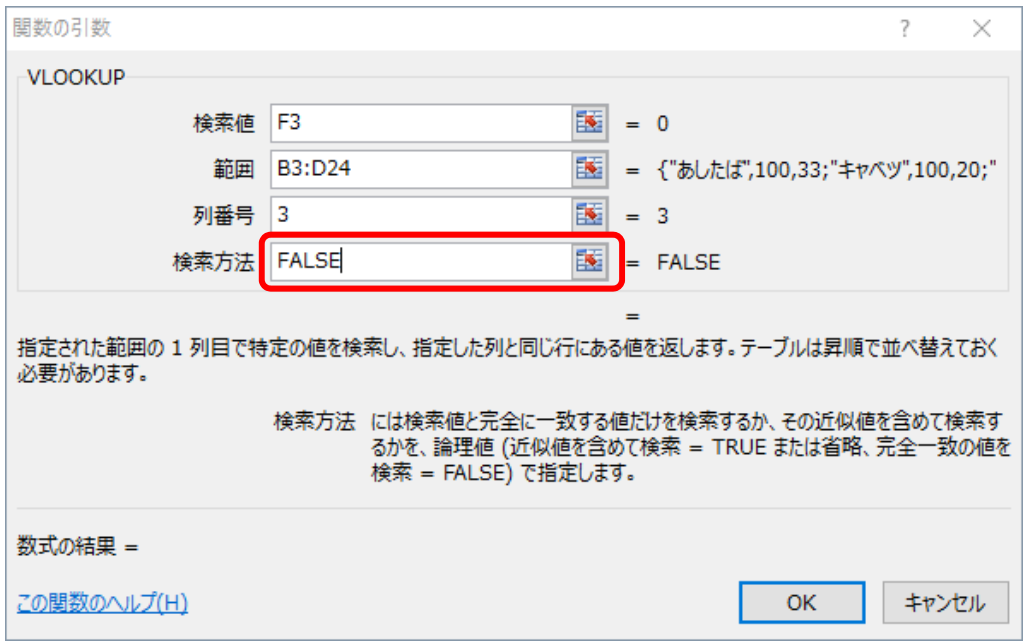

図 75 検索方法を選ぶ

「単位量」と「単位カロリー」の場所にそれぞれ, VLOOKLUP を指定したのち,「種類」に「セロリ」 を入れると,のように,セロリの単位量とカロリーが自動的に表示される.

| $6 - 6 - 7$<br>x≣<br>日<br>ExcelVlookup.> |                  |                                |      |                   |     |           |                             |        |                 |            |                 |             |  |
|------------------------------------------|------------------|--------------------------------|------|-------------------|-----|-----------|-----------------------------|--------|-----------------|------------|-----------------|-------------|--|
| ファイル                                     |                  | ホーム                            | 挿入   | 数式<br>ページレイアウト    |     | データ<br>校間 | 表示                          | ロードテスト |                 | POWERPIVOT | チーム             |             |  |
| ▦                                        |                  | 睴                              |      | ▽ ルーラー ▽ 数式バー     |     | ے<br>س    |                             |        |                 |            |                 | □分割<br>□表示し |  |
| 標準                                       |                  | 改ページ ページ ユーザー設定<br>プレビュー レイアウト | のビュー | √ 枠線<br>√ 見出し     |     |           | ズーム 100% 選択範囲に合わせて<br>拡大/縮小 |        | 新しいウィンドウ<br>を開く | 整列         | ウィンドウ枠の<br>固定 * | □再表示        |  |
| ブックの表示                                   |                  |                                | 表示   |                   | ズーム |           |                             |        |                 | ウィ         |                 |             |  |
| I15<br>÷<br>₹.<br>Ťх                     |                  |                                |      |                   |     |           |                             |        |                 |            |                 |             |  |
|                                          | $\blacksquare$ A | в                              | C    | D                 | E.  | F         | G                           | н      |                 | Ι          | J               |             |  |
| $\mathbf{1}$                             |                  | 単位当たりのカロリー                     |      |                   |     | カロリー計算    |                             |        |                 |            |                 |             |  |
| $\overline{2}$                           |                  | 種類                             |      | 単位量[g] カロリー[kcal] |     | 種類        | 単位量[g] 単位カロリー[cal]          |        |                 | 事[g]       | カロリー[cal]       |             |  |
| 3                                        |                  | あしたば                           | 100  | 33                |     | セロリ       | 100                         |        | 15              |            |                 |             |  |
| 4                                        |                  | キャベツ                           | 100  | 20                |     |           |                             |        |                 |            |                 |             |  |
| 5                                        |                  | 空芯菜                            | 100  | 22                |     |           |                             |        |                 |            |                 |             |  |
| 6                                        |                  | セロリ                            | 100  | 15                |     |           |                             |        |                 |            |                 |             |  |
| 7                                        |                  | ニラ                             | 100  | 21                |     |           |                             |        |                 |            |                 |             |  |
| 8                                        |                  | オクラ                            | 100  | 30                |     | 合計        |                             |        |                 | 0          |                 | Ō           |  |
| 9                                        |                  | かぼちゃ                           | 100  | 98                |     |           |                             |        |                 |            |                 |             |  |
| 10                                       |                  | カリフラワー                         | 100  | 27                |     |           |                             |        |                 |            |                 |             |  |
| 11                                       |                  | キャベツ                           | 100  | 23                |     |           |                             |        |                 |            |                 |             |  |
| 12                                       |                  | ズッキーニ                          | 100  | 14                |     |           |                             |        |                 |            |                 |             |  |
| 13                                       |                  | とうもろこし                         | 100  | 94                |     |           |                             |        |                 |            |                 |             |  |
| 14                                       |                  | トマト                            | 100  | 19                |     |           |                             |        |                 |            |                 |             |  |
| 15                                       |                  | なす                             | 100  | 22                |     |           |                             |        |                 |            |                 |             |  |
| 16                                       |                  | ビーマン                           | 100  | 22                |     |           |                             |        |                 |            |                 |             |  |
| 17                                       |                  | ブロッコリー                         | 100  | 33                |     |           |                             |        |                 |            |                 |             |  |
| 18                                       |                  | 枝豆                             | 100  | 135               |     |           |                             |        |                 |            |                 |             |  |
| 19                                       |                  | ごぼう                            | 100  | 67                |     |           |                             |        |                 |            |                 |             |  |
| 20                                       |                  | たまねぎ                           | 100  | 36                |     |           |                             |        |                 |            |                 |             |  |
| 21                                       |                  | ニンジン                           | 100  | 36                |     |           |                             |        |                 |            |                 |             |  |
| 22                                       |                  | もやし                            | 100  | 14                |     |           |                             |        |                 |            |                 |             |  |
| 23                                       |                  | 山芋                             | 100  | 65                |     |           |                             |        |                 |            |                 |             |  |
| 24                                       |                  | 大根                             | 100  | 18                |     |           |                             |        |                 |            |                 |             |  |
| 25                                       |                  |                                |      |                   |     |           |                             |        |                 |            |                 |             |  |

図 76 種類を入れると自動で数値が表示される

# 4. グラフ

グラフで表示するためには,どのようなグラフを用いればよいか,十分検討する必要がある. 適切でないグラフを使うと、伝えたいことがデータを通して明確に伝わらないことがある. 表し たいことが正確に,そして表したいことがアピールできるグラフの種類を選ぶ.

# 4.1 グラフの種類

(1) 折れ線グラフ

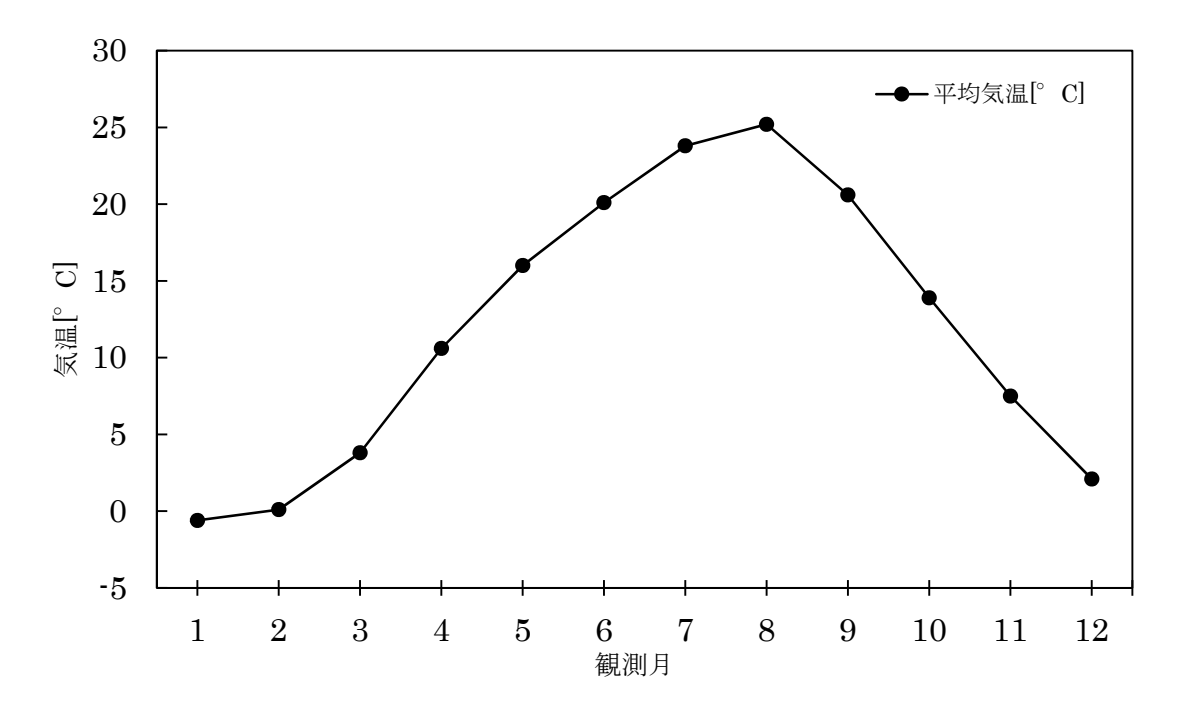

図 77 長野市の平均気温

(2) 棒グラフ

棒グラフは,折れ線グラフと意味合いは同じであるが,累積された値や,量を示す値などの 時には、棒を使ったほうがイメージしやすいことがあるので、棒グラフを使うことがある(図 78).

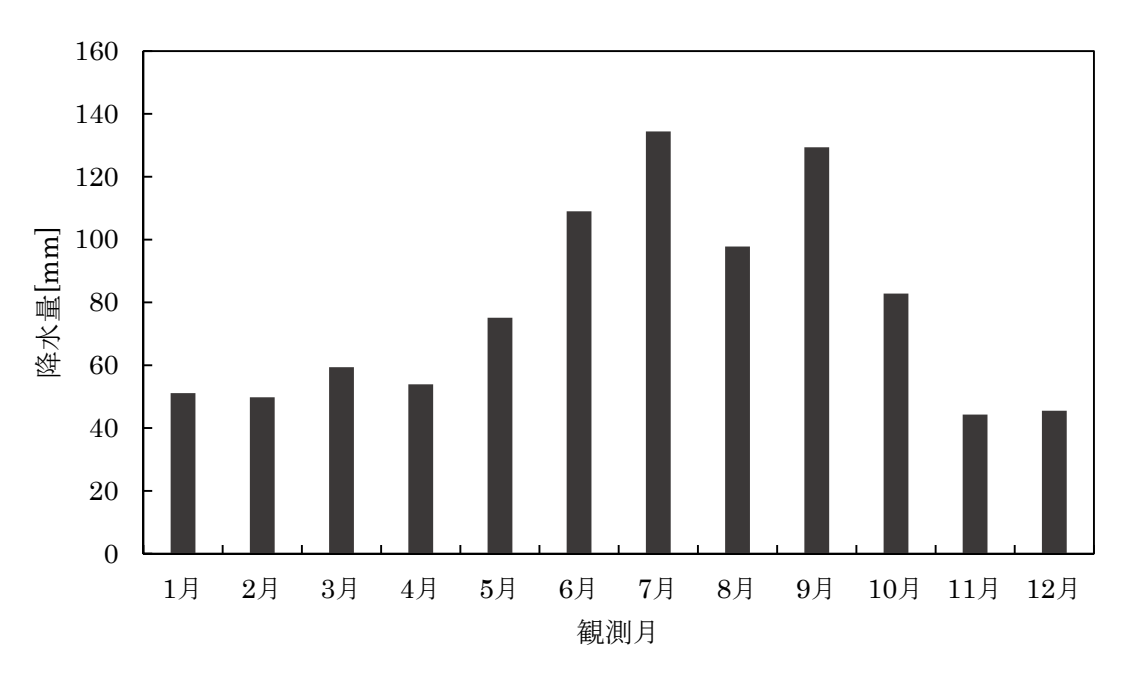

図 78 長野市の降水量

#### (3) 円グラフ・帯グラフ

円グラフ,帯グラフは、全体を 1 とした時の要素の割合を示すために便利である. 円グラフがよ くつかわれるが,多くの領域が必要であることや,複数の円グラフが必要とするときに,用いに くいというデメリットがある.

そのような時には,帯グラフを用いにくいこともある.

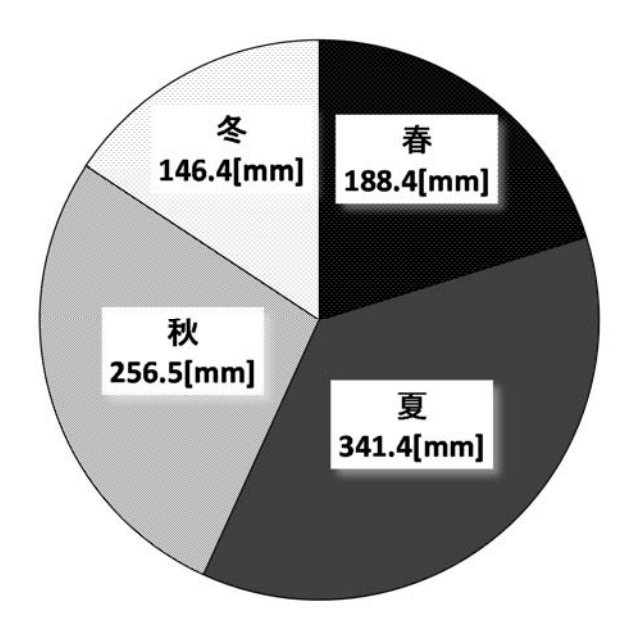

図 79 長野県における季節ごとの降水量(円グラフ)

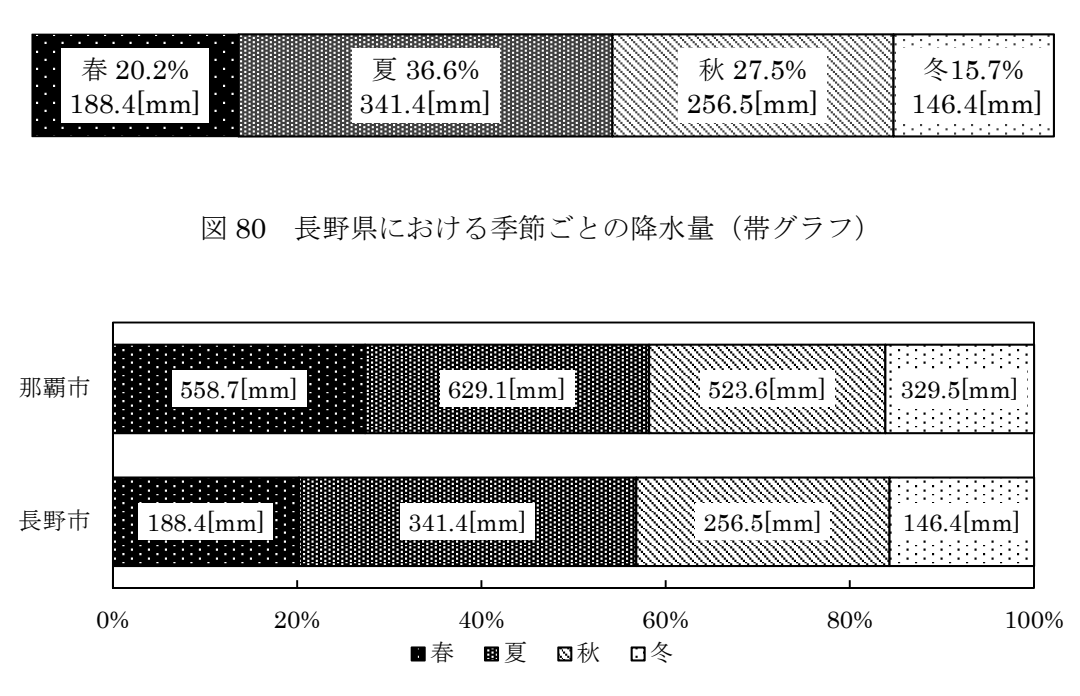

図 81 長野市と那覇市における季節ごとの降水量

#### (4) 散布図

散布図は,「二つの特性を横軸と縦軸とし,観測値を打点して作るグラフ表示」のことである. 複数の値の関係をグラフから読み取り,分析するためなどに使う.例では,数学と国語の得点に おける散布図を示した(図 82). 数学の得点が高いとき、国語の点数も高くなるような、比例の 傾向があるが,国語の点数が低くても,数学の点数が高い傾向を示す場合がある.

このように,データを分析するときに,数値を直接見るよりも,図示することでわかりやす くなることがある.

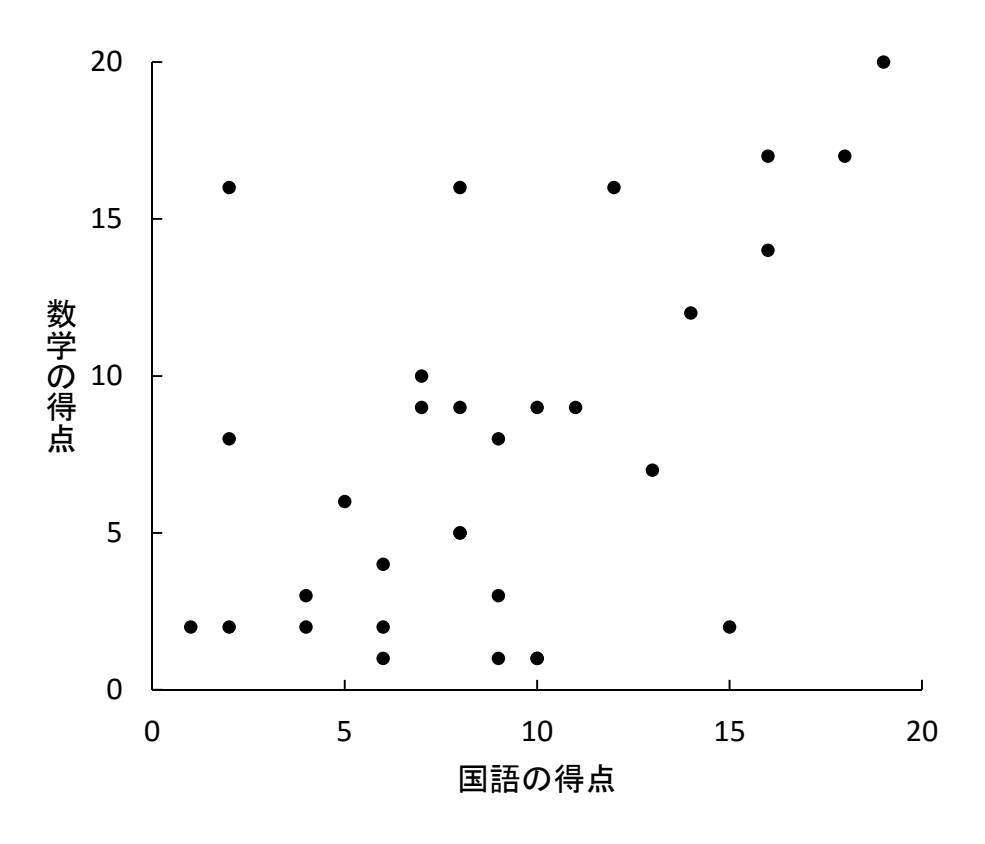

図 82 数学と国語の得点間の相関

## 4.2 グラフの作り方

グラフをつくる時には、データを選んで、グラフを作成する手順を踏む. ここでは、単独の データからなるグラフと,複数のデータからなるグラフを作成する場合の手順を紹介する.

- (1) 単独のデータ
- (a) データを選ぶ

グラフを作成する対象のデータを選択する (図 83).

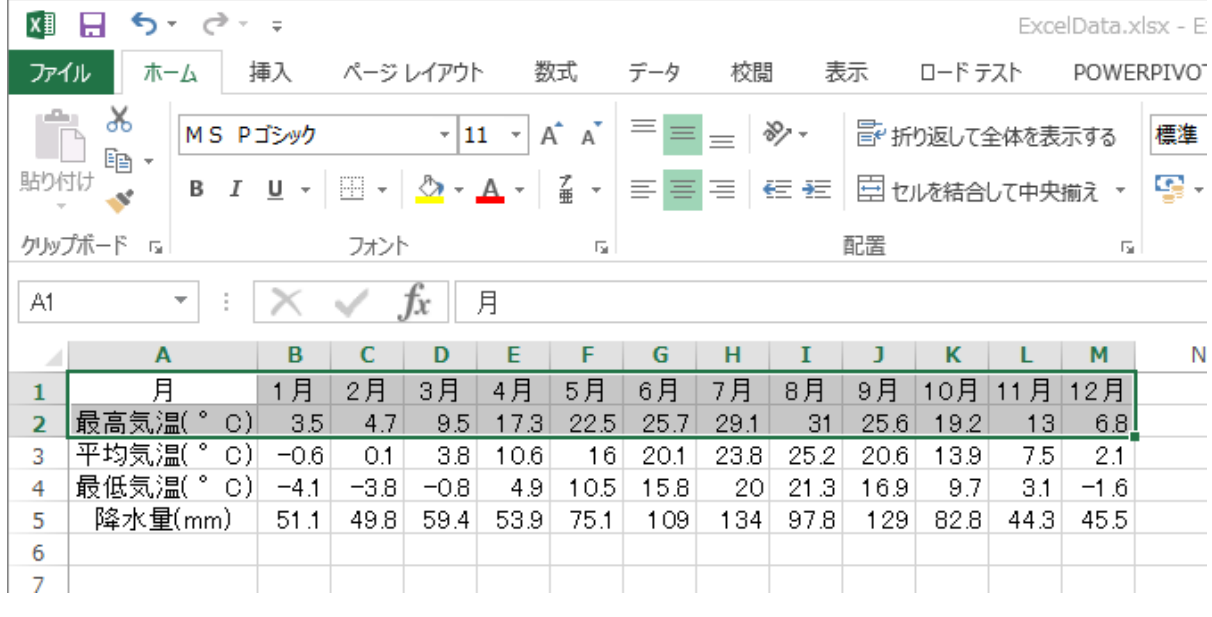

図 83 グラフの対象とするデータを選ぶ

挿入タブを開き,「おすすめグラフ」をクリックする(図 84).

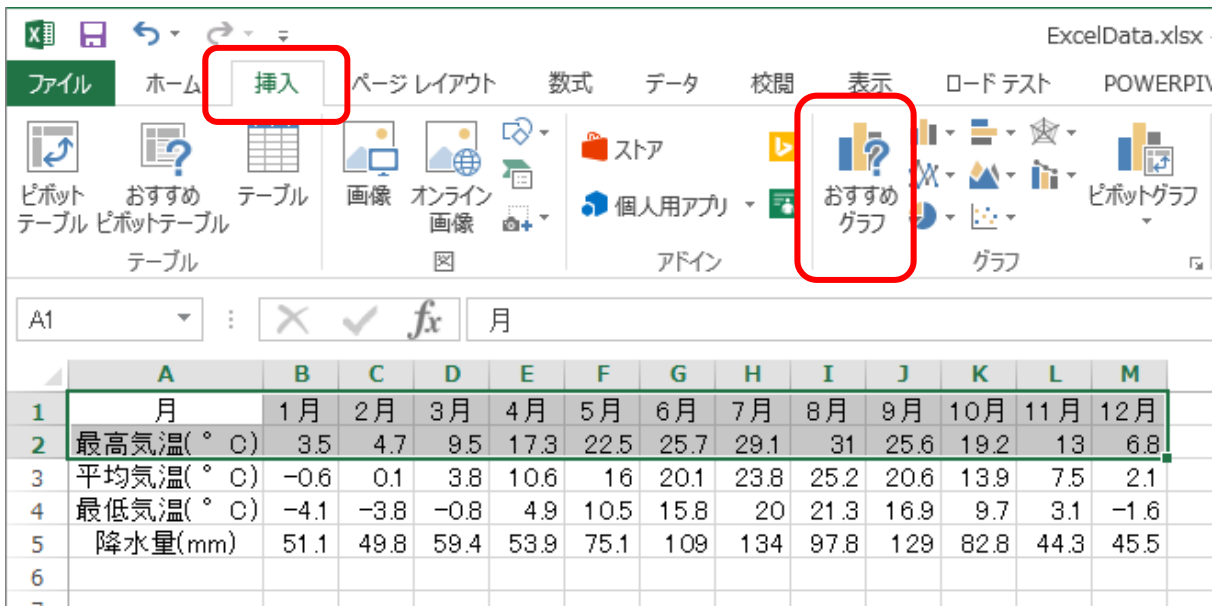

図 84 「おすすめグラフ」をクリックする

## (b) グラフの種類を選ぶ

「おすすめのグラフ」(図 85)のタブに所望のグラフがなければ,「すべてのグラフ」(図 86) から選択する.

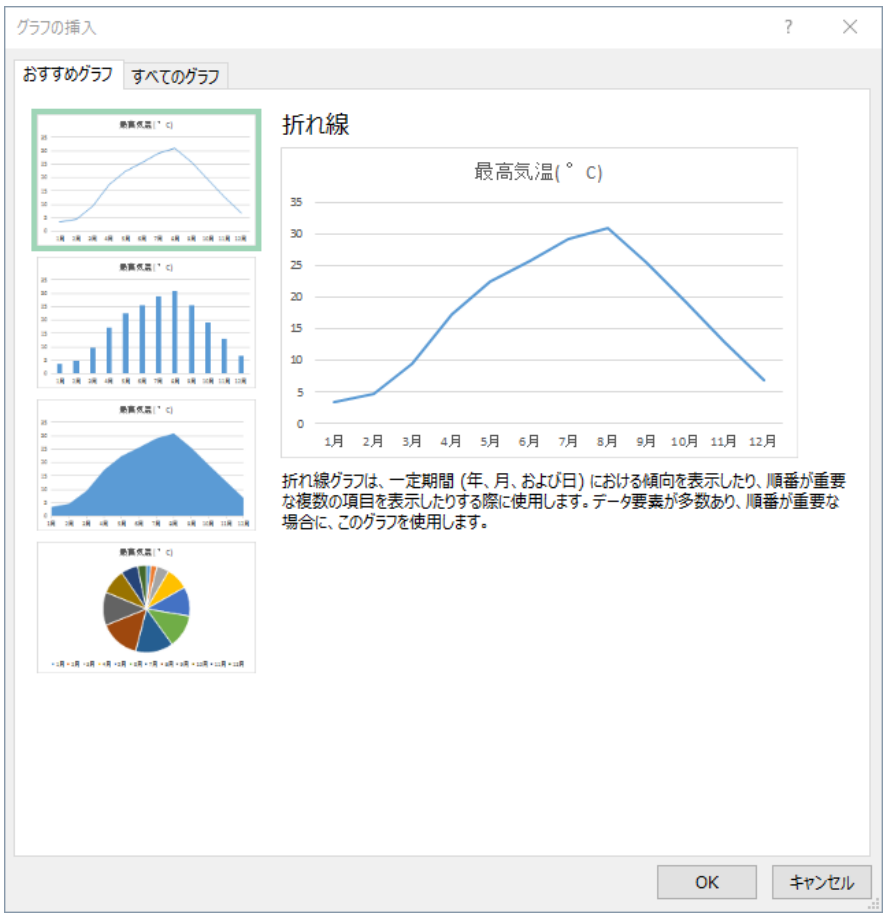

図 85 おすすめグラフに適切なものがなかったら

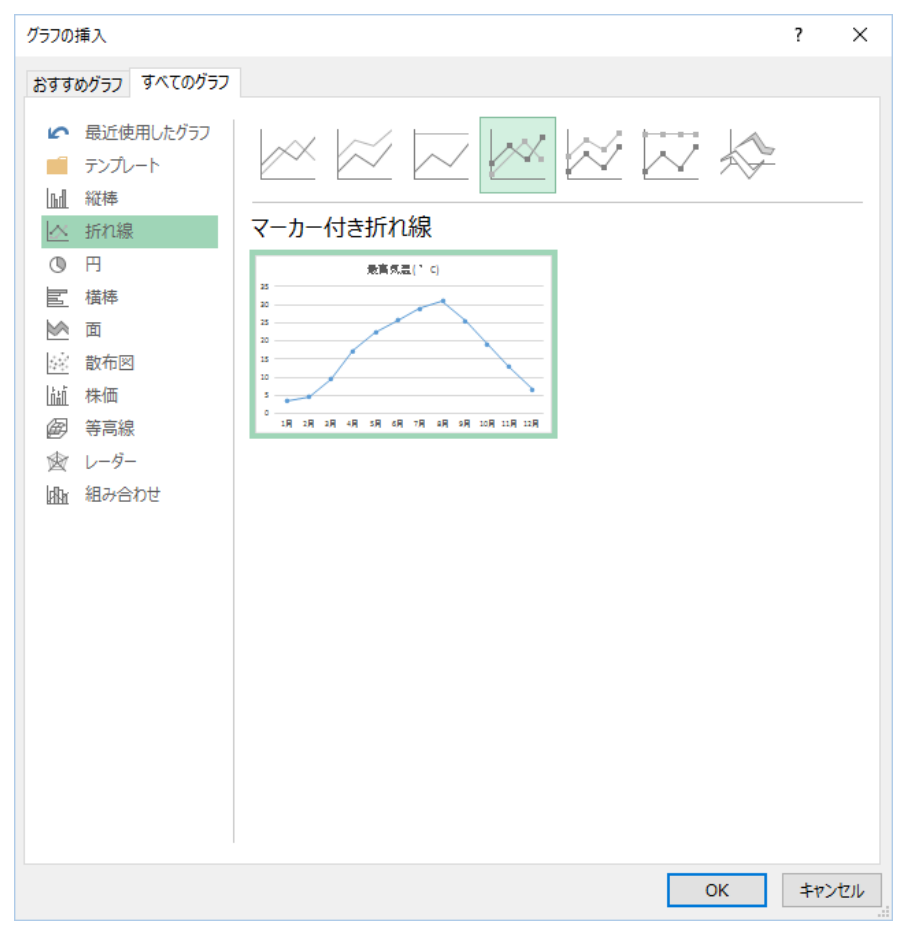

図 86 すべてのグラフから適切なグラフを選ぶ

(c) 設定

① 軸ラベルを追加する

設定するグラフを選んで、「デザイン」タブを開く (図 87).

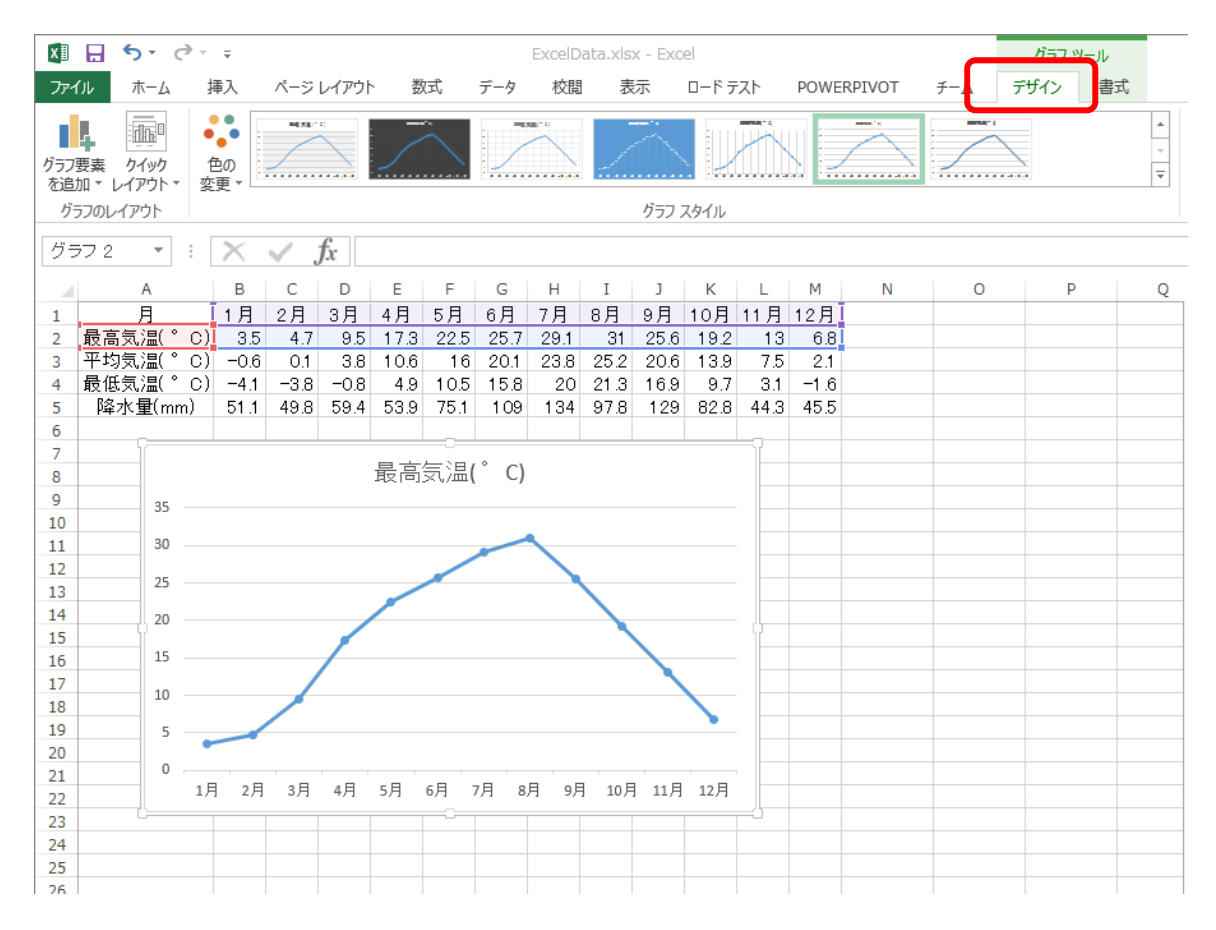

図 87 「デザイン」タブを選ぶ

「グラフ要素を追加」をクリックして,「軸ラベル/第 1 横軸」と「軸ラベル/第 1 縦軸」を それぞれクリックする(図88).

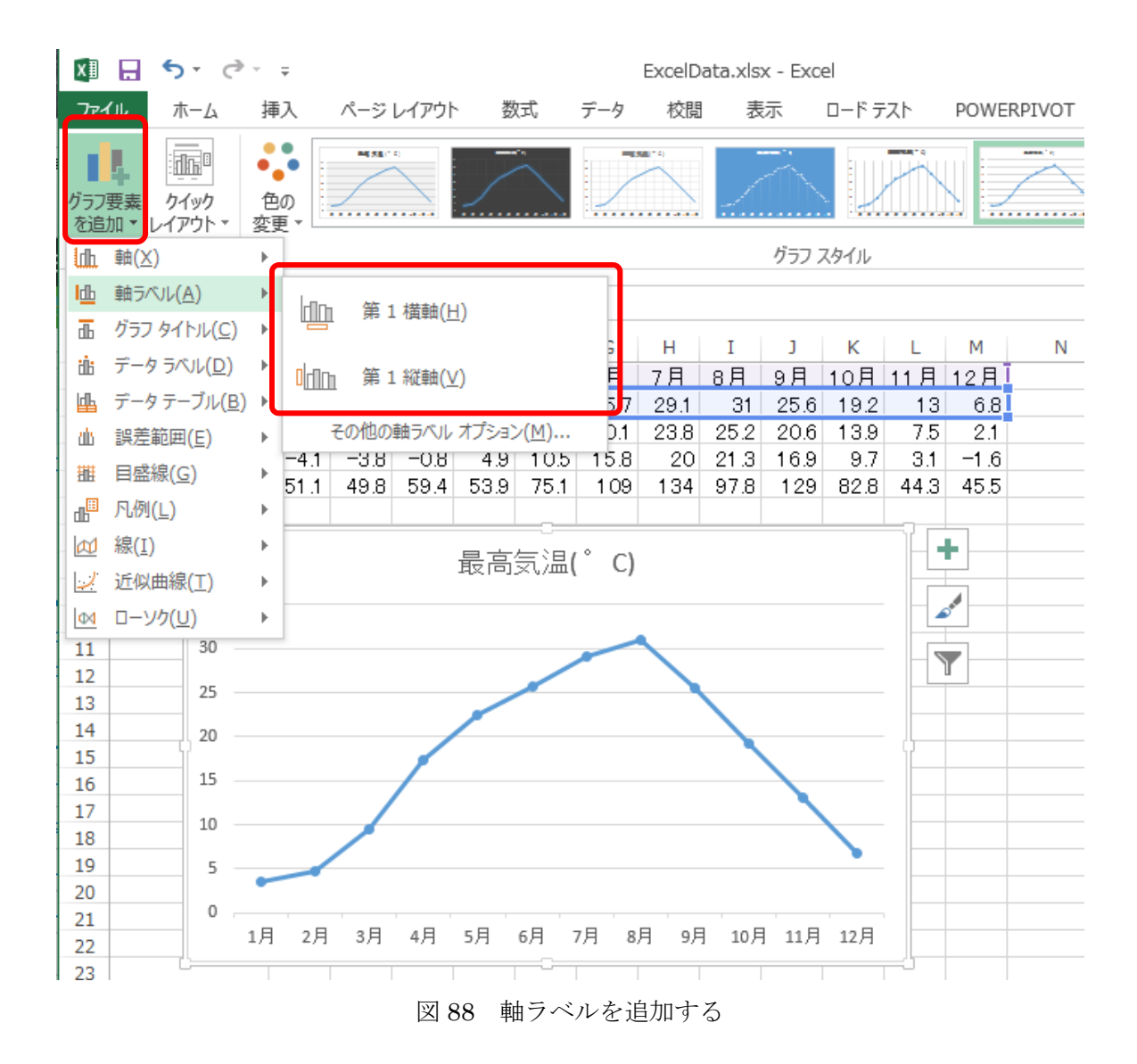

これにより,グラフの *x* 軸と *y* 軸にラベルが表示される(図 89).

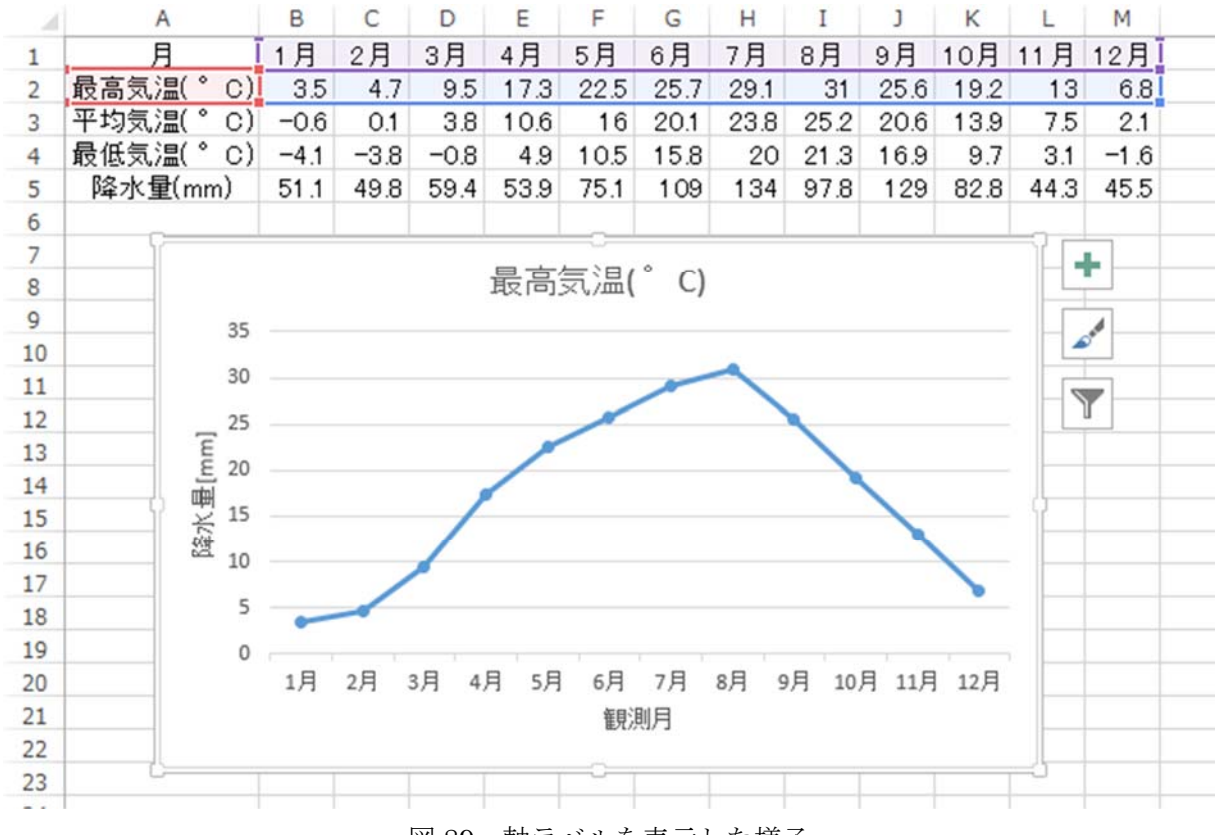

図 89 軸ラベルを表示した様子

### ② タイトルを消す

タイトルは、レポート側でつけるので、グラフの要素としては、不要である. 削除する.

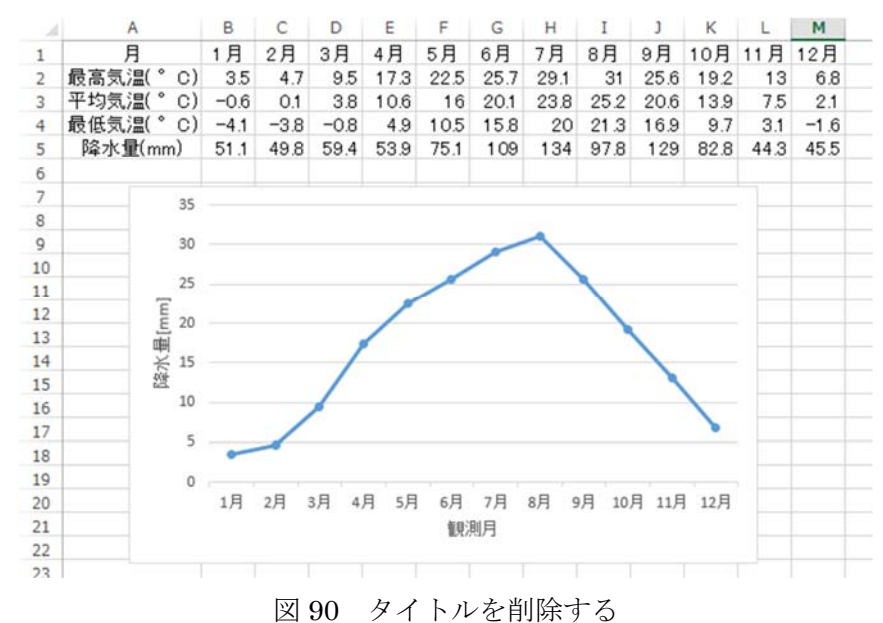

#### ③ 表示を黒くする

グラフの線を選択して、右クリックして、「データ系列の書式設定」を選ぶ(図 91).

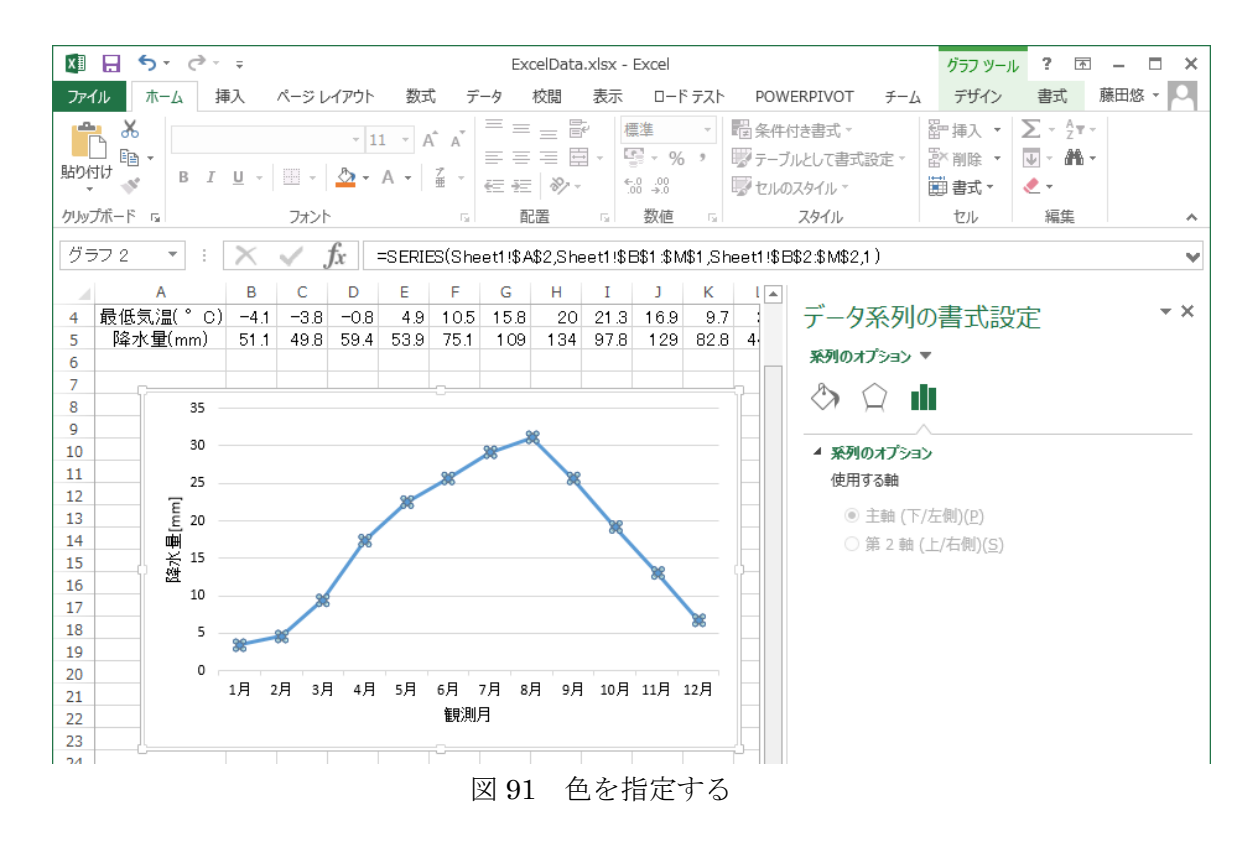

線の色を指定する. バケツのアイコンを選択し,「線」を選ぶ. 色として,黒を選ぶ. 場合に よって、線の種類を指定する.

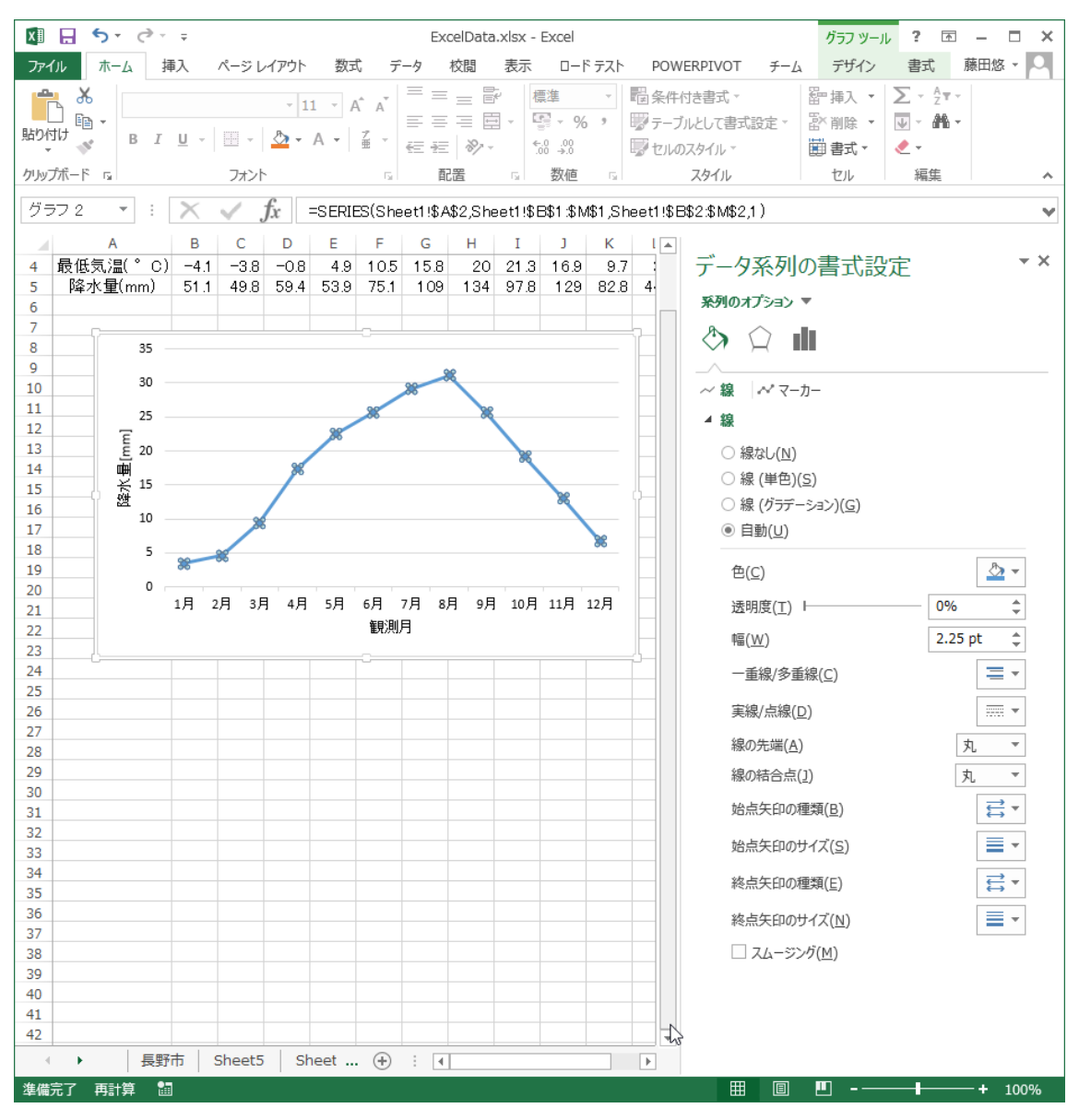

図 92 線の色を指定する

マーカーの色を選ぶ.黒を選ぶ.複数の線が入り混じる時には,マーカーの形状を異なるも のを選ぶ.

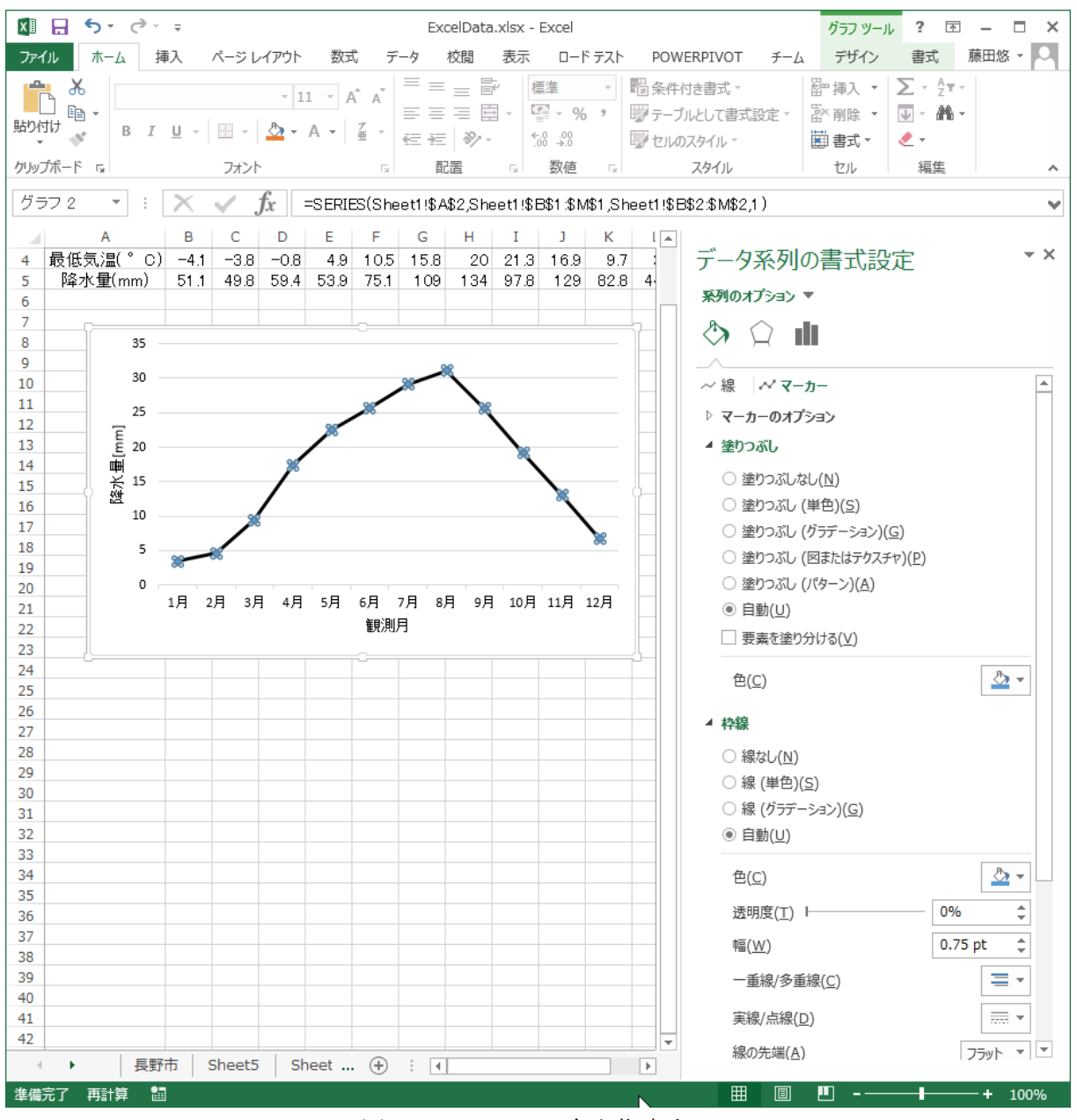

図 93 マーカーの色を指定する

④ 軸の線を調整する

軸の目盛りを調整する

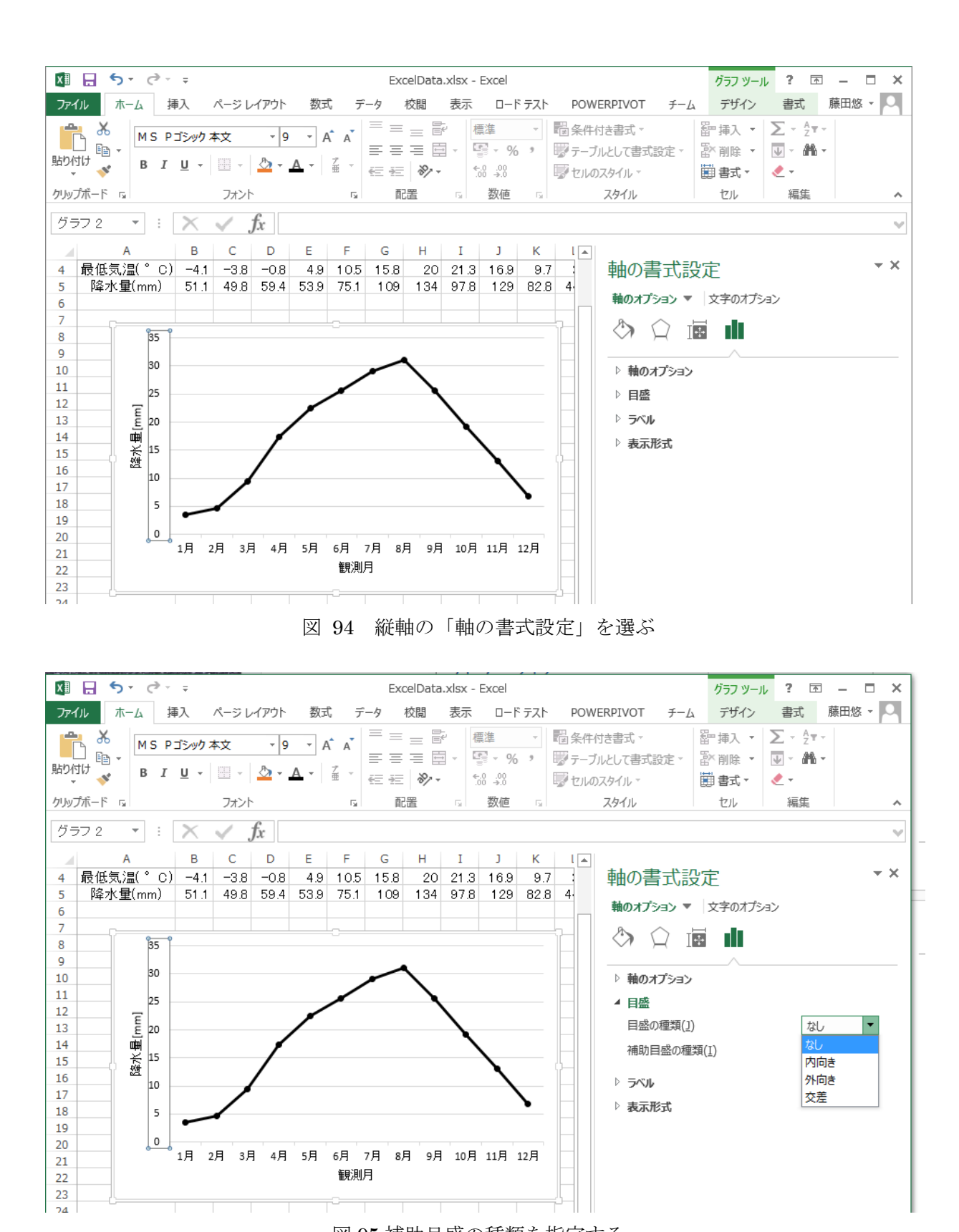

図 95 補助目盛の種類を指定する

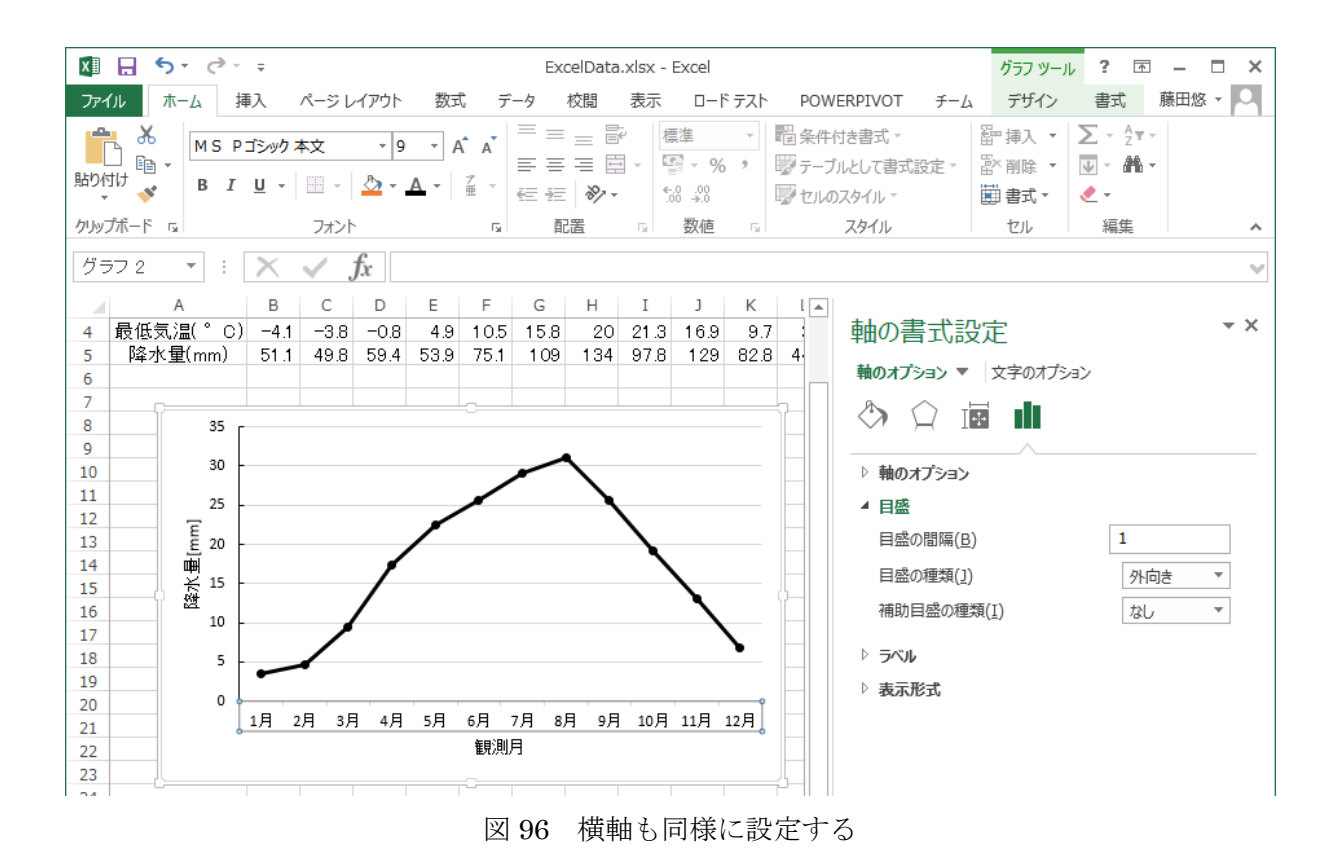

#### ⑤ 補助線を消す

補助線が表示されているので,補助線を選択して,削除する.

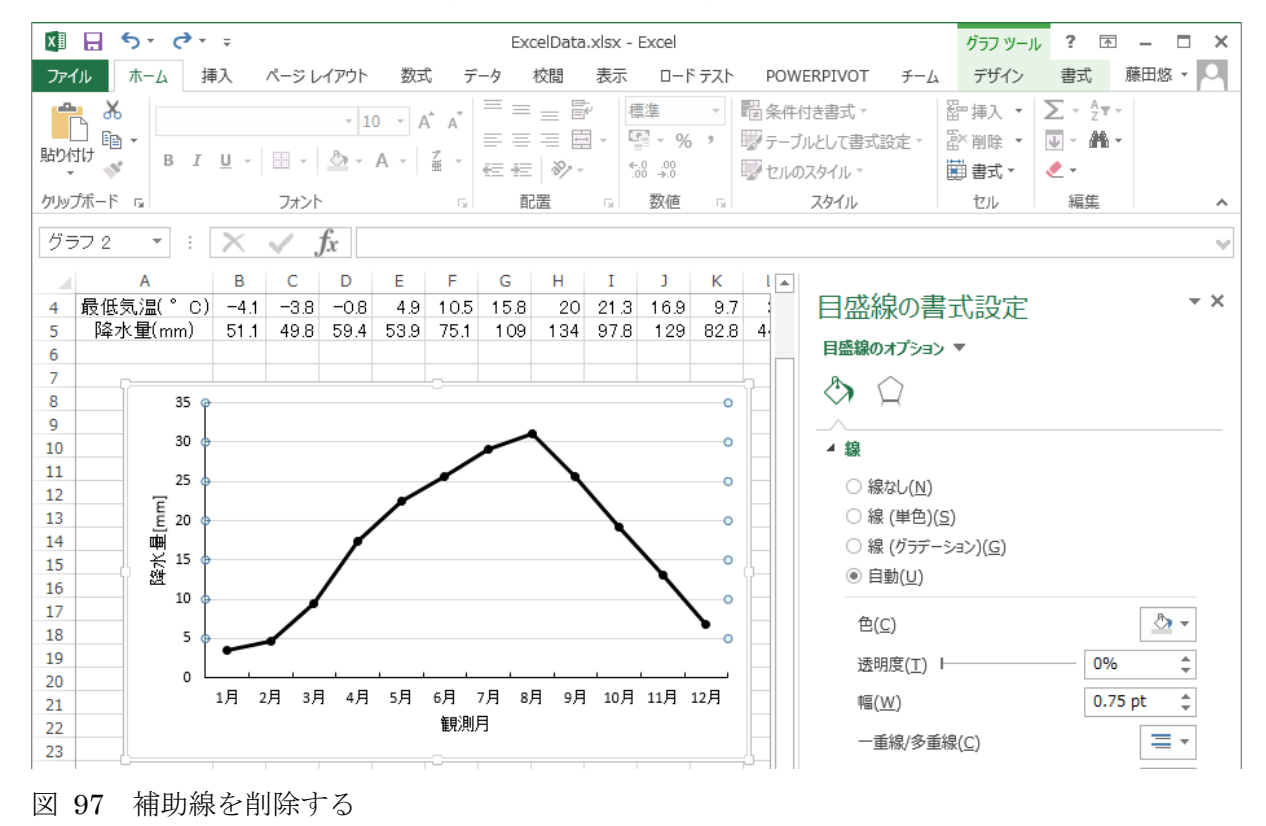

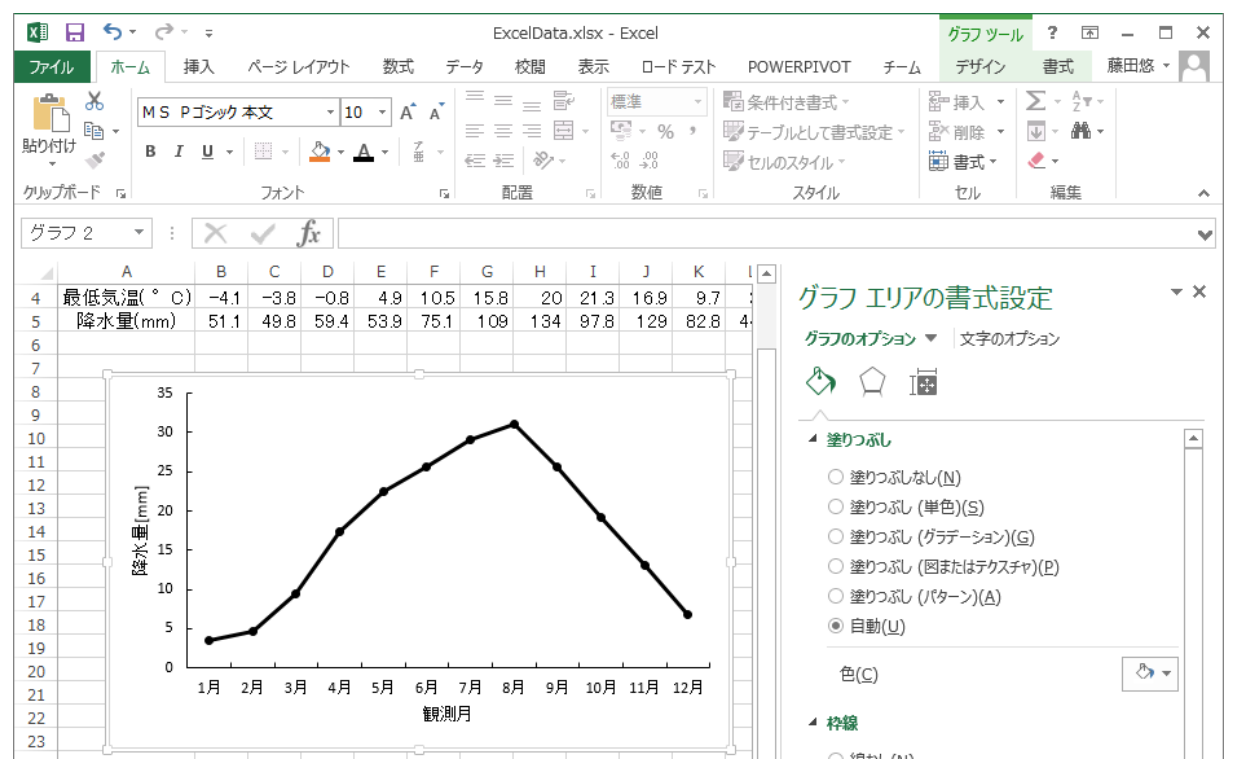

#### ⑥ 枠をつける

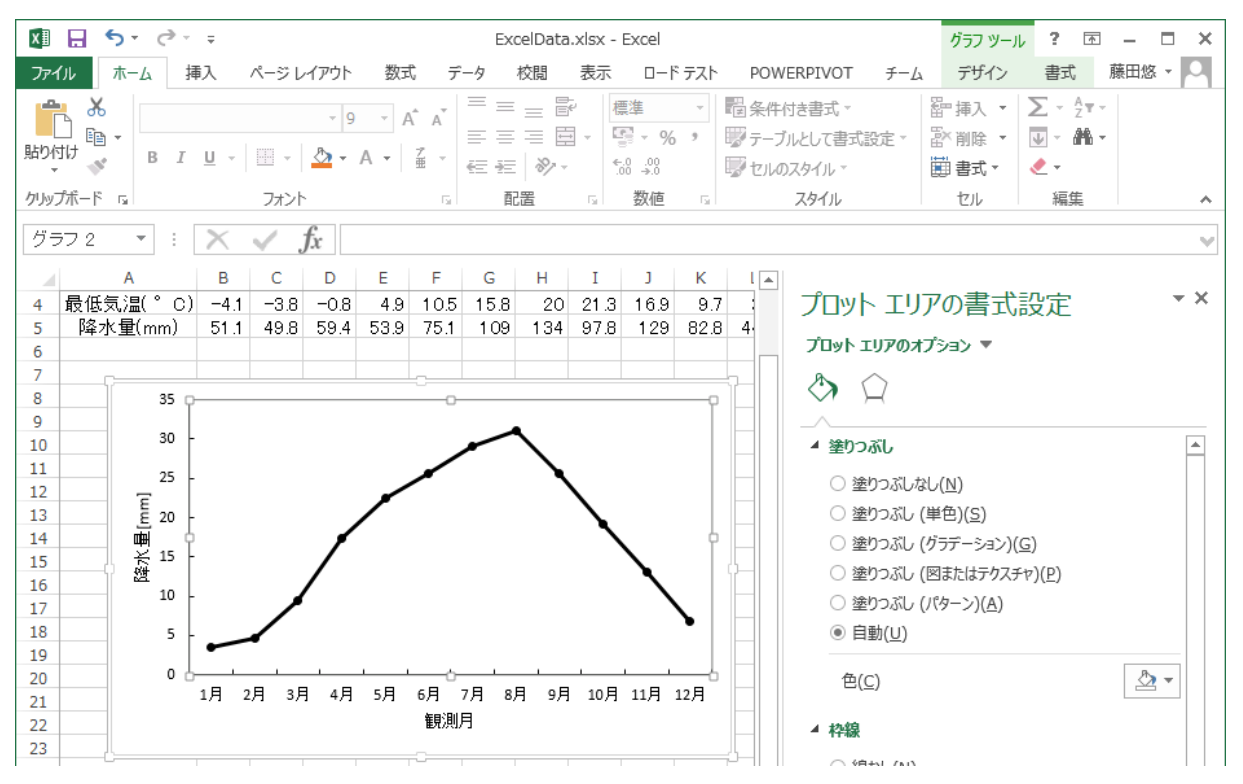
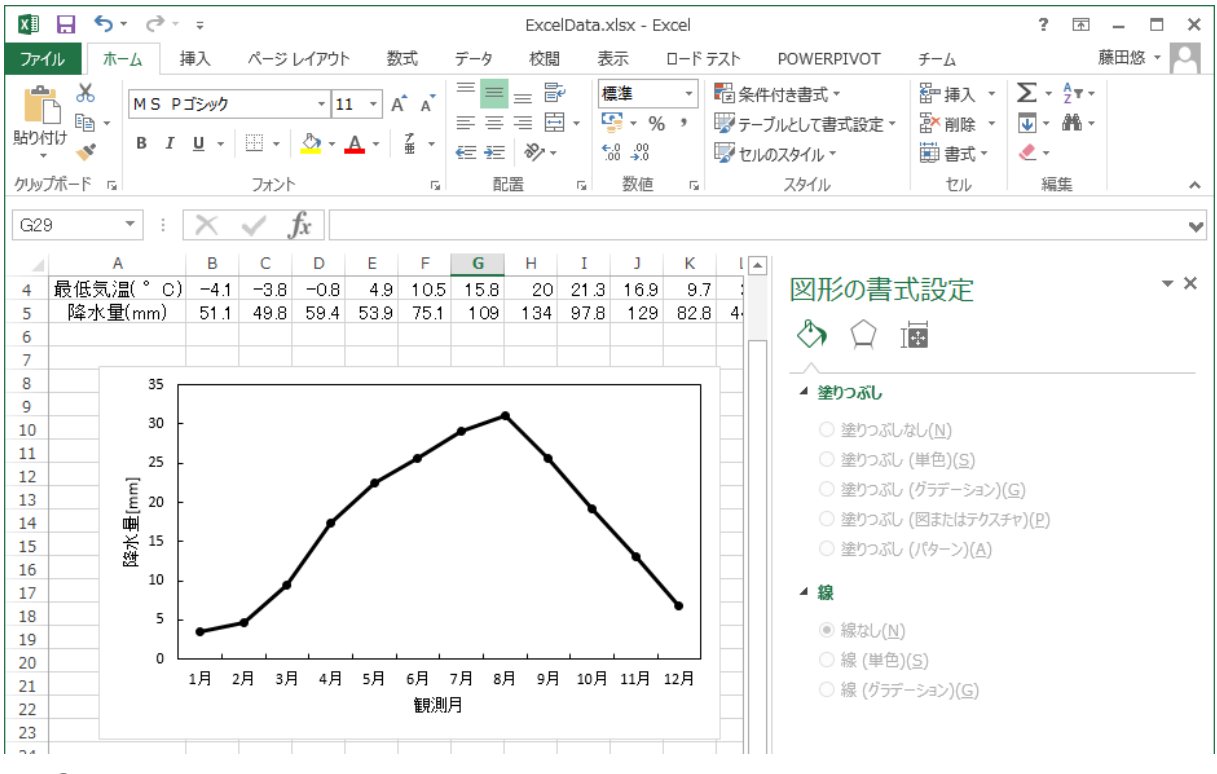

# ⑦ 図の枠線を白にする

文書に図として貼り付ける時には,この図の枠線は不要である.標準では灰色の枠線がつけ られているので,白色に変更する.

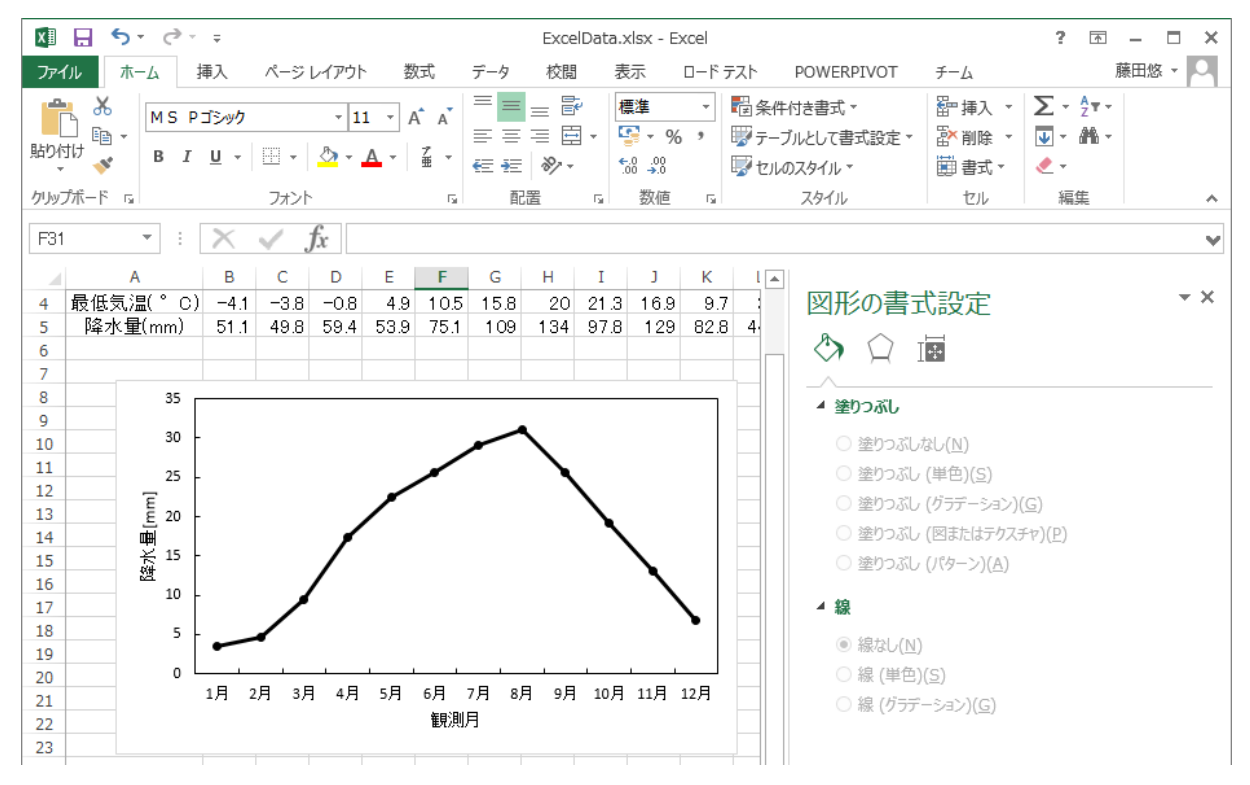

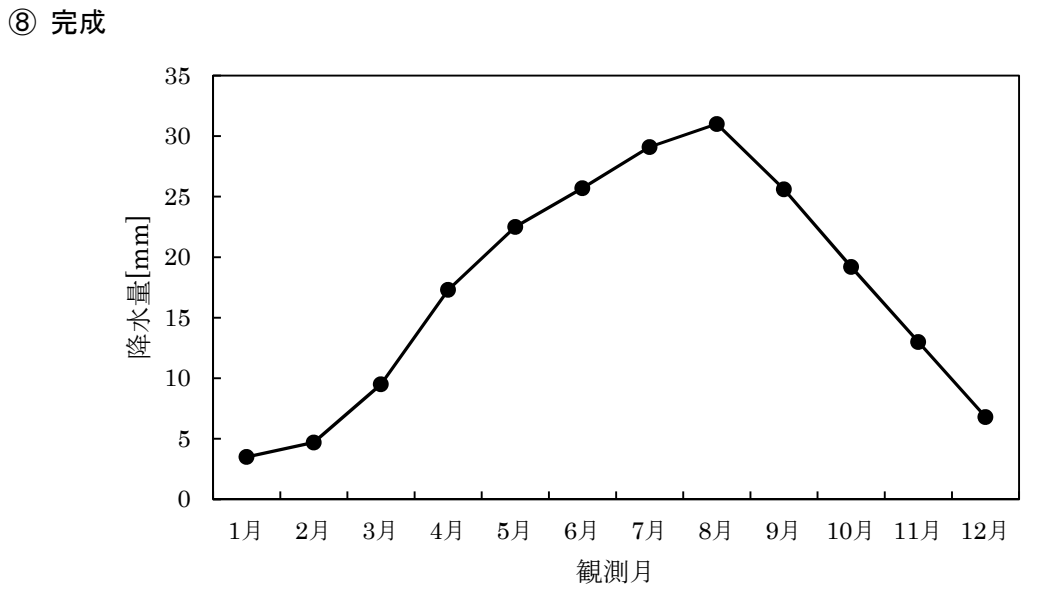

# (2) 複数のデータ

(a) データを選ぶ

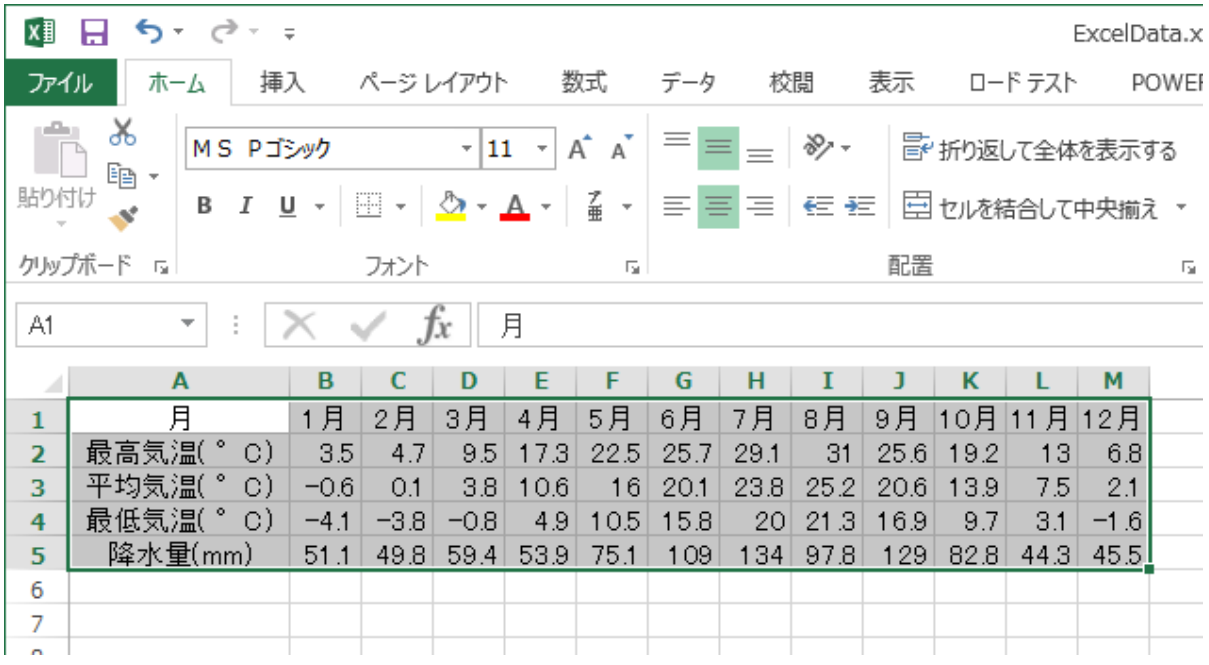

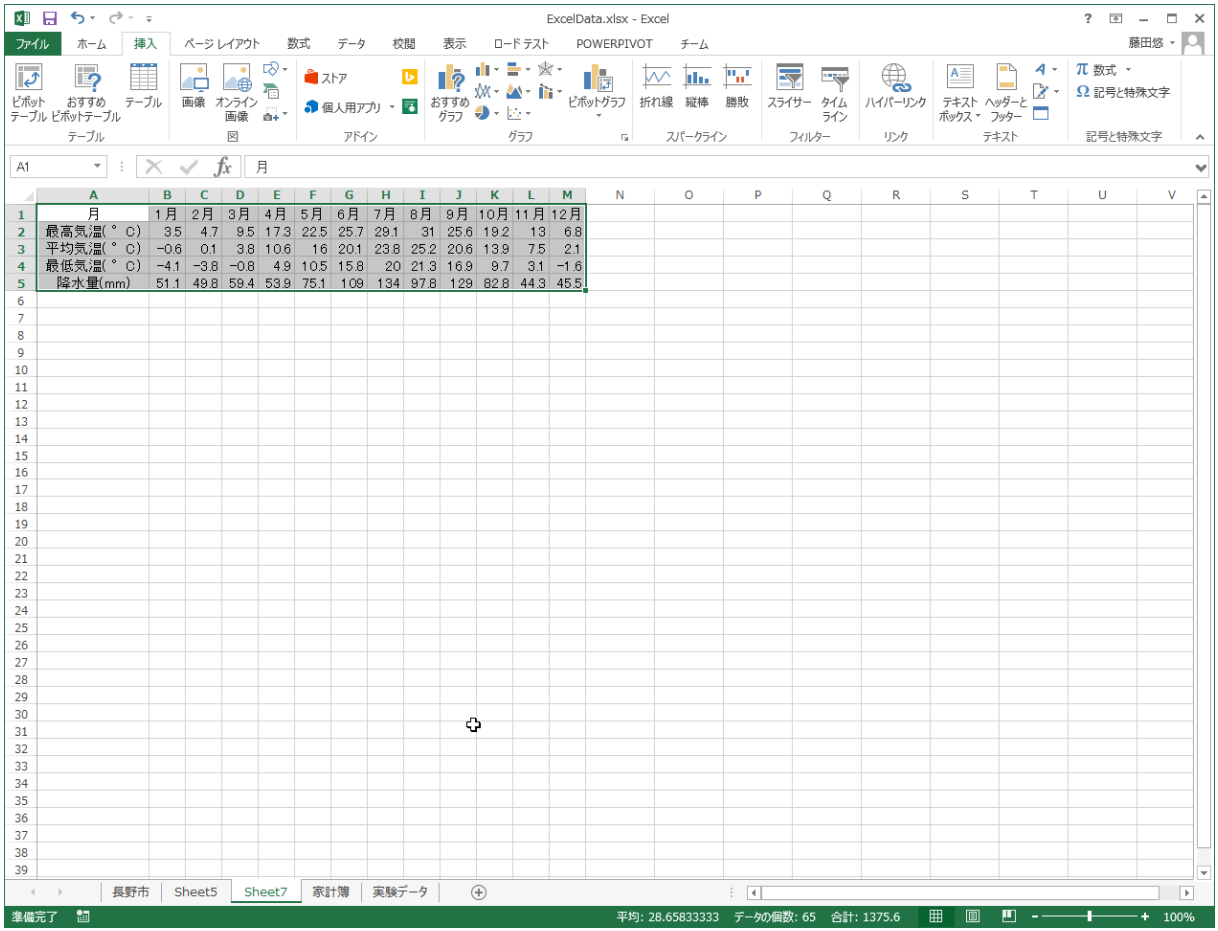

# (b) グラフの種類を選ぶ

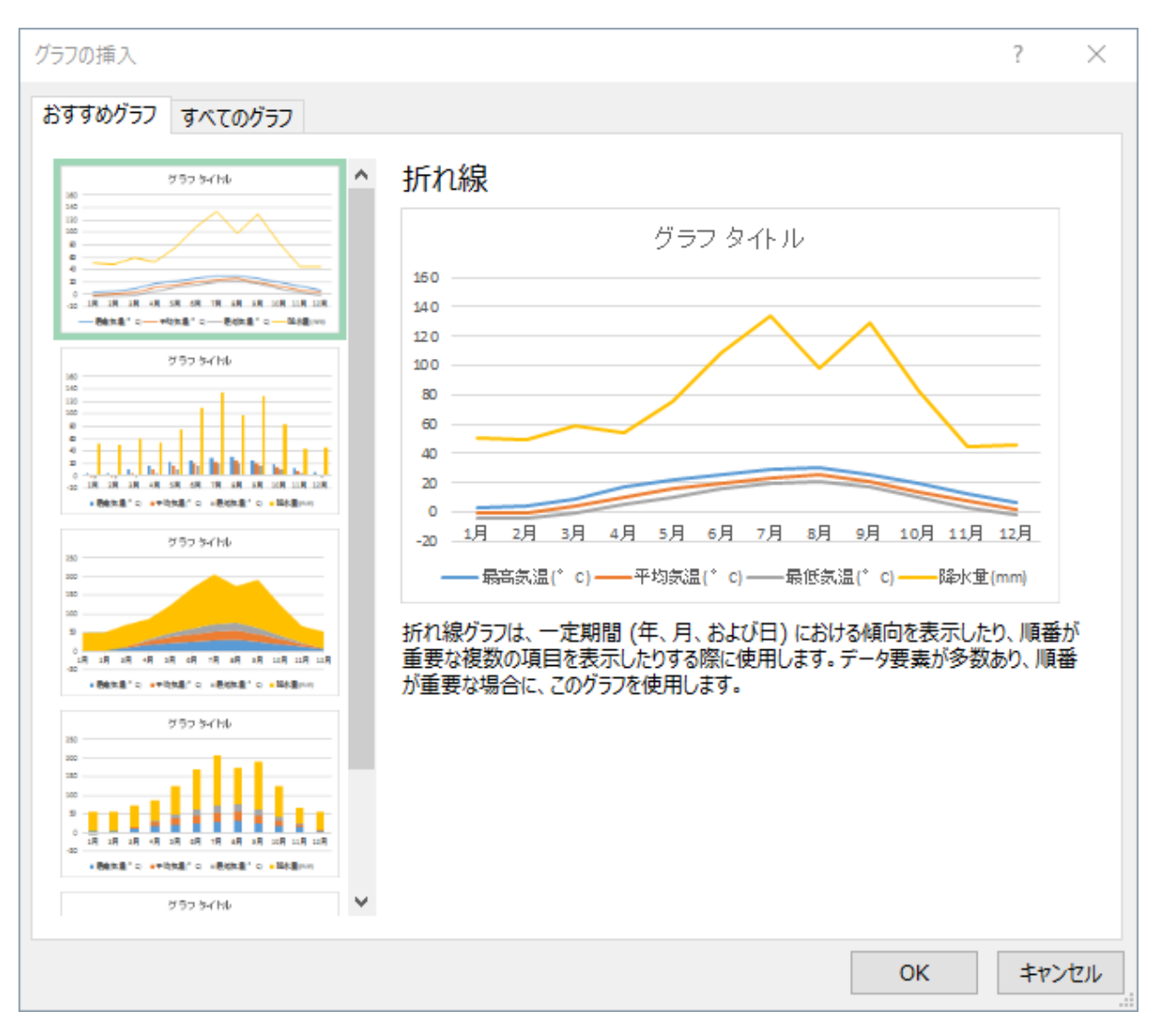

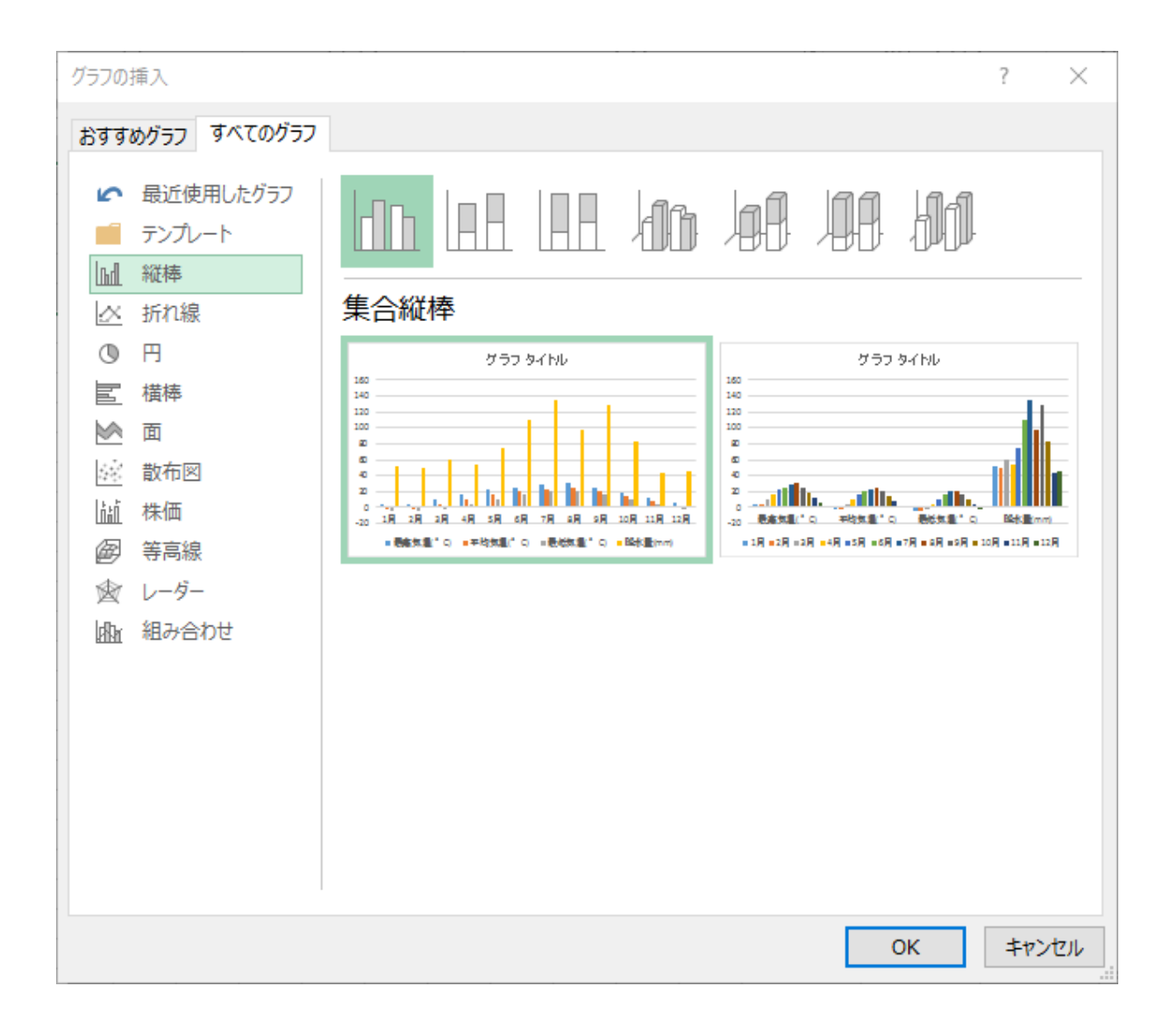

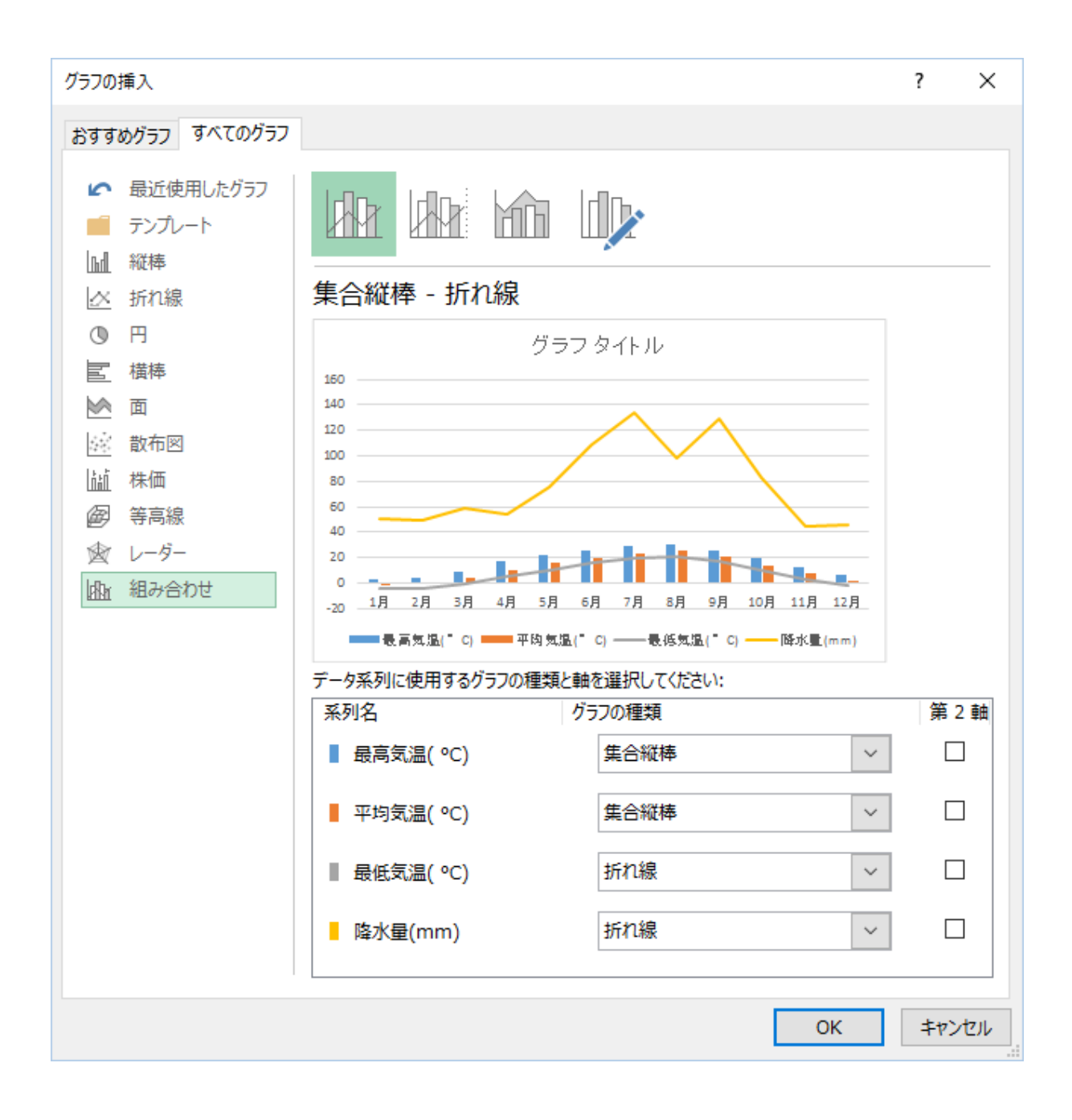

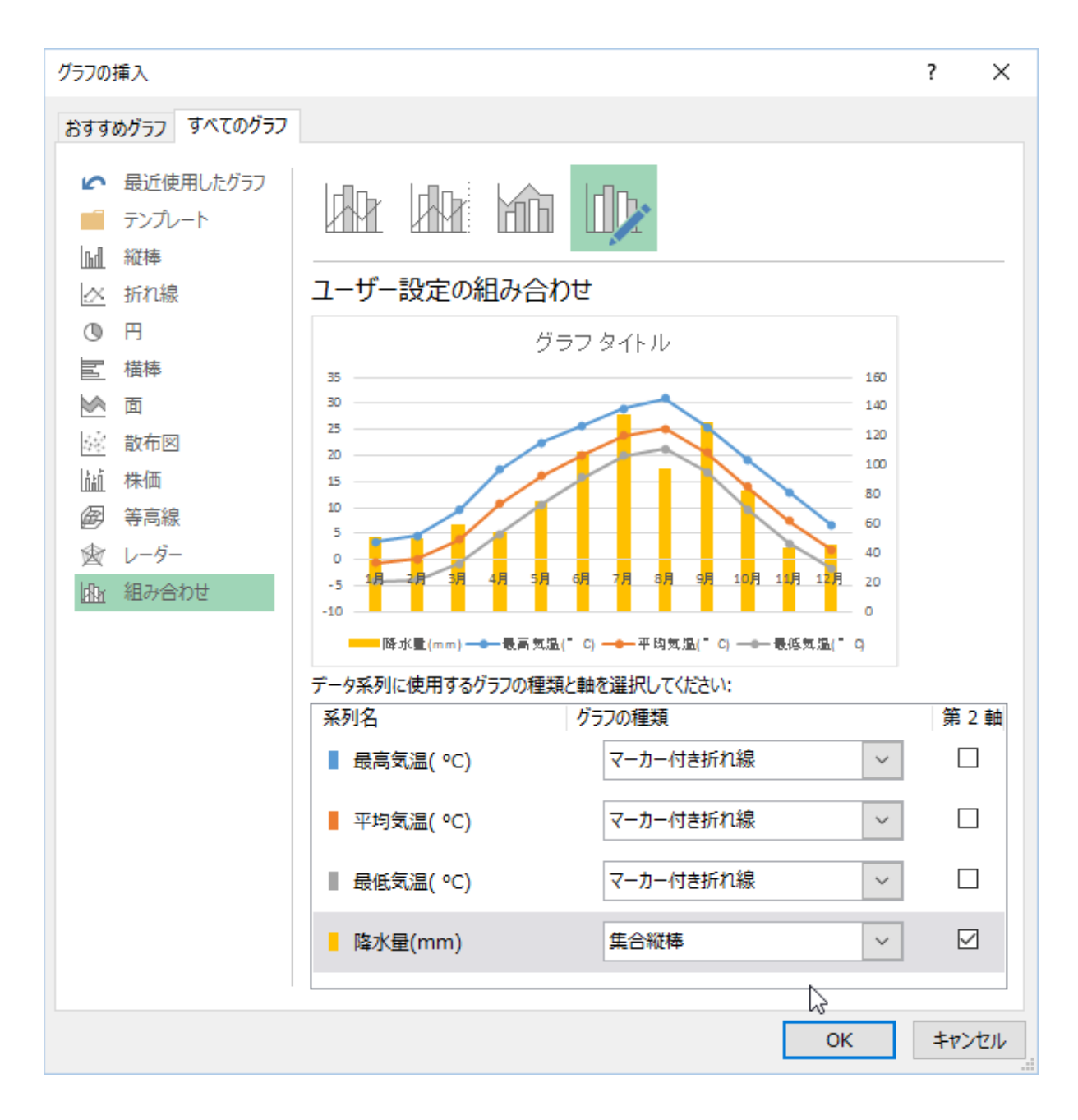

### 4.3 グラフをレポートに張り付ける方法

### (1) Word に張り付ける

Word にグラフを張り付けるときには、作成した図を、クリップボードを介して張り付けるこ とができる. 張り付ける形式については、選択肢がたくさんあり、適切な方法をえ選ぶ.

(a) グラフをコピーする

|                        | x 日 ち・♂・÷                         |            |                    |                                                                                                    |                     |              |             | ExcelData.xlsx - Excel  |              |             |                                |                                           |                          |                   |                     |
|------------------------|-----------------------------------|------------|--------------------|----------------------------------------------------------------------------------------------------|---------------------|--------------|-------------|-------------------------|--------------|-------------|--------------------------------|-------------------------------------------|--------------------------|-------------------|---------------------|
| ファイル                   | ホーム                               |            | 挿入 ページ レイアウト       |                                                                                                    | 数式                  |              | データ         | 校閲                      |              | 表示          |                                |                                           |                          | ロードテスト POWERPIVOT | チーム                 |
|                        | dь                                |            | MS Pゴシック 本文        | $\mathbf{F}[\mathbf{10} \ \mathbf{F} \ \mathbf{A}^{\star} \ \mathbf{A}^{\star}] \equiv \mathbf{F} \equiv \mathbf{F} \otimes \mathbf{F} \quad  \mathbf{F} $ |                     |              |             |                         |              |             | 標準                             |                                           |                          | $\tau$<br>口字      |                     |
| 貼り付け                   | lia –                             |            |                    | B <i>I</i> U - ⊞ - <mark>公 - A</mark> - │ ≨ - │≡ ≡ ≡ ∈ ∈ ∥ ⊟ - │ ዌ - % , │ ℅ - ▒                                                                           |                     |              |             |                         |              |             |                                |                                           |                          | 書式 -              | 条件付き テーブルとし<br>書式設定 |
|                        | クリップボード 『』                        |            | フォント               | and the control of the Ball                                                                                                    |                     |              |             | 配置                      |              |             | and the Control of the Control | 数値                                        | <b>Contract Contract</b> |                   | スタイル                |
|                        | グラフ 2                             | み 切り取り(I)  |                    |                                                                                                    |                     |              |             |                         |              |             |                                |                                           |                          |                   |                     |
| $\sim$                 |                                   | A h コピー(C) |                    |                                                                                                    |                     | IF I         | G           | Н                       | I            | J           |                                |                                           | K L M                    | N                 | $\circ$             |
| 1                      | 且                                 |            | 高 貼り付けのオプション:      |                                                                                                    |                     | 5月           | 6月          | 7月                      | 8月           |             |                                |                                           | 9月 10月 11月 12月]          |                   |                     |
| 2                      | 最高気温                              | Ê          |                    |                                                                                                    |                     | 22.5         | 25.7        | 29.1                    | 31           | 25.6        | 19.2                           | 13                                        | 6.8                      |                   |                     |
| 3                      | 平均気温                              |            |                    |                                                                                                    |                     | - 16         | 20.1        | 23.8                    | 25.2         | 20.6        | 13.9                           | 7.5                                       | 2.1                      |                   |                     |
| 4<br>5                 | 最低気温 宿 リセットしてスタイルに合わせる(A)<br>降水量( |            |                    |                                                                                                    |                     | 10.5<br>75.1 | 15.8<br>109 | 20<br>134               | 21.3<br>97.8 | 16.9<br>129 | 9.7<br>82.8                    | 3.1<br>44.3 <sup>1</sup>                  | $-1.6$<br>45.5           |                   |                     |
| 6                      |                                   | A フォント(E)  |                    |                                                                                                    |                     |              |             |                         |              |             |                                |                                           |                          |                   |                     |
| 7                      |                                   |            |                    |                                                                                                    |                     |              |             |                         |              |             |                                |                                           |                          |                   |                     |
| 8                      |                                   |            | ■ テンプレートとして保存(S)   |                                                                                                    |                     |              |             |                         |              |             |                                | ٠                                         |                          |                   |                     |
| 9                      |                                   |            | E データの選択(E)        |                                                                                                    |                     |              |             |                         |              |             |                                |                                           |                          |                   |                     |
| 10                     |                                   |            |                    |                                                                                                    |                     |              |             |                         |              |             |                                | $\mathcal{L}^{\mathcal{C}^{\mathcal{S}}}$ |                          |                   |                     |
| 11<br>12               |                                   |            | 40 グラフの移動(V)       |                                                                                                    |                     |              |             |                         |              |             |                                |                                           |                          |                   |                     |
| 13                     | 3                                 |            | □ 3-D 回転(R)        |                                                                                                    |                     |              |             |                         |              |             |                                | Υ                                         |                          |                   |                     |
| 14                     | 凾                                 |            | 回 グループ化(G)         |                                                                                                    | $\parallel$         |              |             |                         |              |             |                                |                                           |                          |                   |                     |
| 15                     | 溶水                                |            | └■」 最前面へ移動(R)      |                                                                                                    | $\rightarrow$       |              |             |                         |              |             |                                |                                           |                          |                   |                     |
| 16                     |                                   |            | □ 最背面へ移動(K)        |                                                                                                    | $\vert \cdot \vert$ |              |             |                         |              |             |                                |                                           |                          |                   |                     |
| 17                     |                                   |            |                    |                                                                                                    |                     |              |             |                         |              |             |                                |                                           |                          |                   |                     |
| 18<br>19               |                                   |            | マクロの登録(N)          |                                                                                                    |                     |              |             |                         |              |             |                                |                                           |                          |                   |                     |
| 20                     |                                   |            | ■ グラフ エリアの書式設定(E)  |                                                                                                    |                     |              |             |                         |              |             |                                |                                           |                          |                   |                     |
| 21                     |                                   |            | ■ ピボットグラフのオプション(Q) |                                                                                                    |                     |              |             | 6月 7月 8月 9月 10月 11月 12月 |              |             |                                |                                           |                          |                   |                     |
| 22                     |                                   |            |                    |                                                                                                    |                     | 観測月          |             |                         |              |             |                                |                                           |                          |                   |                     |
| 23                     |                                   |            |                    |                                                                                                    |                     |              |             |                         |              |             |                                |                                           |                          |                   |                     |
| 24                     |                                   |            |                    | グラフ エリア                                                                                                    |                     |              |             |                         |              |             |                                |                                           |                          |                   |                     |
| 25                     |                                   | 塗りつぶし      | 枠線                 |                                                                                                    |                     |              |             |                         |              |             |                                |                                           |                          |                   |                     |
| 26<br>27               |                                   |            |                    |                                                                                                    |                     |              |             |                         |              |             |                                |                                           |                          |                   |                     |
| 28                     |                                   |            |                    |                                                                                                    |                     |              |             |                         |              |             |                                |                                           |                          |                   |                     |
| 29                     |                                   |            |                    |                                                                                                    |                     |              |             |                         |              |             |                                |                                           |                          |                   |                     |
| 30                     |                                   |            |                    |                                                                                                    |                     |              |             |                         |              |             |                                |                                           |                          |                   |                     |
| 31                     |                                   |            |                    |                                                                                                    |                     |              |             |                         |              |             |                                |                                           |                          |                   |                     |
| $\left  \cdot \right $ | $\rightarrow$                     | 長野市        | Sheet <sub>5</sub> | Sheet7                                                                                                    |                     |              | Sheet1      | Sheet <sub>2</sub>      |              | 家計簿         |                                | 実験データ                                     |                          | $\bigoplus$       | ि । अ               |
| 準備完了                   | 翻                                 |            |                    |                                                                                                    |                     |              |             |                         |              |             |                                |                                           |                          |                   |                     |

<sup>(</sup>b) グラフを貼り付ける

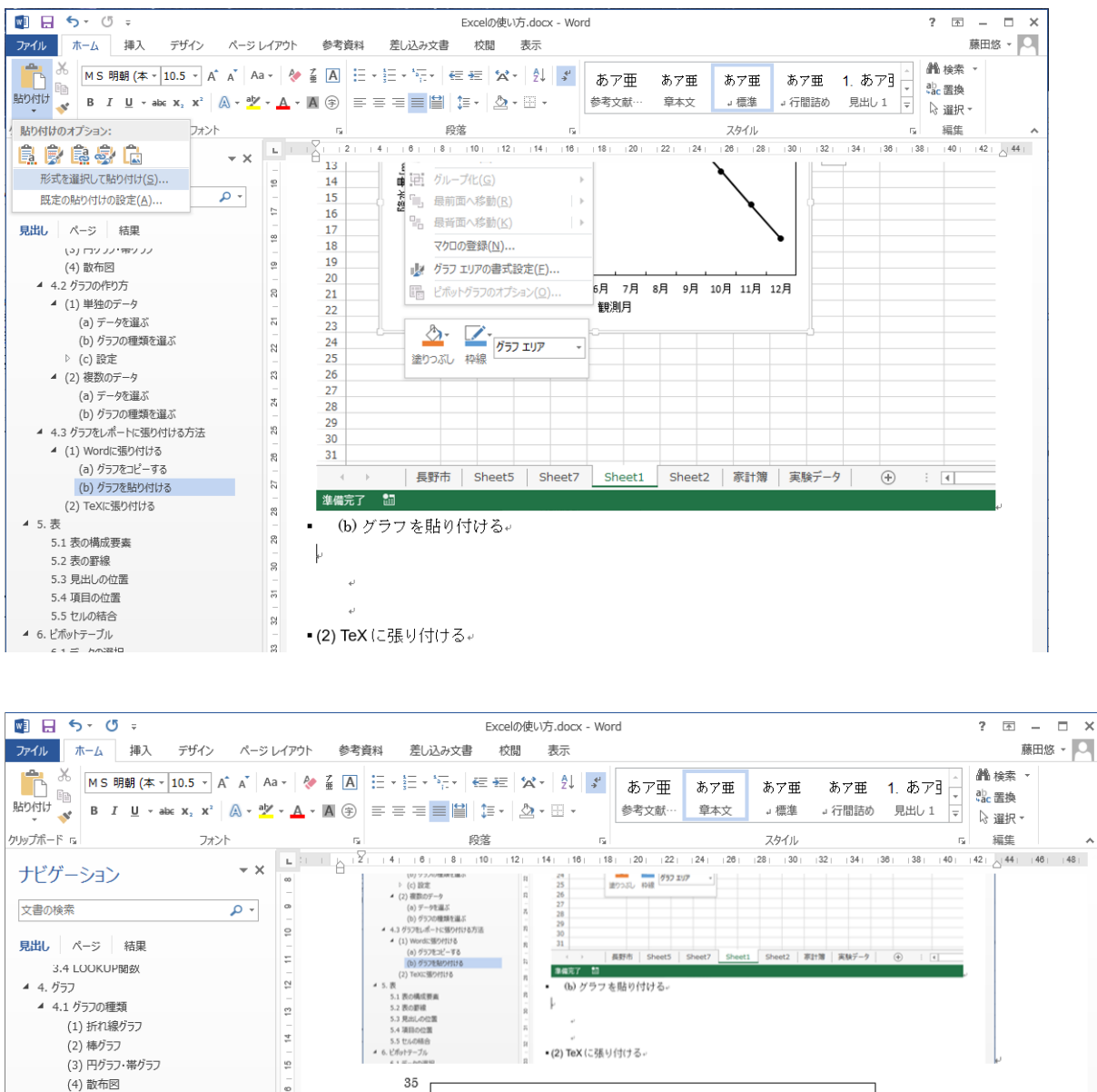

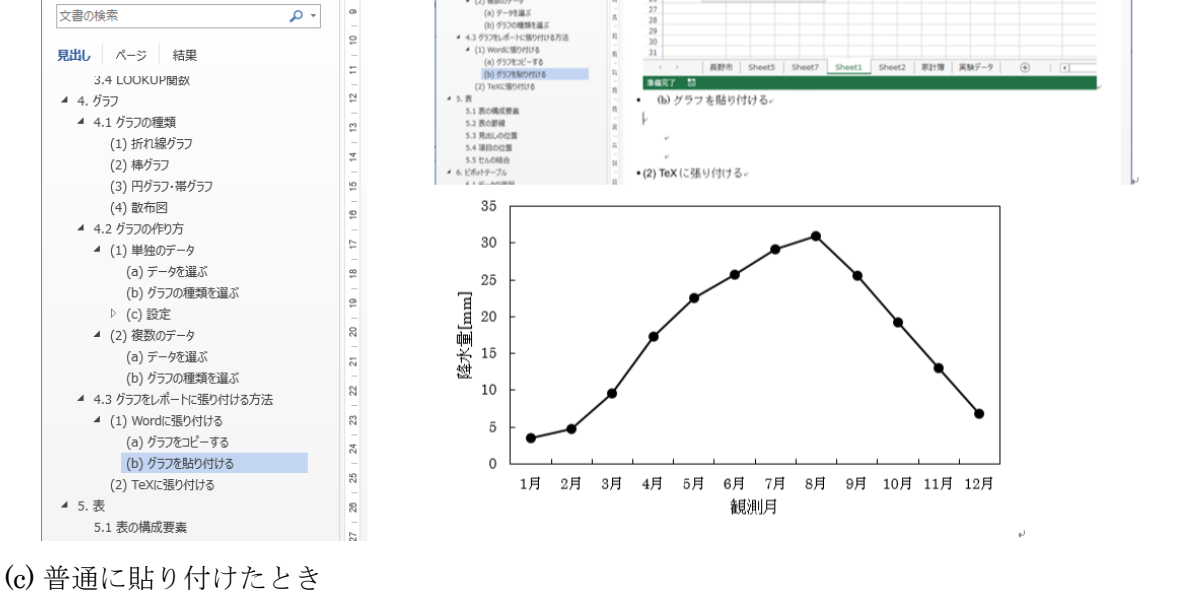

形式を指定せずに貼り付けると「Microsoft Office グラフィックオブジェクト」として貼り 付けられる.

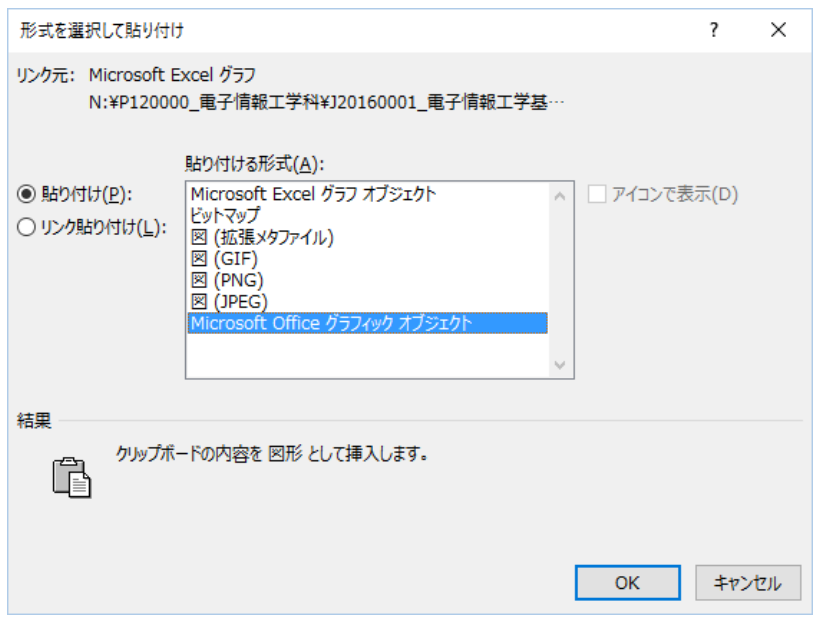

この形式でも、特に変わった様子はない. を見ると、上部には、「図(拡張メタファイル)」形 式で貼り付け、下部には、「Microsoft Office グラフィックオブジェクト」として貼り付けた. 特に変わった様子は見られない.

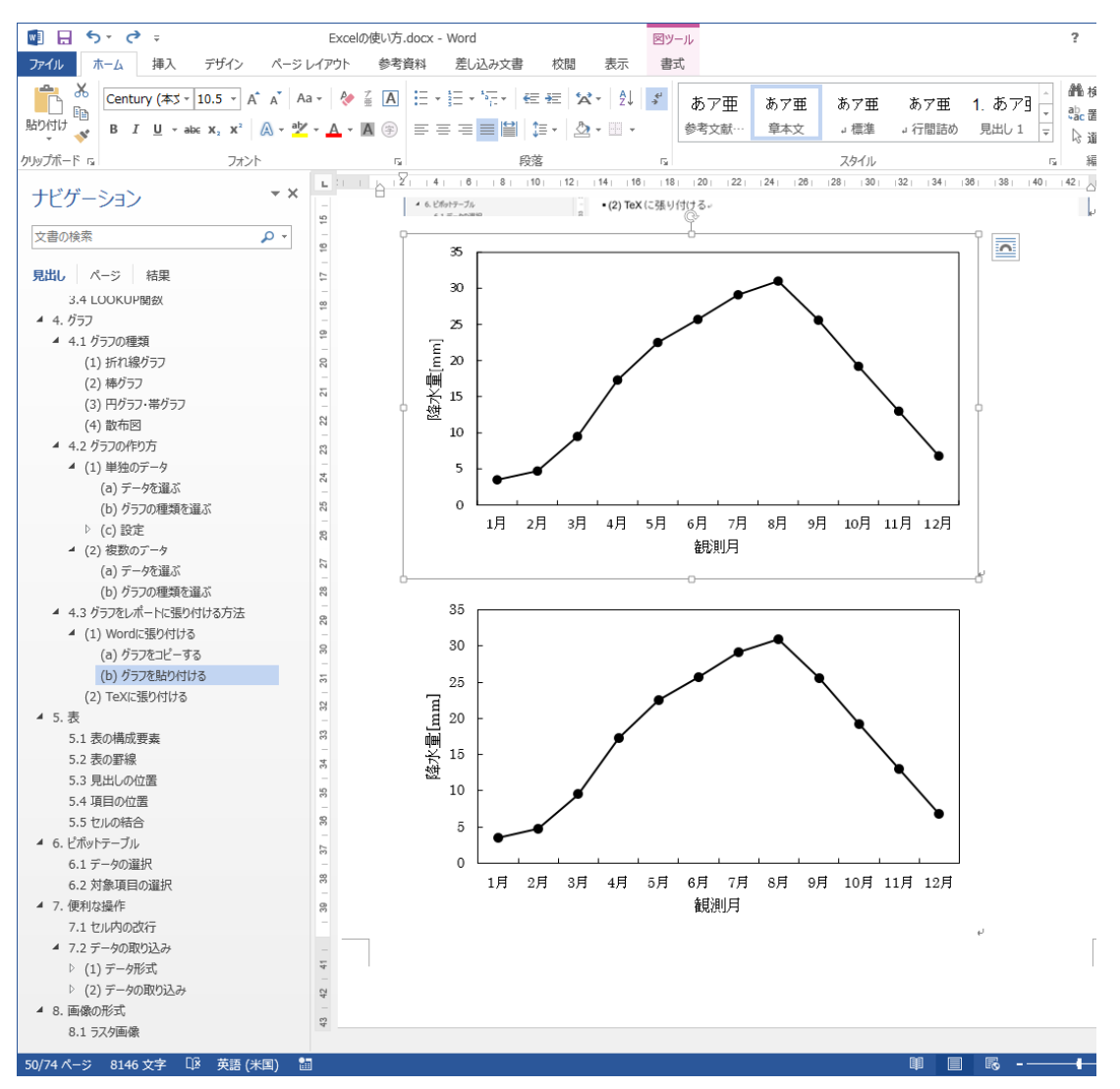

しかし,これを縮小すると,のようになる.

すなわち,「Microsoft Office グラフィックオブジェクト」の方は,自動的にフォントサイズ などを調整してくれるが,「図(拡張メタファイル)」では,そのまま縮小されている様子がわか る.自動で調整されるほうが適している場合は,そちらでもよいが,多くの場合は,もともとの 表示状態を保ったまま縮小してほしいと考えるため,「図(拡張メタファイル)」のほうが良い. ほかにも「図(PNG)」などもあるが、これらは、ラスタ画像であるため, 劣化が生じるため, 避けることがあるが,図の特性などにより,ラスタ画像を選ぶ場合もある.図の特性,形式の特 性を踏まえて,適した方法を選んでほしい.

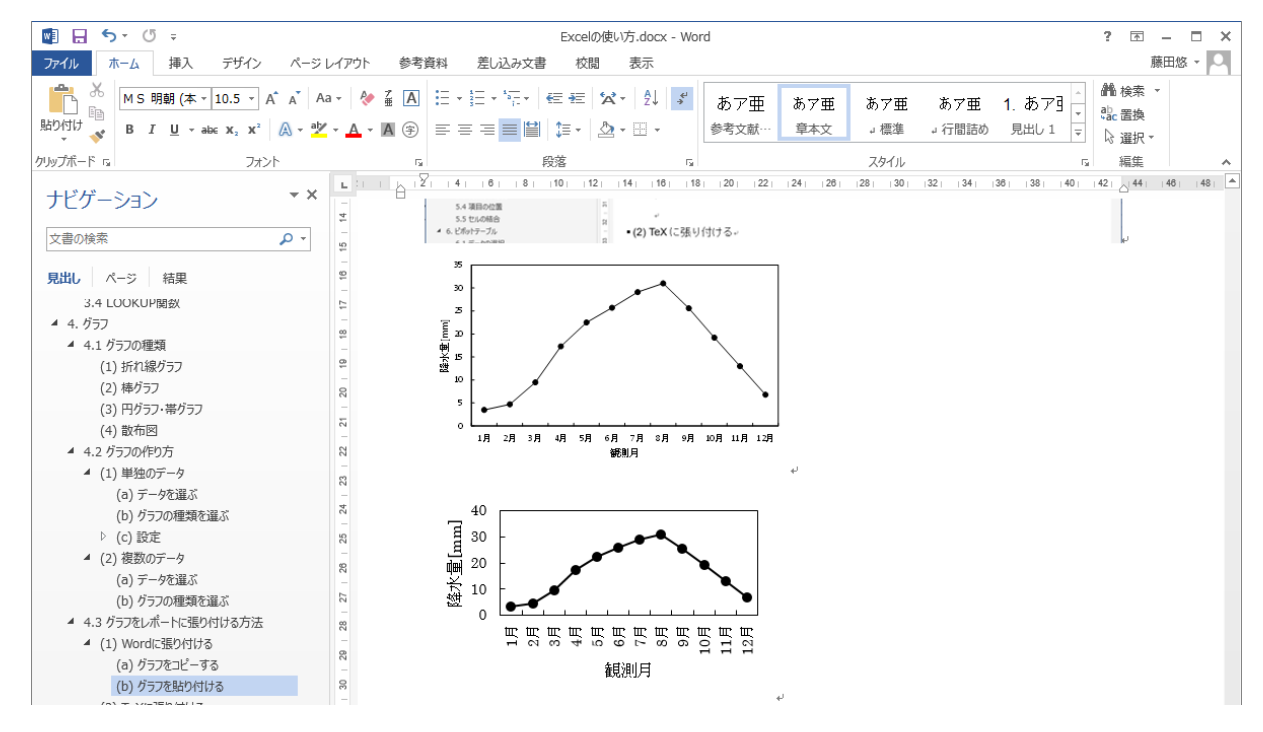

(2) TeX に張り付ける

TeX では、画像を取り込んで表示するために、画像ファイルとして Excel から画像をエクス ポートしなければならない.このとき,画像の形式について、適切なものを選ぶ必要がある.

拡大しても画質が劣化しないようにするために,ベクトル形式の画像フォーマットで保存す る.

(a) meta ファイルで保存する

① PowerPoint に貼り付ける

② 図として保存する

(b) eps ファイルに変換する

Metafile to EPS Converter を使って、meta ファイルを eps ファイルに変換する.

5. 表

表には、その見出し、項目、罫線からなり、その書き方に適切な方法がある. 表に含まれる データの種類や,項目の位置付けによって,状況に応じて適用の仕方が変わるが,より見やすい 表記方法があることを知ることが必要である.

### 5.1 表の構成要素

それぞれの表記を学ぶにあたって、構成する要素の名称を確認しておく、図 98 に表を構成す る要素の名称を示す.

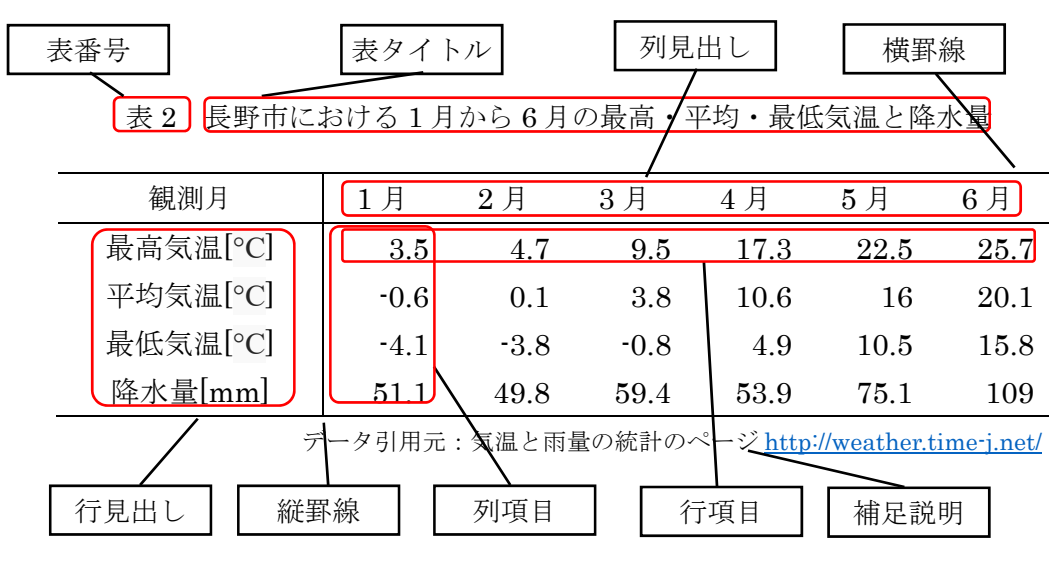

図 98 表を構成する要素の名称

表そのものは、見出し、項目、罫線によってできている. しかし、それだけでは、文書に表す には不十分である.文書から参照するために,表番号と表見出し,さらに,補足説明が必要であ れば付け加える.

### 5.2 表の罫線

表の罫線は、縦罫線と横罫線からなる. 太さや、破線、二重線などを用いて工夫することも ある.まずは、罫線の引き方について、よく見られる不適切な例を表 3 に示す. 表 3 は、すべて のマスにおいて四方を線引きしている.これでは、列見出しのまとまりや、列見出しと列項目の 関係などがわかりにくいので、見やすい表であるとはいえない.

| 実験回            | 実験の条件 |     | 結果             |      | コメント        |  |  |  |  |
|----------------|-------|-----|----------------|------|-------------|--|--|--|--|
|                | 環境の種類 | 作業者 | 完成個数           | 経過時間 |             |  |  |  |  |
|                | A     | 古川  | 10             | 12.4 | 開始直後の勢いがよい  |  |  |  |  |
| $\overline{2}$ | A     | 藤咲  | 4              | 9.8  | なし          |  |  |  |  |
| 3              | A     | 相沢  | 6              | 10.7 | 前半と後半の差が大きい |  |  |  |  |
| 4              | B     | 古川  | 8              | 11.4 | なし          |  |  |  |  |
| 5              | B     | 藤咲  | 4              | 9.9  | なし          |  |  |  |  |
| 6              | B     | 相沢  | 7              | 12.5 | なし          |  |  |  |  |
| 7              | C     | 古川  | 9              | 13.0 | 疲労した様子が見られた |  |  |  |  |
| 8              | C     | 藤咲  | 3              | 6.8  | 開始時にもたついていた |  |  |  |  |
| 9              | C     | 相沢  | $\overline{2}$ | 8.0  | 最後のスパートが効いた |  |  |  |  |

表 3 よくある表の罫線における不適切な例

そこで、罫線を引き直した表を表 4 に示す. この表は、列見出しの大きいまとまりで縦罫線 を引き,横罫線については,表の上下と,見出しと項目を分けるところのみにした.これにより 必要最低限の罫線でまとめることができ,簡潔に表されている様子がわかる.

どの程度のまとまりや区切り方で縦罫線や横罫線を入れればよいかについては,絶対的な決 まりがあるわけではないが,すべてのマスを囲む必要はなく,必要最低限でよいことを心がける とよいでしょう.

| 実験回 | 実験の条件 |     | 結果             |      |             |  |  |
|-----|-------|-----|----------------|------|-------------|--|--|
|     | 環境の種類 | 作業者 | 完成個数           | 経過時間 | コメント        |  |  |
|     | A     | 古川  | 10             | 12.4 | 開始直後の勢いがよい  |  |  |
| 2   | A     | 藤咲  | 4              | 9.8  | なし          |  |  |
| 3   | A     | 相沢  | 6              | 10.7 | 前半と後半の差が大きい |  |  |
| 4   | В     | 古川  | 8              | 11.4 | なし          |  |  |
| 5   | B     | 藤咲  | 4              | 9.9  | なし          |  |  |
| 6   | В     | 相沢  | 7              | 12.5 | なし          |  |  |
|     | C     | 古川  | 9              | 13.0 | 疲労した様子が見られた |  |  |
| 8   | C     | 藤咲  | 3              | 6.8  | 開始時にもたついていた |  |  |
| 9   | С     | 相沢  | $\overline{2}$ | 8.0  | 最後のスパートが効いた |  |  |

表 4 罫線の体裁を整えた例

### 5.3 見出しの位置

行見出しは、列項目がどのような値を示しているかをあらわす. 列見出しは、中央寄せ(セ ンタリング)する.

### 5.4 項目の位置

項目の位置は,値の種類によって,寄せ方が異なる. 数値については、右に寄せる. これは、数値の場合は、桁数が異なる場合でも、比較しやす いように,桁の位置を合わせるためである.例えば,表 4 の「結果/経過時間」では,小数点以 下 1 桁でそろえている.計測する数値は,どの範囲でとるかを予め決めたり,まとめるときにそ ろえたりする.そこで,右寄せすることで,桁の位置がそろうため,数値の比較や,特徴の把握 をしやすくなる.

文字列については、左寄せする. 日本語の場合、横書きの時には左側から始まるので、左側 をそろえる.文字列については,文を読むことになるので,文頭をそろえておいたほうが読みや すい.しかし,名前やキーワード(「合格」「不合格」など)などの時には必ずしも左寄せが良い とは言い切れない.これは,名前やキーワードについては,「読む」というよりも「見る」とい うとらえ方がされる傾向が強いからである.

したがって,基本的な寄せ方を踏まえたうえで,表の目的や,使われ方,読まれ方を考えて, 適切な方法を検討してほしい.

### 5.5 セルの結合

表 4 では,「環境の種類」と「作業者」からなる「実験の条件」と,「完成個数」と「経過時 間」からなる「結果」において,セルが結合されている.「実験回」毎の「実験の条件」と「結 果」及び「コメント」という大まかなに設定されている列

# 6. ピボットテーブル

ピボットテーブルは,簡単なデータの集計や,クロス集計のような複雑な集計処理を行って くれる機能である.クロス集計とは,複数の項目別に集計することである.これにより,例えば, アンケートを集計するときに,性別ごとの集計をしたり,年齢ごとに集計したりすることが容易 にできるようになる.

物品購入のリストをもとに,ピボットテーブルを使って,支出の分析をしながら,ピボット テーブルの使い方を学ぶ.

6.1 データの選択

ピボットテーブルを使って,まとめたいデータを選択する(図 99).

| ΧĐ                                                                                                    | $5 - 6 - 7$<br>日 |                   |             |       |              |          |  |  |  |  |  |  |
|----------------------------------------------------------------------------------------------------|------------------|-------------------|-------------|-------|--------------|----------|--|--|--|--|--|--|
| ファイル                                                                                                    | ホーム              | 挿入 ページ レイアウト      | 数式          | データ   | 校閲<br>表示     | $\Box -$ |  |  |  |  |  |  |
| وظن<br>X<br>$\mathbf{r}$ 11 $\mathbf{r}$ $\mathbf{A}^{\star}$ $\mathbf{A}^{\star}$<br>$\equiv\equiv\ \equiv \ \ \ \gg$ .<br>昏折返<br>MS Pゴシック<br>Ge -<br>貼り付け<br>B <i>Ⅰ</i> U ▾ ⊞ ▾ <mark>ᠿ ▾ A</mark> ▾ │ វË ▾ │ ≡ ≡ ≡ │ € € € │<br>国セルな |                  |                   |             |       |              |          |  |  |  |  |  |  |
|                                                                                                    | クリップボード 「        | フォント              |             | Б.,   | 配置           |          |  |  |  |  |  |  |
| fx<br>E24<br>530                                                                                                    |                  |                   |             |       |              |          |  |  |  |  |  |  |
|                                                                                                    | $\mathbf{A}$     | B                 | $\mathbf C$ | D     | E            | F        |  |  |  |  |  |  |
| $\mathbf{1}$                                                                                                    | 日付               | 品名                | 費目          | 購入店   | 価格           |          |  |  |  |  |  |  |
| $\overline{2}$                                                                                                    |                  | 2016/4/2 スポーツドリンク | 食費          | ツルヤ   | 153          |          |  |  |  |  |  |  |
| 3                                                                                                    | 2016/4/13 シャンブー  |                   | 住居費         | アメドラ  | 302          |          |  |  |  |  |  |  |
| $\overline{4}$                                                                                                    |                  | 2016/4/29 シャーベンの芯 | 教育費         | 事務キチ  | 108          |          |  |  |  |  |  |  |
| 5                                                                                                    | 2016/5/5 柏餅      |                   | 食費          | ツルヤ   | 580          |          |  |  |  |  |  |  |
| 6                                                                                                    | 2016/5/8 おにぎり    |                   | 食費          | セブン   | 254          |          |  |  |  |  |  |  |
| $\overline{7}$                                                                                                    |                  | 2016/5/8カーネーション   | 交際費         | ツルヤ   | 1080         |          |  |  |  |  |  |  |
| 8                                                                                                    | 2016/5/13 パン     |                   | 食費          | デイリー  | 340          |          |  |  |  |  |  |  |
| $\mathbf{Q}$                                                                                                    | 2016/5/14 洗剤     |                   | 住居費         | アメドラ  | 325          |          |  |  |  |  |  |  |
| 10                                                                                                    | 2016/5/27 昼食     |                   | 食費          | 学生食堂  | 260          |          |  |  |  |  |  |  |
| 11                                                                                                    | 2016/6/1 パン      |                   | 食費          | デイリー  | 263          |          |  |  |  |  |  |  |
| 12                                                                                                    | 2016/6/1 ノート     |                   | 教育費         | 事務キチ  | 243          |          |  |  |  |  |  |  |
| 13                                                                                                    | 2016/6/3レッドブル    |                   | 食費          | ツルヤ   | 1236         |          |  |  |  |  |  |  |
| 14                                                                                                    | 2016/6/21 電車     |                   | 交通費         | しなの鉄道 | 480          |          |  |  |  |  |  |  |
| 15                                                                                                    |                  | 2016/6/22 クリーニング  | 被服費         | はらやま  | 240          |          |  |  |  |  |  |  |
| 16                                                                                                    | 2016/7/11 散髪     |                   | 保険医療費髪師     |       | 1000         |          |  |  |  |  |  |  |
| 17                                                                                                    | 2016/7/13 風邪薬    |                   | 保険医療費アメドラ   |       | 1580         |          |  |  |  |  |  |  |
| 18                                                                                                    | 2016/7/30 昼食     |                   | 食費          | 学生食堂  | 310          |          |  |  |  |  |  |  |
| 19                                                                                                    |                  | 2016/7/30スマホ通信費   | 通信費         | 引落し   | 5600         |          |  |  |  |  |  |  |
| 20                                                                                                    | 2016/8/2 電車      |                   | 交通費         | JR.   | 1040         |          |  |  |  |  |  |  |
| 21                                                                                                    | 2016/8/14 本      |                   | 教育費         | ツタヤ   | 1800         |          |  |  |  |  |  |  |
| 22                                                                                                    | 2016/8/15 バス     |                   | 交通費         | 長電バス  | 1040         |          |  |  |  |  |  |  |
| 23                                                                                                    | 2016/9/9切手       |                   | 通信費         | デイリー  | 82           |          |  |  |  |  |  |  |
| 24                                                                                                    | 2016/9/30 靴下     |                   | 被服費         | ドンキ   | 530 <u>l</u> |          |  |  |  |  |  |  |
| 25                                                                                                    |                  |                   |             |       |              |          |  |  |  |  |  |  |

図 99 分析するデータを指定する

6.2 「ピボットテーブル」を選択する

データを選んだ状態で、「挿入」タブから「ピボットテーブル」を選ぶ (図 100).

| X∄                                           | ↜<br>日<br>☞ -                             | $=$                                       |                     |                           |                       |                 |
|----------------------------------------------|-------------------------------------------|-------------------------------------------|---------------------|---------------------------|-----------------------|-----------------|
| ファイル                                         | 木一ム                                       | 挿入<br>ページレイアウト                            | 数式                  | データ                       | 校閲<br>表示              | ロード             |
| $\overline{\overline{\overline{v}}}$<br>ピボット | $\mathbb{F}$<br>おすすめ<br>ピボットテーブル<br>-711, | ۰<br>⊥⊕<br>□<br>テーブル<br>画像<br>オンライン<br>画像 | ন্তি -<br>帚<br>ô∔ * | $\hat{=}$ ストア<br>● 個人用アプリ | ь<br>おすすめ<br>蒜<br>グラフ | TT.<br>٨X<br>þ9 |
|                                              | テーブル                                      | 図                                         |                     | アドイン                      |                       | ゲミ              |
| E24                                          |                                           | Ťx                                        | 530                 |                           |                       |                 |
|                                              | A                                         | в                                         | c                   | D                         | E.                    | F               |
| $\mathbf{1}$                                 | 日付                                        | 品名                                        | 費目                  | 購入店                       | 価格                    |                 |
| $\overline{2}$                               |                                           | 2016/4/2 スポーツドリンク                         | 食費                  | ツルヤ                       | 153                   |                 |
| 3                                            | 2016/4/13 シャンブー                           |                                           | 住居費                 | アメドラ                      | 302                   |                 |
| 4                                            |                                           | 2016/4/29 シャーベンの芯                         | 教育費                 | 事務キチ                      | 108                   |                 |
| 5                                            | 2016/5/5 柏餅                               |                                           | 食費                  | ツルヤ                       | 580                   |                 |
| $\overline{6}$                               | 2016/5/8 おにぎり                             |                                           | 食費                  | セブン                       | 254                   |                 |
| $\overline{7}$                               |                                           | 2016/5/8カーネーション                           | 交際費                 | ツルヤ                       | 1080                  |                 |
| 8                                            | 2016/5/13 パン                              |                                           | 食費                  | デイリー                      | 340                   |                 |
| $\mathbf{9}$                                 | 2016/5/14 洗剤                              |                                           | 住居費                 | アメドラ                      | 325                   |                 |
| 10                                           | 2016/5/27 昼食                              |                                           | 食費                  | 学生食堂                      | 260                   |                 |
| 11                                           | 2016/6/1 パン                               |                                           | 食費                  | デイリー                      | 263                   |                 |
| 12                                           | 2016/6/1 ノート                              |                                           | 教育費                 | 事務キチ                      | 243                   |                 |
| 13                                           | 2016/6/3レッドブル                             |                                           | 食費                  | ツルヤ                       | 1236                  |                 |
| 14                                           | 2016/6/21 電車                              |                                           | 交通費                 | しなの鉄道                     | 480                   |                 |
| 15                                           |                                           | 2016/6/22 クリーニング                          | 被服費                 | はらやま                      | 240                   |                 |
| 16                                           | 2016/7/11 散髪                              |                                           | 保険医療費髪師             |                           | 1000                  |                 |
| 17                                           | 2016/7/13 風邪薬                             |                                           | 保険医療費アメドラ           |                           | 1580                  |                 |
| 18                                           | 2016/7/30 昼食                              |                                           | 食費                  | 学生食堂                      | 310                   |                 |
| 19                                           |                                           | 2016/7/30スマホ通信費                           | 通信費                 | 引落し                       | 5600                  |                 |
| 20                                           | 2016/8/2 電車                               |                                           | 交通費                 | JR                        | 1040                  |                 |
| 21                                           | 2016/8/14 本                               |                                           | 教育費                 | ツタヤ                       | 1800                  |                 |
| 22                                           | 2016/8/15 バス                              |                                           | 交通費                 | 長電バス                      | 1040                  |                 |
| 23                                           | 2016/9/9切手                                |                                           | 通信費                 | デイリー                      | 82                    |                 |
| 24                                           | 2016/9/30靴下                               |                                           | 被服費                 | ドンキ                       | 530                   |                 |
| 25                                           |                                           |                                           |                     |                           |                       |                 |

図 100 ピボットテーブル作成を始める

# 6.3 ピボットテーブル作成の設定

ピボットテーブルで分析するデータの範囲や,ピボットテーブルを表示する場所を指定する. データを選んだ状態で始めた時には,ここで再度指定する必要はないが,必要に応じて設定する. 問題なければ,「OK」で次に進む (図 101).

|                | $\overline{A}$    | $\mathbf{B}$ | C         | D     | E                | Е | G                              | Н |    | Κ        |  |
|----------------|-------------------|--------------|-----------|-------|------------------|---|--------------------------------|---|----|----------|--|
|                | 日付                | 品名           | 費目        | 購入店   | 価格               |   |                                |   |    |          |  |
| $\overline{2}$ | 2016/4/2 スポーツドリンク |              | 食費        | ツルヤ   | 153 <sub>1</sub> |   |                                |   |    |          |  |
| 3              | 2016/4/13 シャンブー   |              | 住居費       | アメドラ  | 302 <sub>1</sub> |   | ピポットテーブルの作成                    |   |    | $\times$ |  |
| $\overline{4}$ | 2016/4/29 シャーペンの芯 |              | 教育費       | 事務キチ  | 108 <sup>1</sup> |   |                                |   |    |          |  |
| 5              | 2016/5/5 柏餅       |              | 食費        | ツルヤ   | 580              |   | 分析するデータを選択してください。              |   |    |          |  |
| 6              | 2016/5/8 おにぎり     |              | 食費        | セブン   | 2541             |   | <b>◎テーブルまたは範囲を選択(S)</b>        |   |    |          |  |
| $\overline{ }$ | 2016/5/8 カーネーション  |              | 交際費       | ツルヤ   | 1080             |   | テーブル/範囲(I): 家計簿!\$A\$1:\$E\$24 |   |    | 医        |  |
| 8              | $2016/5/13$ $15$  |              | 食費        | デイリー  | 340 <sub>1</sub> |   |                                |   |    |          |  |
| $\mathbf{Q}$   | 2016/5/14 洗剤      |              | 住居費       | アメドラ  | 325              |   | ○ 外部データソースを使用(U)               |   |    |          |  |
| 10             | 2016/5/27 昼食      |              | 食費        | 学生食堂  | 260              |   | 提高の証択(C)                       |   |    |          |  |
| 11             | 2016/6/1 パン       |              | 食費        | デイリー  | 263              |   |                                |   |    |          |  |
| 12             | $2016/6/1$ / -    |              | 教育費       | 事務キチ  | 243 <sup>1</sup> |   | 接続名:                           |   |    |          |  |
| 13             | 2016/6/3 レッドブル    |              | 食費        | ツルヤ   | 1236             |   | ビボットテーブルレポートを配置する場所を選択してください。  |   |    |          |  |
| 14             | 2016/6/21 電車      |              | 交通費       | しなの鉄道 | 480              |   | ◉ 新規ワークシート(N)                  |   |    |          |  |
| 15             | 2016/6/22 クリーニング  |              | 被服費       | はらやま  | 240 <sub>1</sub> |   |                                |   |    |          |  |
| 16             | 2016/7/11 散髪      |              | 保険医療費 髪師  |       | 1000             |   | ○ 既存のワークシート(E)                 |   |    |          |  |
| 17             | 2016/7/13 風邪薬     |              | 保険医療費アメドラ |       | 1580             |   | 場所(L):                         |   |    | 嶐        |  |
| 18             | 2016/7/30 昼食      |              | 食費        | 学生食堂  | 310 <sub>1</sub> |   |                                |   |    |          |  |
| 19             | 2016/7/30 スマホ通信費  |              | 通信費       | 引落し   | 5600             |   | 複数のテーブルを分析するかどうかを選択            |   |    |          |  |
| 20             | 2016/8/2 電車       |              | 交通費       | JR.   | 1040             |   | □ このデータをデータ モデルに追加する(M)        |   |    |          |  |
| 21             | 2016/8/14 本       |              | 教育費       | ツタヤ   | 1800             |   |                                |   |    |          |  |
| 22             | 2016/8/15 バス      |              | 交通費       | 長電バス  | 1040             |   |                                |   | OK | キャンセル    |  |
| 23             | 2016/9/9 切手       |              | 通信費       | デイリー  | 82               |   |                                |   |    |          |  |
| 24             | 2016/9/30 靴下      |              | 被服費       | ドンキ   | 530              |   |                                |   |    |          |  |
| 25             |                   |              |           |       |                  |   |                                |   |    |          |  |

図 101 ピボットテーブル作成の設定

### 6.4 対象項目の選択

(1) ピボットテーブルの画面が表示される

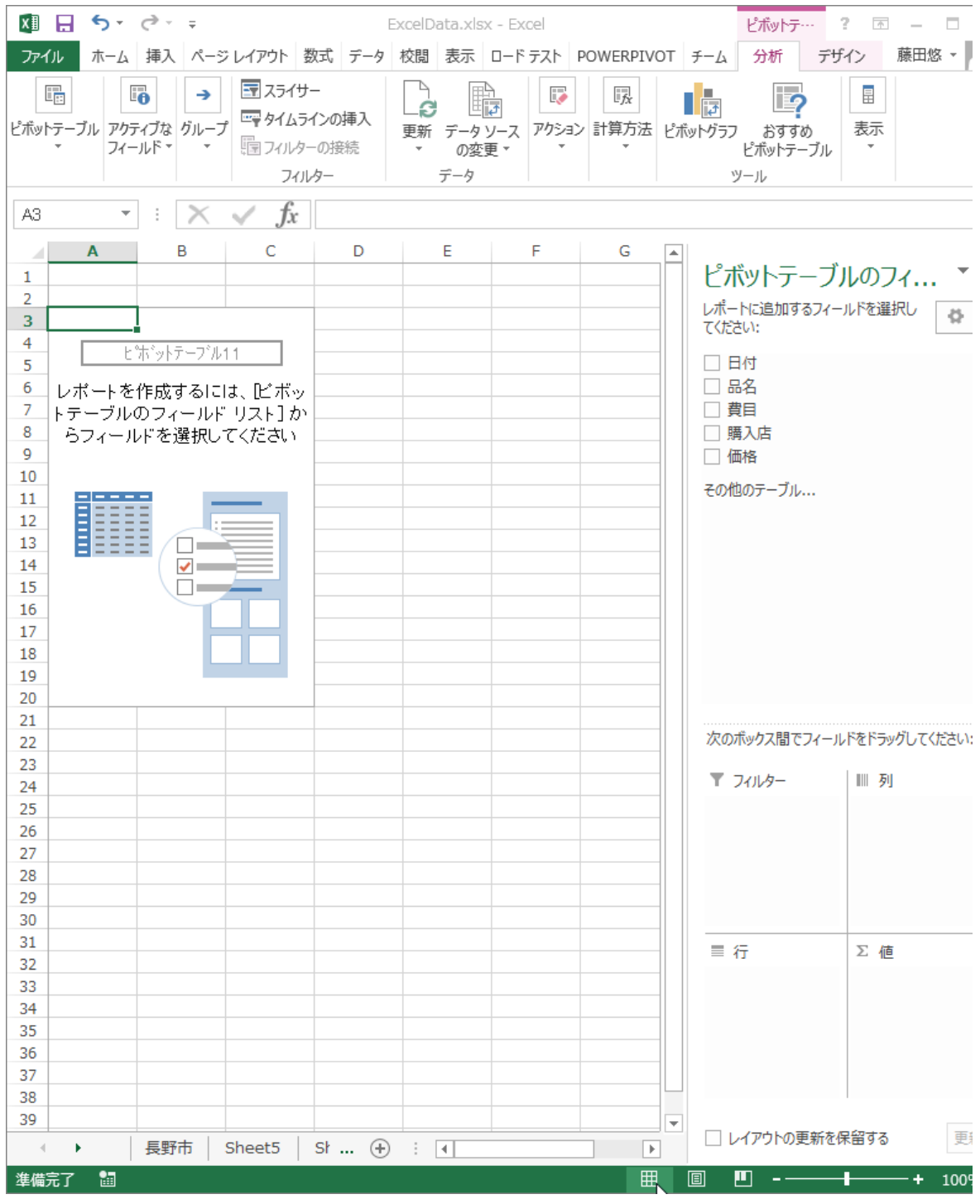

図 102 ピボットテーブルの初期画面

### (2) 行にする項目を指定する

「費目」ごとの出費を計算したいので,費目を下の「行」の欄にドラッグアンドドロップす る(図 103).

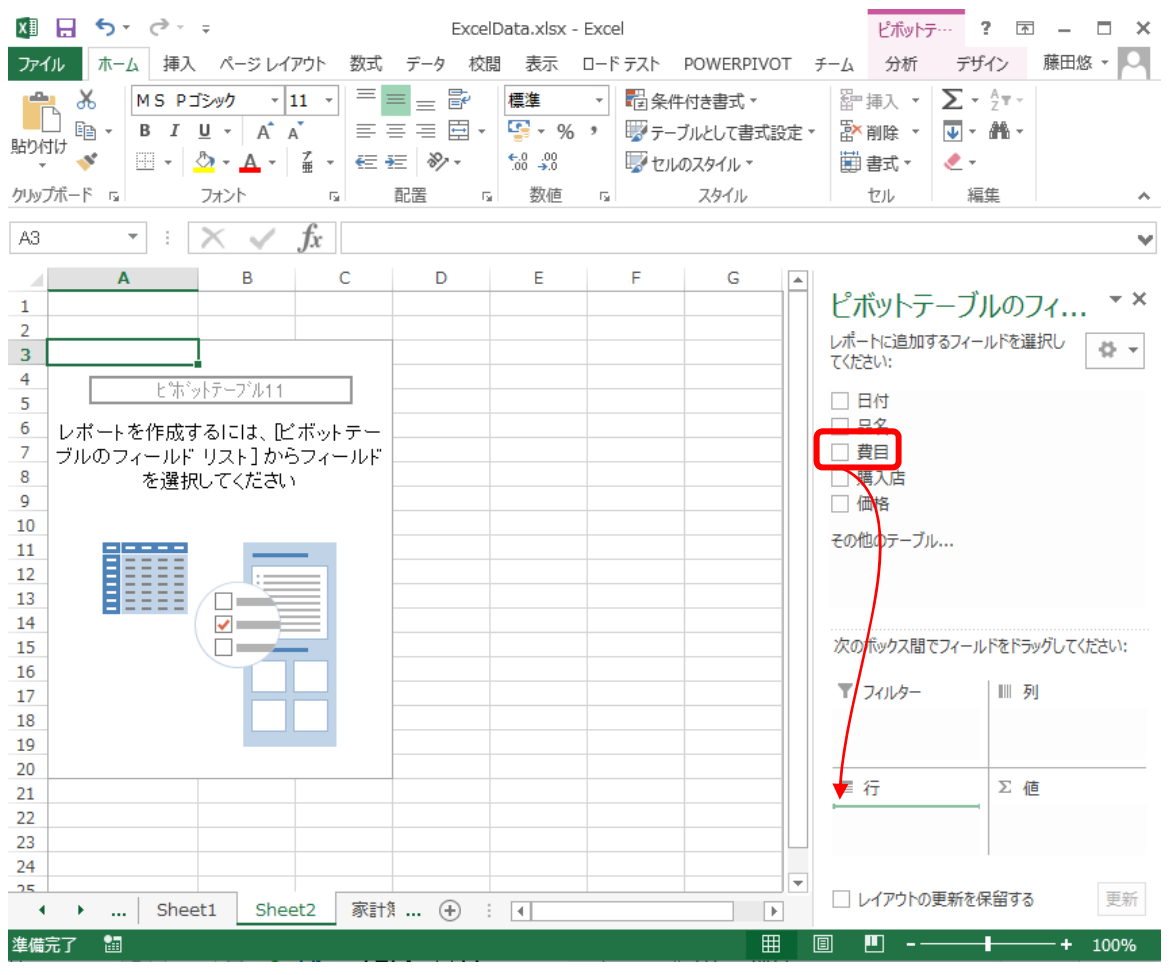

図 103 費目を行項目に指定する

# (3) 値となる項目を指定する

今回は,費目ごとの支出を計算するので,「値」の欄に,「価格」をドラッグアンドドロップ する(図 104).

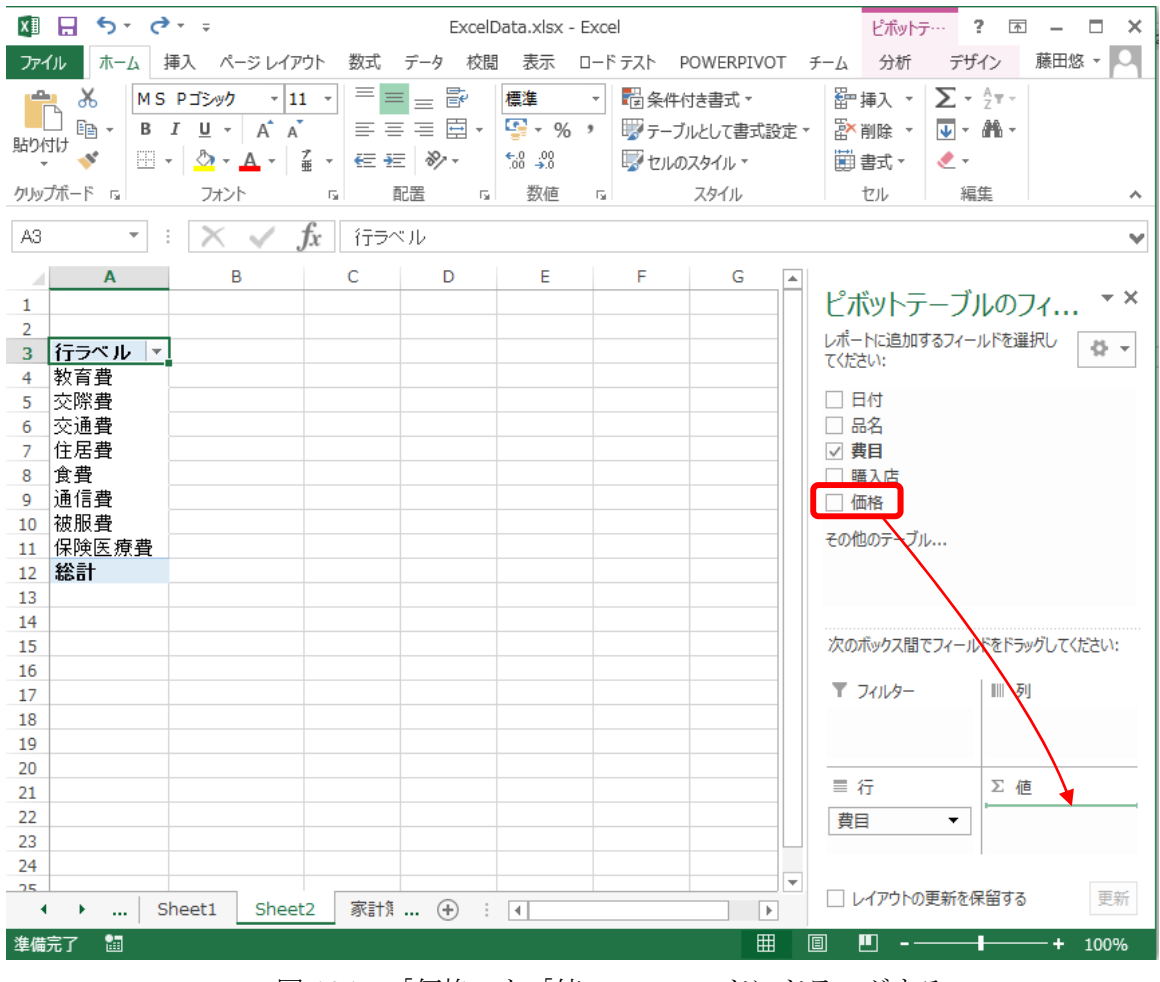

図 104 「価格」を「値」フィールドにドラッグする

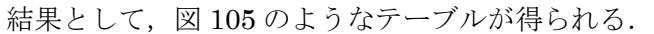

| $x \equiv$     | 日う・ビー                                                   |                                                                                                    |                                  |                                                        | ExcelData.xlsx - Excel                                     |                                              |                     | ピボットテ・・・                                       |          | $? \quad \boxed{\text{}}$ - $\Box$ | $\mathbf{\times}$ |                |
|----------------|---------------------------------------------------------|----------------------------------------------------------------------------------------------------|----------------------------------|--------------------------------------------------------|------------------------------------------------------------|----------------------------------------------|---------------------|------------------------------------------------|----------|------------------------------------|-------------------|----------------|
| ファイル           |                                                         | ホーム   挿入   ページ レイアウト                                                                                                    |                                  | 数式 データ 校閲                                              | 表示                                                         |                                              | ロードテスト POWERPIVOT   | チーム                                            | 分析       | デザイン                               | 藤田悠 - 〇           |                |
| 貼り付け           | X,<br>$\mathbb{B}$ +<br>B<br>$\mathcal{N}$<br>クリップボード 「 | $\mathbf{v}$ 11 $\mathbf{v}$<br>MS Pゴシック<br>$A^{\uparrow} A^{\uparrow}$<br>$I \cup$ $\vdots$<br>$\mathbb{H} \cdot  \mathcal{Q}_1 \cdot \mathbf{A} \cdot  \mathcal{L}  \cdot  \mathbf{c} \in \mathbb{H}  \mathcal{D} \cdot \mathbf{A} $ |                                  | $\parallel$ = = $\equiv$ Br<br>│≡ ≡ ≡ 国 <del>-</del> │ | 標準<br>$\frac{1}{2}$ - % ,<br>$^{+.0}_{0.0}$ $^{+.0}_{0.0}$ | ▼││☆ 条件付き書式▼<br>■アテーブルとして書式設定▼<br>マ セルのスタイル~ | ■ 削除 ▼ │<br>■ 書式▼   | $\overline{\Psi}$ - $\hat{m}$ -<br>$\bullet$ - |          |                                    |                   |                |
|                |                                                         | フォント                                                                                                    | $\overline{\mathbb{F}_2}$        | 配置<br>反上                                               | 数値                                                         | <b>反上</b>                                    | スタイル                |                                                | セル       | 編集                                 |                   | ㅅ              |
| A3             | $\overline{\mathbf{v}}$                                 | スーマー                                                                                                    | 行ラベル<br><i>fx</i>                |                                                        |                                                            |                                              |                     |                                                |          |                                    |                   | $\checkmark$   |
| А              | $\mathbf{A}$                                            | B                                                                                                    | C                                | Ð                                                      | Е                                                          | F                                            | G                   | $\Delta$                                       |          |                                    |                   |                |
| 1              |                                                         |                                                                                                    |                                  |                                                        |                                                            |                                              |                     |                                                |          | ピボットテーブルのフィ                        |                   | $\star \times$ |
| $\overline{2}$ |                                                         |                                                                                                    |                                  |                                                        |                                                            |                                              |                     |                                                |          | レポートに追加するフィールドを選択し                 |                   |                |
| 3              |                                                         | 行ラベル │▼」合計 / 価格                                                                                                    |                                  |                                                        |                                                            |                                              |                     |                                                | てください:   |                                    |                   | 를 느            |
| 4              | 教育費                                                     | 2151                                                                                                    |                                  |                                                        |                                                            |                                              |                     |                                                |          |                                    |                   |                |
| 5              | 交際費                                                     | 1080                                                                                                    |                                  |                                                        |                                                            |                                              |                     |                                                | □ 日付     |                                    |                   |                |
| 6              | 交通費                                                     | 2560                                                                                                    |                                  |                                                        |                                                            |                                              |                     |                                                | □ 品名     |                                    |                   |                |
|                | 住居費                                                     | 627                                                                                                    |                                  |                                                        |                                                            |                                              |                     |                                                | ▽ 費目     |                                    |                   |                |
| 8              | 食費                                                      | 2160                                                                                                    |                                  |                                                        |                                                            |                                              |                     |                                                | □ 購入店    |                                    |                   |                |
| 9              | 通信費                                                     | 5682                                                                                                    |                                  |                                                        |                                                            |                                              |                     |                                                | ▽ 価格     |                                    |                   |                |
| 10             | 被服費                                                     | 770                                                                                                    |                                  |                                                        |                                                            |                                              |                     |                                                | その他のテーブル |                                    |                   |                |
| 11             | 保険医療費                                                   | 2580                                                                                                    |                                  |                                                        |                                                            |                                              |                     |                                                |          |                                    |                   |                |
| 12<br>13       | 総計                                                      | 17610                                                                                                    |                                  |                                                        |                                                            |                                              |                     |                                                |          |                                    |                   |                |
|                |                                                         |                                                                                                    | $\overline{M}$ 10 $\overline{C}$ |                                                        |                                                            |                                              | 弗日デしの圧放と主したぴヸぃしニーゴル |                                                |          |                                    |                   |                |

図 105 費目ごとの価格を表したピボットテーブル

### (4) 月ごとの出費を調べる

データでは、日付ごとに購入の記録があるので、まずは、日付ごとの出費を分析する. 列と して,「日付」を指定するために,「列」の欄に「日付」をドラッグアンドドロップする(図 106).

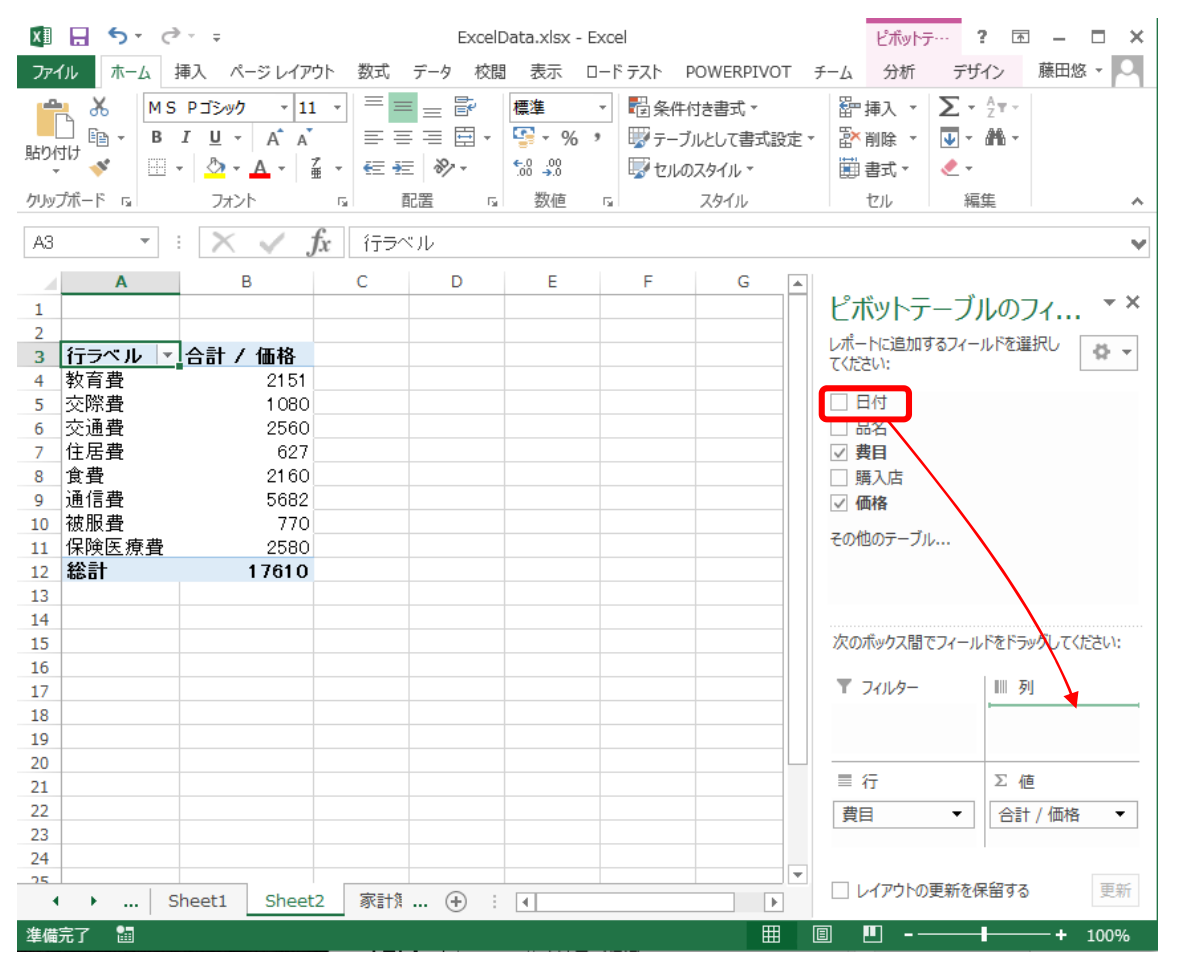

図 106 「日付」を「列」フィールドにドラッグする

日付が列として追加され、日付ごとの価格が表示された(図 107). しかし、この状態だと、日付 ごとにバラバラのままであるので,月ごとにまとめる.

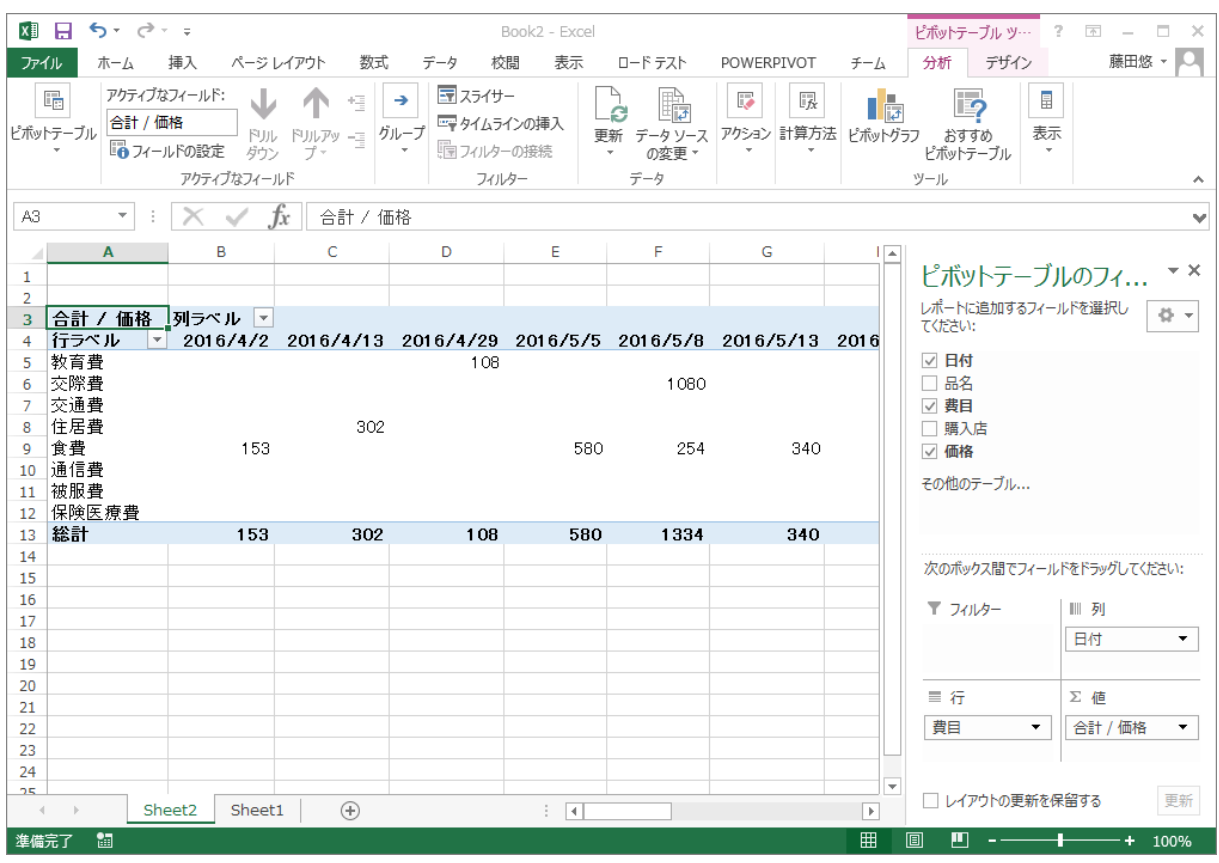

# (5) 日付から月ごとにまとめる

日付が表示されている部分を右クリックして、「グループ化」を選ぶ(図108).

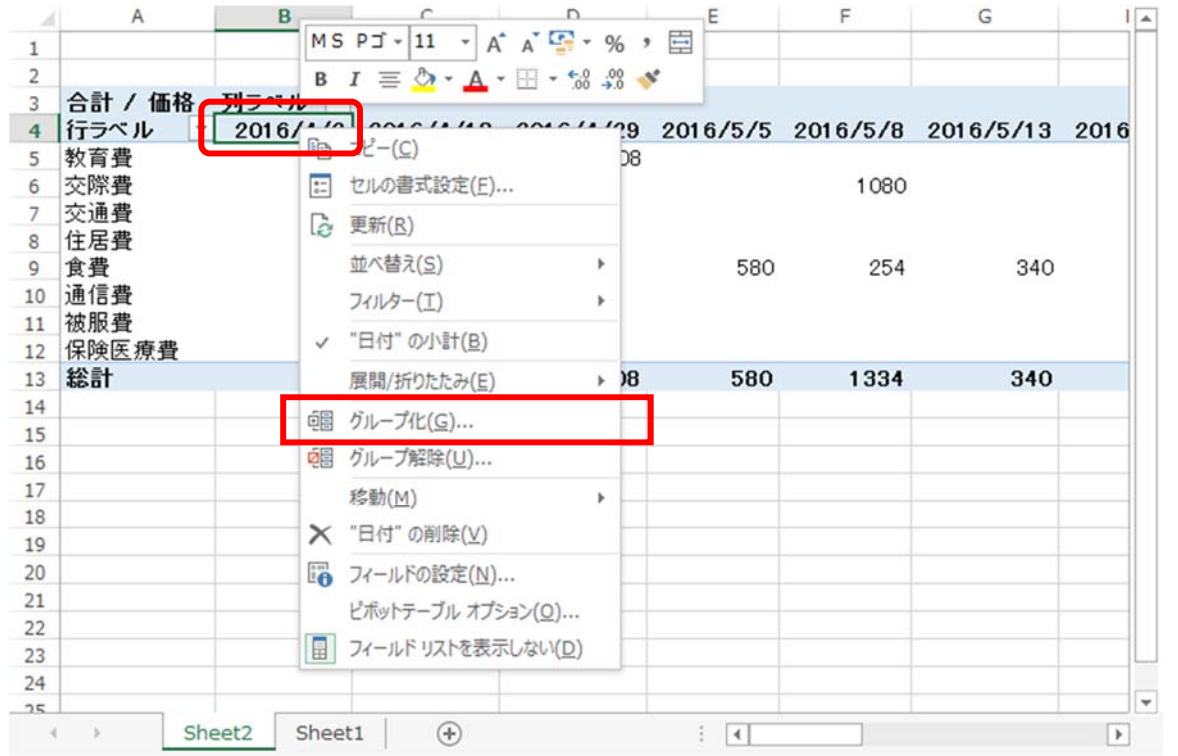

図 107 「費目」ごとに「日付」当たりの「価格」を集計したピボットテーブル

図 108 日付の項目を右クリック

グループ化の仕方を指定する.ここでは,月ごとにまとめたいので.「単位」として「月」を 選ぶ.

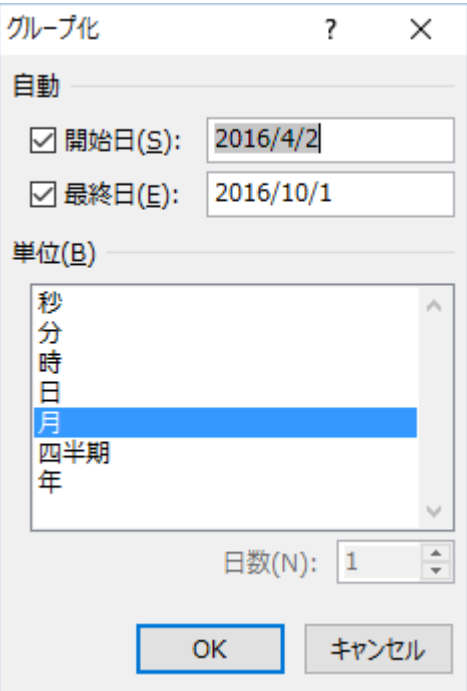

指定すると,月ごとに集計された結果が表示される.

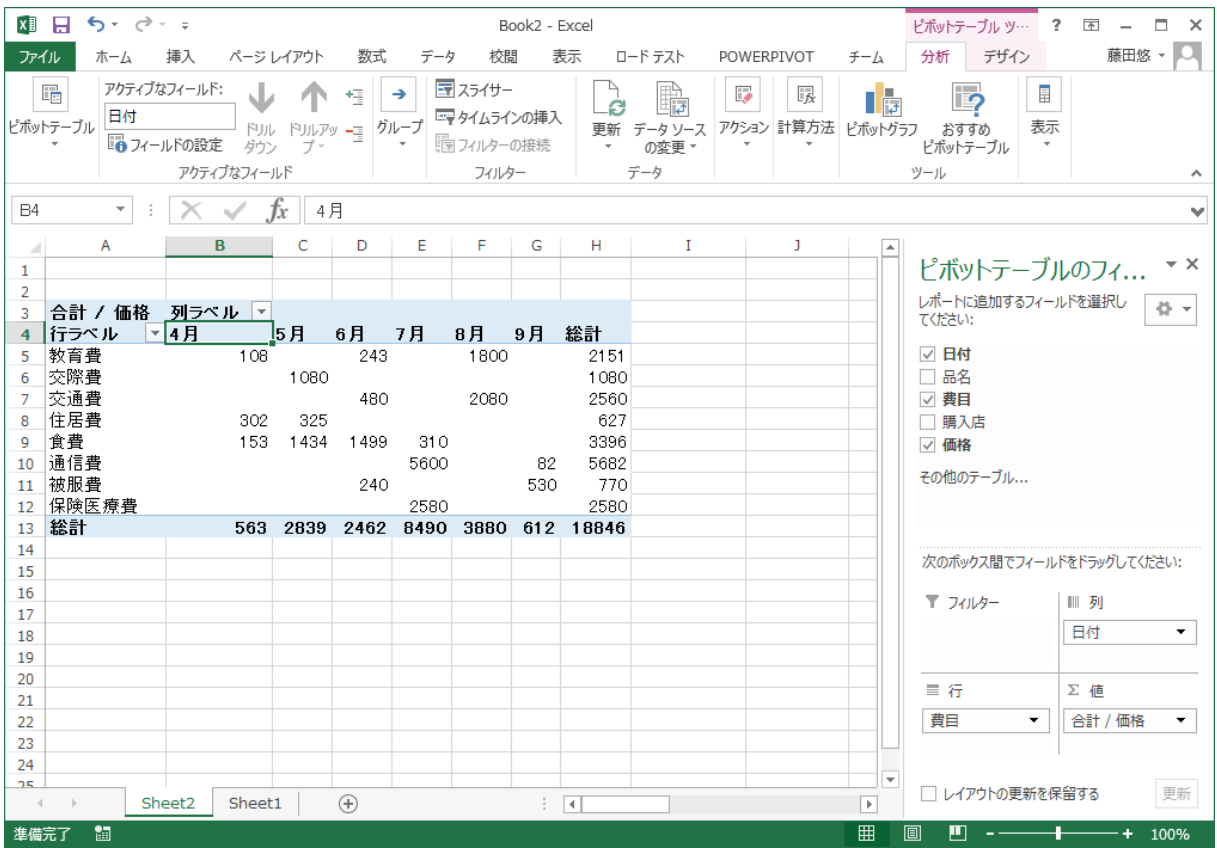

# (6) 内訳を表示する

さらに,費目ごとに購入内容に含まれている品名を知りたいとする.その時には,行の欄に,「品 目」を追加する.

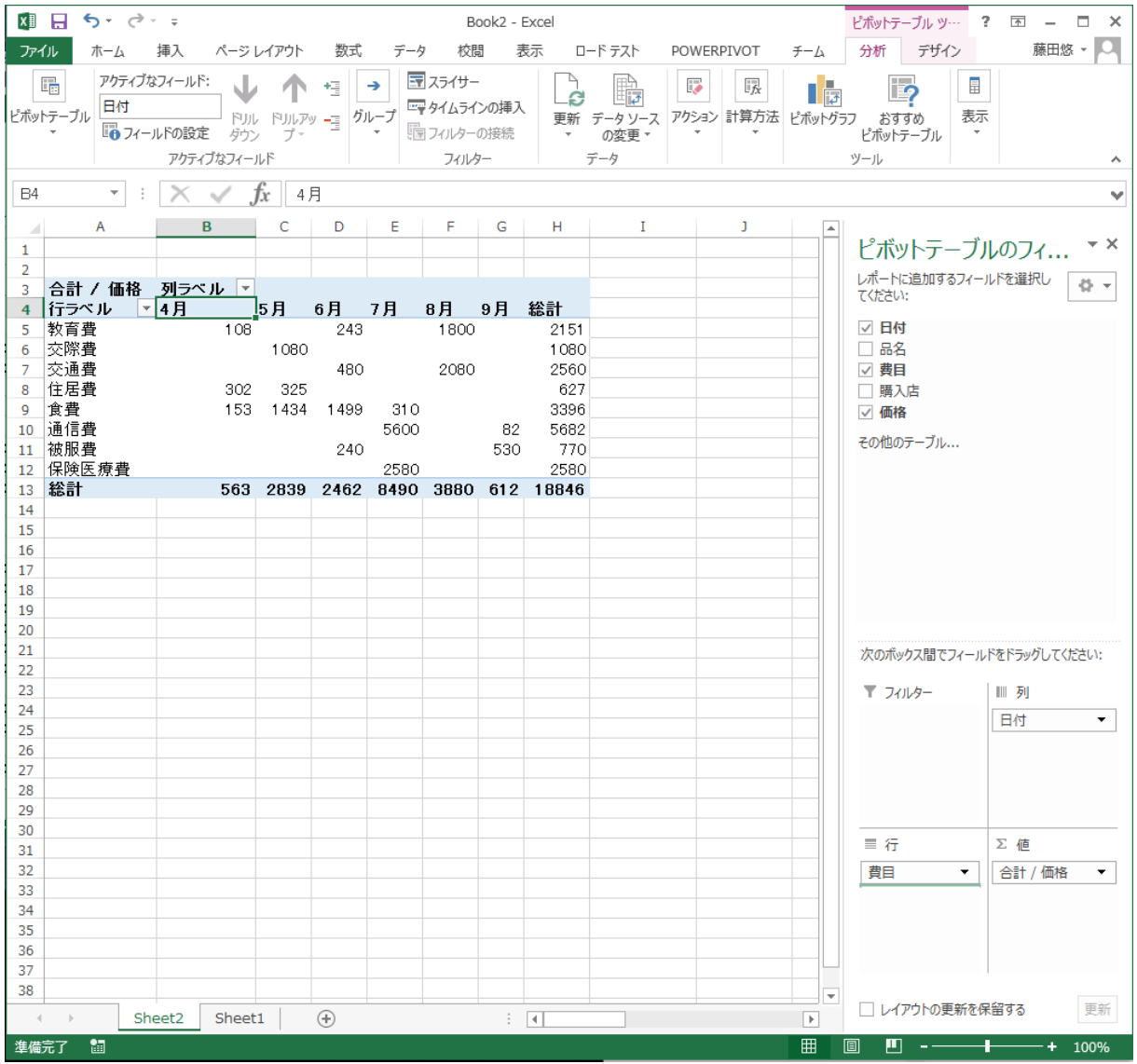

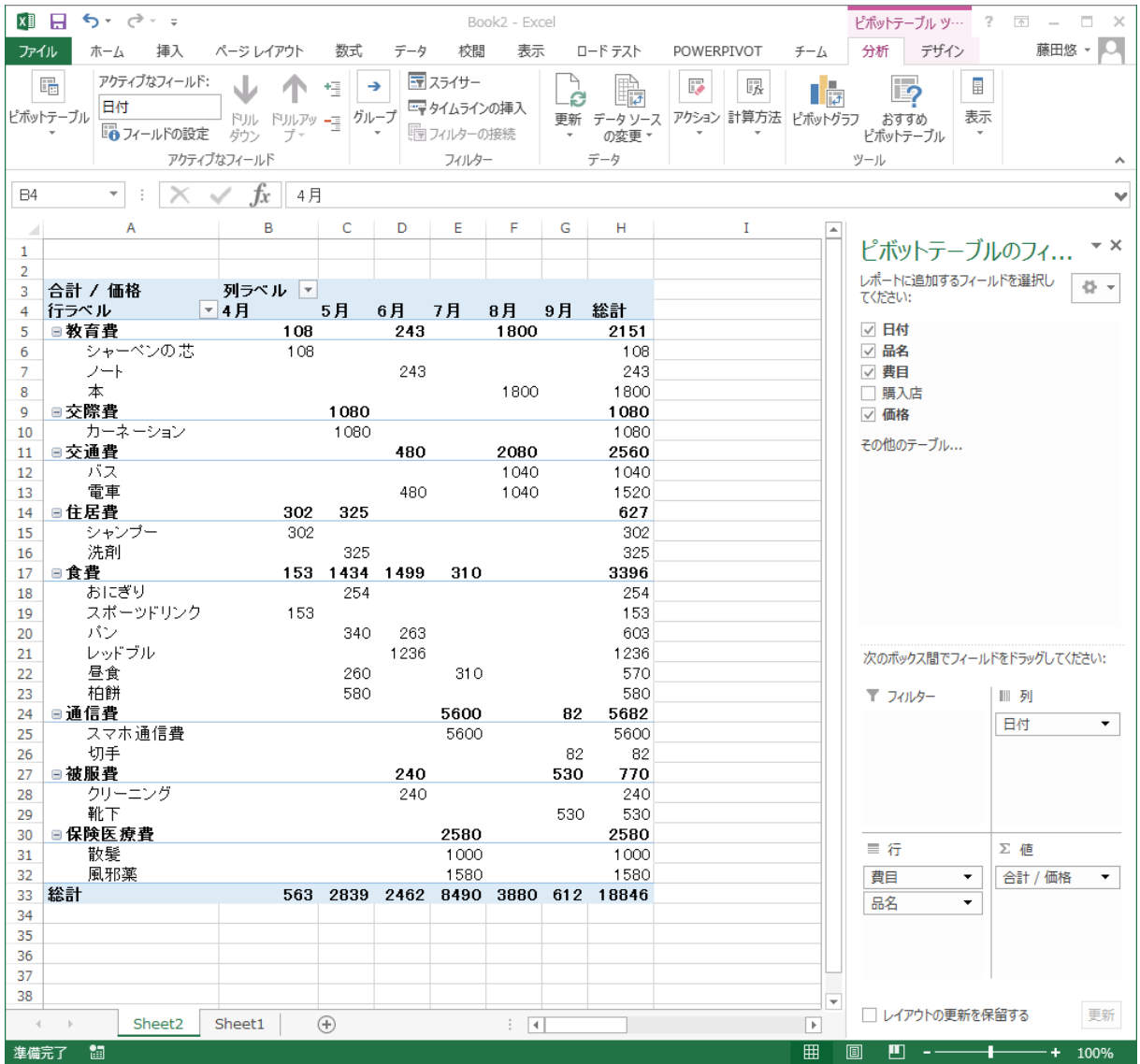

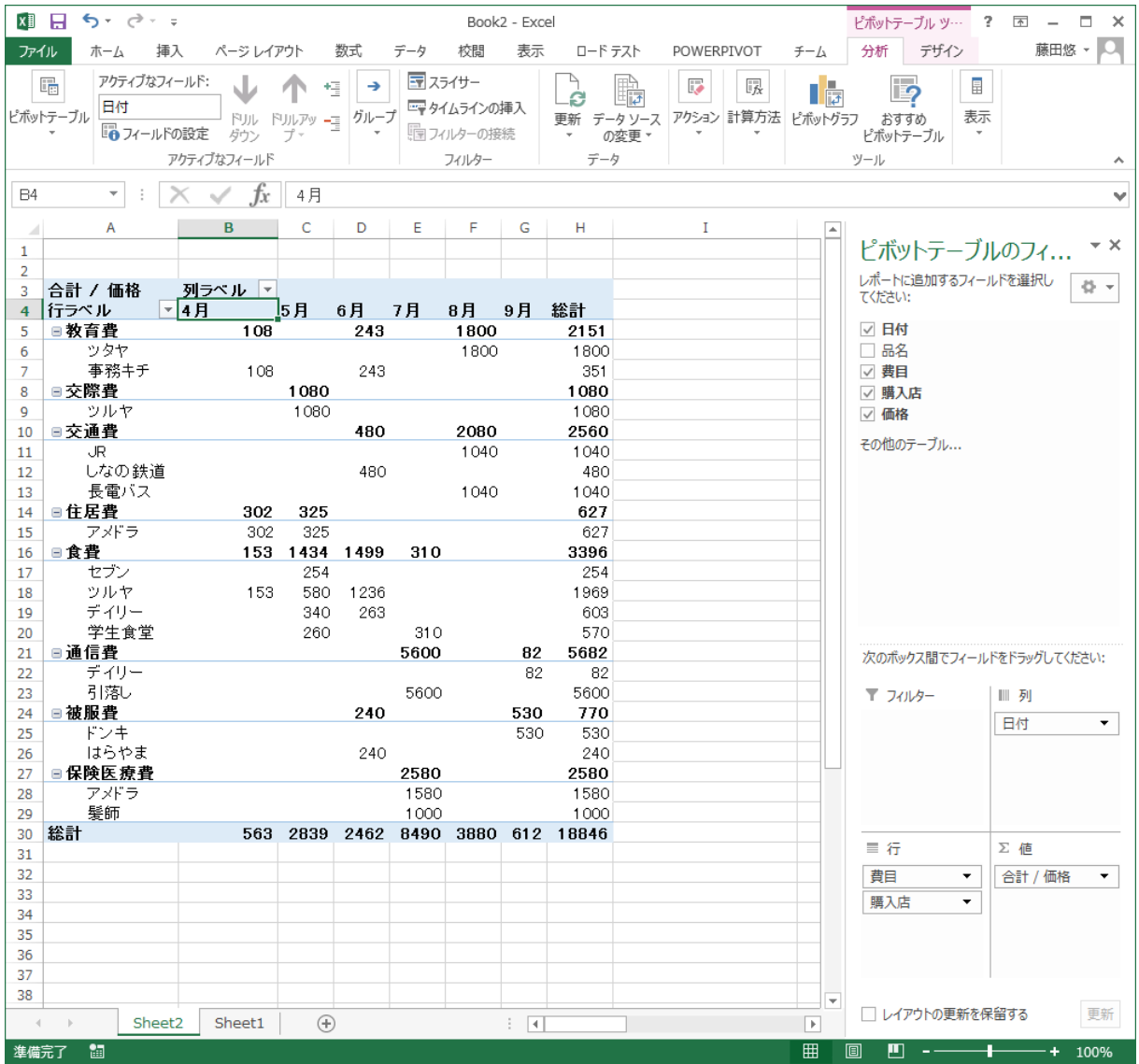

### 7. 便利な操作

#### 7.1 セル内の改行

一つのセル内に複数行の文を書きたいときや、1つの語を 2 行に分けたいときながある.そ の時には,「Alt+Enter」によって,セル内で改行することができる.

### 7.2 データの取り込み

### (1) データ形式

データは数字などがそのまま与えられるだけでは,やり取りなどの際に,手間がかかること がある.そこで,ファイルでデータをやり取りする形式として,よく使われるものを紹介する. (a) CSV 形式

CSV (comma-separated values) 形式は、1 行ごとに与えられるデータが、コンマで区切ら れている形式である.テキストエディタで,直接データを確認することができるので,テキスト で表されるデータの交換に用いられる.例をリスト 1 に示す.

データにコンマを含むような値を持つデータの場合には,データを「"(ダブルクオーテーシ ョン)」で囲むことがある. CSV で表されたデータの例をリスト2に示す. この場合は, 値段を 表す数値にコンマが使われているため,区切り文字であると誤判定されてしまうので,ダブルク オーテーションで囲むことで,囲まれた範囲では,コンマが区切り文字であるとみなされない.

リスト 1 CSV 形式

秋元真夏,19,20,17,17,18 中田花奈,18,17,19,20,17 橋本奈々未,16,17,17,20,15

#### リスト 2 ダブルクオーテーションを用いた CSV 形式

"1","羊と鋼の森","宮下奈都","1,620 円","文藝春秋" "2","君の膵臓をたべたい","住野よる","1,512 円","双葉社" "3","火花","又吉直樹","1,296 円","文藝春秋"

(b) XML 形式

(準備中)

#### (2) データの取り込み

Excel に入力するデータを設定するときには,キーボードから直接入力するほかに,データ を取り込むことができる.CSV 形式や XML 形式は,データをやり取りするときによく使われ る形式である.

ここでは、CSV形式のデータを Excel に取り込む方法を示す.

(a) 「データ」タブメニューを選ぶ(図 109)

| x≣<br>н                                                      | ち・ き・・                        |                        |                   |                            |                                                               |            |                        |            |                    | Book1 - Excel          |                       |
|--------------------------------------------------------------|-------------------------------|------------------------|-------------------|----------------------------|---------------------------------------------------------------|------------|------------------------|------------|--------------------|------------------------|-----------------------|
| ファイル<br>ホーム                                                  | 挿入                            | ページレイアウト               | 数式                | データ                        | 校閲<br>表示                                                      | ロード テスト    |                        | POWERPIVOT | チーム                |                        |                       |
| A<br>⊕<br>Web<br>Access<br>データベース                            | テキスト<br>クエリ ファイル データソース*      | Ì<br>既存の<br>その他の<br>接続 | r.<br>すべて<br>更新 * | 2 接続<br>ミプロパティ<br>■3リンクの編集 | ₹↓<br>$\frac{Z}{A}$ $\frac{A}{Z}$<br><br>$\frac{7}{4}$ ↓ 並べ替え | フィルター      | みタリア<br>の再適用<br>▶ 詳細設定 | é.         | 区切り位置 フラッシュ<br>フィル | ■・目<br>重複の<br>削除 入力規則。 | ₿<br>−ঁ<br>統計<br>データの |
|                                                              | 外部データの取り込み                    |                        |                   | 接続                         |                                                               | 並べ替えとフィルター |                        |            |                    |                        | データツール                |
| A1                                                           | $\overline{\phantom{a}}$<br>÷ | Ťх                     |                   |                            |                                                               |            |                        |            |                    |                        |                       |
| A<br>л                                                       | в                             | с                      | D                 | Ε                          | F                                                             | G          | н                      | I          | J                  | К                      |                       |
| 1<br>2<br>3<br>4<br>5<br>6<br>$\overline{7}$<br>8<br>$\circ$ |                               |                        |                   |                            |                                                               |            |                        |            |                    |                        |                       |

図 109 「データ」タブを開く

(b) データファイルを選ぶ(図 110)

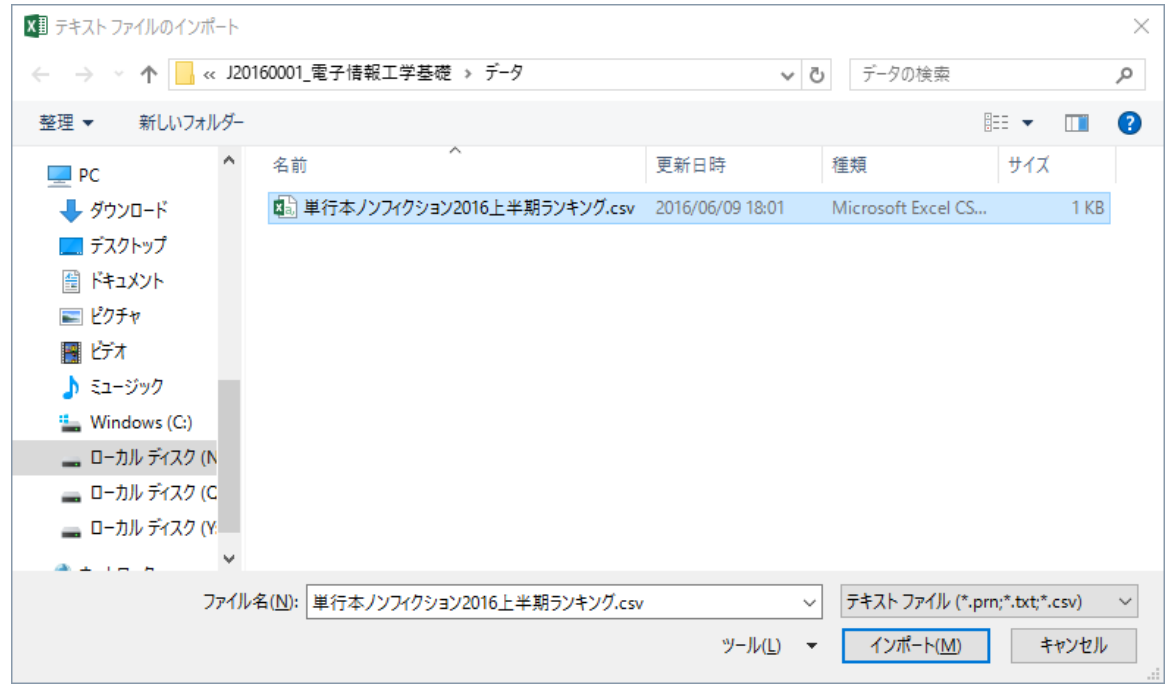

図 110 データファイルを選ぶ

(c) 「元のデータ形式」を選ぶ

「カンマやタブなどの区切り文字によってフィールドごとに区切られたデータ」を選ぶ.(図 111)

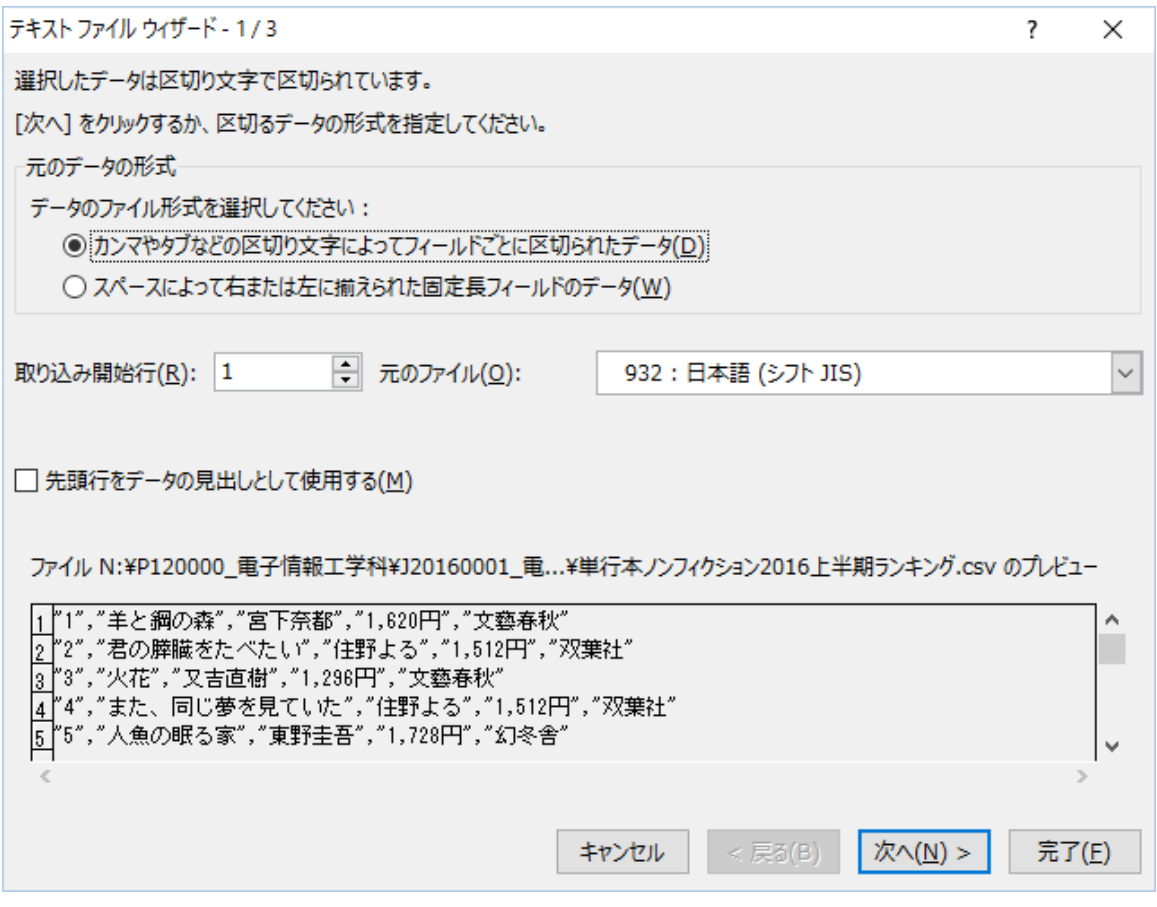

図 111 元のデータ形式を選ぶ

(d) フィールドの区切り文字を指定する.

ここでは、カンマで区切られた CSV ファイルを取り込むので、「カンマ」を選ぶ (図 112). タブなど,ほかのファイル区切り形式である場合には,それぞれに適した区切り文字を選ぶ.

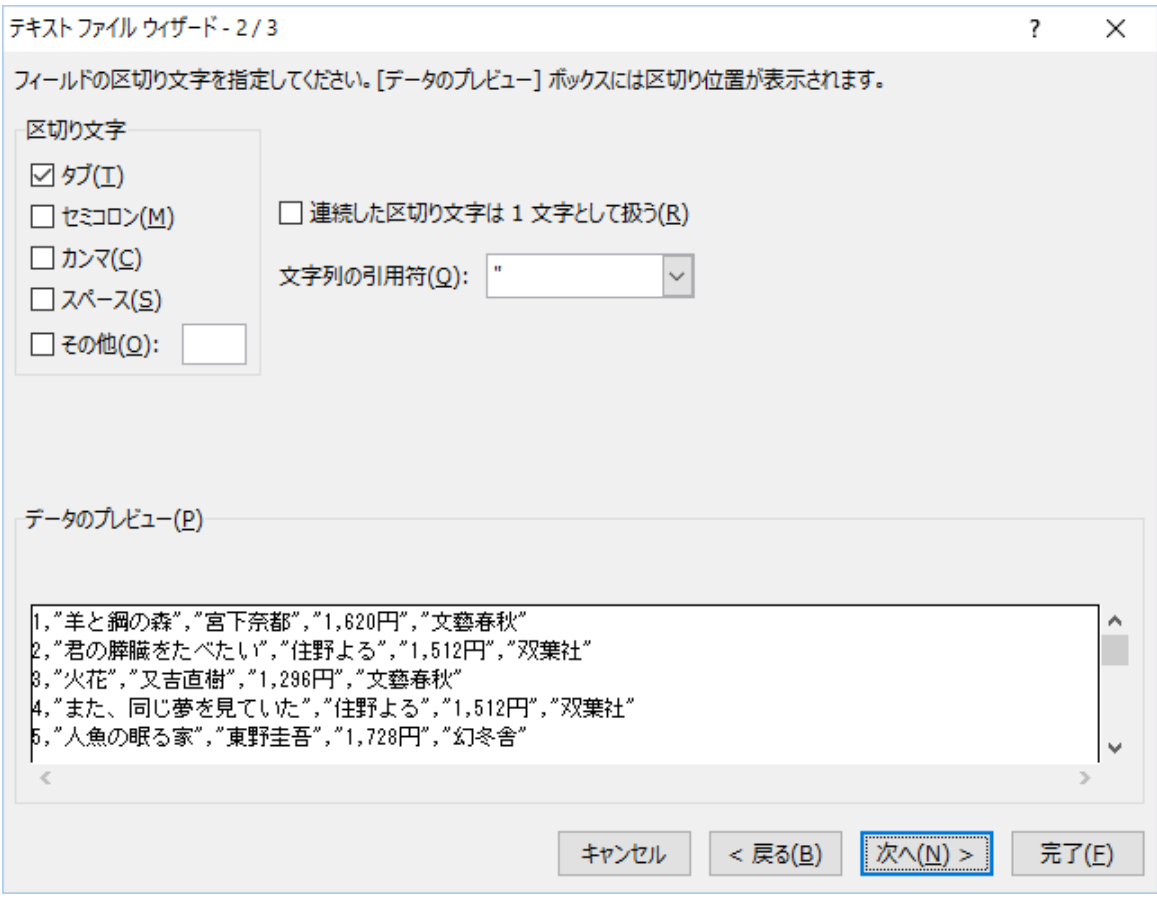

図 112 区切りを指定する

区切り文字を選ぶと,区切り文字で区切った時に,どのようなデータ列になるか,サンプル が「データのプレビュー」領域に表示されるので,確認する.なお,「文字列の引用符」が用い られている時には、それを指定する. 本データでは、データを「"」で囲んでいるので、それを 指定する (図 113).

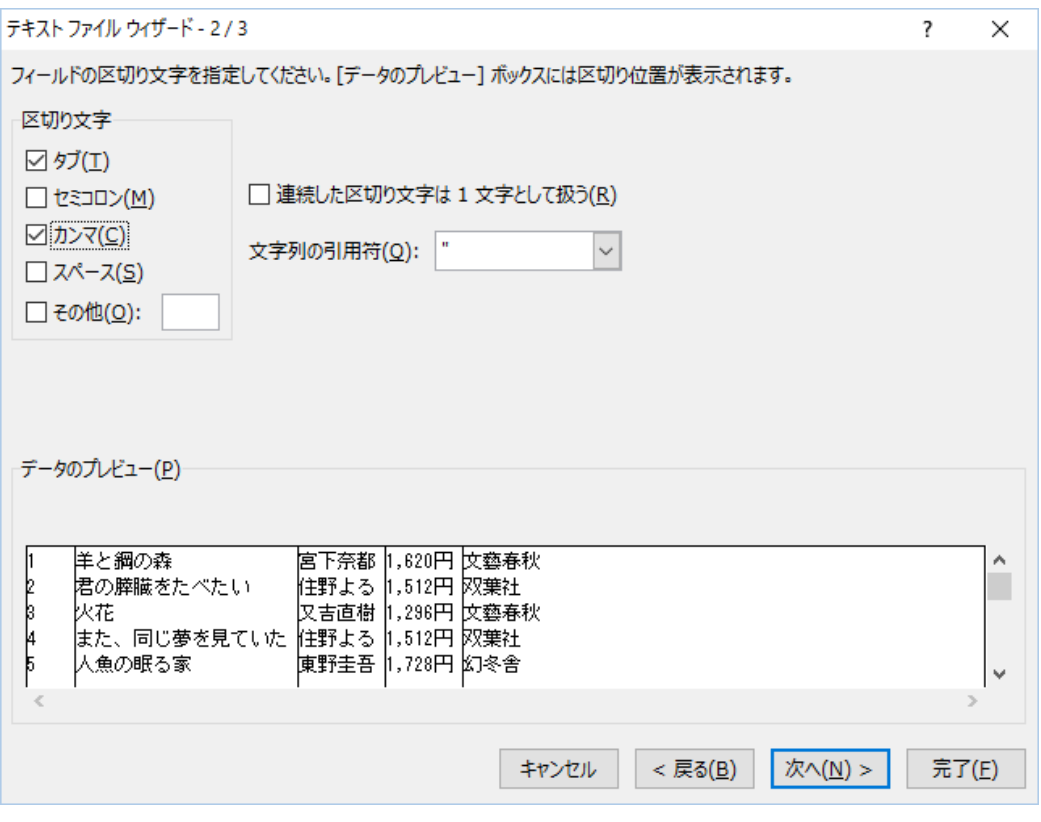

図 113 区切り文字を指定する

「"」で区切らない場合,データにカンマが含まれていると,それが区切り文字としてご判断 されてしまう.例えば,以下の図では,価格を表す数字にカンマが含まれているため,引用符を つけなければ,意図しない部分で区切られてしまう(図 114).

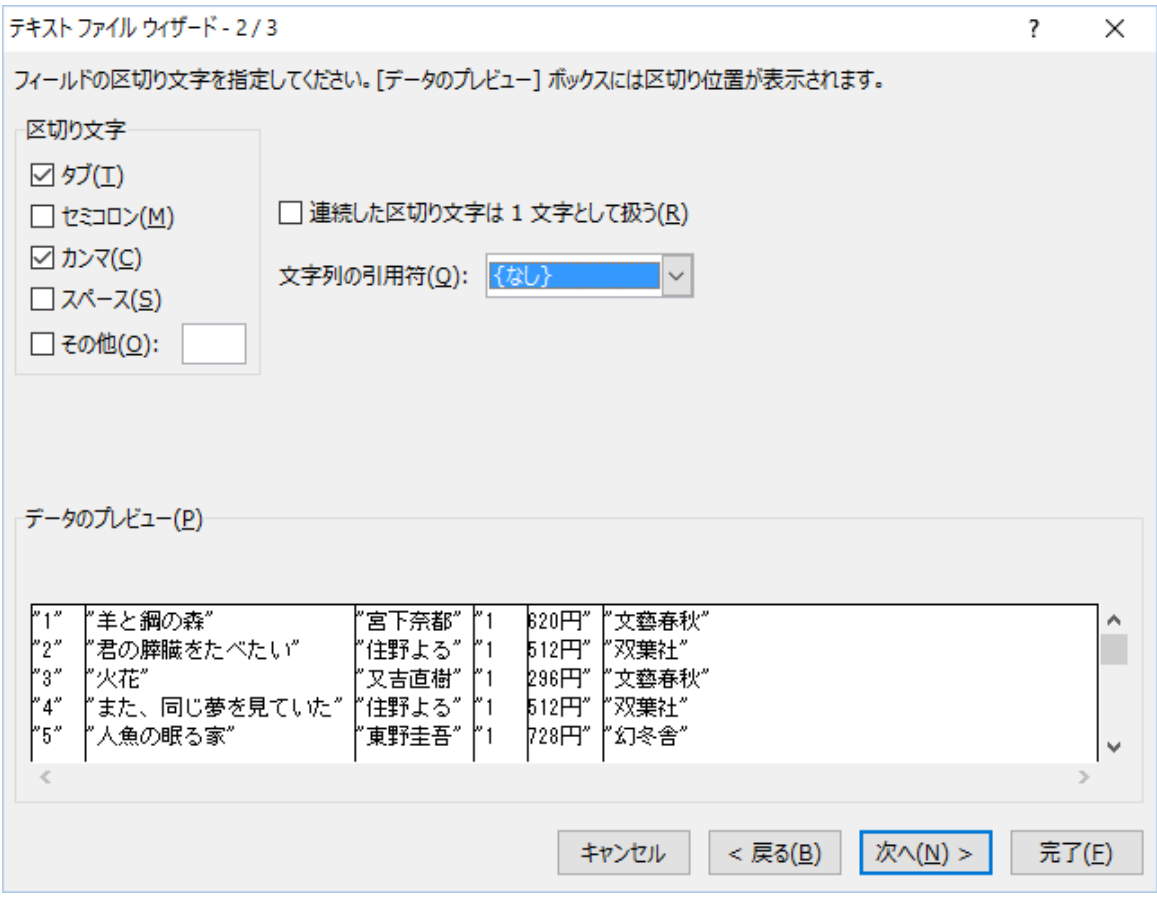

図 114 文字列の引用符がないときの様子

(e) 区切ったあとの列のデータ形式を選択する

特に表示などに問題ない場合は,「G/標準」でよいが,日付など,ここで指定する場合は,各 列に対して指定する(図 115).

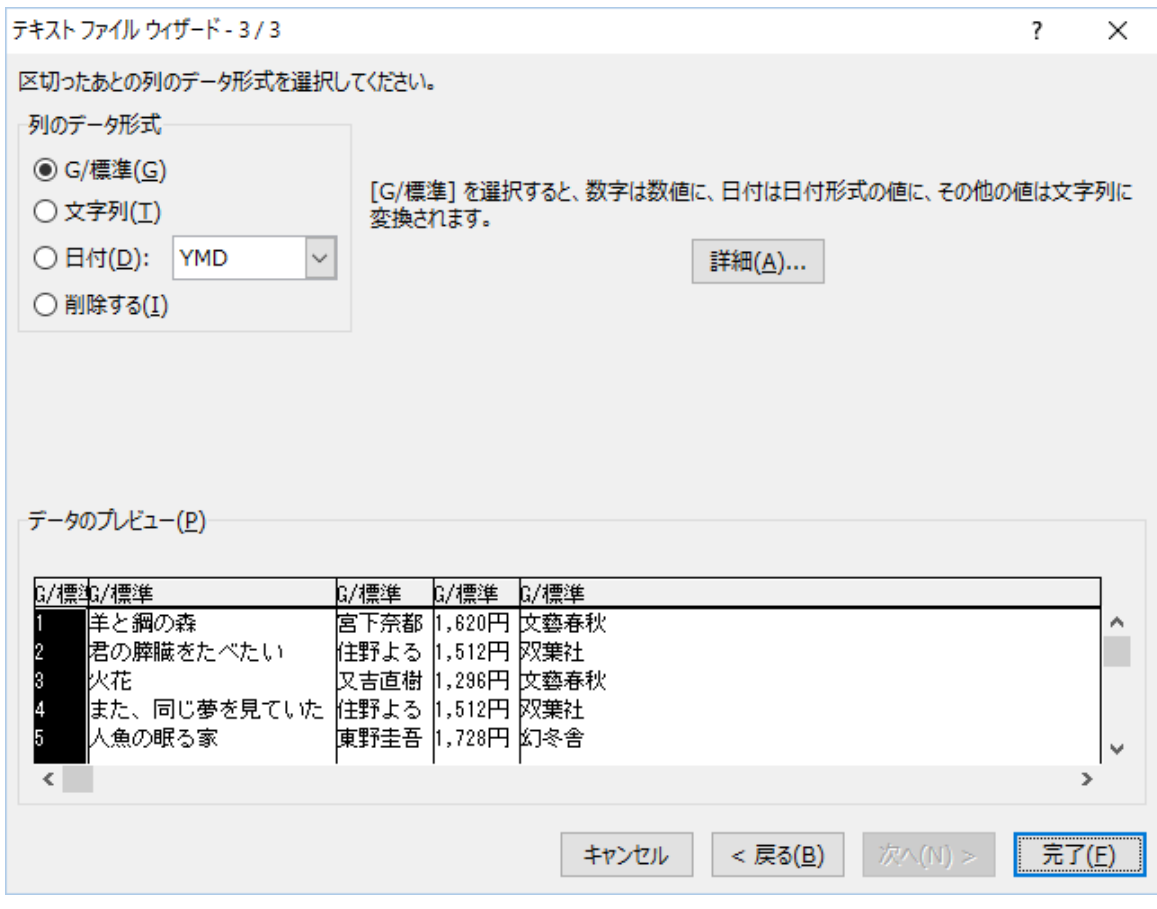

図 115 列のデータ形式を指定する

(f) 取り込んだデータを表示する場所を指定する

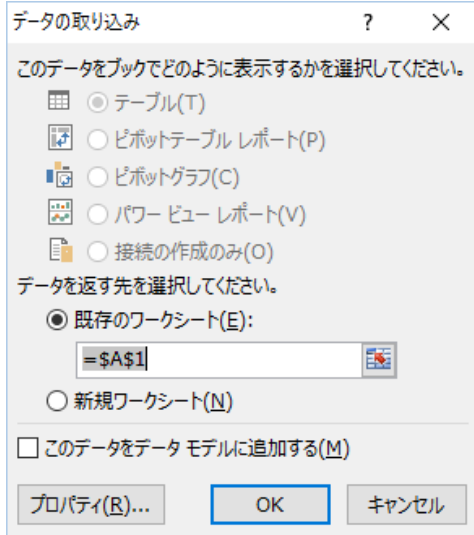

図 116 データ表示場所の指定

(g) 取り込んだデータを確認する

取り込んだデータが適切に表示されているか、確認する(図 117).

| ×引           | н      | - 0<br>$\leftrightarrow$<br>$\tau = \pm$         |                        |                             |                           |                                              |                                 |            |                              | Book1 - Excel       |
|--------------|--------|--------------------------------------------------|------------------------|-----------------------------|---------------------------|----------------------------------------------|---------------------------------|------------|------------------------------|---------------------|
| ファイル         |        | 挿入<br>ホーム                                        | ページレイアウト               | 数式                          | データ                       | 表示<br>校閲                                     | ロードテスト                          | POWERPIVOT | チーム                          |                     |
| データベース       | Access | $\oplus$<br>テキスト<br>Web<br>ファイル データ ソース ~<br>ケエリ | F<br>その他の<br>既存の<br>接続 | $\mathbb{D}$<br>すべて<br>更新 - | 2 接続<br>ミプロパティ<br>ふリンクの編集 | $\frac{Z}{A}$ $\frac{A}{Z}$<br>₿Į<br>る↓ 並べ替え | みクリア<br>ご再適用<br>フィルター<br>▶ 詳細設定 |            | fé.<br>区切り位置<br>フラッシュ<br>フィル | 重複の<br>E<br>削除<br>入 |
|              |        | 外部データの取り込み                                       |                        |                             | 接続                        |                                              | 並べ替えとフィルター                      |            |                              |                     |
| A1           |        | v.                                               | Ťх<br>$\sim$           |                             |                           |                                              |                                 |            |                              |                     |
| ⊿            | A      | в                                                |                        | C                           | D                         | E                                            | F                               | G          | Н                            | Ι                   |
| $\mathbf{1}$ |        | 羊と鋼の 森                                           |                        | 宮下奈都                        | 1,620円                    | 文藝春秋                                         |                                 |            |                              |                     |
| 2            |        | 2 君の膵臓をたべたい                                      |                        | 住野よる                        | 1,512円                    | 双葉社                                          |                                 |            |                              |                     |
| 3            |        | 3 火花                                             |                        | 又吉直樹                        | 1,296円                    | 文藝春秋                                         |                                 |            |                              |                     |
| 4            |        | 4 また、同じ夢を見ていた                                    |                        | 住野よる                        | 1,512円                    | 双葉社                                          |                                 |            |                              |                     |
| 5            |        | 5 人魚の眠る家                                         |                        | 東野圭吾                        | 1.728円                    | 幻冬舎                                          |                                 |            |                              |                     |
| 6            |        | 6 カエルの楽園                                         |                        | 百田尚樹                        | 1,404円                    | 新潮社                                          |                                 |            |                              |                     |
|              |        | 7 下町ロケット (2)ガウディ計画                               |                        | 池井戸潤                        | 1,620円                    | 小学館                                          |                                 |            |                              |                     |
| 8            |        | 8 業物語                                            |                        | 西尾維新                        | 1,296円                    | 講談社                                          |                                 |            |                              |                     |
| 9            |        | 9 コーヒーが冷めないうちに                                   |                        | 川口俊和                        | 1,404円                    | サンマーク出版                                      |                                 |            |                              |                     |
| 10           |        | 10 掟上今日子の退職願                                     |                        | 西尾維新                        | 1,350円                    | 講談社                                          |                                 |            |                              |                     |
| 11           |        |                                                  |                        |                             |                           |                                              |                                 |            |                              |                     |
| 12           |        |                                                  |                        |                             |                           |                                              |                                 |            |                              |                     |

図 117 データの取り込み完了

### 8. 画像の形式

### 8.1 ラスタ画像

ラスタ画像とは,キャンバスを格子状に分けて,その格子を構成するマスごとに色を指定す ること決まる画像形式のことである.これらは,画像の大きさと解像度が決められており,想定 されている大きさよりも拡大すると、粗さが見えてくる(図 119左).実際の画像ファイル形式 としては,BMP(ビットマップ),JPG(ジェイペグ),PNG などがある.これらのファイルを 扱うアプリケーションとしては,Photoshop,ペイント,GIMP などがある.

写真は,CCD で受け取ったセンサーと対応する画像を出力するため,格子状の形式であるラ スタ画像として保存されている.したがって、決まった解像度以上に拡大すると,画像の粗さが 見えるようになるだろう.

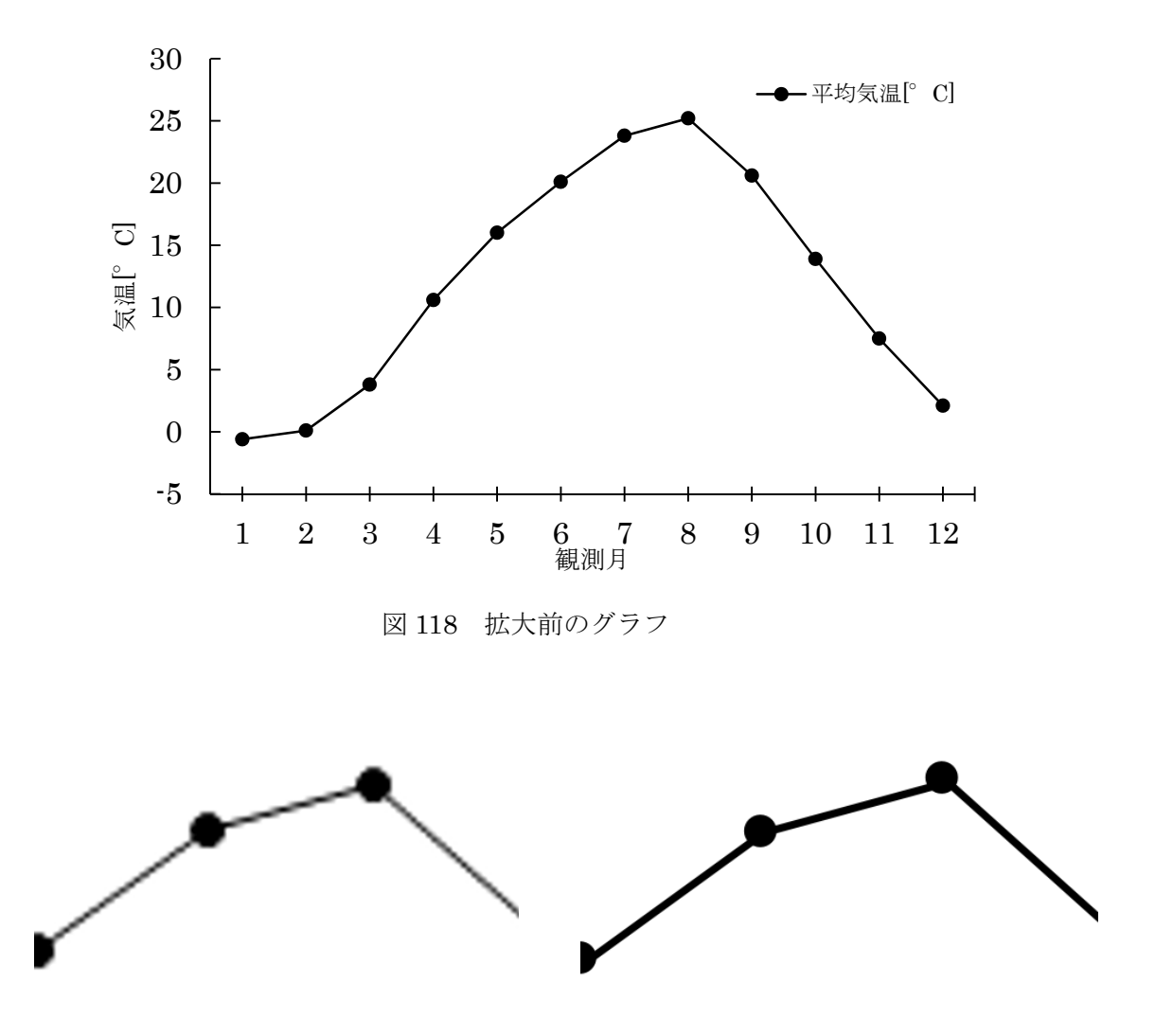

図 119 ラスタ画像(左)とベクトル画像(右)の拡大比較

# 8.2 ベクトル形式

ベクトル画像とは,画像の形状が関数で表現されていて,その縁取りの範囲の色が指定され ている形式である. 関数で表現されているため、拡大しても、画質が劣化しない(図 119 右). 実際の画像ファイル形式としては, ai (illustrator 形式), svg (Scalable Vector Graphics), emf

(Enhanced Metafile), wmf (Windows Metafile) などがある. これらのファイルを扱うこと ができるアプリケーションとしては、illustrator, inkscape などがある.
## 参考文献

- [1] 知的な科学・技術文章の書き方,塚本真也,コロナ社,1996
- [2] APA 論文作成マニュアル,アメリカ心理学会(APA),医学書院,2004
- [3] 日本図表審査機構 [JGRO], http://grp.cocolog-nifty.com/jgro/

バージョン

- [1] 2016.6.23 暫定版
- [2] 2016.6.30 第 1 版完成